### **SAMSUNG TECHWIN**

# DVR DE 4/16 CANAIS

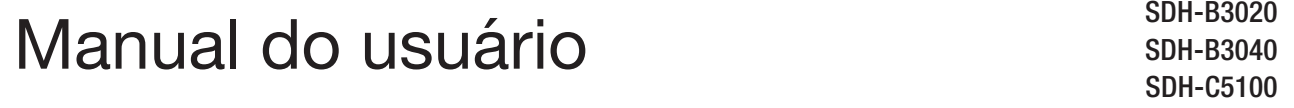

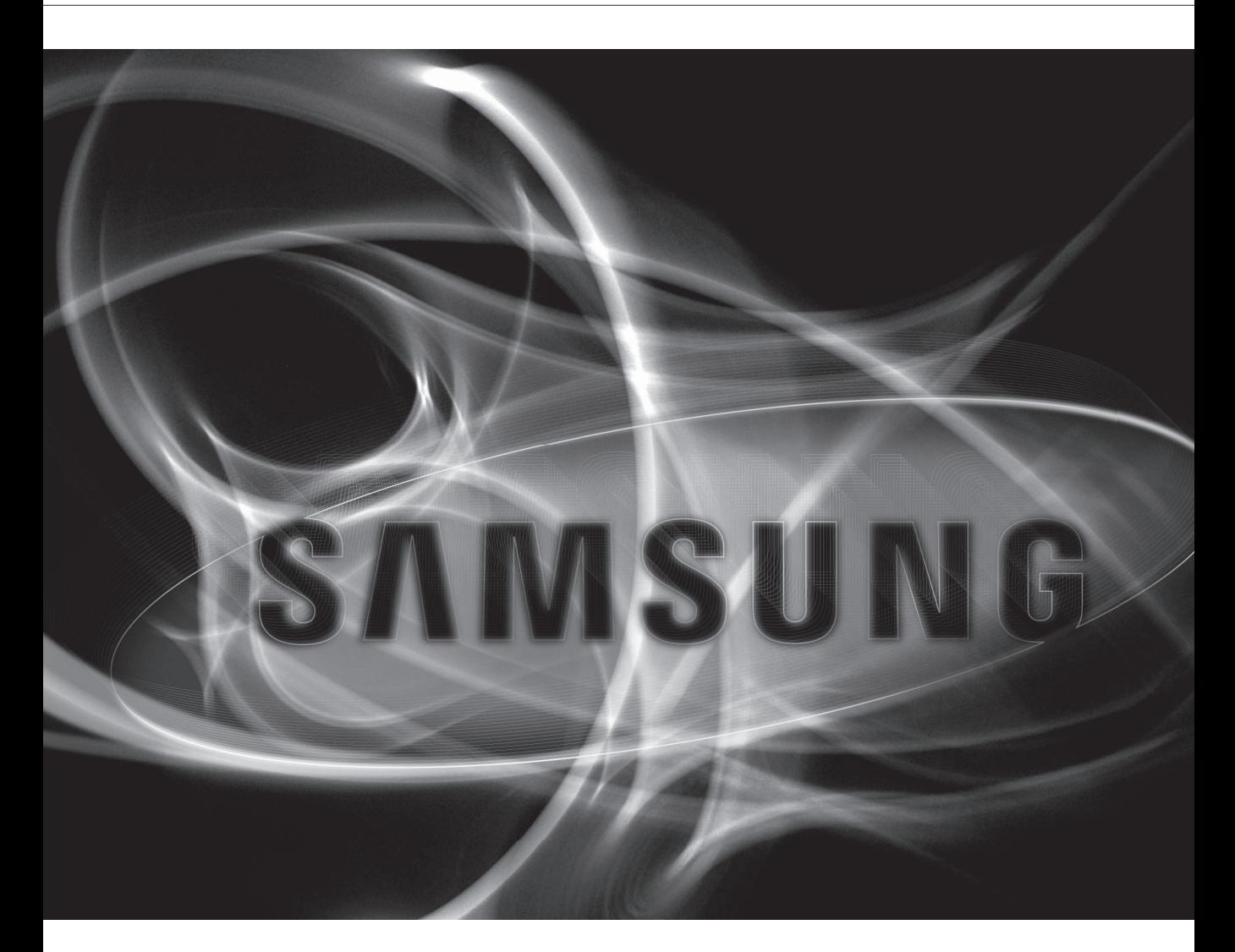

 $C<sub>f</sub>$ 

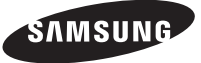

#### **DVR de 4/16 Canais** Manual do Usuário

**Direitos autorais** ©2014 Samsung Techwin Co., Ltd. Todos os direitos reservados.

#### **Marca comercial**

**ESAMSUNG REGION SAMSUNG TECHWIN** é o logotipo registrado da Samsung Techwin Co., Ltd. O nome deste produto é a marca comercial registrada da Samsung Techwin Co., Ltd. As outras marcas comerciais mencionadas neste manual são marcas comerciais registradas de suas respectivas empresas.

#### **Restrição**

A Samsung Techwin Co., Ltd deve reservar o direito autoral deste documento. Sob nenhuma circunstância, este documento deverá ser reproduzido, distribuído ou alterado, parcialmente ou em sua totalidade, sem a autorização formal da Samsung Techwin.

#### **Renúncia**

A Samsung Techwin esforça-se ao máximo para verificar a integridade e exatidão do conteúdo deste documento, mas nenhuma garantia formal deve ser fornecida. O uso deste documento e dos resultados subseqüentes deve ser inteiramente responsabilidade do usuário. A Samsung Techwin reserva-se o direito de alterar o conteúdo deste documento sem aviso prévio.

- Design e especificações estão sujeitos a alterações sem aviso prévio.
- A ID do administrador inicial é "admin" e a senha deve ser configurada ao faze ro login pela primeira vez. Defina a senha da sua rede sem fio se usar o produto com um roteador sem fio. A falta da proteção por senha ou o uso da senha padrão do roteador sem fio pode expor os dados de vídeo a uma ameaça em potencial. Por favor, troque sua senha a cada três meses para proteger adequadamente suas informações pessoais e evitar danos causados por roubo de informações.

Por favor, observe que é responsabilidade do usuário prezar pela segurança e quaisquer outros problemas causados pelo mau uso da senha.

# visão geral

#### Instruções Importantes de Segurança

Leia atentamente todas as instruções de operação antes de utilizar esta unidade. Siga todas as instruções de segurança listadas abaixo. Mantenha-as acessíveis para referência futura.

- 1) Leia estas instruções.
- 2) Guarde estas instruções.
- 3) Preste atenção a todos os avisos.
- 4) Sigas todas as instruções.
- 5) Não use este aparelho perto de água.
- 6) Limpe-o apenas com um pano seco.
- 7) Não bloqueie as aberturas de ventilação. Siga as instruções de instalação do fabricante.
- 8) Não instale perto de nenhuma fonte de calor, tal como radiadores, registros de aquecimento, ou outros aparelhos (incluindo amplificadores) que produzem calor.
- 9) Não anule a segurança do plugue polarizado ou do tipo terra. O plugue polarizado possui dois pinos, um mais largo que o outro. O plugue do tipo terra possui dois pinos e uma ponta de ligação à terra. O pino mais largo ou a terceira ponta são fornecidos para sua segurança. Se o plugue fornecido não se encaixar na sua tomada, consulte um eletricista para trocar a saída obsoleta.
- 10) Evite que o cabo de alimentação seja pisado ou amassado, em especial nos plugues, receptáculos de conveniência e na parte onde eles saem do aparelho.
- 11) Use somente os acessórios especificados pelo fabricante.
- 12) Utilize apenas carrinhos, bases, tripés, suportes ou mesas especificados pelo fabricante ou vendidos com o leitor. Ao utilizar um carrinho, tenha cuidado ao deslocá-lo com o leitor, para evitar ferimentos caso tombem.
- 13) Desligue este leitor da tomada durante tempestades com raios ou quando não for utilizá-lo por um longo período.

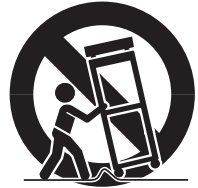

14) Para manutenção recorra sempre a uma assistência técnica. A manutenção será necessária quando o aparelho for danificado, por exemplo, quando o cabo de alimentação ou o plugue estiverem danificados, cair líquido ou algum objeto dentro do aparelho, se for exposto à chuva ou umidade, não funcionar normalmente ou sofrer uma queda.

# visão geral

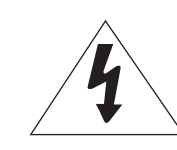

#### **CUIDADO**

RISCO DE CHOQUE ELÉTRICO NÃO ABRA

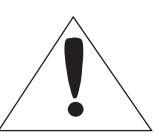

CUIDADO : PARA REDUZIR O RISCO DE CHOQUE ELÉTRICO, NÃO REMOVA A TAMPA (OU PARTE TRASEIRA). NÃO EXISTEM PEÇAS INTERNAS QUE POSSAM SER REPARADAS PELO USUÁRIO. OS SERVIÇOS DE MANUTENÇÃO DEVEM SER EXECUTADOS POR TÉCNICOS QUALIFICADOS.

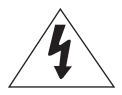

O raio com uma seta na ponta dentro de um triângulo eqüilátero destina-se a alertar o usuário sobre a presença de "tensão perigosa" dentro da caixa do produto, cuja grandeza talvez seja suficiente para constituir risco de choque elétrico nas pessoas.

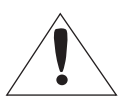

O ponto de exclamação dentro de um triângulo eqüilátero tem o objetivo de alertar o usuário sobre a presença de importantes instruções de operação e manutenção (serviço) na literatura que acompanha o produto.

#### AVISO

- • Para reduzir o risco de incêndio ou choque elétrico, não exponha este produto à chuva ou umidade.
- • Para evitar ferimentos, este aparelho deve ser conectado com firmeza à parede/teto de acordo com as instruções de instalação.

#### AVISO

- **1.** Certifique-se de usar apenas o adaptador padrão que está mencionado no folheto de especificação. O uso de qualquer outro adaptador pode causar incêndio, choque elétrico ou danos ao produto.
- **2.** Conectar incorretamente a fonte de alimentação ou trocar a bateria pode causar explosão, incêndio, choque elétrico ou danos ao produto.
- **3.** Conecte firmemente o cabo de alimentação na tomada. Uma conexão mal feita pode causar incêndio.
- **4.** Ao instalar a câmera, prenda-a com firmeza e segurança. A queda da câmera pode causar danos pessoais.
- **5.** Não coloque objetos condutores (por exemplo, chaves de fenda, moedas, peças de metal, etc.) ou recipientes com água em cima da câmera. Se o fizer poderá originar danos pessoais causados por incêndio, choque elétrico ou queda de objetos.
- **6.** Não instale o aparelho em locais úmidos, com poeira ou fuligem. Isso pode causar incêndio ou choque elétrico.
- **7.** Se vier algum odor estranho ou fumaça da unidade, pare de usar o produto. Nesse caso, desligue imediatamente a fonte de alimentação e contate o centro de serviço. O uso contínuo em tais condições pode causar incêndio ou choque elétrico.
- **8.** Se este produto não funcionar normalmente, contate o centro de assistência mais próximo. Nunca desmonte ou modifique este produto de modo algum. (A SAMSUNG não se responsabiliza por problemas causados por modificações não autorizadas ou tentativas de conserto.)
- **9.** Ao limpar, não borrife água diretamente nas peças do produto. Isso pode causar incêndio ou choque elétrico.
- **10.** Não exponha o produto a uma corrente de ar direta de um ar condicionado. Caso o faça, pode dar origem a condensação de umidade dentro da cobertura transparente devido à diferença entre a temperatura interna e externa da cobertura da câmera.
- **11.** Se você instalar o produto em uma área de baixa temperatura, como no interior de um armazém frigorífico, será preciso vedar o cabo com silicone, para que o ar exterior não possa entrar no compartimento. Caso contrário, o ar exterior úmido e de temperatura elevada pode entrar no compartimento, acumulando umidade ou vapor dentro do produto devido a uma diferença entre a temperaturas interna e a externa.

#### Antes de Iniciar

Este Manual do Usuário fornece informações para a utilização do DVR como, por exemplo, instruções rápidas, nomes das partes, funções, conexão com outros equipamentos e uso do menu de configuração da unidade. Tenha em mente os seguintes itens :

- A SAMSUNG é a detentora dos direitos autorais deste manual.
- • Este Manual do Usuário não pode ser copiado sem o consentimento prévio por escrito da SAMSUNG.
- • A Samsung não se responsabiliza por quaisquer ou perda total do produto em decorrência do uso de produtos não padronizados ou violação do Manual do Usuário.
- • Se você desejar abrir o gabinete do sistema para tocar na parte interna, por favor, consulte um técnico especializado.
- • Antes de instalar um HDD adicional ou conectar o dispositivo SATA a este produto, verifique se são compatíveis com o mesmo.

#### Advertência

#### Bateria

troca por uma bateria inadequada na sua unidade pode causar uma explosão. Portanto você deve utilizar o mesmo tipo de bateria daquele fornecido com o produto.

O que segue são as especificações da bateria que você está utilizando agora.

- • Tensão normal : 3V
- • Capacidade normal : 170mAh
- • Descarregar atual : 0.2mA
- Temperatura de Operação : -20 °C ~ +85 °C (-4 °F ~ +185 °F)

#### Cuidado

- • Conecte o cabo de alimentação a uma tomada com aterramento.
- • O plugue da fonte de alimentação é utilizado como um dispositivo de desconexão e deve estar rontamente acessível a qualquer momento.
- • As baterias não devem ser expostas a calor excessivo, como luz do sol, fogo ou coisas semelhantes.
- • Há risco de explosão se a bateria for substituída por outra incorreta. Descarte as baterias usadas de acordo com as instruções.

#### Desligamento do Sistema

O desligamento da alimentação enquanto a unidade está em operação ou execução de ações não permitidas poderá causar danos ao disco rígido ou à unidade.

Desligue a alimentação, clique com o botão direito para apresentar o menu de contexto e seleccione <Encerramento>.

Após seleccionar < OK > no menu pop-up, pode retirar o cabo de alimentação.

Você poderá desejar instalar um sistema UPS para operação segura para prevenir danos causados por uma interrupção inesperada da energia. (Para quaisquer dúvidas relativas ao UPS, consulte a Assistência Técnica Autorizada Samsung).

#### Temperatura de Operação

A faixa de temperatura de operação assegurada desta unidade é  $0^{\circ}$ C ~ 40 $^{\circ}$ C (32 $^{\circ}$ F ~ 104 $^{\circ}$ F).

Esta unidade poderá não operar adequadamente se você ligá-la após um longo período de tempo de armazenamento sob temperaturas abaixo da faixa estabelecida.

Quando utilizar o dispositivo após um longo período de armazenamento sob baixa temperatura, deixe a unidade em temperatura ambiente durante alguns instantes e ligue-a em seguida.

Especialmente para o Disco Rígido interno na unidade, a faixa de temperatura assegurada é de 5°C ~ 55°C  $(41°F ~ 131°F)$ .

De outra forma o disco rígido poderá não operar a uma temperatura abaixo desta faixa.

#### Porta Ethernet

Este equipamento serve para uso em ambientes internos e toda a fiação de comunicação está limitada para o interior do edifício.

visão geral

#### Índice

visão geral

- 3 Instruções Importantes de Segurança
- Antes de Iniciar
- Índice
	- Recursos
	- Nomes e Funções das Partes (Frontal)
	- Nomes e Funções das Partes (Traseira)
	- 12 Controle Remoto

#### conexão a outro dispositivo

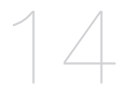

- instalação
- Verificação do Ambiente de Instalação
- 15 Conectando Dispositivos Externos
- Conexão do USB
- Conectando o HDD SATA Externo (eSATA)
- Ligar a Câmara (SDC-8440BC)
- 18 Ligar o Dispositivo RS-485
- Conexão à Rede

ao vivo

- Primeiros Passos
	- Configuração da Tela ao Vivo
	- Modo ao Vivo
	- Zoom
	- Áudio Ligado/Desligado
	- Congelar
	- Monitoramento de Evento

menu principal

- Configuração do Sistema
- Configurando o Dispositivo
- Configurando a Gravação
- Configurando o Evento
- Backup
- Configuração da Rede
- Controlando um Dispositivo PTZ

#### pesquisa e reprodução

visualizador da web

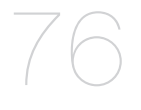

- 
- Apresentação do Visualizador da Web
- Conexão do Visualizador da Web (Windows)
- Utilização do Visualizador ao Vivo (Windows)
- Controlar uma Câmera PTZ Conectada
- 92 Utilização do Visualizador de Pesquisa
- Configuração do Visualizador
- Sobre

 Procurar Reprodução

- Conectar Visualizador Web (Mac)
- Usar Visualizador Ao Vivo (Mac)
- Mobile Viewer

#### visualizador de backup

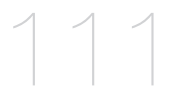

111 Visualizador de Backup SEC

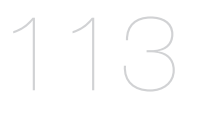

- **APENDICE** 113 Especificações do Produto (Câmera)
	- Especificações do Produto (DVR)
	- 117 Exibição do Produto
		- Config. Padrão
		- Solução de Problemas
		- 125 Open Source Announcement

# visão geral

#### **RECURSOS**

O DVR utiliza codificação de vídeo H.264 para entradas de 4/16 canais e codificação áudio G.711 para 4/16 canais e, ao mesmo tempo, suporta gravação e reprodução em disco rígido

Estes DVR também suportam conectividade de rede, proporcionando monitorização remota a partir de um computador remoto que transfere dados de vídeo e áudio.

- • Proporciona uma conveniente interface de utilizador
- • Conectores de entrada composta de 4/16 canais
- • Suporta os formatos de gravação 720p/WD1/4CIF/2CIF/CIF
- • Com o codec específico de rede, transferência de rede activada independentemente das condições de gravação
- Processador de desentrelaçamento para melhor qualidade de imagem
- • Apresentação de informação e estado do disco rígido utilizando HDD SMART
- • Função de substituição do disco rígido
- • Cópia de segurança do disco rígido de armazenamento em massa através de USB 2.0 de alta velocidade
- • Gravação e reprodução simultâneas de dados de vídeo de 16 canais
- • Vários modos de pesquisa (Pesquisar por Hora, Evento, Cópia de segurança e Detecção de movimento)
- • Vários modos de gravação (Gravação Manual, Evento, Programada)
- • Função Monitorização remota por Visualizador de rede, Visualizador inteligente e Visualizador móvel

#### Conteúdo da embalagem

Desembale o produto e coloque-o sobre uma superfície plana ou no local onde será instalado. Verifique se o conteúdo a seguir está incluso além da unidade principal.

- A aparência DOS Componentes Pode ser diferente Da Imagem mostrada.
	- $\blacksquare$  A categoria dos acessórios e a sua quantidade podem diferir dependendo da região de vendas.

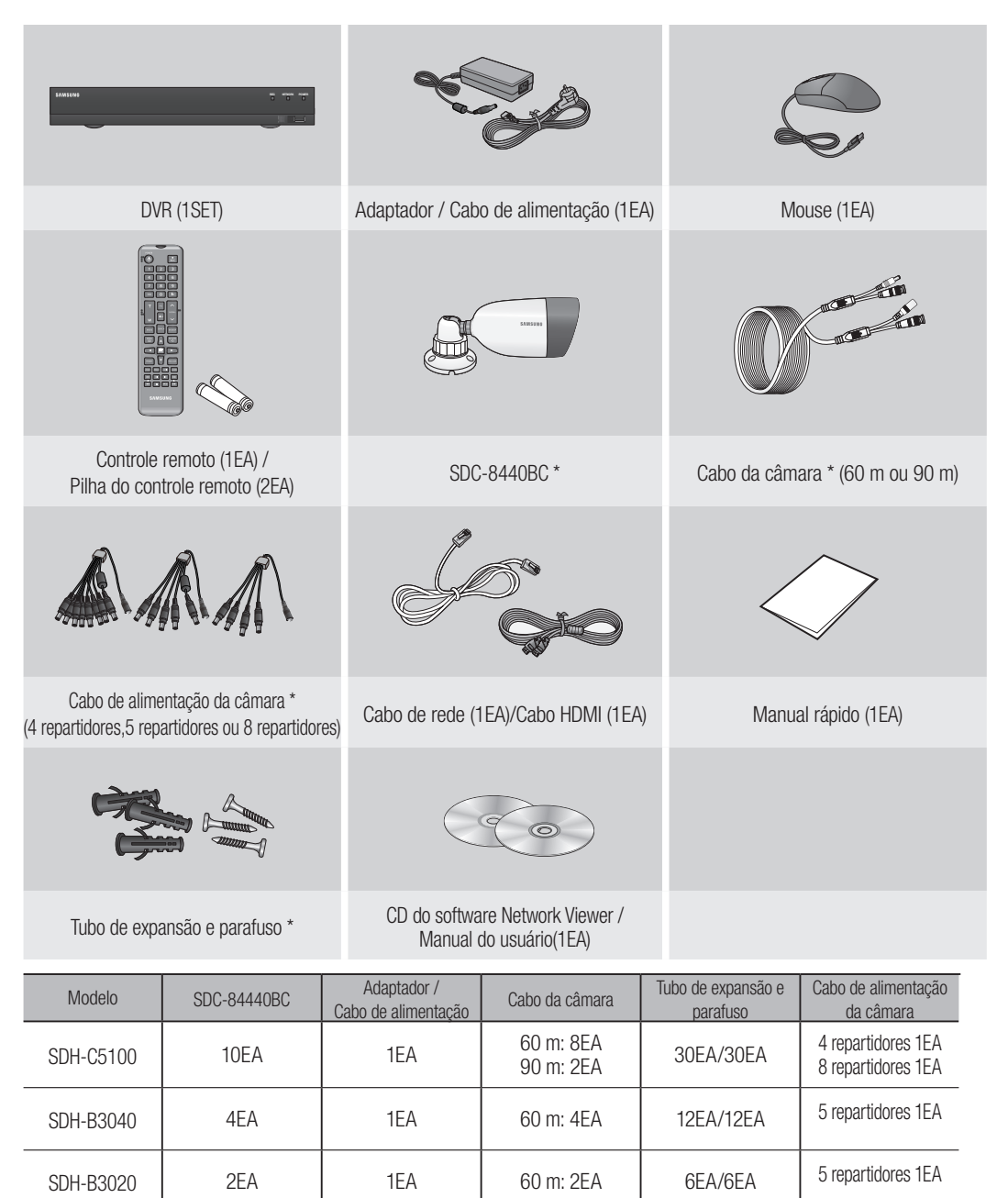

# visão geral

### nomeS e FunçõeS daS parTeS (FronTaL)

#### SDR- C5300

**SDR- B3300** 

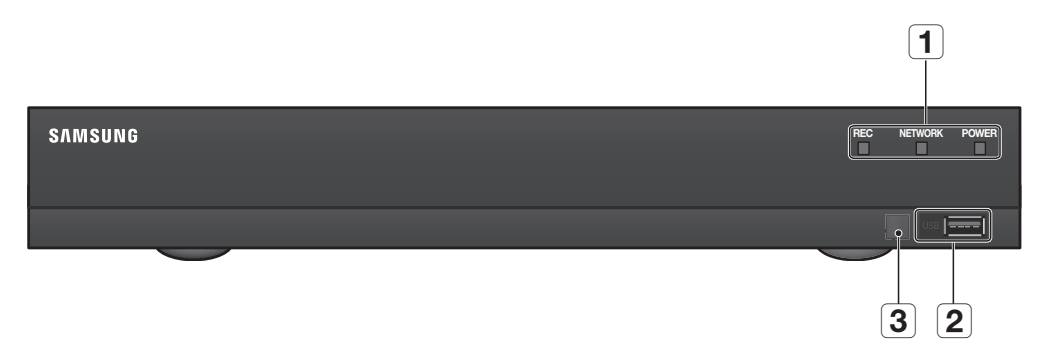

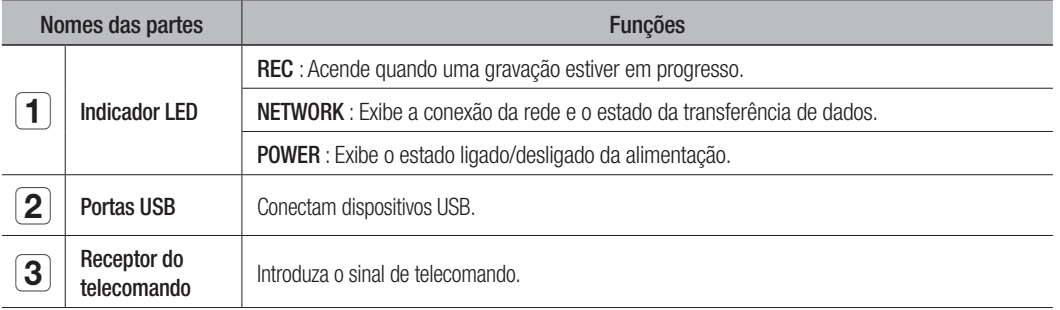

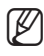

M ` Todas as funções são controláveis através do rato, uma vez que não dispõe de botões frontais.

### Nomes e Funções das Partes (Traseira)

SDR-C5300

 $\begin{array}{ccc} \boxed{1} & \boxed{2} & \boxed{3} & \boxed{4} & \boxed{5} \end{array}$ μ  $\bigcirc$   $\bigcirc$ ಾಂ P  $\circ$  $\circ$  (  $\qquad$  )  $\overline{\phantom{a}}$  $\mathbb{E}_{\mathbf{r}}$  $CH1 \sim$  CH<sub>2</sub>  $\bigodot$  $(\odot)$  $|\frac{\zeta}{\zeta}|$  $\boxed{9}$ CH3 CH4 CH3 CH4 VIDEO IN AUDIO IN HOMIO UT HOMIO UNI DE RESSI HOMIO UNI DE POIEZA LAN RS485 USB AUDIO OUT  $\boxed{11}$   $\boxed{10}$   $\boxed{9}$   $\boxed{8}$   $\boxed{7}$   $\boxed{6}$ SDR-B3300  $\begin{array}{|c|c|c|c|}\n\hline\n3 & \quad \boxed{1} & \quad \boxed{2} & \quad \boxed{4} & \quad \boxed{5}\n\end{array}$ 

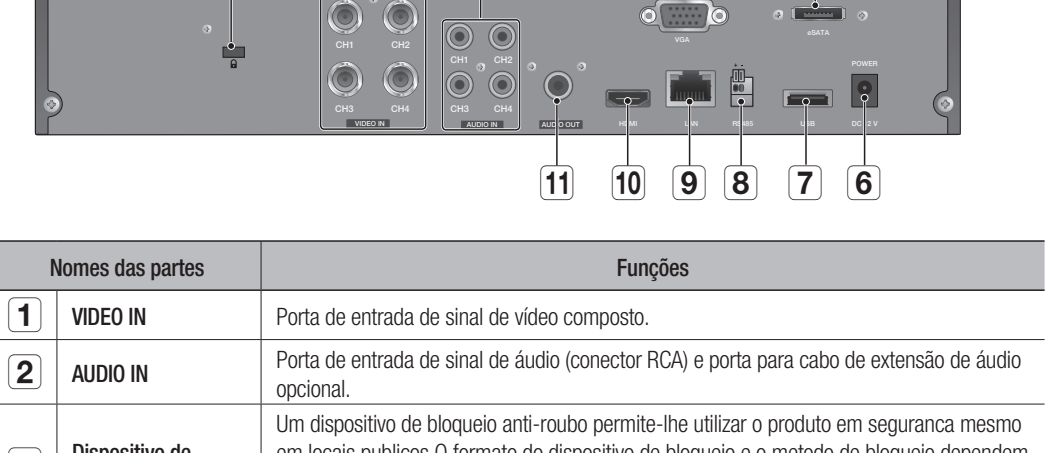

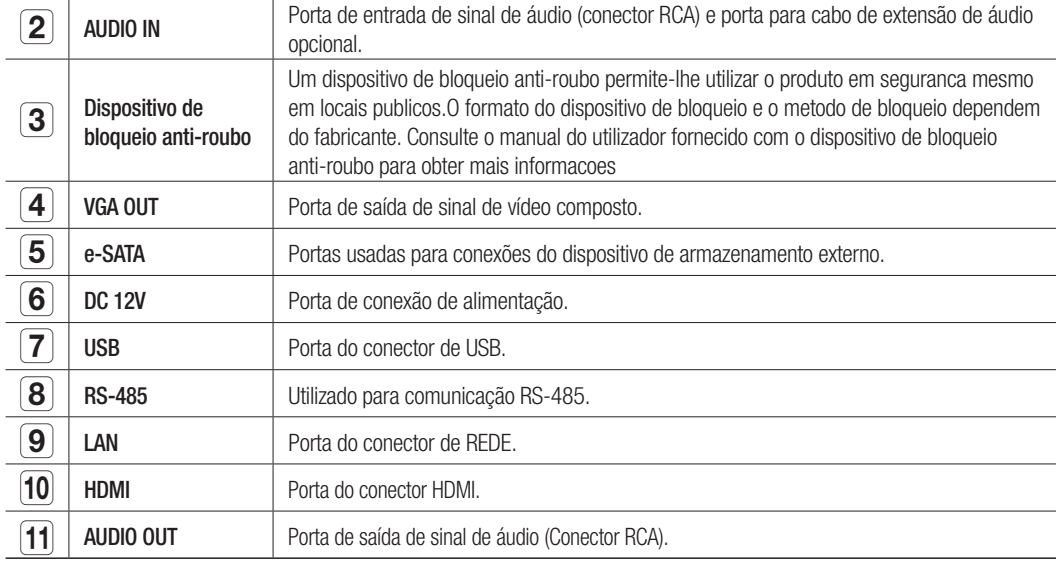

#### Português **\_11**

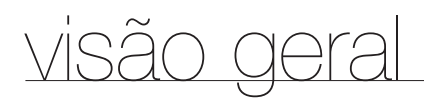

#### **CONTROLE REMOTO**

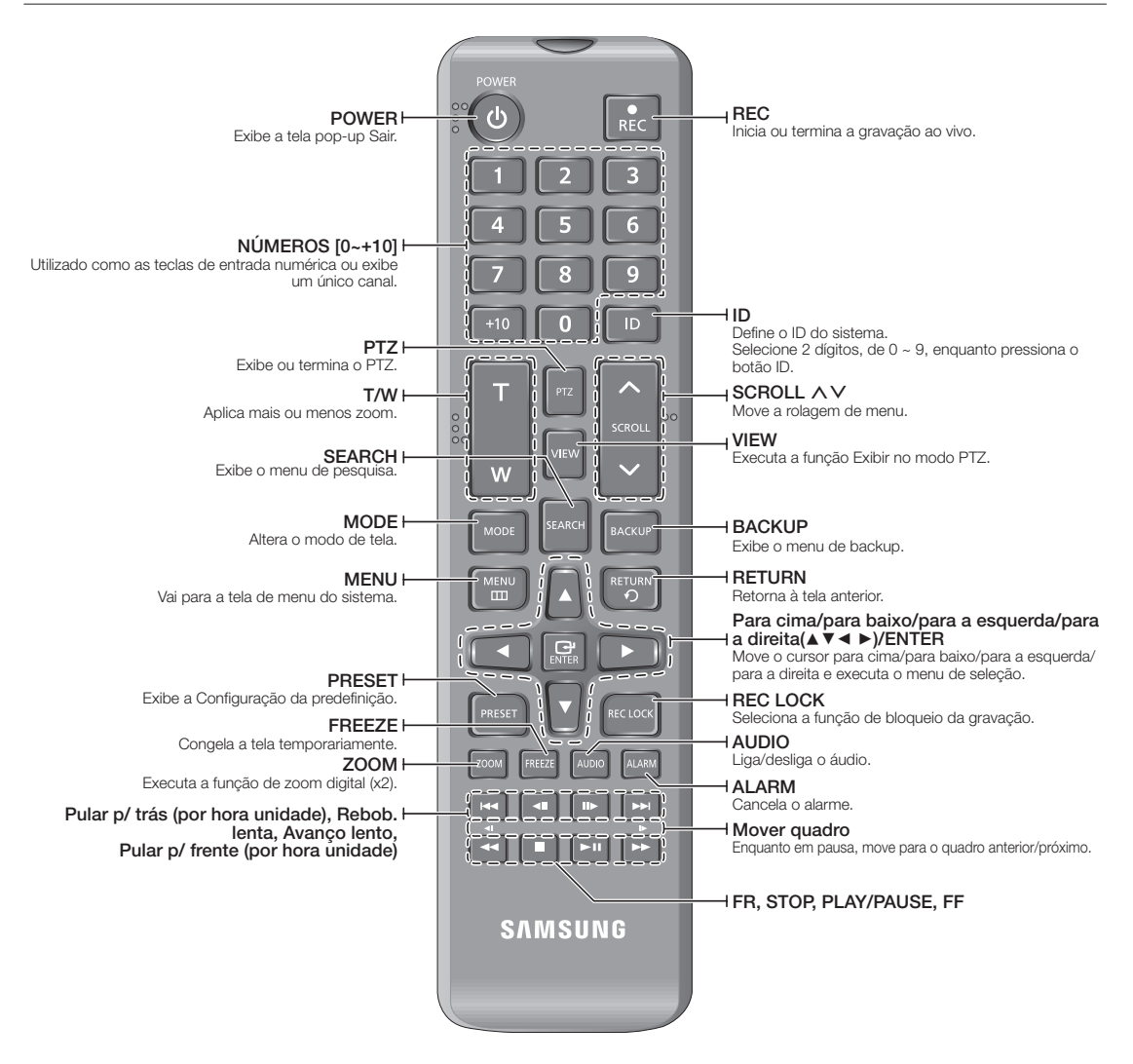

#### Utilização dos botões numéricos

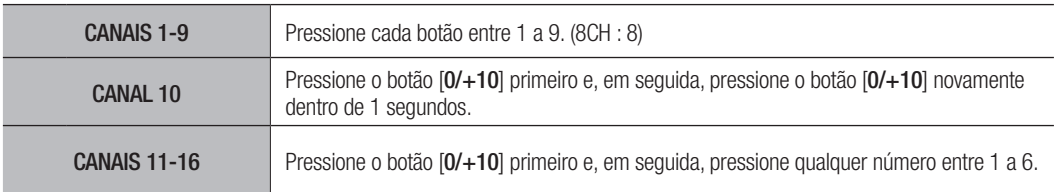

# · VISÃO GERAL ● visão geral

#### Alteração do ID do controle remoto

- **1.** Pressione o botão [ID] do controle remoto e verifique o ID exibido na tela do DVR. O ID padrão de fábrica do controle remoto é 00.
- **2.** Insira 2 dígitos de sua seleção por ordem, enquanto pressiona o botão [ID] do controle remoto.
- **3.** Após digitar ID, pressione novamente o botão [ID] do controle remoto para verificar a configuração.

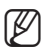

Se desejar alterar a Identificação do controle remoto para 08: pressione 0 e 8 por ordem enquanto pressiona o botão [ID] do controle remoto.

Para alterar a ID de dispositivo remoto, consulte "Dispositivos remotos". (Página 50)

### kão a outro dispositivo

#### InSTaLação

Observe o seguinte antes de utilizar o produto.

- • Não utilize o produto em ambientes externos.
- • Não deixe que água ou qualquer líquido seja derramado sobre o produto.
- • Não submeta o sistema a impactos ou força excessiva.
- • Não remova o plugue de alimentação com força.
- • Não desmonte o produto.
- • Não exceda a faixa nominal de entrada/saída.
- • Utilize um cabo de alimentação certificado.
- • Para o produto com um terra de entrada, utilize um plugue de alimentação aterrado.

### VerIFICação do amBIenTe de InSTaLação

Este produto é um dispositivo de segurança excepcional, equipado com um HDD de alta capacidade e outras placas de circuitos principais.

Quando aumenta a temperatura dentro do produto, este pode ser danificado e sua vida útil pode ser reduzida. Preste atenção às recomendações a seguir antes da instalação.

Unidade de temperatura : ºC

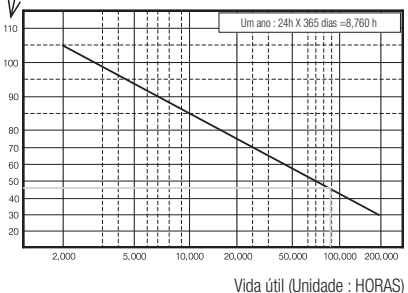

[Figure 1]

Ao montar um produto em um rack, siga as instruções abaixo.

- **1.** Verifique se o interior do raque não está vedado.
- **2.** Verifique se circula ar pela entrada/saída, conforme mostra a figura.
- **3.** Se você empilhar os produtos ou outros dispositivos montados em rack como mostra a Figura 2, permita espaço para a ventilação ou instale um suspiro.
- **4.** Para convecção de ar natural, posicione a entrada na parte inferior do raque e a saída na parte superior.
- **5.** É recomendável instalar um motor de ventoinha na entrada e na saída para circulação de ar. (Instale um filtro na entrada para separar a poeira ou substâncias estranhas.)
- **6.** Mantenha a temperatura dentro do raque ou nas áreas próximas entre 0°C ~ 40°C (32°F ~ 104°F), conforme mostra a figura 1.

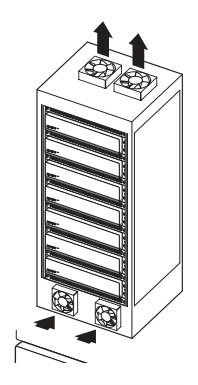

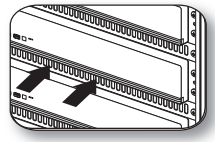

[Figure 2] [Figure 2] [Figure 2]

#### ConeCTando dISpoSITIVoS exTernoS

■ As imagens sequintes baseiam-se no modelo SDR-C5300.

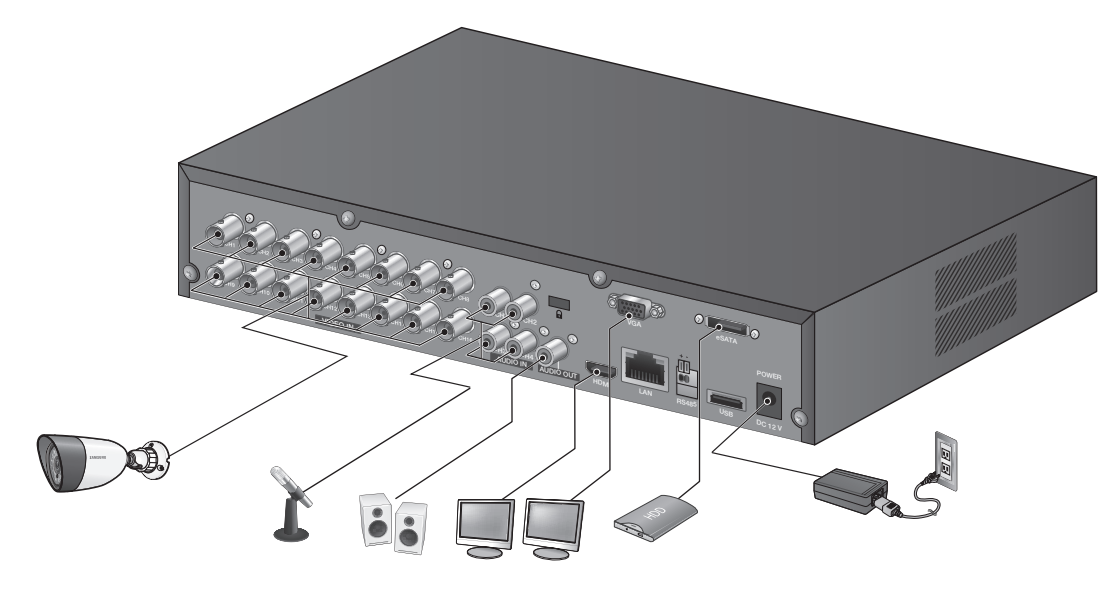

### Conexão do uSB

- **1.** Por padrão de fábrica, uma porta USB é fornecida para conexão externa.
- **2.** Você pode conectar um HDD, leitor de CD/DVD, memória ou mouse USB à porta USB.
- **3.** Se um HDD USB for conectado ao sistema, o reconhecimento e as configurações estarão disponíveis em "Menu principal > Configurando o Dispositivo > Disp. armaz.". (Página 47)
- **4.** O produto suporta a função de encaixe a quente que permite conectar/desconectar dispositivos USB enquanto o sistema estiver em funcionamento.
	- Se a mídia de armazenamento USB para backup não for formatada pelo produto, formate-a como sistema de arquivo FAT32 com um PC.

#### ConeCTando o Hdd SaTa exTerno (eSaTa)

A porta SATA externa é fornecida no painel traseiro.

Se conectado ao sistema, o HDD SATA (eSATA) externo pode ser reconhecido e configurado em "Menu principal  $>$  Dispositivo  $>$  Disp. armaz.".

- 
- Use um cabo mais curto do que 1 m para as conexões do HDD SATA (eSATA) externo.
- ` A desconexão inesperada de um dispositivo em uso que está conectado via eSATA pode reiniciar o sistema. Verifique se o dispositivo está em uso antes de desconectá-lo.
- ` Em caso de substituição de um disco rígido de um disco rígido SATA externo, desligue o disco rígido SATA externo para substituir o disco rígido.

### conexão a outro dispositivo

### LIgar a CÂmara (SdC-8440BC)

Equipado com o LED infravermelhos e o sensor de iluminação, permite monitorizar à noite e de dia. A câmara é adequada para utilização interna e externa.

` Certifique-se de que não expõe por completo a câmara à chuva. A câmara tem de ser instalada sob um abrigo para evitar exposição à chuva ou humidade excessiva.

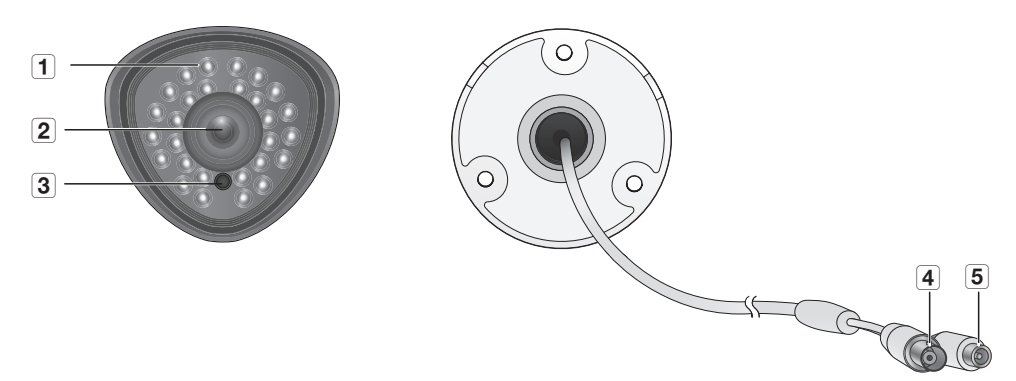

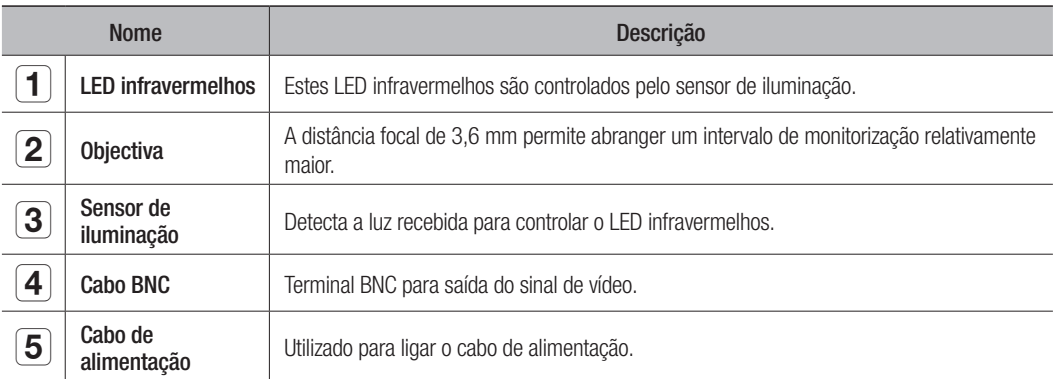

#### Ligar ao DVR

■ As imagens seguintes baseiam-se no modelo SDR-C5300.

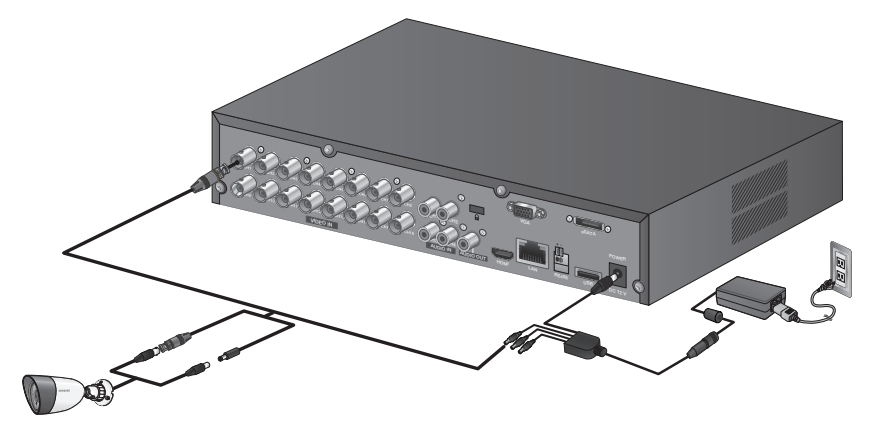

#### Instalar a câmara

fornecido.

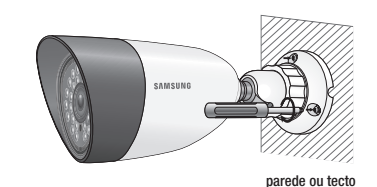

A câmara pode ser instalada na parede, tecto, prateleira ou numa posição pretendida utilizando o suporte

- **1.** Escolha um local de instalação que possa suportar suficientemente o peso dos equipamentos a serem instalados.
- **2.** Instale o suporte da câmara na parede utilizando os parafusos fornecidos.
- **3.** Ajuste a direção da câmera no sentido desejado, e fixe o suporte.
- **4.** Fixe a câmera.

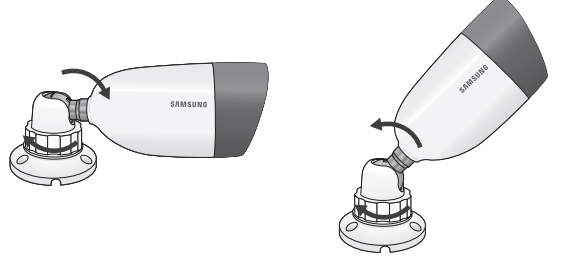

- **5.** Ligue o cabo da câmara à câmara.
	- Deve ter cuidado ao instalar a câmara no exterior porque os conectores do cabo podem estar molhados devido à humidade ou sujos.
	- A câmara está em conformidade com a norma IP66 e a exposição directa à água ou humidade pode causar problemas como condensação.

### <u>o a outro dispositivo</u>

#### LIGAR O DISPOSITIVO RS-485

Ligue a porta traseira [RS-485 +, -] à câmara PTZ.

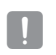

■ Pode ligar e controlar a câmara PTZ que suporta a comunicação RS-485.

` Verifique primeiro se o dispositivo RS-485 é compatível com o produto.

- ` Preste atenção para não alterar a polaridade (+/-) do dispositivo RS-485 ao ligá-lo.
- ` Dependendo do tipo de câmara, a polaridade de ligação pode ser diferente. Para mais informações, consulte a respectiva documentação da câmara PTZ.

### Conexão À rede

■ As imagens seguintes baseiam-se no modelo SDR-C5300.

#### Conectando à Rede por Ethernet (10/100 BaseT)

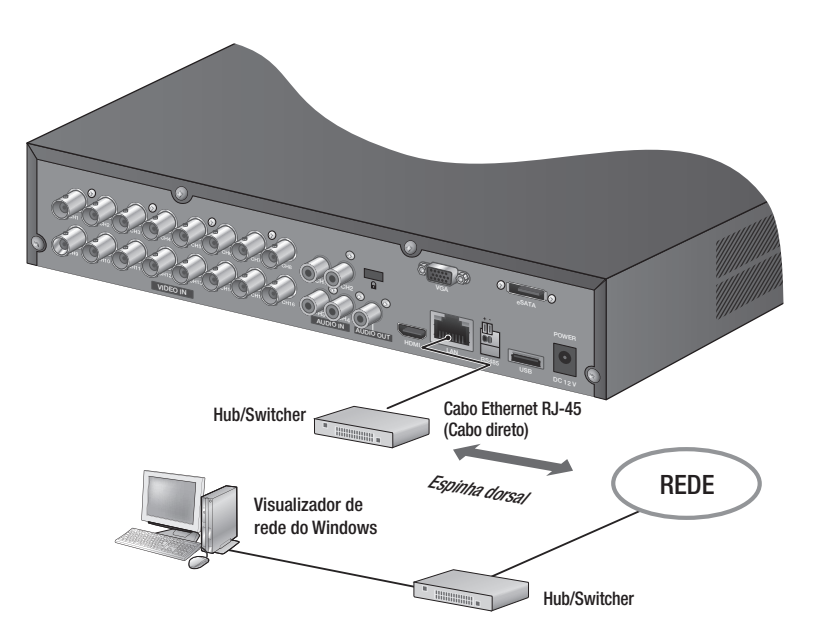

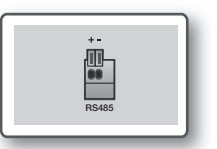

#### Conectando à Rede usando o roteador

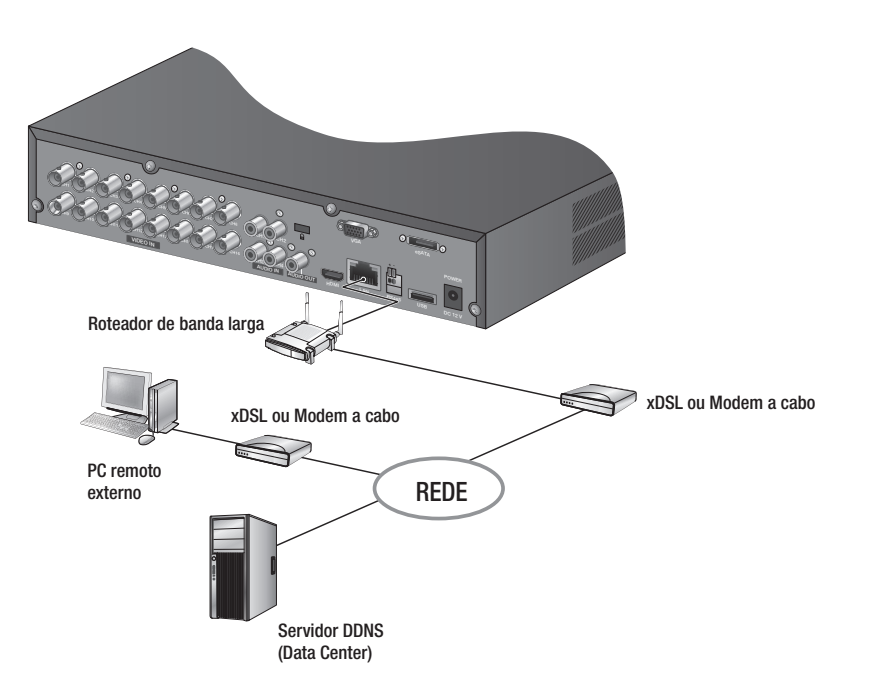

#### Conexão à Rede por em

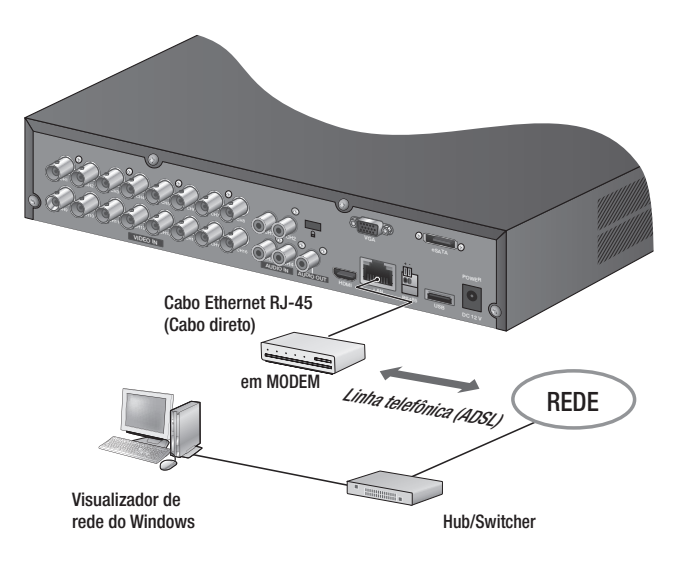

# ao vivo

#### prImeIroS paSSoS

#### Ligando o sistema

**1.** Ligue o cabo de alimentação do DVR à tomada de parede.

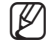

- Demora cerca de 10 segundos a apresentar o ecrã de início após arrancar.
- **2.** Verá o ecrã de inicialização. O processo de inicialização irá durar cerca de 1 minuto. Se for instalado um disco rígido novo, o processo de inicialização pode demorar mais.
- **3.** Aparece o ecrã em directo acompanhado de um sinal sonoro.

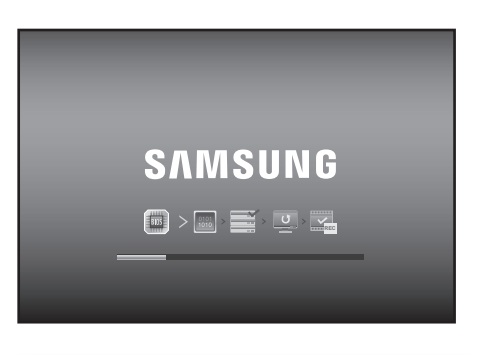

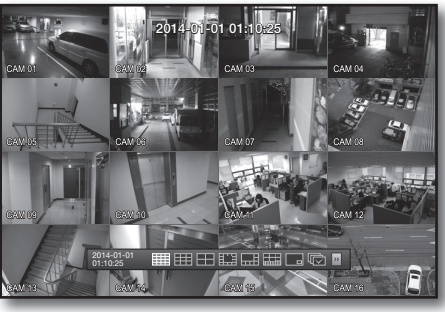

#### Desligando o sistema

É possível desligar o sistema somente se você efetuou login no DVR. Você precisará ter a permissão para desligar o sistema se não estiver conectado como um administrador.

- 1. Pressione o botão [POWER] no controle remoto ou no painel frontal, ou clique com o botão direito do rato para exibir o menu sensível ao contexto e selecione <Desligar>.
- 2. A janela de confirmação "Desligar" é exibida.
- **3.** Use os botões de seta no controle remoto ou no painel frontal para mover até < $OK$ > e, em seguida, pressione o botão [ENTER] ou clique em <OK>. O sistema desligará.
- **M** Para o gerenciamento de permissões, consulte "Gerenciamento de permissões > Configurando permissões". (Página 39)

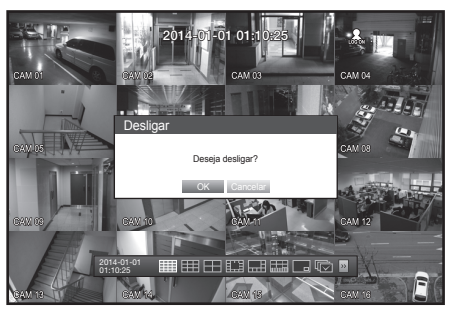

#### Login

Para acessar um DVR ou menu restrito, você deverá efetuar login no DVR.

**1.** No modo ao vivo, clique com o botão direito do mouse em qualquer área da tela. Você verá o menu sensível ao contexto, conforme mostra

a figura à direita.

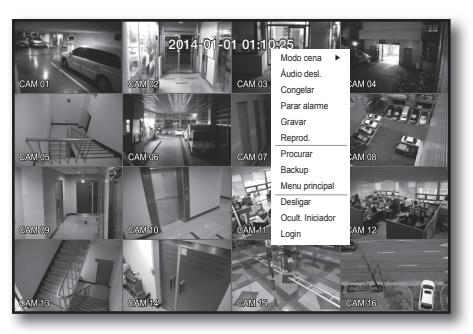

**2.** Clique em <Login>.

A caixa de diálogo de login é exibida. Você também pode exibir uma caixa de diálogo de login para acessar um menu desejado ao pressionar o botão [MENU] no controle remoto ou no painel frontal.

- A caixa de diálogo de login também será exibida se você pressionar o botão Menu no controle remoto ou no painel frontal do DVR, quando o menu correspondente exigir o login.
- Após o login, pressione [RETURN] no controle remoto para exibir a caixa de diálogo de logout.

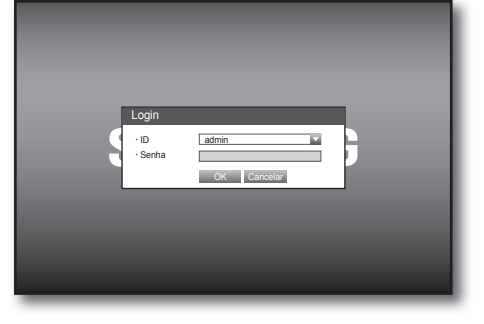

- A ID do administrador inicial é "admin" e a senha deve ser configurada ao faze ro login pela primeira vez.
- " Defina a senha da sua rede sem fio se usar o produto com um roteador sem fio. A falta da proteção por senha ou o uso da senha padrão do roteador sem fio pode expor os dados de vídeo a uma ameaça em potencial.
- ` Por favor, troque sua senha a cada três meses para proteger adequadamente suas informações pessoais e evitar danos causados por roubo de informações. Por favor, observe que é responsabilidade do usuário prezar pela segurança e quaisquer outros problemas causados pelo mau uso da senha.
- 

Para a permissão restrita, consulte "Gerenciam. permissões > Configurando permissões". (Página 39)

#### Bloqueando todos os botões

Isso restringirá o acesso a todos os botões disponíveis no DVR.

- **1.** No modo ao vivo, pressione os botões na ordem  $[STOP (]] \rightarrow [FREEZE] \rightarrow [STOP (]] \rightarrow [FREEZE] \rightarrow [MEM]$ . Todas as chaves são bloqueadas.
- **2.** Na condição de bloqueio, pressione qualquer botão para exibir uma caixa de diálogo na qual você deverá inserir uma senha para o desbloqueio.

O bloqueio de botões será liberado se você inserir a senha admin.

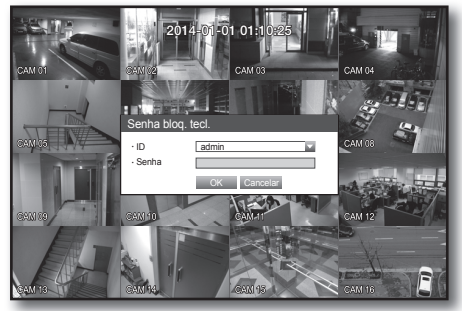

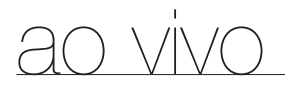

### Configuração da Tela ao Vivo

#### Ícones na tela ao vivo

Você pode verificar o status ou a operação do DVR com os ícones na tela ao vivo.

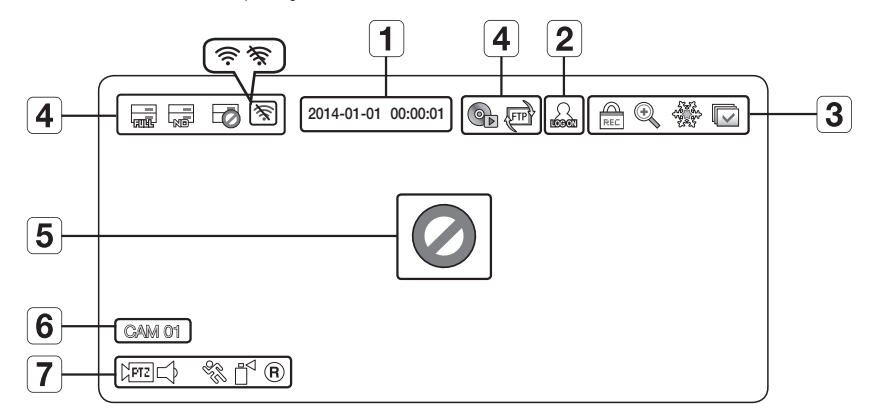

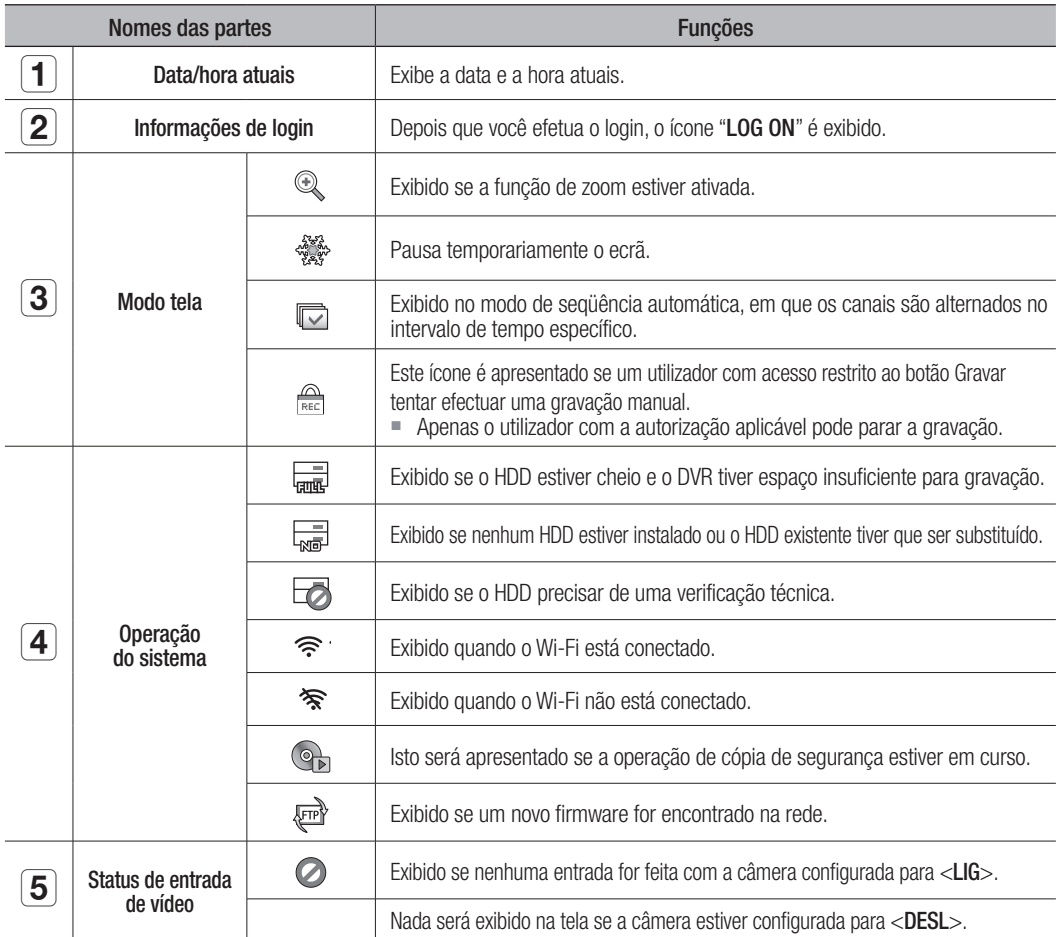

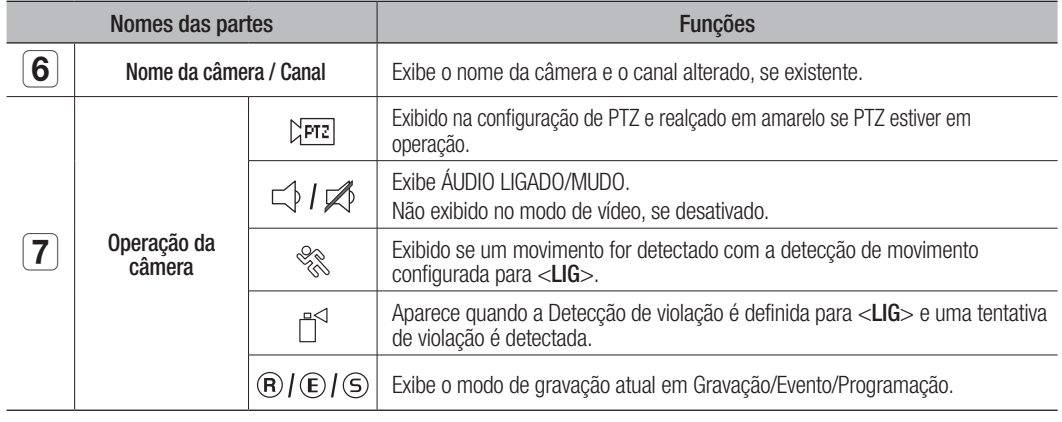

#### Informações de erro

- Se o HDD interno não estiver conectado, a mensagem "Sem HDD"( wa exibida; se ocorrer um problema, você verá a mensagem "FALHA HDD"( $\Box$ ) no canto superior esquerdo. Nesse caso, certifique-se de entrar em contato com a central de atendimento para obter assistência, já que isso pode causar uma falha na gravação, reprodução ou no backup.
- Se você visualizar da ventoinha ou os ícones Sem HDD, FALHA HDD na tela, entre em contato com a central de atendimento para obter mais detalhes.

#### Menu Tela ao vivo

Além dos botões no painel frontal ou no controle remoto, você pode acessar um menu desejado ao clicar com o botão direito do mouse em qualquer área no modo ao vivo.

O menu de contexto que aparece ao clicar com o botão direito no ecrã pode variar, ao iniciar/terminar sessão, o modo de ecrã dividido e o modo de funcionamento DVR.

Os itens de menu Procurar, Gravar, Backup, Desligar podem estar desativados, dependendo da permissão do usuário.

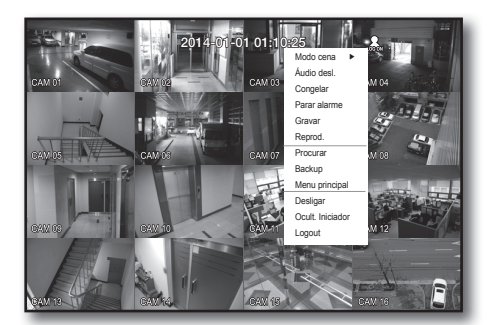

< Menu Modo de divisão >

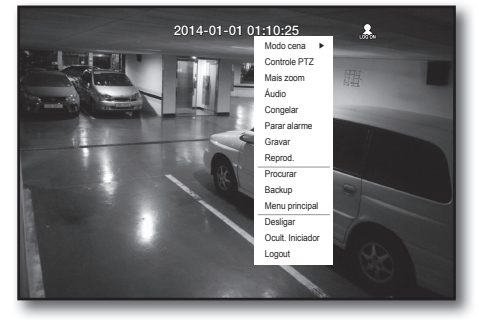

< Menu Modo único >

# ao vivo

#### Menu Modo de divisão

O menu sensível ao contexto no modo de divisão difere, dependendo do status de login/logout.

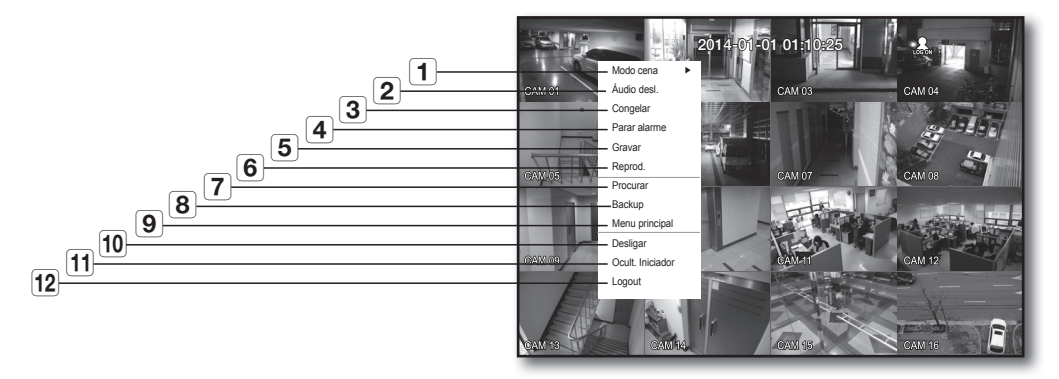

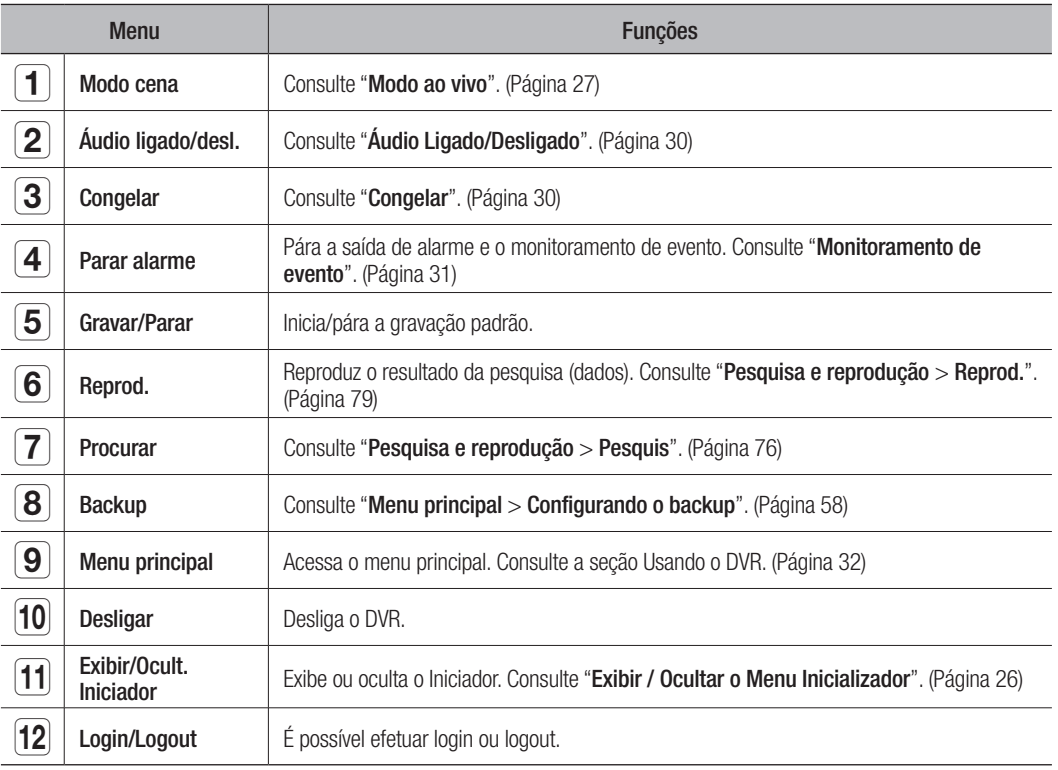

#### Menu Modo único

O menu Modo único está disponível apenas no modo único.

O menu de contexto para o modo Um Canal, o modo Dividido é diferente do modo Simples.

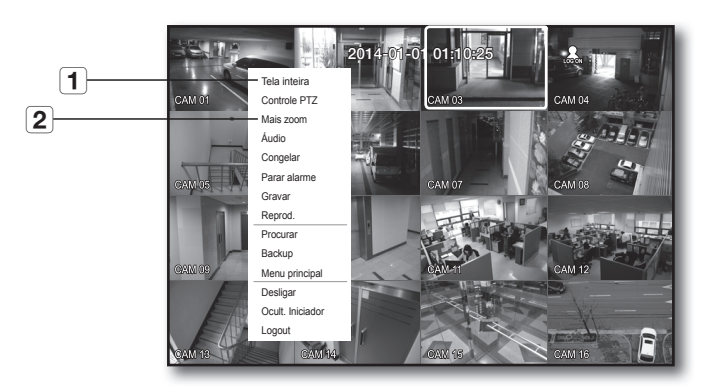

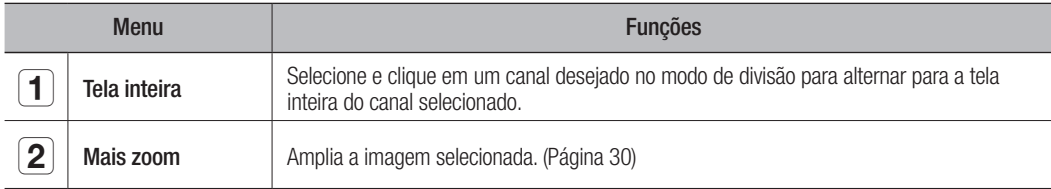

# ao vivo

#### abra o menu Iniciar

Você pode usar o menu Iniciador que é exibido na parte inferior da tela ao vivo para acessá-lo.

- **1.** No modo Directo, clique com o botão direito para apresentar o menu de contexto e seleccione <**Mostrar Iniciar**>.
- **2.** Mova o cursor para o fundo e clique num item pretendido no menu Iniciar.
- 

 $\mathbb{Z}$   $\blacksquare$  Se nenhuma entrada for feita após 10 segundos, o menu será fechado.

- $\blacksquare$  O menu Iniciador pode ser acessado apenas com o mouse.
- $\blacksquare$  O SDR-B3300 suporta apenas o modo de tela dividido em 4, PIP e Sequência Automática.

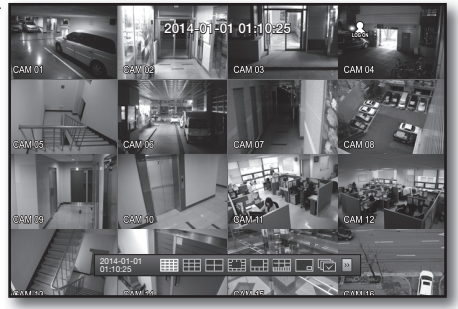

#### **■田田田開品品画口©P** 2014-01-01 01:10:25

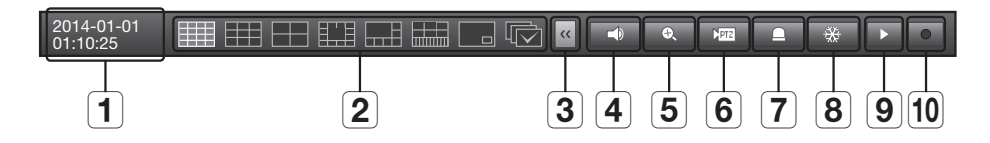

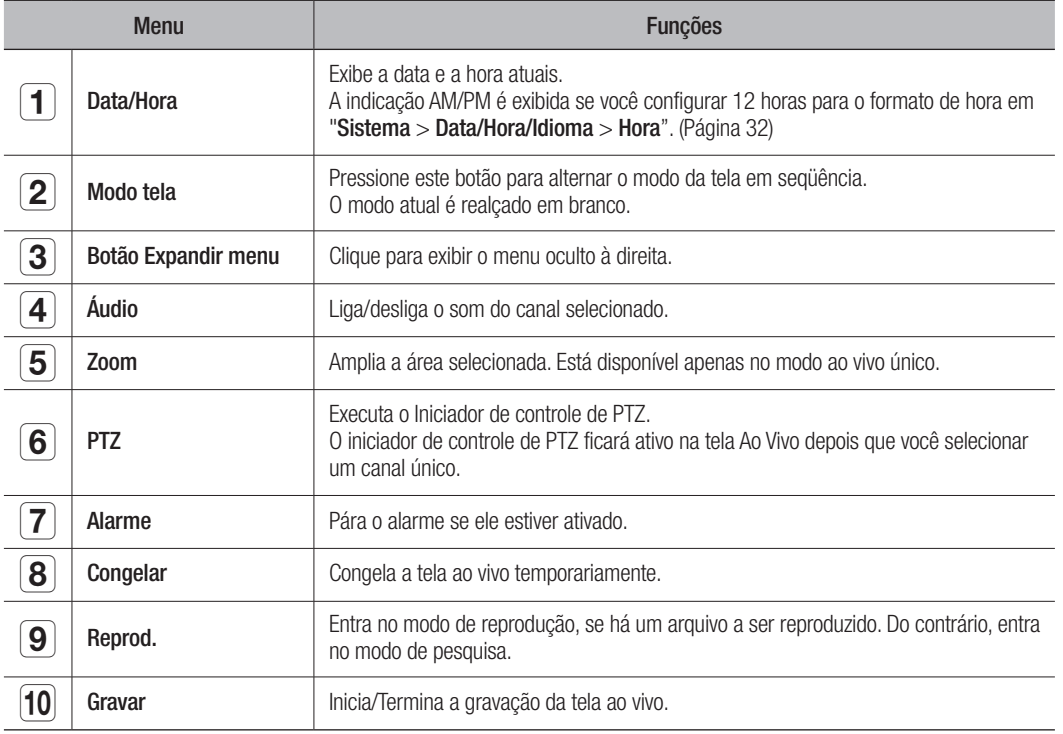

### Modo ao Vivo

Os modelos SDR-C5300 exibem as imagens ao vivo de 16 canais em um total de 8 telas com layout de divisão.

#### Alternando para o modo de tela

Para alternar para o modo de divisão, selecione um modo de tela, no menu Iniciador, ou clique com o botão direito do mouse para selecionar um modo de tela, no menu de contexto.

Pressione o botão [MODE] no painel frontal ou no controle remoto para alternar para o modo na seqüência dos itens de menu do Iniciador. -ressione o botao [**MODE**] no painei frontal ou no controle remoto para alternar para o modo na seqi

 $\blacksquare$ 

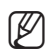

CH1 CH2 CH2 CH2 CH2

CH<sub>15</sub> = 0 SDR-B3300 suporta apenas o modo de tela dividido em 4, PIP e Sequência Automática.

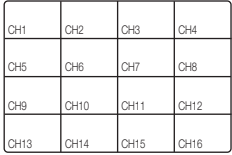

Modo de 16 divisões

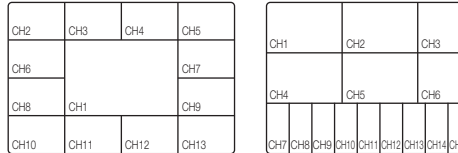

Modo de 13 divisões

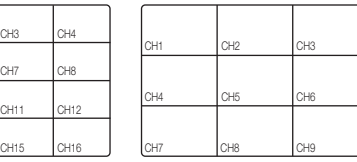

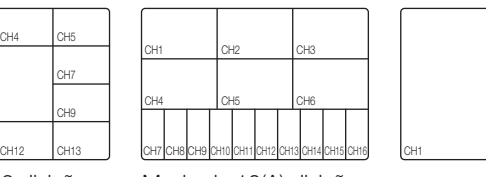

Modo de 13 divisões Modo de 16(A) divisões PIP Seqüência automática

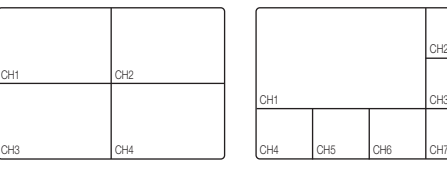

CH<sub>13</sub> C<sub>H<sub>1</sub>3</sub> C<sub>H</sub><sub>2</sub> C<sub>H</sub><sub>2</sub> C<sub>H</sub><sub>2</sub> C<sub>H<sup>3</sup></sub>

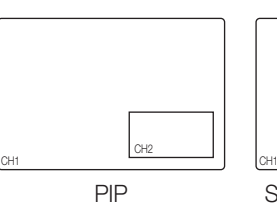

CH6

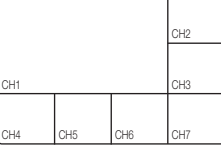

Modo de 16 divisões Modo de 9 divisões Modo de 4 divisões Modo de 7 divisões Modo de 7 divisões

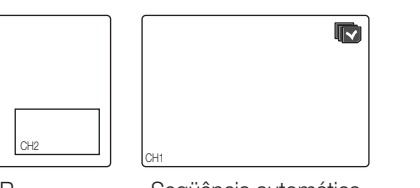

#### Alternando para o modo de divisão Alternando pa CH15 CH7 CH8 CH9 CH16 Alternando CH15 CH7 CH8 CH9  $\sim$ CH4 CH5 CH5 CH5 CH5 CH2 CH2 CH3 CH3 CH3  $\sim$ change and and a o modo de divisão

 $\overline{\phantom{a}}$ 

H. T.

Os modelos SDR-C5300 exibem as 16 imagens ao vivo na seqüência dos modos único, 4 divisões e 9 divisões. Os modelos SDR-C5300 exibem as 16 imagens ao vivo na seqüência dos modos único, CH<sub>1</sub> CH<sub>1</sub> CH<sub>1</sub> Os modelos SDR-C5300 exibem as 16 imagens ao vivo na sec 00 exibem as 16 imagens ao vivo na seqüência dos modos único,

#### Seqüência automática Seqüência autor Seqüência au eqüência automática mática

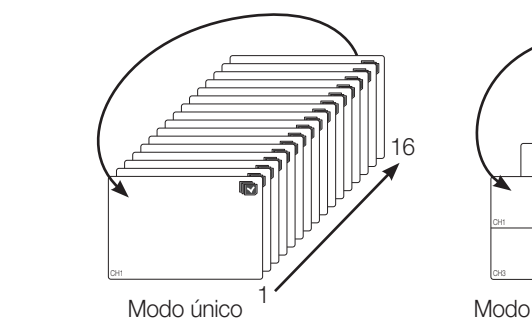

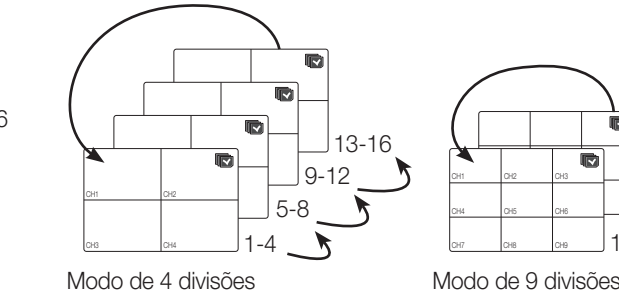

CH4 CH5 CH5 CH5 CH5 CH5

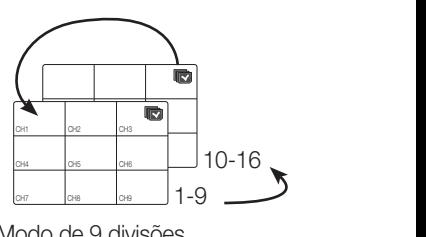

#### ao vivo  $\prime$  1  $\mathbf{L}$  $\lambda$ CH2 CH2 CH2 CH2 CH2 CH2 CH2 CH2 CH2 CH2 CH2 CH2 CH2 CH2

- No modo único, se você tiver configurado <Tempo interrup. SEQ> em "Configurando o Dispositivo > Câmera",<br>a Sequiência automática será conduzida no intervalo predefinido (Página 44) a Seqüência automática será conduzida no intervalo predefinido. (Página 44) a Seqüência automática será conduzida no intervalo predefinido.
	- $\blacksquare$  No modo de divisão, se você tiver configurado <**Tempo SEQ multican**> em "**Configurando o Dispositivo** > **Monitor**", a Seqüência automática será conduzida no intervalo predefinido. (Página 51)

#### Alternância manual

Pressione o botão para a esquerda/para a direita no painel frontal ou no controle remoto ou clique na seta  $\,$ <<//>
<//>
<//>
<//>
chara mover até o próximo modo de divisão.

• Se você pressionar o botão para a direita [▶] no modo de 9 divisões : -- Tere precedent de canais 1~9) → Modo de 9 divisões (Canais 10~16) → Seqüência automática pressionar o botão para a direita [▶] no n chan chool change of

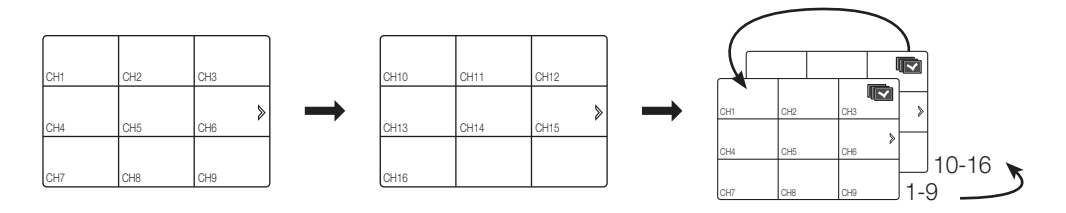

• Se você pressionar o botão para a direita [>] no modo de 4 divisões : Canal (Canais 1~4) - Canal (Canais 5~8) - Canal (Canais 9~12) - Canal (Canais 13~16) - Seqüência automática  $\sigma$ di lal (Oal lals T $\sim$ 4)  $^{-1}$  Oal lal (Oal lals J $\sim$ 0)  $^{-1}$  Oal lal (Oal lals 3 $\sim$ TZ)  $^{-1}$  Oal lal (Oal lals TJ $\sim$ TO)  $^{-1}$  Oeyuel lola Se você pressionar o botão para a direita [▶] no modo de 4 divisões :  $\sqrt{a}$ ldis 1 $\approx$ 4)  $\rightarrow$  Odildi $\sqrt{a}$ ldi idis 0 $\approx$ 0)  $\rightarrow$  Odildi i $\sim$ dildis 9 $\approx$ 12)  $\rightarrow$ als T~41 T Odi lai Tudi lais J~01 T Odi lai Tudi lais 9~TZT T Odi la  $\mathbb{P}^{+}\rightarrow\mathbb{C}$ di idi i $\mathbb{C}$ di idi i $\mathbb{C}$ di idi i $\mathbb{C}$ di idi $\mathbb{C}$ o  $\mathbb{C}^{+}\rightarrow\mathbb{C}$ di idi i $\mathbb{C}$ di idi i $\mathbb{C}$  $(Canais 1-4) \rightarrow Canal (Canais 5-8) \rightarrow Canal$ 

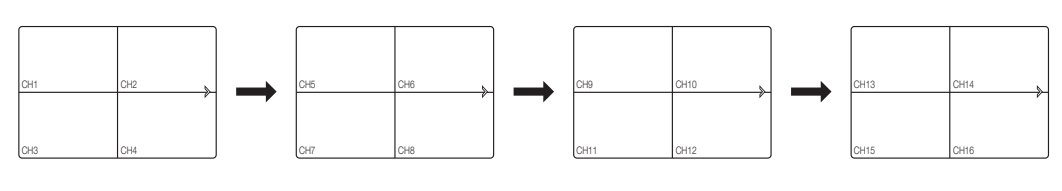

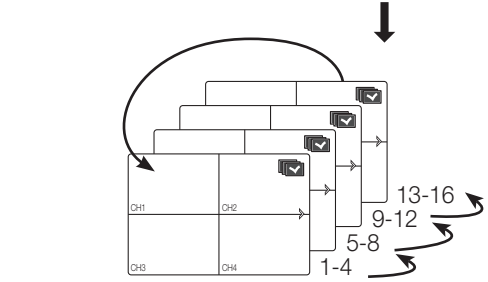

#### Configuração de canais

Você pode exibir o canal em uma área desejada de uma tela dividida.

- 1. Posicione o cursor sobre o nome da câmera de cada canal para exibir o botão <**V** > à direita da tela.
- **2.** Clique no nome da câmera para exibir uma lista de canais, em que você pode selecionar um canal diferente.
- **3.** Selecione um canal desejado e clique nele.

O canal atual será alternado para o selecionado.

Utilize o cursor para selecionar um canal a ser movido, e arraste e solte em um canal desejado; a posição  $\,$ do canal também pode ser alterada.

• Por exemplo : alternar do Canal 1 para o Canal 7

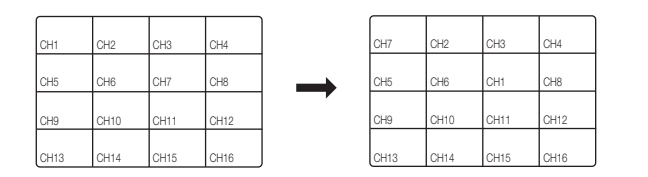

#### Alternando para o modo único CH10 CH12 CH12 CH12

No modo de divisão, selecione e clique duas vezes em um canal desejado para alternar para o seu modo único.

Pressione o número correspondente a um canal desejado no painel trontal ou no controle remoto para alternar para o seu modo único.

- · CANAL 1-9: Prima cada botão entre 1 a 9. (8 canais: 8)
- • CANAL 10: Prima o botão [0/+10].
- CANAL 11–16: Prima primeiro o botão [0/+10], de seguida, prima qualquer número entre 1 e 6 durante 1 segundo.

#### Consulte "Controle remoto > Utilização os botões numéricos". (Página 12)

" Por exemplo : Se você clicar duas vezes no Canal 3 ou pressionar o número "3" no controle remoto ou no painel frontal.

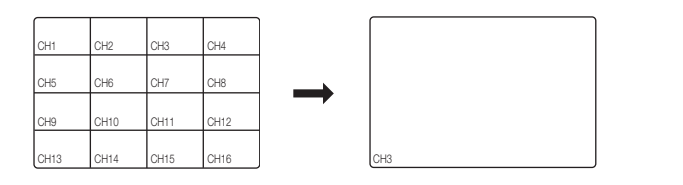

# ao vivo

#### zoom

Está disponível apenas no modo ao vivo único. No modo único, selecione uma área desejada e use a função Zoom para ampliá-la duas vezes.

- **1.** Selecione <**Mais zoom**> no menu que é exibido ao clicar com o botão direito do mouse. Pressione o botão [ZOOM] no painel frontal ou no controle remoto, ou simplesmente clique em  $\langle \bullet, \bullet \rangle$ no menu do Iniciador. A caixa de zoom é exibida.
- **2.** Use os botões de direção ou arraste e solte para especificar uma área a ser ampliada.
- **3.** Pressione o botão [ENTER] ou clique duas vezes na área selecionada para ampliá-la duas vezes.
	- Na imagem ampliada, use os botões de direção (▲ ▼ → ) no controle remoto ou no painel frontal para mover a área ampliada.
- **4.** Pressione o botão [**ZOOM**] ou o controle remoto ou simplesmente clique em <  $\bullet$  > no menu do Iniciador para liberar o zoom.

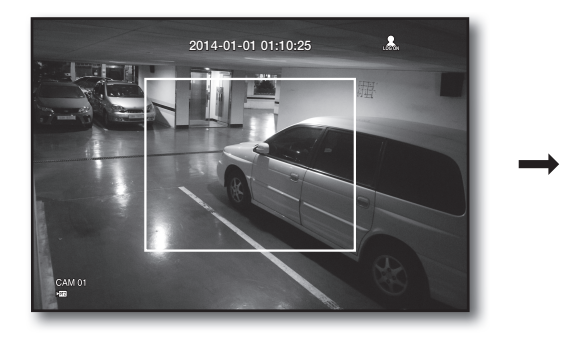

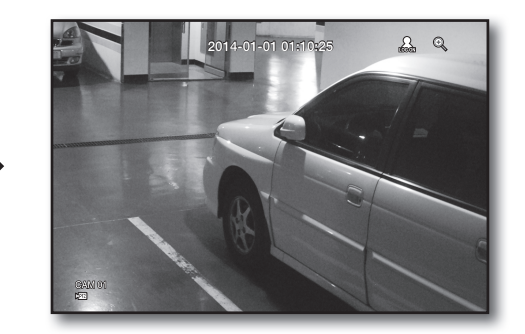

### ÁudIo LIgado/deSLIgado

Você pode ligar/desligar o som correspondente ao canal no modo ao vivo.

#### ÁUDIO Ligado/Desligado no modo único

Clique no ícone de áudio ( $\leq$ ) na tela ou pressione o botão [AUDIO] no controle remoto para ligá-lo/desligá-lo.

Apenas o canal em que <Áudio> estiver configurado para <LIG> em "Dispositivo > Câmera" exibirá o ícone de áudio ( $\leq$ ), no modo ao vivo, que pode ser usado para ligar/desligar o som.

### **CONGELAR**

Está disponível apenas no modo ao vivo e pára a reprodução da imagem ao vivo temporariamente.

- **1.** Pressione o botão [FREEZE] no controle remoto, ou clique em <  $\frac{1}{2}$  > no menu do Iniciador. A reprodução da imagem é parada temporariamente.
	- O som continua a ser reproduzido durante a pausa.
- **2.** Pressione o botão [FREEZE] novamente ou clique em <  $\frac{1}{25}$  >. Isso libera o recurso Fixar.

#### Monitoramento de Evento  $\sim$

O canal em sincronização será exibido com um evento específico (Movimento/Perda de video/Violação) se ele ocorrer. Em "**Monitor > Exib. evento**", configure o monitoramento de evento para LIG/DESL e especifique o tempo de exibição do evento. (Página 51) CH<sub>11</sub> CH<sub>1</sub>

- Se vários eventos ocorrerem simultaneamente, a tela será alternada para um modo de divisão.
	- 2~4 eventos : Modo de 4 divisões
	- 5~9 eventos : Modo de 9 divisões
	- 10~16 eventos : Modo de 16 divisões
	- Se um segundo evento ocorrer dentro do tempo predefinido em <**Exib. evento**>, o primeiro evento durará até que o segundo evento seja terminado. (Página 51)
		- por exemplo : Se você configurar <**Exib. evento** para 5 segundos e apenas um evento ocorrer no Canal 1.

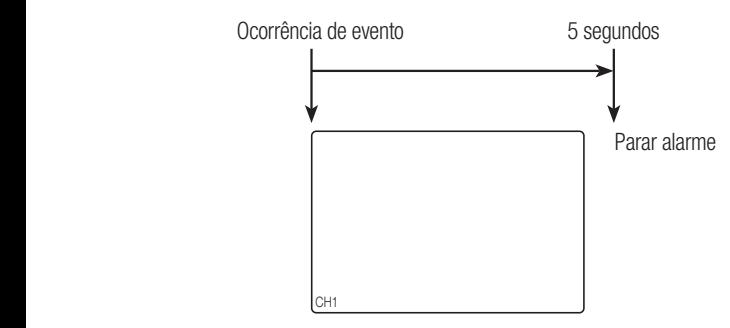

■ Por exemplo : Se você configurar <**Exib. evento** > como 5 segundos e o segundo evento ocorrer no Canal 2, dentro do tempo predefinido, após a ocorrência do primeiro evento no Canal 1.

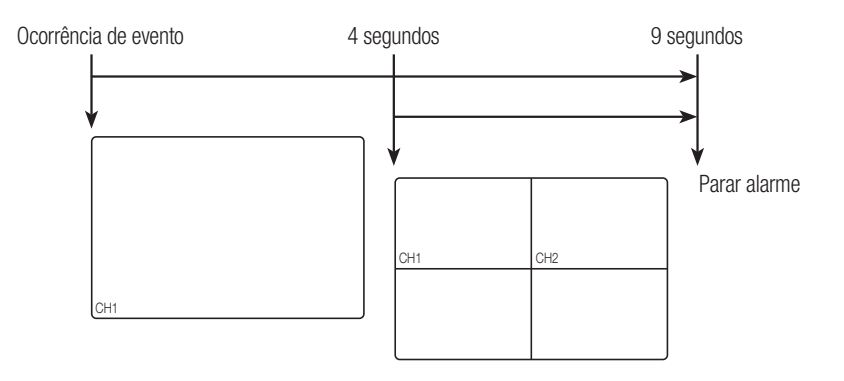

- **M** Pressione o botão [ALARM] para redefinir as configurações de alarme e para liberar o modo de evento.
	- Se um alarme for ativado com as horas pré/pós-alarme e registro de evento configurados, o último será executado. co um alarmo for ativado com as borge pró/pós alarmo o rogio
- No caso de eventos contínuos, como detecção de movimento, alternar para outra exibição de modo de divisão pode<br>CH1<sup>3</sup> CH<sub>1</sub>3 CH<sub>1</sub>3 CH<sub>1</sub>3 CH<sub>14</sub> CH<sub>14</sub> CH<sub>14</sub> CH<sub>14</sub> CH<sub>14</sub> CH<sub>14</sub> CH<sub>14</sub> CH<sub>14</sub> CH<sub>14</sub> CH<sub>14</sub> CH<sub>14</sub> CH<sub>14</sub> não ser imediato se eventos concatenados acontecerem em seguida, mesmo que você tenha parado o alarme do evento.

# incipa

Você pode configurar as propriedades do sistema, dispositivos e opções para gravação, evento, backup e rede.

### CONFIGURAçãO DO SISTEMA

Você pode configurar Data/Hora/Idioma, Permissão, Propriedades do sistema e Registro.

#### Data/Hora/Idioma

Você pode verificar e configurar a Data/Hora atuais e as propriedades relacionadas ao tempo, bem como o idioma usado para a interface na tela.

#### Configurando a Data/Hora/Idioma

Configure a Data/Hora/Idioma

Com o mouse, a configuração pode tornar-se ainda mais fácil.

- **1.** Pressione o botão [MENU] no controle remoto ou no painel frontal.
	- Se você não tiver efetuado login, a janela de login será exibida. Consulte "Login". (Página 21)

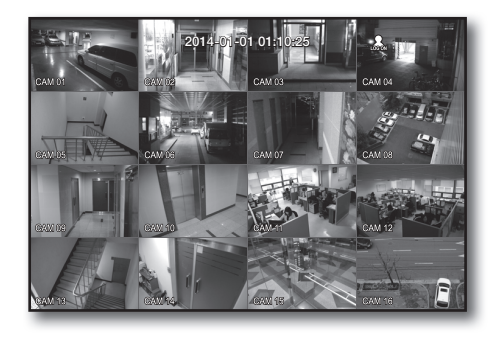

- **2.** Use os botões para a esquerda/para a direita (<  $\blacktriangleright$ ) para selecionar <Sistema>. O menu de configuração das propriedades do sistema é selecionado.
- **3.** Use os botões para cima/para baixo (▲▼) para selecionar <Data/Hora/Idioma> e pressione o botão [ENTER].
- **4.** Selecione <Data/Hora/Idioma>. Uma caixa de diálogo para configurar a Data, Hora e o Idioma é exibida.
- **5.** Use os botões de direção (▲▼◀ →) para selecionar um item a ser configurado e faça suas alterações.

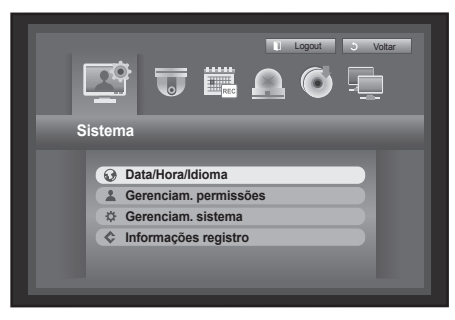

- • Data : Configura a data que será exibida na tela. Você pode selecionar o formato de data.
- • Hora : Configura a hora e o formato que serão exibidos na tela.
	- Selecione entre <24 horas, 12 horas (AM/PM)>.
- • Fuso horário : Configura o fuso horário de sua área com base no horário de Greenwich (GMT).
	- ` GMT (Horário de Greenwich) é o horário mundial padrão e a base de fuso horário mundial.
- Sincr. hora : Você pode configurar regularmente a hora atual

do DVR sincronizada com um <Servidor hora> selecionado se selecionar usar <Servidor hora>. Nesse caso, a configuração de <Data/Hora/Idioma> não permite o ajuste de horário.

- Servidor hora : Digite um endereço IP ou URL do servidor de hora.
- Última hora sincr. : Exibe a hora de sincronização mais recente do servidor de hora selecionado.
- Ativ. como servidor : Configure para <**Uso**> para permitir que o DVR atue como um Servidor de hora para outros DVRs.
- • DST : Configure o Horário de verão com seu período para antecipar 1 hora do fuso horário em relação ao GMT durante o período predefinido.
- • Idioma : Selecione seu idioma. Configura o idioma da interface.Idiomas suportados : Inglês, Francês, Alemão, Espanhol, Italiano, Chinês (simplificado), Russo, Coreano, Polaco, Japonês, Holandês, Português, Turco, Checo, Dinamarquês, Sueco, Tailandês, Romeno, Sérvio, Croata, Húngaro, Grego, Chinês (tradicional), Finlandês e Norueguês estão disponíveis.
- **6.** Quando a configuração de Data/Hora/Idioma for concluída, pressione <OK>.
	- $\blacksquare$  Você também pode usar os botões numéricos no painel frontal para inserir valores de Data, Hora e em outros campos numéricos.

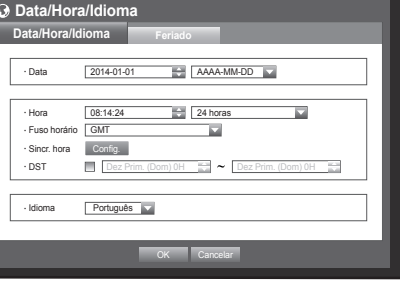

**Data/Hora/Idioma Data/Hora/Idioma Feriado** Config. sincronização hora

Servidor hora

Idioma Português

Sincr. http://www.como.servidor Uso

**Config. sincronização hora**

Falha increasincr.

 $\blacksquare$  Us 203.248.2

DST Dez Prim. (Dom) 0 Dez Prim. (Dom) 0

OK Cancelar

OK Cancelar

# menu principal

#### Configurando o feriado

Você pode configurar datas específicas para Feriados de acordo com suas preferências. Feriados também são aplicados a <**Programação gravação**> e <**Program. alarme**>.

Com o mouse, a configuração pode tornar-se ainda mais fácil.

- **1.** Use os botões para cima/para baixo (▲▼) na janela <Data/ Hora/Idioma> para selecionar <Data/Hora/Idioma> e pressione o botão [ENTER].
- **2.** Selecione <Feriado>. A configuração de um calendário de feriado é exibida.
- **3.** Use os botões para a esquerda/para a direita <  $\blacksquare$ para selecionar ano ou mês e pressione o botão [ENTER].

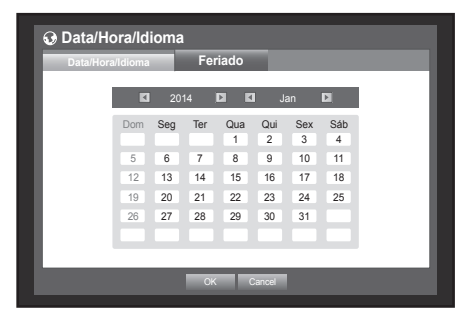

- **4.** Use os botões de direção (▲▼\_ +) para selecionar uma data desejada e pressione o botão [ENTER]. Você verá a tela "Config. feriado".
	- $\blacksquare$  Por exemplo : Selecione 13 de janeiro e marque <1/13 > para que todo 13 de janeiro seja um feriado. Marque <1/13> e <Jan 2º Seg> para que todo 13 de janeiro e 2a. Segunda-feira de janeiro sejam feriados.
- **5.** Quando a configuração de Feriado for concluída, pressione <OK>

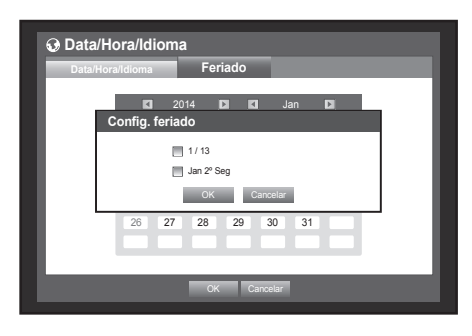

#### Usando o calendário

Com o mouse, a configuração pode tornar-se ainda mais fácil.

 $\Omega$  Selecione o ano e mês. Selecione o botão para a esquerda/para a direita  $\lt \lceil \cdot \rceil$  > no lado esquerdo/direito do ano/mês e pressione o botão [ENTER] para ajustar em 1 ano/mês.

Use os botões de direção para selecionar uma data e pressione o botão [ENTER].

` Uma data com dados registrados a serem pesquisados será exibida em amarelo no Registro do sistema, Registro de evento, na Pesquisa por hora e Pesquisa de evento.

#### Gerenciamento de permissões

Você pode configurar as permissões de cada usuário para as funções e configurações específicas do DVR.

#### Configurando o administrador

Você pode configurar e alterar o ID e a senha do Administrador.

O administrador pode usar e configurar todos os itens de menu e funções.

Com o mouse, a configuração pode tornar-se ainda mais fácil.

- **1.** Use os botões para cima/para baixo (▲▼) na janela <Sistema> para mover até <Gerenciam. permissões> e pressione o botão [ENTER].
- **2.** Selecione <Admin>. Uma caixa de diálogo para a entrada do ID e da senha do Admin é exibida.
- **3.** Use os botões de direção (▲▼◀ ►) para mover até um item desejado e configure o ID e a senha.

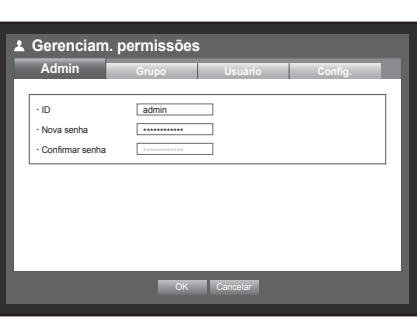

- 
- $\mathbb{Z}$   $\blacksquare$  A ID do administrador inicial é "**admin**" e a senha deve ser configurada ao faze ro login pela primeira vez.
	- ` Por favor, troque sua senha a cada três meses para proteger adequadamente suas informações pessoais e evitar danos causados por roubo de informações. Por favor, observe que é responsabilidade do usuário prezar pela segurança e quaisquer outros problemas causados pelo mau uso da senha.
- **4.** Quando a configuração do administrador for concluída, pressione <OK>.

#### Usando o teclado virtual

- Para entradas alfanuméricas, a janela do teclado virtual é exibida.
- Use os botões de direção (▲▼\_ +) para mover até um caractere desejado e pressione o botão [ENTER].
- Na caixa de entrada de texto superior do teclado virtual, é exibida uma lista das palavras candidatas contendo o caractere selecionado.
- Selecione uma palavra da lista ou utilize o teclado para inserir a palavra inteira.
	- Se houver mais palavras candidatas, use os botões  $\lt \Box$ ,  $\square$  > para mover-se entre elas, para frente e para trás.
- Selecione <OK>.

As palavras inseridas foram aplicadas.

- $\blacksquare$  Para letras maiúsculas, use o botão <Caps Lock>.
- $\blacksquare$  Para caracteres especiais, use o botão <Shift>.
- ` Usar o teclado virtual é semelhante ao uso do teclado normal de sua região.
- ` Você pode digitar o ID com caracteres alfanuméricos sem distinção de maiúsculas e minúsculas apenas.
- Para a senha, utilize valores do alfabeto e caracteres especiais, exceto  $\langle \ \rangle$  e  $\langle$ ">.
- ` Você pode usar botões numéricos no controle remoto ou no painel frontal.

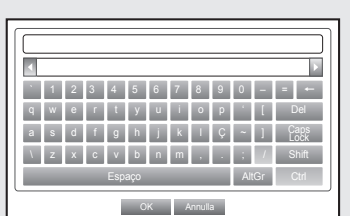

# menu principal

#### Configurando o grupo

Você pode criar um grupo de usuários e configurar as permissões desse grupo. Também pode registrar um usuário para cada grupo em <**Usuário**>. Com o mouse, a configuração pode tornar-se ainda mais fácil.

- **1.** Use os botões para cima/para baixo (▲▼) na janela <Sistema> para mover até <Gerenciam. permissões> e pressione o botão [ENTER].
- **2.** Selecione <Grupo>. Uma janela para a configuração de <Adic.>, <Excluir>, <Renomear> e <Autorid. grupo> é exibida.
- **3.** Use os botões de direção (▲▼\_ +) para mover até um item desejado e configure o valor.
- • Adic., Excluir, Renomear : você pode adicionar, excluir, renomear um grupo ou modificar as permissões concedidas ao grupo.

O teclado virtual é exibido quando <Adic.> ou <Renomear> é selecionado.

- Adic. : ao executar pela primeira vez o DVR com a conta admin, não existirá uma conta, somente admin, portanto, todos os botões, exceto Adicionar terão sido desativados. Selecione <Adic.> para exibir o teclado virtual. Inserir um nome de grupo. Você pode adicionar até 10 grupos.
- Excluir : exclui um grupo de usuários já registrado. Selecionar Excluir removerá todas as contas de usuário pertencentes ao grupo.
- Renomear : renomeia um grupo já registrado. Selecione <Renomear> para exibir o teclado virtual.
- Para inserir um nome de grupo, consulte "Usando o teclado virtual". (Página 35)
- • Autorid. grupo : configura as permissões para acessar itens de menu de cada grupo. Os usuários de um grupo podem acessar as funções marcadas.
- **4.** Quando a configuração do grupo for concluída, pressione <OK>.

#### Para configurar a autoridade do grupo

Você pode configurar as permissões dos usuários de um grupo para acessar o menu de acordo com o canal.

**1.** Selecione um menu ao qual a permissão de grupo será atribuída.

O menu onde a permissão de grupo está atribuída será exibido no menu ao vivo quando um usuário do grupo efetuar login.

- • Visual. ao vivo : você pode configurar a permissão para acessar a tela ao vivo de acordo com o canal.
	- SDR-B3300 mostra uma lista de 4 canais na janela de configuração do canal.
- • Procurar : você pode configurar a permissão para acessar o menu Procurar de acordo com o canal.
- • Backup : você pode configurar a permissão para acessar o menu Backup de acordo com o canal.

#### **2.** Selecione <OK>.

Selecione e atribua um usuário do grupo para que ele possa acessar o menu específico.

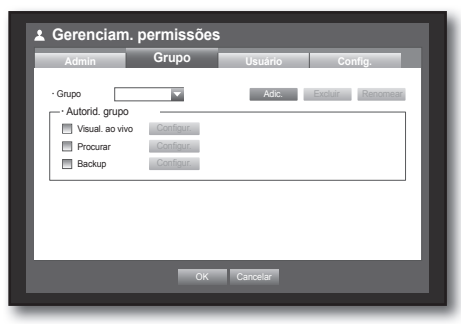

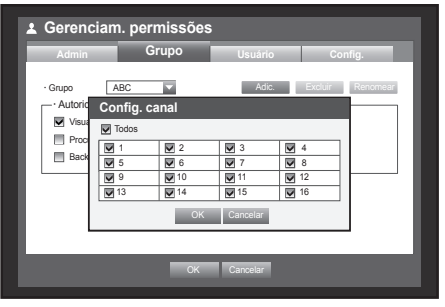
#### Para restringir as permissões de usuário

Se o admin restringir todas as permissões de um grupo adicionado, os usuários pertencentes ao grupo poderão acessar apenas o mínimo de menus padrão e alterar apenas a própria senha.

- **1.** Iniciar o DVR. Se todas as permissões forem restringidas, apenas a caixa de diálogo Login deverá aparecer.
- **2.** Faça login com um ID de usuário registrado.

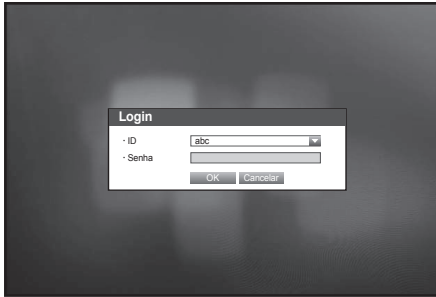

**3.** Clique com o botão direito do mouse em qualquer área na tela. Se todas as permissões forem restringidas, apenas os menus de contexto acessíveis deverão aparecer.

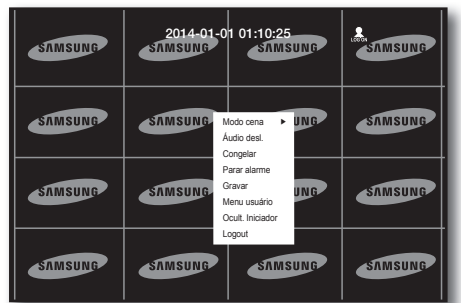

### Para alterar a senha de usuário

Se você fizer login com uma conta de usuário restringida de acessar o menu, será possível alterar apenas sua própria senha.

- **1.** Efetue login com sua conta.
- **2.** Selecione <Menu usuário>. A tela de configuração Gerenciam. permissões é exibida.
- **3.** Selecione <Gerenciam. permissões>. A caixa de diálogo de configuração de senha é exibida.
- **4.** Insira uma nova senha.
- **5.** Selecione <OK>. Sua alteração de senha será aplicada.

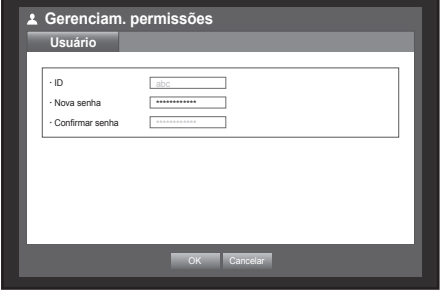

#### Configurando o usuário

Os usuários poderão ser adicionados apenas se um grupo tiver sido criado no menu <Grupo>.

Com o mouse, a configuração pode tornar-se ainda mais fácil.

- **1.** Use os botões para cima/para baixo (▲▼) na janela <Sistema> para mover até <Gerenciam. permissões> e pressione o botão [ENTER].
- **2.** Selecione <Usuário>. Uma janela Adic. usuário é exibida.
- **3.** Use os botões de direção (▲▼◀ ►) para selecionar <Adic.> na janela. Uma janela "Adic. usuário" é exibida. Você pode configurar o Visualizador de rede, incluindo nome, ID, visualizador, grupo de seleção e senha. O resultado da configuração do usuário é exibido na janela <Usuário>. Para alterar as propriedades do usuário, use "Edit. usuár.". A janela "Edit. usuár." é exibida quando você seleciona

um item desejado a ser alterado na janela <**Usuário**>.

- Visualizador : Se você selecionar <Uso>, terá acesso ao Visualizador da Web e ao Visualizador de rede.
	- Consulte "Conexão do Visualizador da Web (Windows)". (Página 82)
	- ` Para obter mais informações sobre o uso do Visualizador de rede, consulte o guia do usuário respectivo.
- **4.** Quando a configuração do usuário for concluída, pressione <OK>.

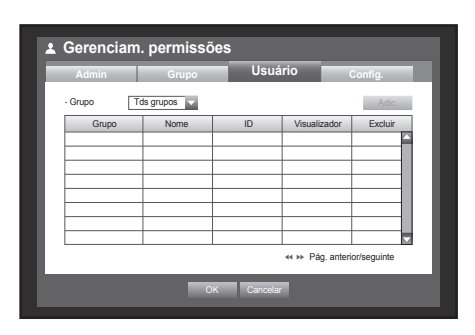

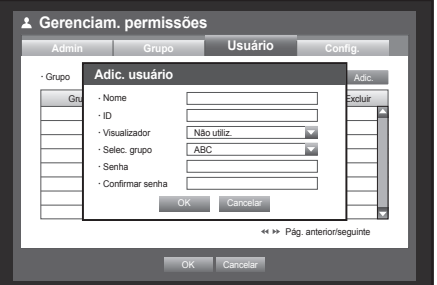

#### Configurando permissões

Você pode configurar o acesso restrito para todos os usuários em geral. Itens com restrições exigirão o login para uso.

- **1.** Use os botões para cima/para baixo (▲▼) na janela <Sistema> para mover até <Gerenciam. permissões> e pressione o botão [ENTER].
- **2.** Selecione <**Config.**>. As telas de configuração Acesso restrito, Restrição no acesso à rede, Logout autom., Entrada manual ID são exibidas.
- **3.** Use os botões de direção (▲▼◀ ►) para mover até um item desejado e configure o valor.
- • Acesso restrito : Todos os itens de menu permitidos para um usuário podem ser configurados com acesso restrito.
	- $-$  Marcado ( $\blacksquare$ ) : Restrito
	- Desmarcado ( $\Box$ ) : Acessível
	- Se não estiver marcado ( □ ) em <Acesso restrito>, qualquer usuário poderá acessar o item, independentemente da configuração de <Autorid. grupo>.
	- Se estiver marcado ( ) em <Acesso restrito >, um usuário poderá acessar o item apenas se tiver permissão na configuração de <Autorid. grupo>.
- Restrição no acesso à rede : Restringe o acesso remoto de uma rede com <**Acesso restrito**>. - Toda rede : Restringe todas as instâncias de acesso via Visualizador de rede e Web Viewer. - Visualizador Web : Restringe o acesso via Visualizador da Web.
- • Logout automático : Um usuário será automaticamente desconectado se não houver operação no DVR após o período de tempo predefinido.
- • Entrada manual ID : Solicita que você insira o ID do usuário manualmente para o processo de login.
	- Verificado ( $\blacksquare$ ) : Coloca os IDs de usuário registrados entre [ $\star$ ]. Utilize o teclado virtual para inserir o ID do usuário.
- **4.** Quando a configuração de permissão for concluída, pressione <OK>

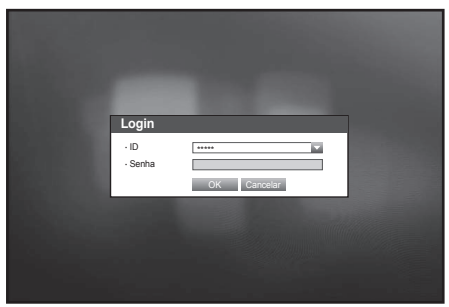

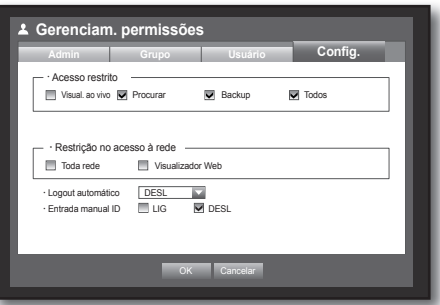

#### Gerenciamento do sistema

Você pode verificar a versão do sistema, atualizar para uma versão mais nova, bem como fazer o backup de dados e a inicialização.

#### Verificando as informações do sistema

Você pode verificar a versão atual do sistema, o sistema de transmissão e o endereço MAC. É possível atualizar o sistema.

Com o mouse, a configuração pode tornar-se ainda mais fácil.

- **1.** Use os botões para cima/para baixo (▲▼) na janela <Sistema> para mover até <Gerenciam. sistema> e pressione o botão [ENTER].
- **2.** Verifique a Versão do Software, o Formato de transmissão e o Endereço MAC.
- • Inform. do sistema : Mostra as informações atuais do sistema. Os valores não podem ser alterados por um usuário.
- Atualiz. software : Atualiza o software do DVR.
- • Nome DVR : O nome atribuído será exibido no Visualizador de Rede, quando conectado ao DVR.

#### • Atualizando o software

- **1.** Conecte um dispositivo que armazena o software a ser atualizado. (Pode levar cerca de 10 segundos para reconhecer o dispositivo.)
	- ` Os dispositivos que podem ser atualizados incluem memória USB, e dispositivo de rede.
	- Para atualizar a rede, o DVR atual deve estar conectado à rede. A atualização por meio do servidor proxy pode não ser ativada devido ao acesso restrito.
- **2.** Selecione <Gerenciam. sistema> na janela <Sistema>.
- **3.** Selecione <Inform. do sistema>.
- **4.** Quando o dispositivo reconhecido aparecer, seleccione <Atualizar>.
	- O botão <Atualizar> será ativado apenas se a <Versão software> atual de <Inform. sistema> for a mesma ou mais antiga do que a de <Atualiz. software>.
- **5.** Pressione <OK> na janela "Atualiz. sistema".
	- ` Durante a atualização, o andamento é exibido.

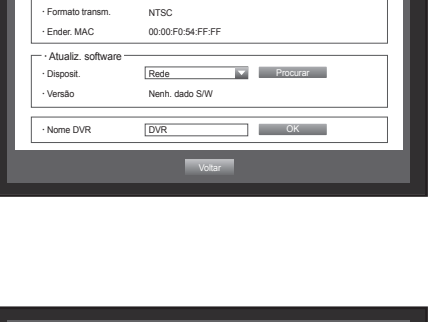

versão software v1.0xh

**Gerenciam. sistema In.** do siste · Inform. do sistema

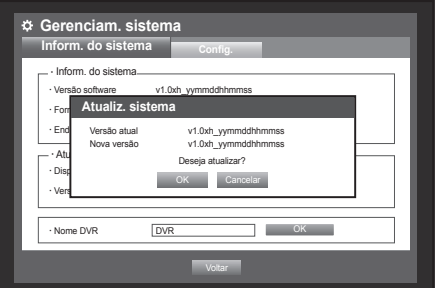

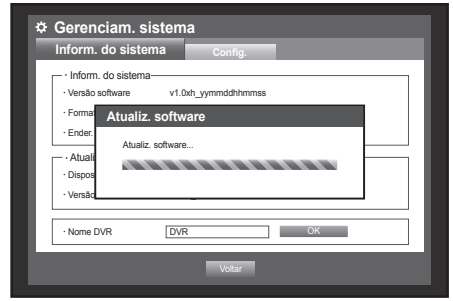

- **6.** Quando a atualização é concluída, ocorre automaticamente a reinicialização. Não desligue a energia até que a reinicialização seja concluída.
- 
- Se "Falha ao atualizar" for exibido, tente novamente a partir da etapa 4.

Se a falha persistir, consulte a central de atendimento para obter assistência.

 $\blacksquare$  Quando você fizer atualização S/W remotamente usando o Smart Viewer, poderá demorar no máximo 3 minutos para

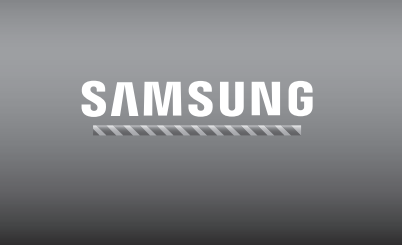

completar a atualização, pois o Smart Viewer emitiu uma mensagem de confirmação. Isso é para garantir que o aparelho DVR funciona de forma estável. Para obter uma atualização mais rápida, use o cabo USB para conectar o aparelho DVR.

#### Configurações

Você pode copiar e importar as configurações do DVR usando uma mídia de armazenamento.

Com o mouse, a configuração pode tornar-se ainda mais fácil.

- **1.** Use os botões para cima/para baixo (▲▼) na janela <Sistema> para mover até <Gerenciam. sistema> e pressione o botão [ENTER].
- **2.** Selecione <**Config.**>. Uma janela do dispositivo de armazenamento e para carregar o padrão de fábrica é exibida.
- **3.** Use os botões de direção (▲▼\_ +) para mover até um item desejado e exporte ou importe os dados de configuração para um dispositivo de armazenamento.
- • Disp. armaz. : Mostra o dispositivo de armazenamento conectado.
- DVR-USB : Exporta as definições DVR para o dispositivo de armazenamento ligado.
- $\bullet$  USB $\rightarrow$ DVR : Importa as configurações do DVR do dispositivo de armazenamento e aplica ao DVR.
	- Se <**Incluir config. de rede**> estiver marcado, as configurações da rede serão importadas também.
	- ` Após importar a configuração, por favor reinicie o DVR.
- Carregar padrão fábr. : Se <Padrão> estiver selecionado, uma caixa de diálogo de confirmação para "Carregar padrão fábr." será exibida. Pressione < OK > para inicializar o sistema ao padrão de fábrica.
	- ` DVR reiniciará após carregar o padrão de fabrico.
- **4.** Para mover até o menu anterior, pressione <Voltar>.

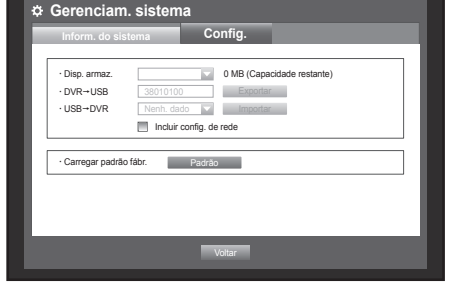

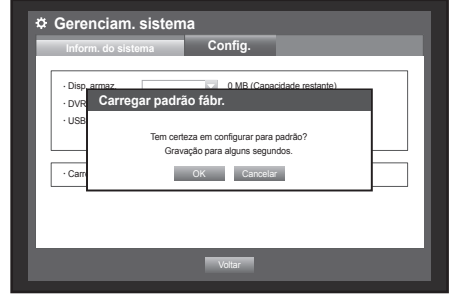

#### Informações de registro

Você pode pesquisar os registros no sistema e eventos.

#### Registro do sistema

O Registro do sistema mostra o registro e a marcação de data e hora em cada inicialização do sistema, desligamento do sistema, bem como alterações nas configurações do sistema. Com o mouse, a configuração pode tornar-se ainda mais fácil.

- **1.** Use os botões para cima/para baixo (▲▼) na janela <Sistema> para mover até <Informações registro> e pressione o botão [ENTER].
- **2.** Selecione <Registro sist.>.
	- Consulte "Usando o calendário". (Página 34) Clique no calendário  $\leq$   $\frac{1}{\sqrt{1-\frac{1}{n}}}$  para exibir a janela correspondente.
- • Tipo : Quando há muitos registros, você pode exibir os registros do formato desejado ao selecionar o tipo.
- • Exportar : Todos os registros gravados no DVR são exportados para as mídias de armazenamento.
- **3.** Use os botões de direção (▲▼ → ) para mover até um item desejado e pressione <**Procurar**>.

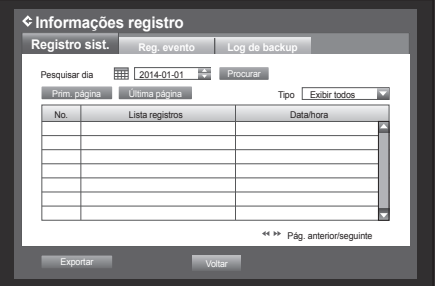

#### Registro de evento

O registro de evento mostra os eventos registrados em alarmes, detecções de movimento e perda de vídeo. Também mostra o registro e sua marcação de data e hora.

Com o mouse, a configuração pode tornar-se ainda mais fácil.

- **1.** Use os botões para cima/para baixo (▲▼) na janela <Sistema> para mover até <Informações registro> e pressione o botão [ENTER].
- **2.** Selecione <Reg. evento>.
- **3.** Use os botões de direção (▲▼\_ +) para mover até o item desejado.
- 4. Configure Pesg. dia, Canal e Tipo e pressione <**Procurar**>.
	- Consulte "Usando o calendário". (Página 34) Clique no calendário  $\langle \frac{1}{\langle x+y \rangle} \rangle$  para exibir a janela correspondente.

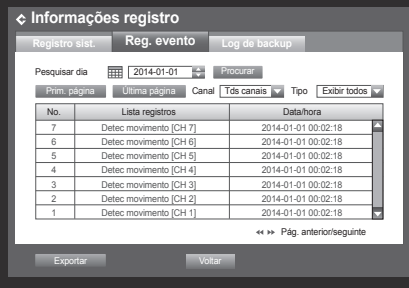

### Log de backup

Você pode descobrir quem fez backup e os detalhes (hora do backup, canal, dispositivo usado, formato de arquivo, etc.).

- **1.** Use os botões para cima/para baixo (▲▼) na janela <Sistema> para mover até <Informações registro> e pressione o botão [ENTER].
- **2.** Selecione <Log de backup>.
- **3.** Use os quatro botões de direção (▲▼◀ ▶) para mover até um item desejado.
- **4.** Especifique um termo de pesquisa e selecione <Procurar> no canto direito. Os detalhes do backup do termo de pesquisa serão listados.

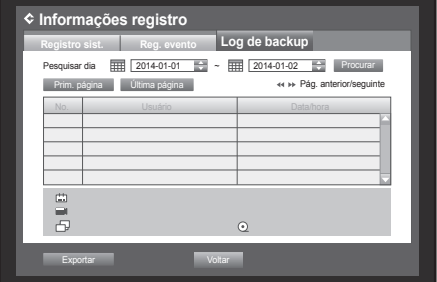

### Configurando o Dispositivo

Você pode configurar Câmera, Disp. armaz., Dispositivo remoto e Monitor.

### Câmera

#### Configurando a câmera

Você pode configurar Vídeo, Áudio, Nome canal e Tempo interrup. de uma câmera.

Com o mouse, a configuração pode tornar-se ainda mais fácil.

- **1.** Pressione o botão [MENU] no controle remoto ou no painel frontal.
- **2.** Use os botões para a esquerda/para a direita (<  $\blacktriangleright$ ) para selecionar <Disposit.>. O menu de configuração do dispositivo é selecionado.
- **3.** Use os botões para cima/para baixo (▲▼) para mover até <Câmera> e pressione o botão [ENTER].
- **4.** Selecione <Câmera>.

Verá uma janela onde pode configurar as definições da câmara incluindo Vídeo, Áudio, Nome do Canal, Tempo de Paragem SEQ e Região de Privacidade.

- **5.** Use os botões de direção (▲▼◀ ►) para mover até um item desejado e configure o valor.
- • Vídeo
	- <LIG/DESL> : Você pode ligar/desligar a câmera do canal selecionado.
	- <Oculto1> : Mostra as informações, exceto vídeo, do canal selecionado.
		- Para proteção da privacidade, não exibe o vídeo durante a gravação.

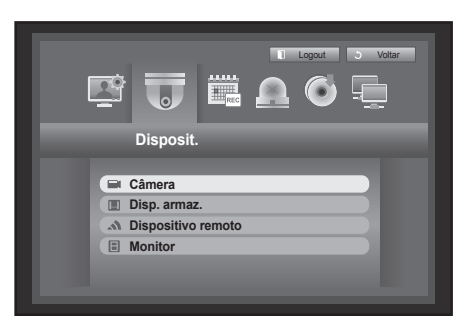

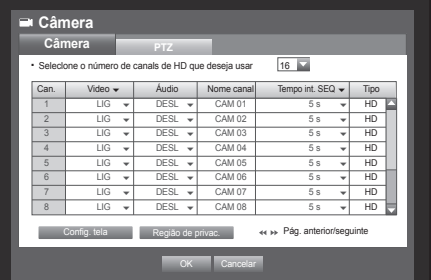

- < Oculto 2> : Não mostra nada, exceto uma tela vazia durante a gravação.
- Se o canal estiver definido para os modos <**Oculto1**> ou <**Oculto2**>, o som do canal não será audível. Entretanto, o som do canal será gravado se a configuração de Áudio estiver definida para <LIG>, mesmo que o som não seja audível no modo Ao Vivo.
- Áudio
	- Se configurado para <LIG>, você pode ligar/desligar o áudio do canal na tela ao vivo.
	- Se configurado para <DESL>, o áudio do canal será desligado na tela ao vivo e não haverá gravação.
		- A saída de áudio está disponível apenas para 1 canal.
		- SDR-C5300/SDR-B3300 suporta apenas áudio de 1 a 4 canais.
- • Nome canal : Até 15 caracteres, incluindo espaços em branco, são permitidos.
	- Consulte "Usando o teclado virtual". (Página 35)
- • Tempo int. SEQ : Pode definir o tempo de paragem entre canais para o ecrã Directo.
	- $\blacksquare$  Se configurado para  $\lt$ **DESL** $>$ , o canal não será listado no modo de sequência automática.
- • Tipo :Você pode configurar os números do canal HD com base em suas necessidades; após completar a configuração, por favor clique em OK no menu/chave HD/SD, e o DVR deve reiniciar para salvar as alterações.

• Config. tela : O vídeo exibido na tela pode variar dependendo da câmera do canal, configure a exibição do DVR de acordo com suas preferências.

Selecione um canal e ajuste o  $\lt \hat{C}$  (Brilho)>,

< (Contraste) > e < (Cor) do canal selecionado.

- $\blacksquare$  Pressione <Inic. > para inicializar as configurações de volta ao padrão.
- • Região de privac. : Especifique determinada área do vídeo da câmera a ser protegida para sua privacidade.
- **6.** Quando a configuração da câmera for concluída, pressione <**OK**>.

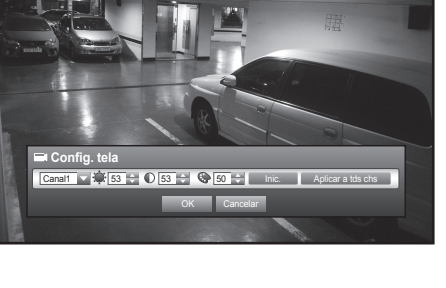

#### Para definir a zona de privacidade

- Selecione <Região de privac.>.
- <sup>2</sup> Quando a janela "Região de privac." for exibida, selecione um canal para a detecção e configure a área de detecção de movimento.

• Para configurar a área na janela "Região de privac." Na janela "Região de privac.", selecione a região  $\epsilon$ desejada em  $\epsilon$   $\blacksquare$   $\blacksquare$   $\blacksquare$   $\blacksquare$   $\blacksquare$   $>$ .

• Região de privac.

É possível especificar até 4 zonas de privacidade para cada canal, que podem ser identificadas pela cor.

- 1 Roxo 2 Verde 3 Azul 4 □ Amarelo
- Para configurar a área usando a seleção <Individual>

Na janela "Região de privac.", você pode selecionar as células individualmente, usando <Individual>. Quando <Individual> for selecionado, a janela "Região de privac." será fechada e você poderá selecionar as células individualmente.

Quando a configuração da área de movimento for concluída, clique com o botão direito do mouse para selecionar <Menu> no menu de contexto ou o botão [MENU] no controle remoto, ou no painel frontal, para exibir a janela "Região movim." novamente.

- Limpar tudo : A célula selecionada está removida da Zona de Privacidade.
- Menu : Depois de selecionar as áreas de movimento individuais, mova até a janela "Região de privac.".
- Se <**Aplicar a tds chs**> for selecionado, a área de movimento selecionada será aplicada a todos os canais.
- Ao completar as configurações da zona de privacidade, clique em <OK>.

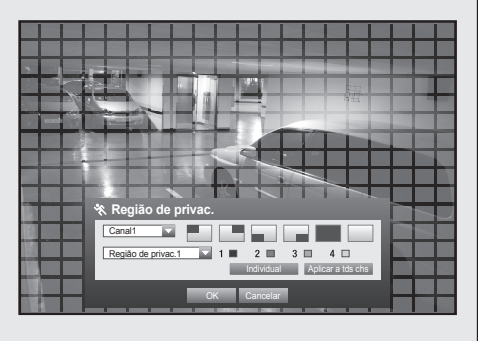

Limpar tudo Menu

### Configurando o PTZ

Para usar as funções de PTZ da câmera, o ID e protocolos de cada câmera e do DVR devem corresponder. Para outras configurações, consulte <Dispositivos remotos>. (Página 50)

Com o mouse, a configuração pode tornar-se ainda mais fácil.

- **1.** Use os botões para cima/para baixo (▲▼) na janela <Dispositivo> para mover até <Câmera> e pressione o botão [ENTER].
- **2.** Selecione <PTZ>. Uma janela para a configuração de PTZ é exibida.
- **3.** Use os botões de direção (▲▼◀ ►) para mover até um item desejado e selecione-o.
- • Porta: Selecione um método de controle de porta para a câmera conectada a um canal.
	- $\blacksquare$  Você tem duas opções : <RS-485> e <Coaxial>.

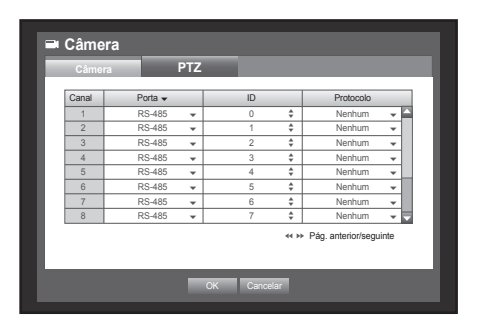

- • ID : Configure o ID da câmera conectada de cada canal. Você pode configurar facilmente usando os botões numéricos no controle remoto ou no painel frontal.
- • Protocolo : Configure o protocolo da câmera conectada de cada canal.

Você pode verificar o ID e o protocolo da câmera ao desligar e ligar a câmera depois de conectá-la ao DVR.

- Para o tipo <**Coaxial**>, os protocolos PELCO-C são suportados.
- **4.** Quando a configuração de PTZ for concluída, pressione <OK>.

### Dispositivo de armazenamento

Você pode verificar as informações sobre dispositivos de armazenamento.

#### Confirmando dispositivos

Você pode verificar os dispositivos de armazenamento, bem como espaço livre, uso e status correspondentes. Os dispositivos disponíveis são HDD e dispositivos USB (Memória, HDD). Com o mouse, a configuração pode tornar-se ainda mais fácil.

- **1.** Use os botões para cima/para baixo (▲▼) na janela <Dispositivo> para mover até <Disp. armaz.> e pressione o botão [ENTER].
- **2.** Selecione <Dispositivo>.
- • No. : Mostra o número atribuído do HDD interno.
- • Usado/Total : Mostra a capacidade usada/total do dispositivo de armazenamento.
- • Uso : Configura o uso do dispositivo de armazenamento. - A memória USB é usada apenas para backups.
	- ` HDD USB externo, HDD SATA são usados para extensão e backup.
	- ` Há suporte para, no máximo, 2TB em cada porta para backup em um HDD SATA de alta capacidade, como equipamento RAID.
	- ` Se um dispositivo HDD eSATA for usado para propósitos de armazenamento estendido ou backup, a desconexão do dispositivo eSATA poderá reiniciar o sistema.

Para uso do backup, o dispositivo poderá ser desconectado se não estiver em uso.

- • Status/Gerenciam. : Mostra o status atual do HDD, como Normal/Verificar/Substituir.
	- Normal : Disponível para uso
	- Verificar : Disponível para uso, mas é recomendável substituir
	- Substituir : Requer substituição imediata.
- **3.** Para mover até o menu anterior, pressione < OK >>.

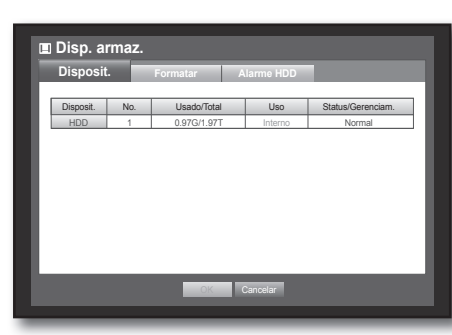

#### Formatação

Você pode formatar um dispositivo de armazenamento. Com o mouse, a configuração pode tornar-se ainda mais fácil.

- **1.** Use os botões para cima/para baixo (▲▼) na janela <Dispositivo> para mover até <Disp. armaz.> e pressione o botão [ENTER].
- **2.** Selecione <Formatar>. Uma janela para a seleção do dispositivo a ser formatado é exibida.
- **3.** Use os botões de direção (▲▼\_ +) para selecionar um dispositivo a ser formatado.
- 4. Selecione <Formatar> na parte inferior da tela. Pressione < OK > na janela de confirmação "Gerenciar" para iniciar a formatação do dispositivo selecionado.
- **5.** Quando a formatação for concluída, pressione <OK>.

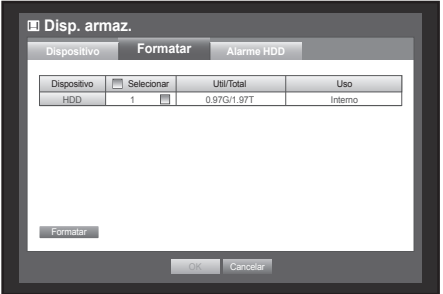

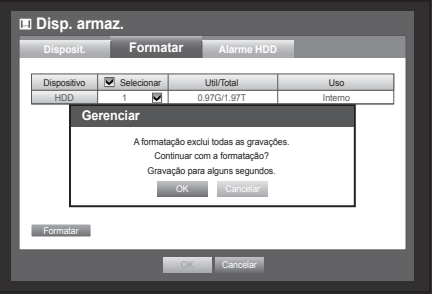

### Alarme do HDD

Você pode configurar alarmes para defeitos no HDD, como porta de saída de verificação de alarme, porta de saída de substituição de alarme e duração correspondente.

**Disp. armaz.**

 Verif porta saída alarme Duração DESL

Subst porta saída Duração DESL

**Formatar**

**Disposition Comparison Comparison Comparison Comparison Property** 

**BIPE** 

**BIPE** 

OK **Cancela** 

Tм

- **1.** Use os botões para cima/para baixo (▲▼) na janela <Dispositivo> para mover até <Disp. armaz.> e pressione o botão [ENTER].
- **2.** Selecione <Alarme HDD>. Uma janela para a configuração das portas de saída de verificação e substituição de HDD e suas durações é exibida.
- **3.** Use os botões de direção (▲▼\_ +) para mover até o item desejado.
- • Verif porta saída alarme : Se o HDD gerar um alarme de verificação, o sinal de alarme será emitido na porta de saída de alarme especificada.
- • Subst porta saída alarme : Se o HDD gerar um alarme de substituição, o sinal de alarme será emitido na porta de saída de alarme especificada.
- • Duração : Configura a duração do alarme para o sinal de alarme e som de bipe.
	- Se <BIPE> foi selecionado, o som será emitido.
		- O status <**Verificar**> significa que o HDD está operando, mas tem problemas que requerem verificação técnica.  $(\Box)$  é exibido na tela ao vivo.
			- O status <Substituir > significa que o HDD tem um defeito e requer substituição imediata.  $(\Box_{\text{out}})$  é exibido na tela ao vivo.
			- ` Se o HDD instalado não for reconhecido adequadamente, aparecerá uma janela de confirmação.
- **4.** Quando a configuração do alarme do HDD for concluída, pressione <OK>.

#### Dispositivos remotos

Você pode configurar a comunicação RS-485 para uso da Câmera PTZ com o DVR. Com o mouse, a configuração pode tornar-se ainda mais fácil.

- **1.** Use os botões para cima/para baixo (▲▼) na janela <Dispositivo> para mover até <Dispositivo remoto> e pressione o botão [ENTER].
- **2.** Use os botões de direção (▲▼◀ ►) para mover até o item desejado e pressione o botão [ENTER].
- **3.** Determine os valores de cada configuração de comunicação do dispositivo remoto.
- • Taxa transf. : As configurações de taxa de transferência do DVR e câmera PTZ devem corresponder para que haja uma operação correta.

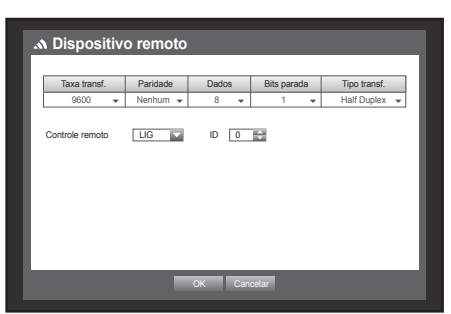

**4.** Verifique se os IDs do DVR e Controle remoto correspondem e pressione <OK>.

Para alterar o ID do controle remoto, consulte "Alteração do ID do controle remoto". (Página 13)

#### **Monitor**

Você pode configurar as informações a serem exibidas e seu formato para o monitor de Saída Spot.

**Monitor**

**Monitor Modo** Exib. evento DESL V

VGA/HDMI 1280X720 Resolução de Autodetecção HDMI [ CIG

Configuração da posição do visor

· Exibir MData MEHora MEN Nome canal ME Icone<br>Temp SEQ multic 5s

**OK** Cance

### Configurando o monitor

Com o mouse, a configuração pode tornar-se ainda mais fácil.

- **1.** Use os botões para cima/para baixo (▲▼) na janela <Dispositivo> para mover até <Monitor> e pressione o botão [ENTER].
- **2.** Selecione <Monitor>.
- **3.** Use os botões de direção (▲▼\_ +) para mover até um item desejado e configure o valor.
- • Exib. evento : Configura o tempo de interrupção de exibição do canal de evento no monitor quando ocorre um evento. Se <**Contínuo**> for selecionado, o canal será exibido até você pressionar o botão [ALARM] para liberá-lo.
- Exibir : Exibe apenas os itens marcados na tela do monitor.
- • Temp SEQ multic : Configura o intervalo entre a alternância de exibição automática nos modos de 4 divisões e 9 divisões da tela ao vivo.(SDR-C5300)
- • VGA/HDMI : Ajuste sua resolução de tela preferida para <VGA> ou <HDMI>. Se o monitor não suportar a resolução selecionada de <VGA> ou <HDMI>, ele pode não exibir o vídeo adequadamente.
- • Resolução de autodetecção HDMI : Se a opção for assinalada e HDMI estiver disponível, DVR irá ajustar automaticamente a resolução ideal com base na definição do monitor. Se necessitar de configurar manualmente a resolução, desligue a opção.
- **4.** Quando a configuração do monitor for concluída, pressione <OK>.

### Configuração da tela

Alguns monitores podem não exibir informações (nome da câmera, ícone, informações de tempo, etc.) sobre o DVR, dependendo da condição. Em seguida, você pode alterar a posição de exibição dos dados.

- **1.** Na janela <Dispositivo>, pressione os botões para cima/ para baixo (▲▼) para mover até <Monitor> e pressione o botão [ENTER].
- **2.** Selecione o item <**Monitor**>.
- **3.** Selecione <Configuração da posição do visor> na parte inferior. Você irá para a janela <Configuração da posição do visor>.
- **4.** Use os quatro botões de direção ou os botões de número no painel frontal ou controle remoto para ajustar a posição dos dados.

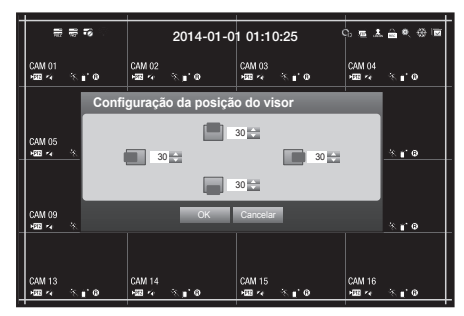

#### Configurando o modo de tela

Você pode configurar a tela ao vivo e as telas divididas. Com o mouse, a configuração pode tornar-se ainda mais fácil.

- **1.** Use os botões para cima/para baixo (▲▼) na janela <Dispositivo> para mover até <Monitor> e pressione o botão [ENTER].
- **2.** Selecione <Modo>.
- **3.** Use os botões de direção (▲▼\_ +) para mover até um item desejado e configure o valor.
- • Tela ao vivo : Selecione os modos de divisão para a tela ao vivo. Telas com 16, 9 e 4 divisões são incluídas, por padrão.
- • Tela de reprodução : Selecione os modos de divisão para a tela de reprodução.

Apenas a tela de 13 divisões é opcional. Preto mostra a reprodução, enquanto branco mostra a tela ao vivo.

**4.** Quando a configuração do modo de tela for concluída, pressione <OK>.

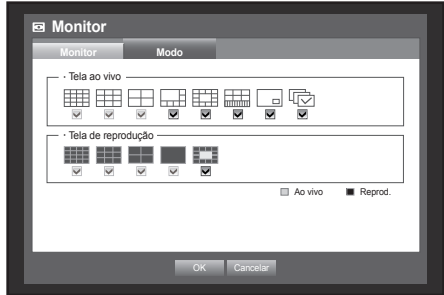

### Configurando a Gravação

Você pode configurar a gravação programada, a gravação de evento e outras configurações relacionadas à gravação.

### Programação da gravação

Faça sua reserva em uma data e hora para programar a gravação em um horário específico. Com o mouse, a configuração pode tornar-se ainda mais fácil.

- **1.** Pressione o botão [MENU] no controle remoto ou no painel frontal.
- **2.** Use os botões para a esquerda/para a direita (<  $\blacktriangleright$ ) para selecionar <Gravar>. O menu Gravar é selecionado.
- **3.** Use os botões para cima/para baixo (▲▼) para mover até <Progr. de Gravação> e pressione o botão [ENTER].

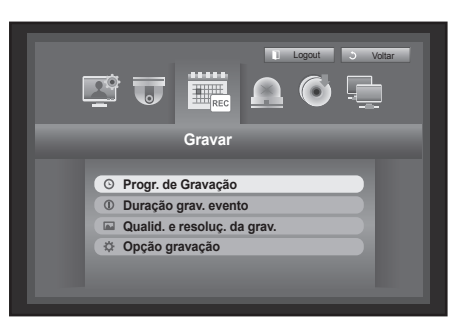

- 4. Selecione <Progr. de Gravação>. Uma janela para a configuração da gravação programada é exibida.
- **5.** Use os botões de direção (▲▼◀ ►) para mover até um item desejado e configure o valor.
- • Canal : Selecione um canal para definir o formato da hora e data do programação de gravação.
- • Tipo de gravação : Selecione cada célula do tempo, e em seguida, selecione um tipo para iniciar a gravação.

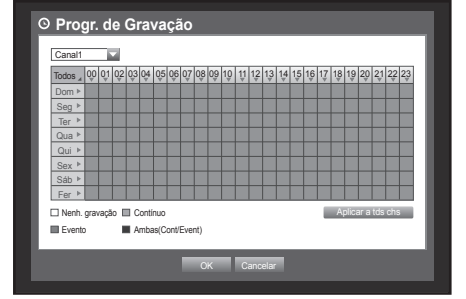

- Aplicar a tds chs : Se <Aplicar a tds chs> for selecionado, a janela "Aplicar a tds chs" será exibida. Pressione < OK > para aplicar a configuração a todos os canais.
- **6.** Quando a configuração da programação de gravação for concluída, pressione <OK>.
- A gravação de evento e a gravação programada iniciam cerca de 3 segundos antes do evento/programação para uma gravação garantida.

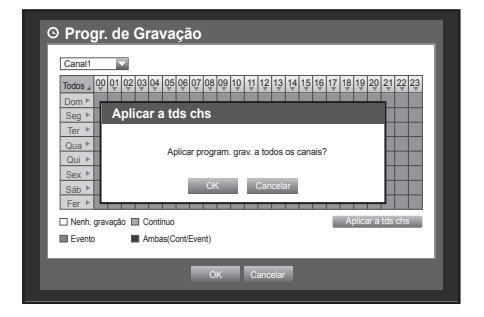

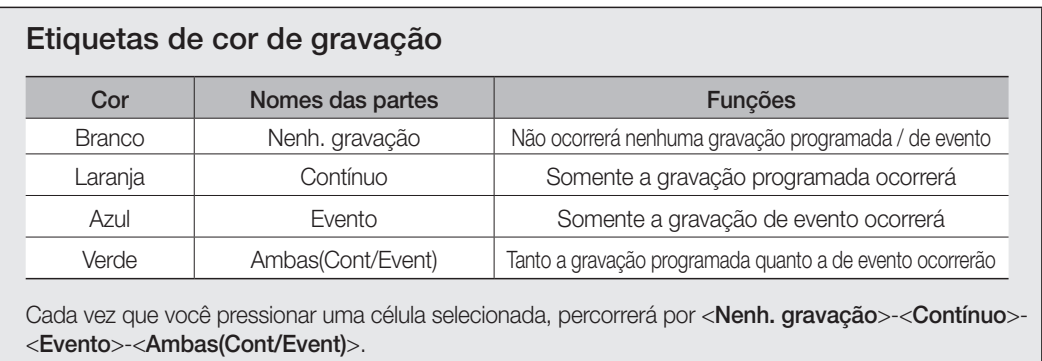

### Duração da gravação do evento

Você pode configurar o ponto de início e de término de uma gravação em um evento.

Com o mouse, a configuração pode tornar-se ainda mais fácil.

- **1.** Use os botões para cima/para baixo (▲▼) na janela <Gravar> para mover até <Duração grav. evento> e pressione o botão [ENTER].
- **2.** Use os botões de direção (▲▼◀ →) para mover até um item desejado e configure o valor.
- • Pré-evento : A gravação será mantida a partir do ponto da hora pré-evento configurada anterior à ocorrência real de um evento. Se for configurado para 5 segundos, a gravação iniciará a partir de 5 segundos antes do evento.

• Evento POS : A gravação será mantida até o ponto da hora pós-evento configurada após o término real de um evento.

Se for configurado para 5 segundos, a gravação terminará em 5 segundos após um evento.

**3.** Quando a configuração da duração de gravação for concluída, pressione <OK>.

#### Qualid. e resoluç. da grav.

Você pode configurar a resolução, FPS e qualidade das gravações por canal e por tipo de gravação, padrão / evento. Para obter mais informacoes sobre a resolucao, consulte a secao "Especificacoes do produto". (Pagina 114)

#### Configurando as propriedades de gravação padrão

Você pode configurar a resolução, qualidade e FPS de cada canal para gravações normais.

- **1.** Use os botões para cima/para baixo (▲▼) na janela <Gravar> para mover até <Qualid. e resoluç. da grav.> e pressione o botão [ENTER].
- **2.** Selecione <Padrão>.
- **3.** Quando a configuração de gravação for concluída, pressione <OK>.

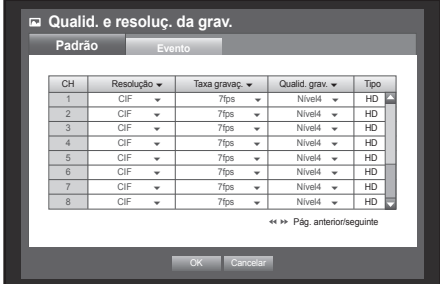

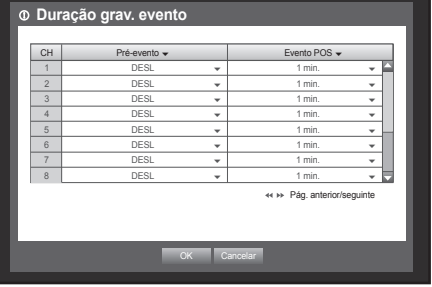

#### Configurando as propriedades de gravação de evento

Você pode configurar a resolução, qualidade e FPS de cada canal para gravações normais. Com o mouse, a configuração pode tornar-se ainda mais fácil.

- **1.** Use os botões para cima/para baixo (▲▼) na janela <Gravar> para mover até <Qualid. e resoluç. da grav.> e pressione o botão [ENTER].
- **2.** Selecione <Evento>. A janela para a configuração de gravação de evento é exibida.
- **3.** Use os botões de direção (▲▼◀ ►) para mover até um item desejado e selecione-o.
- • Resolução : Configura a resolução da tela de gravação.
- • Taxa gravaç : Imagem por segundo, significa os quadros gravados por segundo.
- • Qualid. grav. : Configura a qualidade da gravação.
- **Qualid. e resoluç. da grav. Padrão Evento** Pág. anterior/seguinte OK Cancelar CH | Resolução v | Taxa gravaç. v | Qualid. grav. v | Tipo 1 4CIF 7fps Nível4 HD 2  $4CIF \rightarrow$  7fps  $\rightarrow$  Nível4  $\rightarrow$  HD  $3 \mid$  4CIF  $\sim$  | 7fps  $\sim$  | Nível4  $\sim$  | HD  $4$   $4$  CIF  $\sim$   $7$  fps  $\sim$  Nível4  $\sim$  HD  $5$   $4$  CIF  $\bullet$   $1$   $7$  fps  $\bullet$   $1$  Nível4  $\bullet$   $1$  HD  $6$   $\vert$  4CIF  $\vert$   $\vert$  7fps  $\vert$  Nivel4  $\vert$  HD  $7$  4CIF  $\sim$  7fps  $\sim$  Nível4  $\sim$  HD  $8$   $4$  CIF  $\rightarrow$   $1$   $7$  fps  $\rightarrow$   $1$  Nível4  $\rightarrow$   $1$  HD
- Você não poderá aumentar a contagem restante se a atual tiver alcançado zero ou não houver contagem restante de qualquer outra página. Se esse for o caso, reduza a contagem restante da página atual ou faça isso para o mesmo canal em qualquer outra página.
- **4.** Quando a configuração de gravação de evento for concluída, pressione <OK>.

### Opção de gravação

Você pode configurar a gravação para parar ou substituir quando o HDD estiver cheio.

Com o mouse, a configuração pode tornar-se ainda mais fácil.

- **1.** Use os botões para cima/para baixo (▲▼) na janela <Gravar> para mover até <Opção gravação> e pressione o botão [ENTER].
- **2.** Use os botões de direção (▲▼◀ →) para mover até um item desejado e configure o valor.
- Modo fim de disco : Se <**Substituir**> for selecionado, a gravação continuará apesar de o HDD estar cheio, substituindo o antigo.

Se <**Parar**> for selecionado, a gravação será interrompida quando o HDD ficar cheio.

- Bipe fim de disco : Se < Parar> for selecionado, o botão será ativado. Se você marcá-lo, um bipe será emitido quando o disco ficar cheio e a gravação será interrompida.
- • Exclusão autom. : Se você marcá-lo, a configuração do período de gravação será ativada. Se você especificar o período de exclusão automática, os dados da gravação antes do período serão excluídos.
	- Esta opção será ativada apenas se Modo fim de disco estiver definido como <Substituir>.
- Espaço livre HDD : Mostra o espaço livre disponível no HDD.
- • Regravável (Data/Hora) : Mostra estimativa de dias restantes e horas de registro, baseado no espaço livre restante.
- **3.** Quando a configuração da opção de gravação for concluída, pressione <OK>.

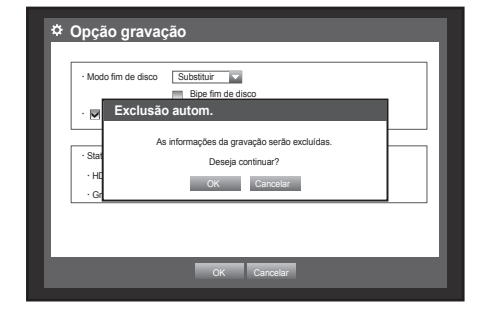

### CONFIGURANDO O EVENTO

Pode configurar opções de gravação quando ocorrem eventos de movimento, deteção de perda de imagem ou adulteração.

### Detecção de movimento

Você pode configurar a região de detecção de destino e o movimento, bem como a saída de sinal de alarme. Quando a região de detecção de movimento for configurada, ela detecta o movimento dentro da área.

Com o mouse, a configuração pode tornar-se ainda mais fácil.

- **1.** Prima o botão [MENU] no telecomando.
- **2.** Use os botões para a esquerda/para a direita ( $\blacktriangle$ ) para selecionar <**Evento**>. O menu de configuração de evento é selecionado.
- **3.** Use os botões para cima/para baixo (▲▼) para mover até <Detecção sensor> e pressione o botão [ENTER]. Uma janela para a configuração da detecção do sensor é exibida.
- **4.** Use os botões de direção (▲▼\_ +) para mover até um item desejado e configure o valor.
- • Modo : Configura se a detecção de movimento deve ser ativada.
- • Sensibilidade : Configura o nível de sensibilidade da detecção de movimento.
- • Alarme : Configura o método de saída do alarme.
	- Para obter mais informações sobre a saída do alarme, consulte "Alarme do HDD > Alarme". (Página 49)
- • Duração alarme : Configura a duração do sinal do alarme e som do alarme.
- **5.** Quando a configuração da detecção de movimento for concluída, pressione <OK>.

#### Configurando a área de detecção de movimento

- Selecione <Região movim.>.
- <sup>2</sup> Quando a janela "Região movim." for exibida, selecione um canal para a detecção e configure a área de detecção de movimento.

• Para configurar a área na janela "Região movim."

Na janela "Região movim.", selecione a região desejada  $em < \blacksquare$   $\blacksquare$   $\blacksquare$   $\blacksquare$   $\blacksquare$   $>$ .

• Para configurar a área usando a seleção <**Individual**>

Na janela "Região movim.", você pode selecionar as células individualmente, usando <Individual>.

Quando <*Individual>* for selecionado, a janela "Região movim." será fechada e você poderá selecionar as células individualmente.

Quando a configuração da área de movimento for concluída, pressione <Menu> na tela ou o botão [MENU] no controle remoto, ou no painel frontal, para exibir a janela "Região movim.".

- Selecionar : A célula selecionada é configurada para ser parte da área de detecção de movimento.
- Canc. seleção : A célula selecionada é removida da área de detecção de movimento.
- Reverter : As células desmarcadas são configuradas para que sejam a área de detecção de movimento. Reverter Menu
- Menu : Depois de selecionar as áreas de movimento individuais, mova até a janela "Região movim.".

■ Se <**Aplicar a tds chs**> for selecionado, a área de movimento selecionada será aplicada a todos os canais.

Quando a configuração da detecção de movimento for concluída, pressione <OK>.

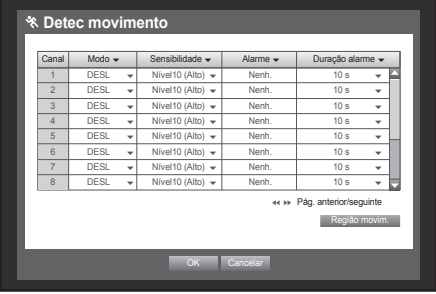

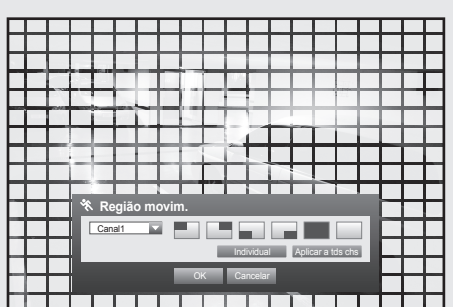

 $\vee$  Selecionar Canc. seleção

### Detecção de perda de vídeo

Você pode configurar o alarme a ser gerado na desconexão de uma câmera, o que causa uma perda de vídeo. Com o mouse, a configuração pode tornar-se ainda mais fácil.

- **1.** Use os botões para cima/para baixo (▲▼) na janela <Evento> para mover até <Detecção perda vídeo> e pressione o botão [ENTER]. Uma janela para a configuração da área de detecção de perda de vídeo é exibida.
- **2.** Use os botões de direção (▲▼◀ →) para mover até um item desejado e configure o valor.
- • Estado perda vídeo : Configura se a detecção de perda de vídeo deve ser ativada.
- • Alarme : Configura o método de saída do alarme.
- Para obter mais informações sobre a saída do alarme, consulte "Alarme do HDD
- • Duração alarme : Configura a duração do sinal do alarme e som do alarme.
- **3.** Quando a configuração da detecção de perda de vídeo for concluída, pressione <OK>.

#### Detecção de violação

Você pode ajustar para detectar tentativas de violação e acionar eventos, como a alteração súbita da direção de quadro da câmera, lentes bloqueadas e outra alteração total de cenas do vídeo.

- **1.** Use os botões para cima/para baixo (▲▼) na janela <Evento> para mover até <Detecção de violação> e pressione o botão [ENTER]. Aparece a tela de configurações de Detecção de violação.
- **2.** Use os botões de direção (▲▼◀ →) para mover até um item desejado e configure o valor.
- • Modo : Defina para usar ou não Detecção de violação.
- • Sensibilidade : Defina o nível de sensibilidade da detecção de violação.
- • Alarme : Defina o método de saída do alarme.
- • Duração alarme : Defina a saída de sinal o alarme e o seu tempo de permanência.
- **3.** Quando a configuração da detecção de violação for concluída, pressione <OK>.
	- Uma vez que a detecção de violação é projetada e otimizada para funcionar conforme o nível de sensibilidade definido pelo usuário, pode não dar uma diferença significativa na detecção com a sensibilidade variada em situações de monitoramento gerais.
		- " Quando o modo de detecção de têmpera for definido para <LIG>, recomenda-se que o tempo de gravação pré evento do canal correspondente deva ser ajustado para 10 segundos ou mais.

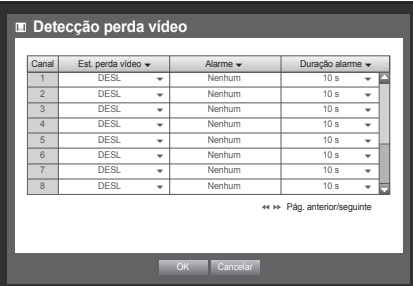

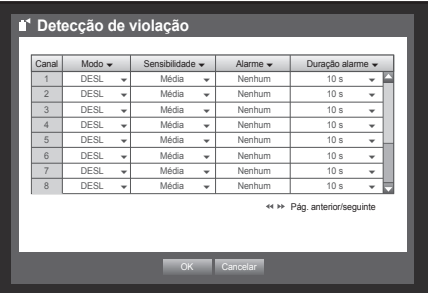

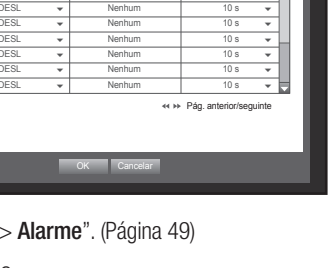

#### Programação de alarme

Você pode configurar as condições e horas de operação para alarmes programados. Com o mouse, a configuração pode tornar-se ainda mais fácil.

- **1.** Use os botões para cima/para baixo (▲▼) na janela <Evento> para mover até <Program. alarme> e pressione o botão [ENTER].
- **2.** Use os botões de direção (▲▼◀ →) para mover até um item desejado e configure o valor.
- • Alarme : Configura o método de saída do alarme.
	- Para obter mais informações sobre a saída do alarme, consulte "Alarme do HDD > Alarme". (Página 49)
- • LIG : Marcado em laranja e sempre gera alarme na hora programada.
- • DESL : Marcado em branco, nenhum alarme é gerado mesmo se ocorrer um evento.
- • Sinc. evento : Marcado em azul, gera alarme apenas quando ocorre um evento.

W = Quando um alarme for gerado na hora programada, você poderá pará-lo cancelando a programação.

**3.** Quando a configuração da programação do alarme for concluída, pressione <OK>.

### **BACKUP**

Você pode verificar o dispositivo de backup e configurar a programação de backup por canal ou por hora. O produto oferece suporte apenas ao HDD externo de memória USB e tipo USB/SATA. (Página 114)

### Configurando o backup

Você pode fazer backup de dados desejados para um dispositivo conectado.

- **1.** Pressione o botão [MENU] no controle remoto ou no painel frontal.
- **2.** Use os botões para a esquerda/para a direita (<  $\blacktriangleright$ ) para selecionar <Backup>. O menu Backup é selecionado.

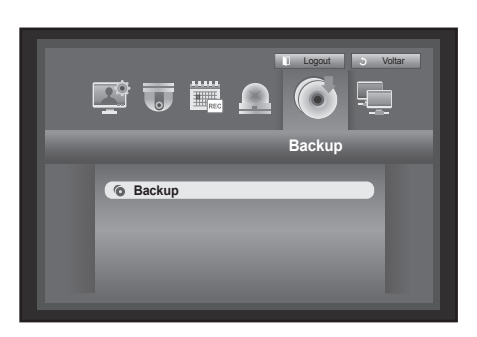

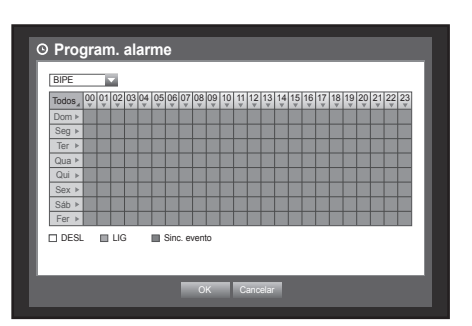

- **3.** Pressione o botão [ENTER]. Uma janela de backup é exibida. Você pode acessá-la diretamente no "Menu tela ao vivo". (Página 23)
- **4.** Use os botões de direção (▲▼◀ ▶) para mover até um item desejado e configure o valor.
- Capac. backup : Configura a hora de <**Iniciar**> e <Terminar> para o backup.
- • Canal : Configura o canal para backup. Você pode selecionar vários canais.
- • Dispositivo : Selecione um dispositivo de backup a partir dos dispositivos reconhecidos.
- • Tipo : Configura o formato dos dados de backup.
	- DVR : Os dados salvos podem ser reproduzidos apenas pelo DVR.
	- AVI : Pode configurar opções de gravação quando ocorrem eventos de movimento, deteção de perda de imagem ou adulteração.
		- ` Se necessitar instalar um codec em Windows, execute o arquivo x264\_dvr.exe na pasta do codec criada ao fazer back-up de um arquivo avi.
	- SEC : Salva os dados no formato proprietário da Samsung com o visualizador incorporado, que oferece suporte à reprodução imediata em um PC.
- • Nome arq. : Você pode configurar o nome do arquivo.

Consulte "Usando o teclado virtual". (Página 35)

- • Verif. capacidade : Mostra o tamanho dos dados de backup selecionados e a capacidade usada e disponível do dispositivo de backup selecionado.
- • Sobrepos. : Mostra uma lista de dados de sobreposição em uma mesma hora, de acordo com o número de dados.

É exibido quando um canal tem vários dados em um certo ponto no tempo devido à alteração das configurações de fuso horário, etc.

- Consulte a hora e o fuso horário em "Configurando a Data/Hora/Idioma". (Página 32)
- **5.** Quando a configuração de backup for concluída, pressione <OK>.
	- $\blacksquare$  Se nenhum dispositivo disponível for reconhecido para backup, o botão <**OK**> não será ativado.
- 
- $\blacksquare$  O aplicativo pode ficar lento durante o backup.
- ` Você pode alternar entre as telas de menu durante a operação de backup, mas a reprodução de dados não estará disponível.
- " Os dados podem ser reproduzidos em um Webviewer (Visualizador Web) enquanto o backup está em andamento mas o áudio não funciona.
- " Quando um dispositivo de memória for utilizado para cópia de segurança, não está disponível para utilizar a capacidade total do suporte uma vez que o sistema consome parte da sua capacidade.
- Se ocorrer falha no backup, selecione "Dispositivo > Dispositivo de armazenamento" e verifique o espaço livre do HDD e também se o HDD está corretamente conectado.

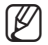

**F** Pressionar <**Sair**> durante o backup retornará ao menu anterior, enquanto o backup continuará em andamento.

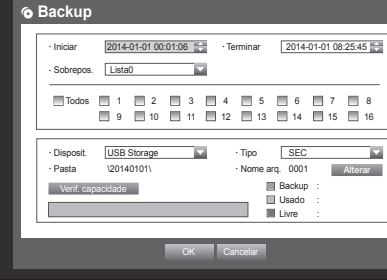

### Configuração da Rede

Fornece monitoramento em rede da tela ao vivo, de um local remoto, e oferece suporte à função de encaminhamento de e-mails com eventos. Você pode configurar o ambiente de rede que permite tais funções. Por favor, consulte o Guia Rápido incluído, ao conectar-se a uma rede com o adaptador sem fio USB usado apenas para o DVR Samsung.

### Modo de conexão

Você pode configurar a rota e o protocolo de conexão de rede.

### Configurando a conexão

Configura o protocolo e o ambiente da rede. Com o mouse, a configuração pode tornar-se ainda mais fácil.

- **1.** Pressione o botão [MENU] no controle remoto ou no painel frontal.
- **2.** Use os botões para a esquerda/para a direita (<  $\blacktriangleright$ ) para selecionar <Rede>. O menu Rede é selecionado.
- **3.** Use os botões para cima/para baixo (▲▼) para mover até <Modo de conexão> e pressione o botão [ENTER].
- **4.** Selecione <Interface>. Uma janela para a configuração do modo de conexão é exibida.
- **5.** Use os botões de direção (▲▼◀ ►) para mover até um item desejado e configure o valor.
- • Tipo de IP : Configura o modo de conexão da rede.
- • Largura de banda de transferência : Configura o fluxo máximo de dados a ser transferido. (Velocidade de transferência) As opções variam dependendo do modo de conexão

selecionado.

- Para <**Estático**>, <**DHCP**> : Selecione entre 50 kbps ~ 2Mbps e llimitado.
- Para  $\leq$ em $>$ , selecione entre 50 kbps  $\sim$  600 kbps.
- • Endereço IP, Gateway, Másc. sub-rede e DNS
	- Para <**Estatico**> : Você pode inserir diretamente o endereço IP, gateway, máscara de sub-rede e DNS.
	- Para <DHCP> : O endereço IP, gateway e máscara de sub-rede são configurados automaticamente.
	- Para <em > : O endereço IP, gateway e máscara de sub-rede são configurados automaticamente.
- ID, Senha : Caso em seja selecionado, forneça o "ID" e a "Senha".

O servidor DNS para <DHCP> e <em> só poderá ser configurado pelo usuário se <Manual> tiver sido selecionado.

**6.** Quando a configuração da conexão for concluída, pressione <OK>.

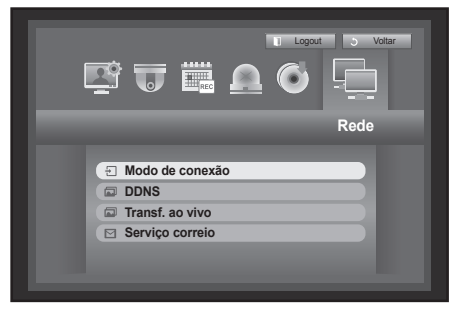

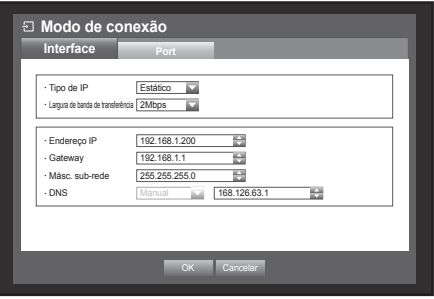

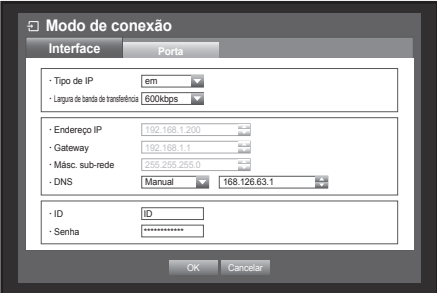

#### Configurando a Porta

- **1.** Use os botões para cima/para baixo (▲▼) na janela <Rede> para mover até <Modo de conexão> e pressione o botão [ENTER].
- **2.** Selecione <Porta>.
- **3.** Use os botões de direção (▲▼◀ ►) para mover até um item desejado e configure o valor.
- • Tipo protocolo : Selecione o tipo de protocolo entre TCP e UDP.
	- TCP : Se comparado ao UDP, a conexão de TCP é mais estável, mas lenta. Recomendado para conexão de Internet.
	- UDP : Se comparado ao TCP, a conexão de UDP é menos estável, mas rápida. Recomendada para uso em ambiente LAN.

**E** Modo de con **Interface Porta** · Tipo protocolo | TCF .<br>Porta do dispo Porta UDP Unicast/Multicast Unicast .<br>Endereco IP Multi TTL Multicast 5 Porta http 8

> Transmissão Segura de Vídeo **IIII** LIG DES \* Suporte para vários navegadores: Porta disp. 4505~4530, HTTP Porta 80

> > OK Cancela

- ` Se UDP for selecionado, as seleções de Porta do dispositivo, Porta UDP e Unicast/Multicast serão ativadas.
- ` Se estiver configurando o modo de conexão para ADSL, você não poderá selecionar UDP para o tipo de protocolo.
- • Porta do dispositivo : Inicialmente, <4520~4524> é configurado. Aumenta / diminui em 5.
	- TCP : tem maior estabilidade e menor velocidade quando comparado ao UDP e é recomendado para ambientes de Internet.
- Porta UDP : Inicialmente, <8000~8160> é configurado. Aumenta / diminui em 160.
- • Unicast/Multicast : Selecione entre Unicast e Multicast.
	- Se Multicast for selecionado, IP de multicast e TTL serão ativados.
	- UDP-Unicast : Transfere pacote de dados para um cliente individual.
- UDP-Multicast : Permite a comunicação de dados para vários clientes não causando tráfego adicional à rede.
- • Endereço IP Multicast : O usuário pode fazer entradas diretamente.
- TTL Multicast : selecione entre  $0 \sim 255$ . O valor inicial de TTL é < $5$ >.
- Porta http : Insira o número da porta para o Visualizador da Web. Inicialmente, configurado para <80>.
- • Suporte para vários navegadores : O Visualizador Web pode ser usado com um navegador que suporta o Silverlight.

O visualizador multi pode ser usado somente se a porta HTTP estiver definida para 80, o tipo de protocolo for TPC e as portas do dispositivo variarem dentro de 4505-4530. Isto é para os objetivos de segurança do Siliverlight.

• Transmissão Segura de Vídeo: Determine se os dados de transmissão do vídeo em rede são encriptados ou não. Encriptar: LIGAR; Não encriptar: DESLIGAR. Se definir o modo de transmissão segura do vídeo, o desempenho máx. da largura de banda será limitado.

Quando LIGAR é seleccionado, o multi navegador não é suportado. **4.** Quando a configuração do protocolo for concluída, pressione <OK>.

### Notificação

■ Em um ambiente de múltiplos navegadores, a <Porta http> deve ser configurada para 80 (porta privada). Selecione uma entre 4505 e 4530 para RTSP

#### • Visão Geral de Rede

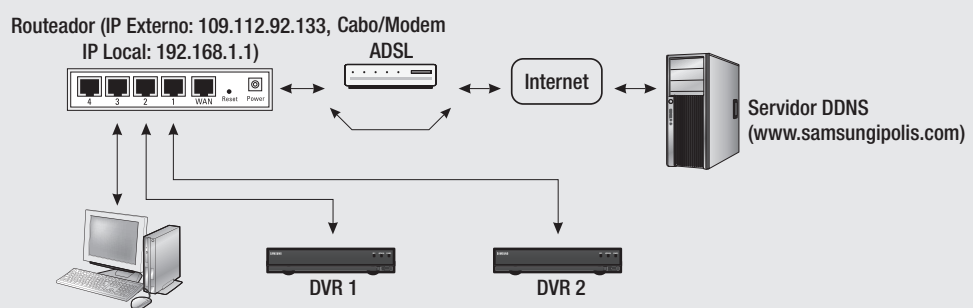

PC Local

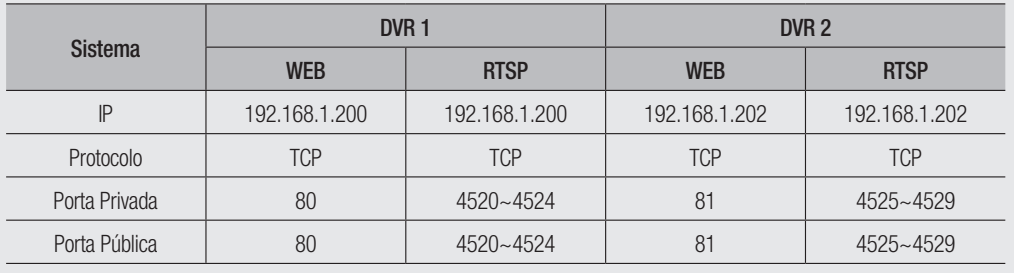

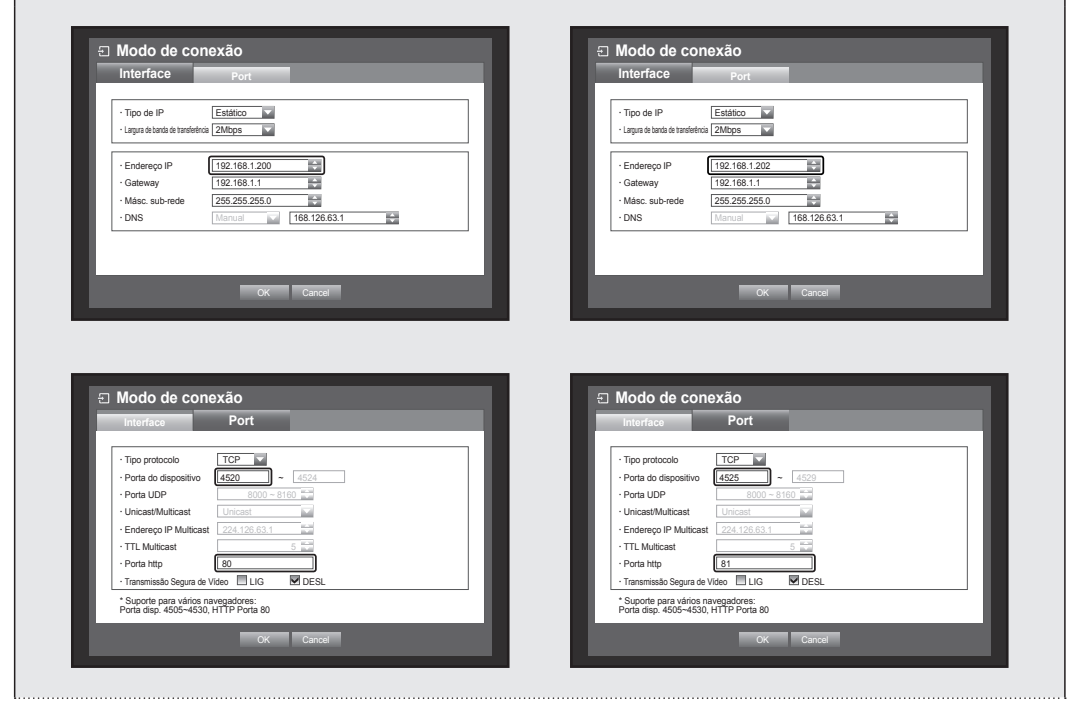

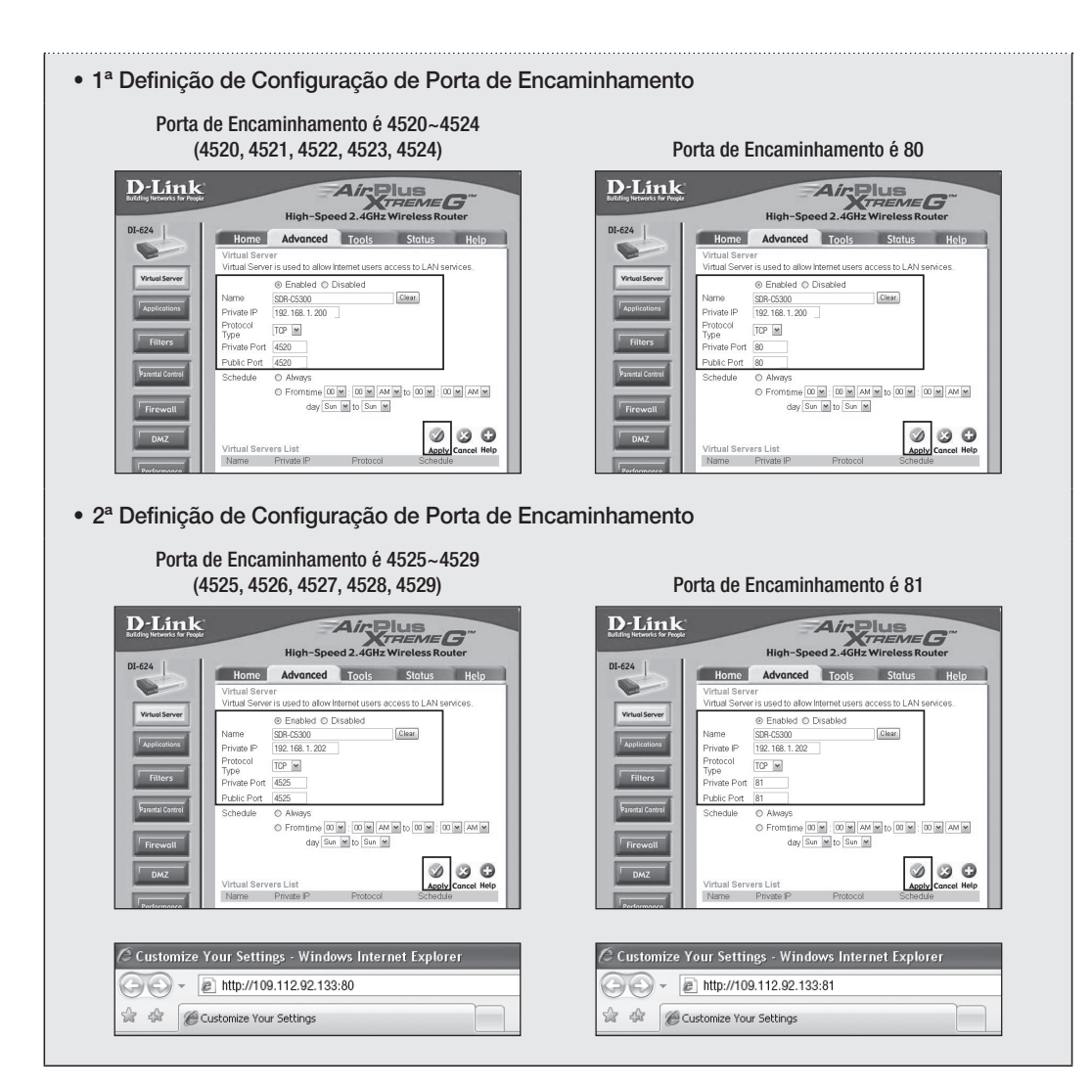

#### Conectando e configurando a rede

A conexão em rede pode diferir do método de conexão, verifique seu ambiente antes de configurar o modo de conexão.

#### Quando nenhum roteador for usado

#### • Modo de Estático

- Conexão Internet : os ambientes de em de IP estático, linha dedicada e LAN permitem a conexão entre o DVR e o usuário remoto.
- Config. rede DVR : configure o <**Modo de conexão** > no menu <Interface> do DVR conectado para <Estático>.
	- $\blacksquare$  Consulte o administrador de rede para obter o Endereço IP, gateway e a máscara de sub-rede.
- • Modo DHCP
- Conexão Internet : conecte o DVR diretamente a um modem a cabo, modem em DHCP ou rede FTTH.
- Config. rede DVR : configure o <Modo de conexão> no menu <Interface> do DVR conectado para <DHCP>.

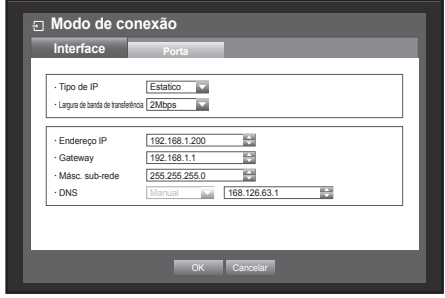

#### • Modo em

- Conexão Internet : um modem em é diretamente conectado ao DVR, em que a conexão em requer o ID e a senha do usuário.
- Config. rede DVR : configure o <Modo de conexão> no menu <**Interface**> do DVR conectado para <**em**>.
	- $\blacksquare$  <ID > e <Senha > de devem ser iguais às informações do usuário de em.

Se você não souber o ID e a senha, consulte o provedor de serviços de em.

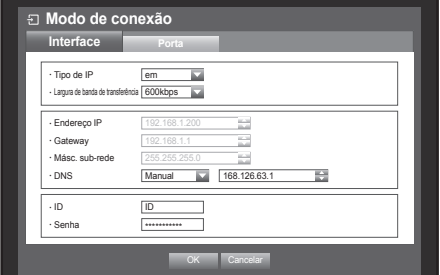

#### Quando um roteador for usado

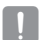

■ Para evitar conflitos entre o endereço IP e o IP estático do DVR, verifique o seguinte :

#### • Configurando o DVR com um IP estático

- Conexão Internet : Você pode conectar o DVR a um roteador conectado a um PPPoE/Modem a cabo ou um roteador em um ambiente de rede local (LAN).

#### • Configurando a rede do DVR

- **1.** Configure o <**Modo de conexão**> no menu <**Interface**> do DVR conectado para <**Estático**>.
- **2.** Verifique se o endereço IP configurado está na faixa de IP estático fornecida pelo Roteador de banda larga. Endereço IP, gateway e máscara de sub-rede : consulte o administrador de rede.
	- ` Verifique se o endereço IP configurado está na faixa de IP estático fornecida pelo Roteador de banda larga.
		- Se um servidor DHCP estiver configurado com um endereço inicial (192.168.0.100) e um endereço final (192.168.0.200), você deverá configurar o endereço IP fora da faixa do DHCP configurada (192.168.0.2 ~ 192.168.0.99 e 192.168.0.201 ~192.168.0.254).
- **3.** Verifique se o endereço do gateway e a máscara de sub-rede são iguais aos configurados no Roteador de banda larga.

#### • Configurando o endereço IP do DHCP do Roteador de banda larga

- **1.** Para acessar as configurações do Roteador de banda larga, abra um navegador da Web no PC local, conectado ao Roteador de banda larga, e digite o endereço do roteador (Por exemplo : http ://192.168.1.1).
- **2.** Nesse estágio, faça as configurações de rede das janelas do PC local, como no exemplo abaixo : Por exemplo) Endereço IP : 192.168.1.2

Máscara sub-rede : 255.255.255.0 Gateway : 192.168.1.1

- Uma vez conectado ao Roteador de banda larga, uma senha será solicitada. Enquanto nada é digitado no campo Nome usuár., digite "admin" no campo Senha e pressione <OK> para acessar as configurações do roteador.
- Acesse o menu de configuração do DHCP do roteador e configure sua ativação de servidor DHCP e forneça os endereços inicial e final.

Configure o endereço inicial (192.168.0.100) e o endereço final (192.168.0.200).

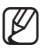

As etapas acima podem diferir de acordo com cada fabricante de dispositivos de roteador.

- • Configurando o encaminhamento da porta do roteador
- **1.** Configure o protocolo para <TCP>.
- **2.** Faixa porta externa : Digite a porta TCP configurada em <Porta do dispositivo> no menu <Porta> do DVR conectado. Se mais de um DVR estiver conectado ao roteador, a

porta TCP poderá ser diferente.

**3.** Endereço IP do PC interno : Digite o endereço IP configurado para <Endereço IP> no menu <Interface> do DVR conectado.

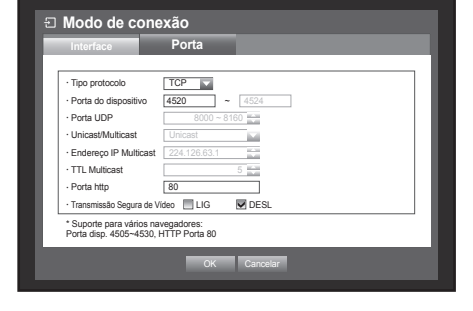

- **4.** Faixa porta interna : Configure o mesmo que "Faixa porta externa".
	- As etapas acima podem diferir de acordo com cada fabricante de dispositivos de roteador. O encaminhamento de porta será necessário quando você for acessar o DVR conectado ao roteador de fora da rede do roteador.

#### **DDNS**

Você pode configurar o site de DDNS para uma conexão de rede de usuário remoto. Com o mouse, a configuração pode tornar-se ainda mais fácil.

- **1.** Use os botões para cima/para baixo (▲▼) na janela <Rede> para mover até <DDNS> e pressione o botão [ENTER]. Aparece a tela de Configuração DDNS.
- **2.** Use o teclado virtual para digitar a <**ID do Produto**>.
	- Consulte "Usando o teclado virtual". (Página 35)
	- $\blacksquare$  Se <DESL> for selecionado, os campos de entrada serão desativados.
	- $\blacksquare$  Se  $\lt$ **iPOLiS** > for selecionado, o campo nome do servidor é desativado.

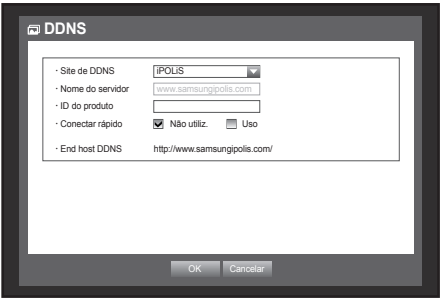

- • Site de DDNS : Defina para usar ou não DDNS e selecione o site de DDNS se ativado.
- • Nome do servidor : Digite o nome do servidor do site de DDNS selecionado.
- ID do produto : Digite a ID do produto que foi registrada para o site de DDNS.
- • Conectar rápido : Aparece se <Site DDNS> estiver definido para <iPOLiS>. Para usar este recurso, conecte o DVR a um roteador UPnP e defina para <**Uso**>.

Se a ligação conectar rápido for cancelada ao processar, é definida automaticamente para  $\langle N$ ão utiliz. $\rangle$ .

**3.** Quando a configuração do DDNS for concluída, pressione <OK>.

### Configuração do DDNS

DDNS é uma abreviação de Sistema de nomenclatura de domínio dinâmico.

DNS (Domain Name System, Sistema de nomes de domínio) é um serviço que encaminha um nome de domínio, que consiste em caracteres amigáveis ao usuário, Por exemplo : www.google.com, para um endereço IP, que consiste em números, 64.233.189.104.

DDNS (Dynamic DNS, DNS dinâmico) é um serviço que registra um nome de domínio e o endereço IP flutuante junto a um servidor DDNS, de forma que o nome de domínio possa ser roteado ao endereço IP, mesmo se o IP for alterado em um sistema de IP dinâmico.

#### • Configurando o DDNS no DVR

Configure o <**Tipo protocolo**> no menu <**Porta**> do DVR conectado ao seguinte :

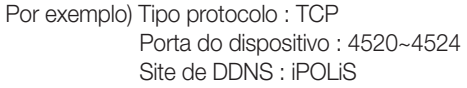

#### • Configurações do DDNS do roteador

Selecione o menu correspondente do protocolo de transferência de rede do roteador.

#### • CONFIGURAR SAMSUNG IPOLIS DDNS

#### Volte ao PC

- **1.** Abra seu navegador, e vá para http://www.samsungipolis.com e clique em <LOGIN>.
- **2.** Primeiro precisa criar uma conta. Clique em <SIGN UP>.
- **3.** Siga as instruções de registro de conta no website.
- **4.** Após concluir o registro de conta, faça login em sua conta.
- **5.** Adicione seu DVR tem sua conta. Clique em <**PRODUCT** REGISTRATION>.

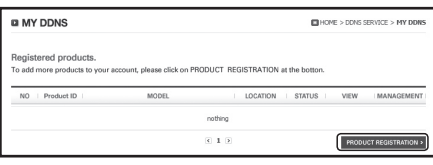

Remember II

> Not a member yet? Please register first > Have you lost your ID or PASSWORD?

FIND ID/PW

(<sup>1</sup>) LOGIN  $\mathbf{D}$ **DACC** 

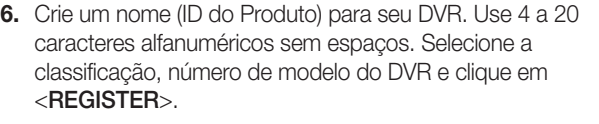

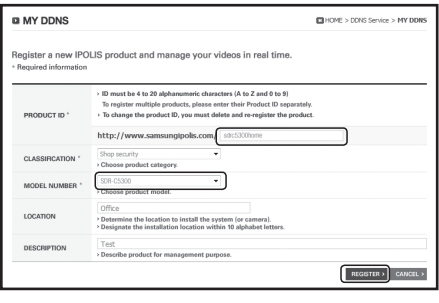

**7.** Após registrar, deve poder conseguir visualizar seu produto na lista.

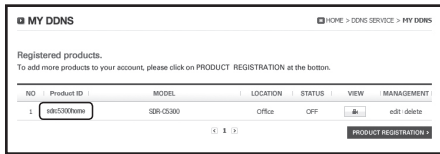

#### Volte ao DVR

**1.** A partir da aba de rede, clique em <DDNS>.

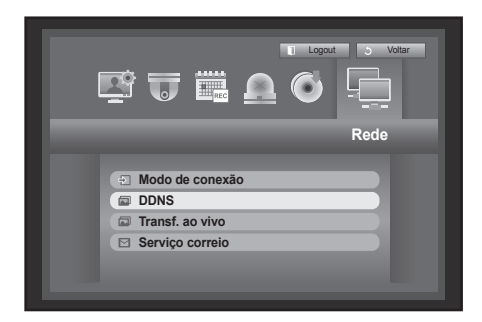

**2.** No Site DDNS, selecione <**iPOLiS**>.

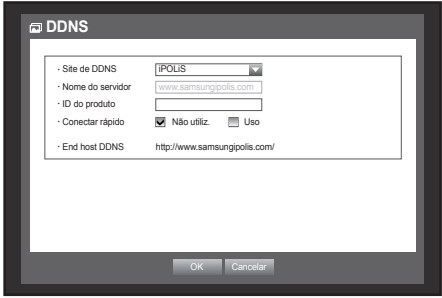

**3.** Em ID do produto, introduza a ID do produto que criou no site de Samsung iPOLiS. Em Conexão Rápida, selecione <Use> e clique em <OK>.

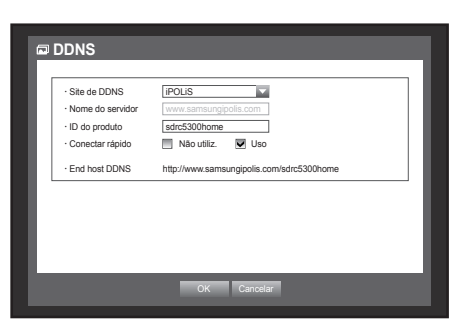

Se a conexão não fori bem sucedida, seu roteador pode não suportar UPNP.

Para mais informações sobre ativação de UPNP no seu roteador, por favor consulte o manual do Roteador.

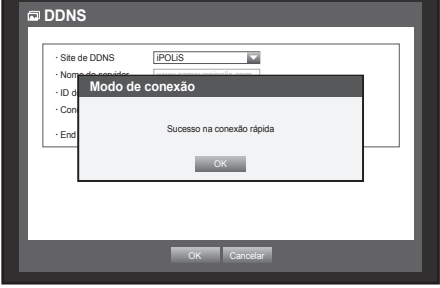

#### Transf. ao vivo

Configura a qualidade da imagem que é transferida do DVR à rede. Com o mouse, a configuração pode tornar-se ainda mais fácil.

- **1.** Use os botões para cima/para baixo (▲▼) na janela <Rede> para mover até <Transf. ao vivo> e pressione o botão [ENTER].
- **2.** Use os botões de direção (▲▼◀ ►) para mover até um item desejado e configure o valor.
- • Resolução : Mostra a configuração de resolução do perfil da rede selecionada.
- • Qualidade : Mostra a configuração de qualidade da imagem do perfil da rede selecionada.
- **3.** Quando a configuração da transferência ao vivo for concluída, pressione <OK>.

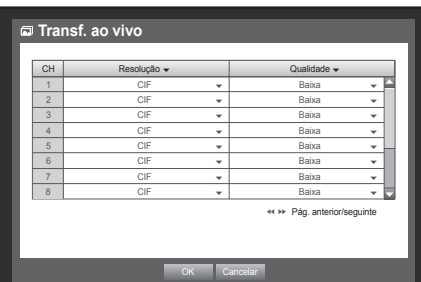

#### Serviço de correio

Você pode enviar um e-mail a um usuário registrado do DVR em um intervalo de tempo específico ou se ocorrer um evento.

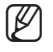

**M**  $\blacksquare$  Lorsqu'un événement survient sur un canal dont la vidéo de la caméra est réglée sur <**OFF**> ou le décompte d'enregistrement restant spécifié sur <OFF>, seule la notification de texte est envoyée à l'adresse électronique correspondante.

■ Se você definir para muito curto o intervalo do aviso por e-mail, o servidor de e-mail poderá considerá-lo spam e não o transferirá normalmente.

### Configuração de SMTP

Configura o servidor de correio SMTP.

- **1.** Use os botões para cima/para baixo (▲▼) na janela <Rede> para mover até <Serviço correio> e pressione o botão [ENTER].
- **2.** Selecione <SMTP>. Você verá a janela de configuração de SMTP.
- **3.** Use os botões de direção (▲▼◀ ►) para mover até um item desejado e configure o valor.
- • Tipo serv. : Exibe o tipo de servidor conectado.
- • Endereço do Servidor : Insira um servidor para conexão.
- • Porta : Configure a porta de comunicação.
- • Utiliz. autenticação : Marque se o servidor SMTP usar a autenticação de usuário. A caixa de entrada de conta será ativada.
- • ID : Digite um usuário para usar a autenticação ao conectar-se ao servidor SMTP.
- • Senha : Digite a senha do usuário do servidor SMTP.
- Transf. segura : Selecione entre <Nunca> e <TLS(Se dispon.)>.
- • Endereço do Remetente : Use o teclado virtual para digitar o endereço de e-mail do remetente.
	- Consulte "Usando o teclado virtual". (Página 35)
- • Teste de E-mail : Conduz um teste nas configurações do servidor.
- **4.** Quando a configuração de SMTP for concluída, pressione <OK>.

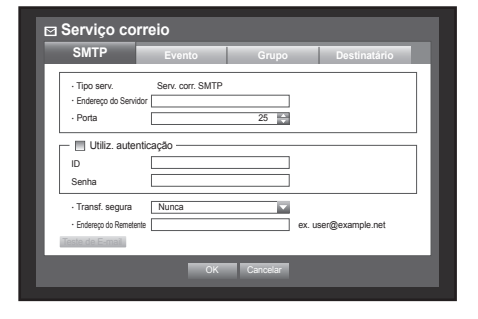

#### Configuração de eventos

Você pode configurar o intervalo e o tipo de evento que será enviado ao usuário.

Com o mouse, a configuração pode tornar-se ainda mais fácil.

- **1.** Use os botões para cima/para baixo (▲▼) na janela <Rede> para mover até <Serviço correio> e pressione o botão [ENTER].
- **2.** Selecione <Evento>.
- **3.** Use os botões de direção (▲▼◀ ►) para mover até um item desejado e configure o valor.
- Interv. eventos : Configure o intervalo de eventos.
- Se uma série de eventos ocorrer, o e-mail será enviado no intervalo especificado, não em cada evento.
- • Nº de imagens anexadas para cada evento : Defina o número de imagens anexadas ao email enviado no caso de ocorrer um evento.
	- $\blacksquare$  Pode anexar 1 a 5.
- • Util. transf. evento : Selecione um tipo de evento a ser enviado se um evento ocorrer. Se o evento selecionado ocorrer, o e-mail será enviado ao grupo que tiver autoridade de destinatário.
- **4.** Quando a configuração de evento for concluída, pressione <OK>.

#### Configuração do grupo

Você pode configurar o grupo para o qual o e-mail será enviado e especificar a permissão de cada grupo. Também pode adicionar destinatários para cada grupo no item de menu <Destinatário>. O destinatário é configurado separadamente do grupo de usuários do DVR.

- **1.** Use os botões para cima/para baixo (▲▼) na janela <Rede> para mover até <Serviço correio> e pressione o botão [ENTER].
- **2.** Selecione <Grupo>.
- **3.** Use os botões de direção (▲▼◀ →) para mover até um item desejado e configure o valor.
- Adic. : Selecione <Adic.> e use o teclado virtual para adicionar um grupo.
	- Consulte "Usando o teclado virtual". (Página 35)
- • Excluir : Exclui o grupo selecionado.
- • Renomear : Você pode redefinir a permissão do destinatário de um grupo existente.
- • Permis. de destin. : Configure a permissão do grupo de destinatários.
- **4.** Quando a configuração do grupo for concluída, pressione <OK>.

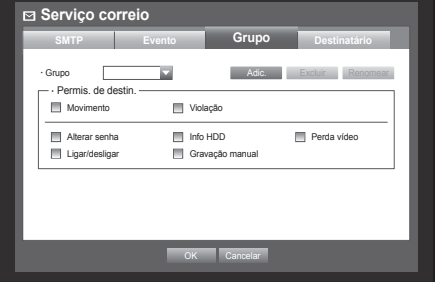

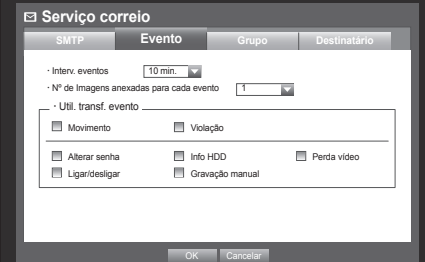

#### Configuração do destinatário

Você pode adicionar/remover um destinatário ao/do grupo especificado e editar o grupo, se necessário. Com o mouse, a configuração pode tornar-se ainda mais fácil.

- **1.** Use os botões para cima/para baixo (▲▼) na janela <Rede> para mover até <Serviço correio> e pressione o botão [ENTER].
- **2.** Selecione <Destinatário>.
- **3.** Use os botões de direção (▲▼◀ ►) para mover até um item desejado e configure o valor.

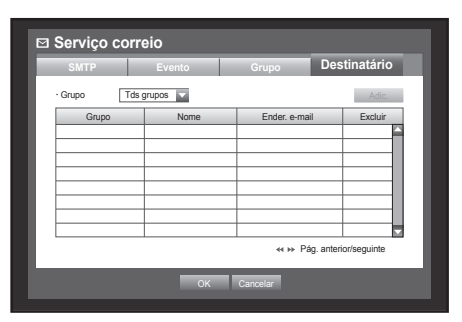

- • Adic. : Você pode selecionar o nome de um destinatário, endereço de e-mail ou grupo. Você deve criar um grupo no item de menu <Grupo> antes de adicionar um usuário ao grupo.
	- Para inserir o nome do destinatário e endereço de email, consulte "Usando o teclado virtual". (Página 35)
- **4.** Quando a configuração do destinatário for concluída, pressione <OK>.

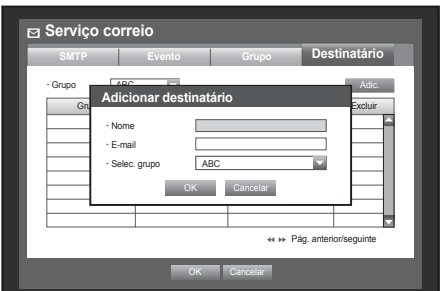
#### Controlando um Dispositivo PTZ

O DVR permite que você ajuste as configurações de uma câmera PTZ, bem como de uma câmera comum, de acordo com suas preferências.

#### Dispositivo PTZ

O dispositivo PTZ poderá ser ativado apenas se um canal em conexão com a câmera PTZ for selecionado.

#### Primeiros passos com PTZ

A câmera PTZ estará disponível apenas se um canal for selecionado, da seguinte maneira :

- Usando os botões do controle remoto Pressione o botão [PTZ] no controle remoto.
- **Usando o menu do Iniciador** Clique em  $\langle$  PTZ  $\rangle$  para exibir o Iniciador ao vivo.
- ` Usando o menu obtido ao clicar com o botão direito do mouse no modo ao vivo Clique com o botão direito do mouse em qualquer área na tela para exibir o menu de contexto e selecione < Contr. PTZ>.

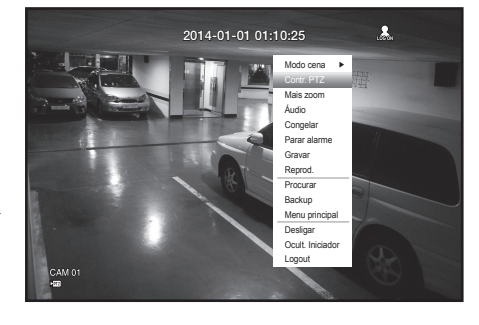

- Usando ícones na tela ao vivo Clique no ícone  $<$   $\sqrt{pq}$   $>$  na tela ao vivo.
- A função PTZ estará disponível apenas se a câmera PTZ estiver conectada e o ícone  $\leq$   $\sqrt{pq}$   $>$  estiver sendo exibido na tela.

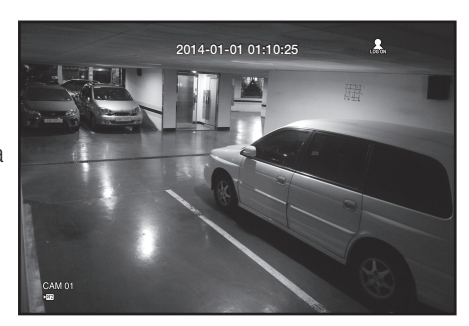

## menu principal

#### Usando a câmera PTZ

Você pode usar uma câmera para realizar todas as funções EXP, INCL e ZOOM para o monitoramento de vários locais e configurar a predefinição, de acordo com suas preferências, em um modo desejado.

**1.** Inicie o menu < Contr. PTZ>.

Assim que o ícone de  $\langle$   $\rangle$   $\overline{PZ}$  >, na parte inferior direita, mudar para amarelo, você poderá acessar o modo "Contr. PTZ" para exibir o menu "Contr. PTZ".

■ Certifique-se de configurar os ambientes de trabalho de PTZ antes da operação, uma vez que a marca PTZ operante (ativo) pode parecer ativa mesmo quando PTZ não está operante.

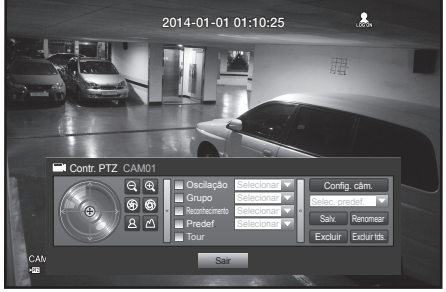

- **2.** Use o volante PTZ no menu do iniciador para ajustar a área de monitoração, ou use os botões de direcionamento
	- (▲▼\_ +) no controle remoto para mover a câmera para local desejado.
- • Roda PTZ : Clicar em um ponto mais próximo do centro moverá para essa direção lentamente; clicar em um ponto mais distante do centro moverá rapidamente.
	- " Continue clicando para a esquerda para girar a lente no sentido anti-horário; continue clicando para a direita para girar a lente no sentido horário.
- Zoom (  $\bigcirc$  e ) : Você pode usar a função Zoom da câmera PTZ.
- ÍRIS (  $\circledcirc$  ) : Ajusta a intensidade da entrada de radiação na íris.
- Foco ( $\boxed{8}$   $\boxed{\triangle}$ ) : Permite que você ajuste o foco manualmente.
- • Oscilação : Move-se entre o ponto de inicialização Predef. atual e o ponto final.
- • Grupo : Move-se no caminho especificado combinando predef., patrulha e auto pan.
- • Reconhecimento : Move o enquadramento da câmera no caminho predefinido.
- • Predef. : Configura a posição Predefinida para o enquadramento da câmera e muda para a posição predefinida designada ao selecionar a predefinição desejada.
- Tour : Move-se no caminho especificado combinando múltiplos grupos.
	- $\blacksquare$  Para a comunicação coaxial, a operação pode diferir dependendo do protocolo.

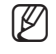

- Antes de entrar no modo de controle de dispositivo PTZ, configure os valores do dispositivo PTZ no menu <Configurando o PTZ>. (Página 46)
	- Para obter as especificações da câmera com suporte para o controle de PTZ, dependendo do método de comunicação, consulte nosso site da Web.

#### Configuração de predefinição

Uma predefinição é um conjunto de pontos de destino específicos de uma câmera PTZ e até 127 predefinições por câmera podem ser armazenadas.

Com o mouse, a configuração pode tornar-se ainda mais fácil.

- **1.** No modo de controle de PTZ, use os botões de direção para ajustar a câmera em uma direção desejada.
- **2.** Selecione o botão <Salv.>.
	- O teclado virtual para a entrada da predefinição será exibido.
	- Consulte "Usando o teclado virtual". (Página 35)
- • Salv. : Você pode adicionar e salvar a predefinição.
- • Renomear : Você pode alterar as configurações das predefinições existentes.
- • Excluir : Exclui a predefinição selecionada.
- • Excluir tds. : Exclui todas as predefinições existentes.

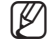

Se você substituir a câmera do canal que armazena a lista de predefinições por uma nova, você deverá redefinir as predefinições de acordo.

**3.** Pressione <OK>.

A predefinição será salva com o nome que você digitou.

#### Configuração da câmera

Uma câmera PTZ tem seu próprio sistema de menu. Otimize a câmera PTZ de acordo com o DVR. Com o mouse, a configuração pode tornar-se ainda mais fácil.

- Selecione < Config. câm > no menu Contr. PTZ. O menu específico da câmera é exibido.
	- ` Você pode configurar apenas as câmeras que suportam os protocolos da Samsung, Pelco D/P, AD e Panasonic.
	- ` Se estiver configurando Expan auto ou Padrão no menu da câmera, pressione e segure o botão apropriado por alguns instantes, de forma que a operação do botão possa ser diferente daquela da configuração de PTZ normal.

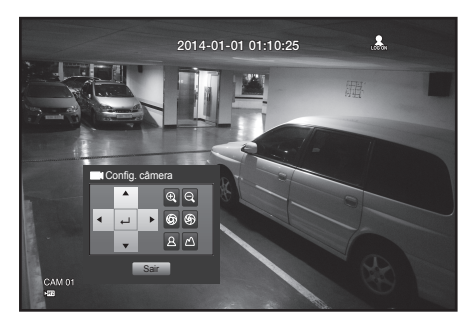

## <u>jisa e reprodu</u>

#### **PROCURAR**

Você pode fazer uma pesquisa dos dados gravados por hora e por critérios de pesquisa, como um evento. Você pode acessar diretamente o menu <Procurar> no modo ao vivo.

- **1.** No modo ao vivo, clique com o botão direito do mouse em qualquer área da tela. O menu Ao vivo é exibido.
- **2.** Selecione <Procurar>. Ou, pressione o botão [SEARCH] no controle remoto ou no painel frontal.

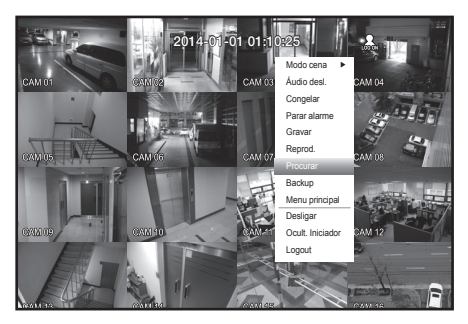

- **3.** O menu Procurar é exibido.
- **4.** A pesquisa pode ser restringida pela função Exclusão autom. Consulte "Configurando a gravação > Opção de gravação". (Página 55)
- 

Dados sobrepostos : só é exibido se existirem dados sobrepostos em uma certa hora, o que é produzido devido à alteração da configuração de hora no DVR. Os dados mais recentes vem primeiro, de <Lista0>. Não é exibido em <**Pesq. backup**>.

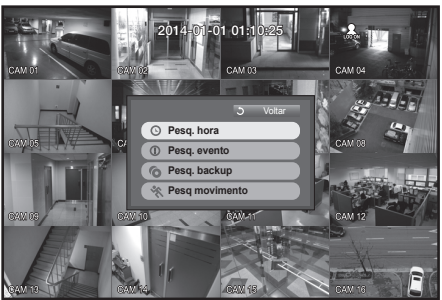

#### Pesquisa por hora

Você pode pesquisar os dados gravados de uma hora desejada.

Já que a hora de exibição pode ser diferente dependendo do fuso horário e do horário padrão de DST, a hora de gravação dos dados na mesma hora pode ser exibida diferente dependendo do fuso horário e das configurações de DST.

Com o mouse, a configuração pode tornar-se ainda mais fácil.

- **1.** Selecione <**Pesq. hora**> no menu <**Procurar**>.
- **2.** Selecione uma data a ser pesquisada.
	- Consulte "Usando o calendário". (Página 34)
- **3.** Os dados gravados na data específica serão listados. A barra de exibição será diferente de acordo com o tipo de dados. Portanto, verifique o tipo de dados quanto à cor no painel esquerdo.
- **4.** Use os botões de direção (▲▼\_ +) para configurar os critérios de pesquisa e pressione o botão [ENTER].
- Ir p/ prim. : Move até a data mais antiga.
- Ir p/ o último : Move até a data mais recente.
- $\bullet$  Hora : Insira uma hora para realizar a pesquisa ou use os botões para cima/para baixo  $\lt\uparrow$  > para selecionar uma.
- • Pág. anterior/seguinte : Move para a página anterior / seguinte. (Use o controle remoto.)

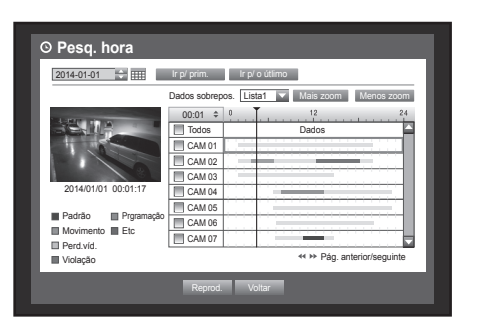

- Mais zoom : O mapa é ampliado com mais detalhes. Altera-se na sequência de 24 horas - 16 horas - 8 horas-4 horas.
- • Menos zoom : O mapa mudará para a ordem inversa do modo detalhado acima. Altera-se na sequência de 4 horas - 8 horas - 16 horas-24 horas.

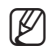

Clique duas vezes em uma hora desejada para aplicar mais zoom/menos zoom.

• Visualizar : Clique em <**Canal**> e selecione (clique e arraste) uma hora em <**Duração**> para exibir uma imagem estática específica da parte.

**Pesq. hora**

2014/01/01 00:01:17 Padrão **II** Prgramação Movimento ■ Etc<br>Perd.víd. **Violação** 

2014-01-01 Ir p/ prim. Ir p/ o útlimo

CAM 01 CAM 0 CAM<sub>03</sub> CAM 04 CAM 05 CAM 06 CAM 07

 $00:01$   $\doteq$ 

Re prod. Voltar

Todos | Dados

 $\overline{\text{D}}$ s.  $\overline{\text{Lista1}}$   $\overline{\text{L}}$ 

Mais zoom Menos zoom

Pág. anterior/seguinte

- Se o canal selecionado não contiver dados gravados, ele será marcado em preto.
- **5.** Selecione um item de dados e clique em <Reprod.>. A tela é alternada para o modo de reprodução de dados.

#### Pesquisa de evento

Você pode pesquisar eventos por canal e reproduzi-los. Com o mouse, a configuração pode tornar-se ainda mais fácil.

- **1.** Selecione <Pesq. evento> no menu <Procurar>.
- **2.** Use os botões de direção (▲▼\_ +) para configurar os critérios de pesquisa e pressione o botão [ENTER].
	- ` Todos os eventos gravados em uma data específica serão encontrados. (A gravação normal/programada está inclusa)
- • Visualiz. data/hora : Se você selecionar um item de dados na lista, a imagem estática dos dados selecionados será exibida no painel de visualização esquerdo.
- • Evento : Exibe o tipo de evento ocorrido.
- **3.** Selecione um item de dados e clique em <Reprod.>. A tela é alternada para o modo de reprodução de dados do evento.

#### Pesquisa de backup

Pesquisa dados de backup no dispositivo de backup conectado. Somente os dados no formato do DVR serão incluídos na pesquisa. Consulte <Tipo> em "Backup > Configurando o backup". (Página 58) Com o mouse, a configuração pode tornar-se ainda mais fácil.

- **1.** Selecione <**Pesq. backup**> no menu <**Procurar**>.
- **2.** Use os botões de direção (▲▼\_ +) para configurar os critérios de pesquisa e pressione o botão [ENTER].
- • Período grav. : Exibe o período da gravação.
- Info canal : Exibe o canal gravado.
- • Hora iníc. reprod. : Selecione uma hora para iniciar a reprodução.
- **3.** Selecione um item de dados e clique em <Reprod.>. A tela é alternada para o modo de reprodução de dados de backup.

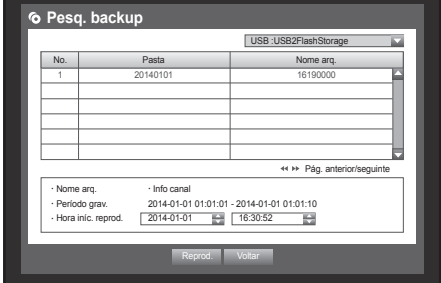

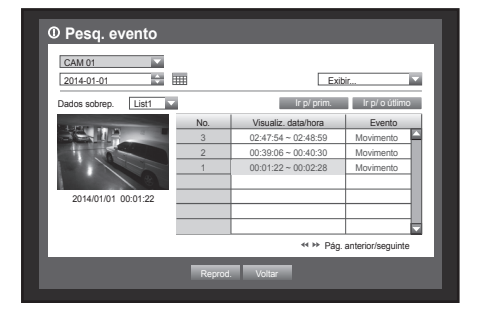

### sa e rer

#### Pesq movimento

Se um movimento for detectado em um canal, você poderá definir uma área desejada para realizar a pesquisa. É possível usar o mouse para selecionar os itens relacionados.

- **1.** Selecione <Pesq movimento> no menu <Procurar>.
- **2.** Use os botões de direção (▲▼\_ +) para configurar os critérios de pesquisa e pressione o botão [ENTER].
	- $\blacksquare$  Se você configurar a área de movimento para  $\lt$ **Área manual** $\gt$ , o botão <Config.> será ativado.
- • Região movim. : Selecione uma área para realizar a pesquisa.
- Toda área : Pesquisa em todas as áreas do canal selecionado.
- Área atual : Pesquisa na área de movimento de cada canal especificado em "Detecção de movimento > Configurando a área de detecção de movimento". (Página 56)
- Área manual : Você pode configurar a área de movimento manualmente.
- • Config. : O botão Config. será ativado apenas se você tiver definido a área de movimento para Manual. Pressione esse botão para exibir a janela de configuração da área.
- • Data/hora : Data/hora serão automaticamente configuradas e a hora de término será automaticamente configurada para uma hora posterior à hora de início, se ela tiver sido configurada.
- • Visualizar : Selecione um item de dados na lista para exibir a imagem estática do item.
- **3.** Selecione um item de dados e clique em <Reprod.>. A tela é alternada para o modo de reprodução de dados de movimento.

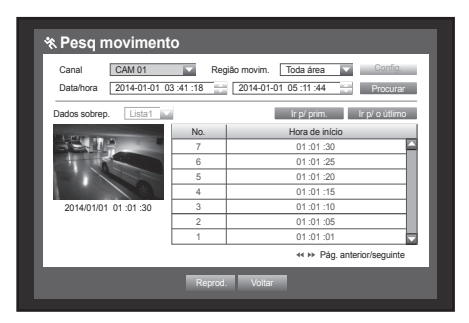

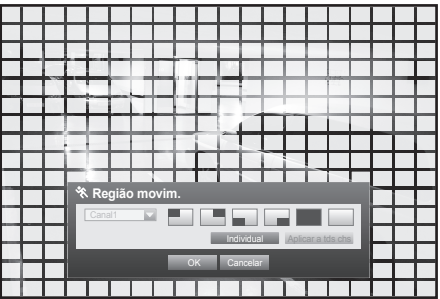

#### REPRODUçãO

#### Reprod.

Você pode reproduzir os dados armazenados no HDD e fazer backup de uma parte desejada dos dados. Com o mouse, a configuração pode tornar-se ainda mais fácil.

- **1.** No modo ao vivo, clique em <**Reprod.**> no menu obtido com o clique direito do mouse ou em  $\langle \cdot | \cdot \rangle$  > no menu do Iniciador, ou pressione o botão Reprod. no controle remoto ou no painel frontal.
- **2.** Use os botões para cima/para baixo (▲▼) para selecionar um menu.
	- Para pesquisa de dados, consulte <**Procurar**>. (Página 76)
- **3.** Selecione um item de dados e clique em <Reprod.> no menu Procurar Os dados selecionados são reproduzidos e Repr. Iniciador

é exibido na tela.

- $\blacksquare$  Se já existirem dados, <Reprod.> será iniciada automaticamente sem a realização da pesquisa.
- • Info reprodução : Exibe a data e a hora dos dados atuais no canto superior.
- Backup : Clique em  $\langle \cdot \rangle$  > para configurar a hora atual para a hora de início de backup; você pode especificar uma área de backup usando o mouse (triângulo amarelo). Clique em  $\langle \cdot \rangle$  > novamente para configurar a hora atual para a hora de término do backup e a janela "Capac. backup" é exibida.
	- Tipo : Suporta formatos DVR, AVI e SEC. Consulte uma lista de formatos em "Configurando o backup". (Página 58)
	- Dispositivo : Selecione um dispositivo de backup.
	- Verif. capacidade : Permite que você verifique a capacidade do dispositivo de armazenamento selecionado.
- 4. Se você quiser retornar à tela ao vivo no modo de reprodução, clique em <  $\Box$  > no menu do Iniciador ou pressione o botão [@] no controle remoto ou no painel frontal.

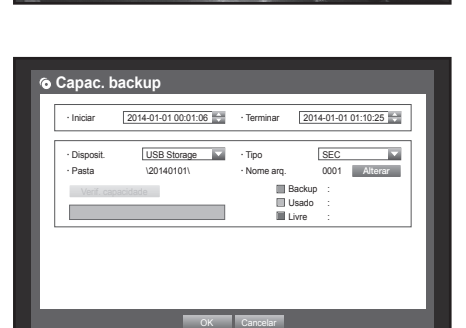

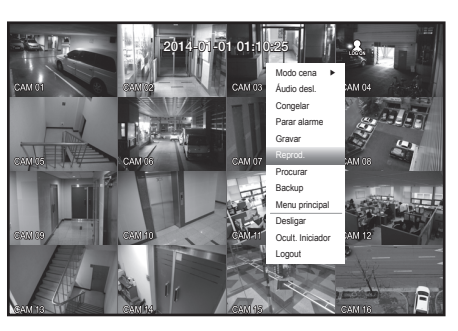

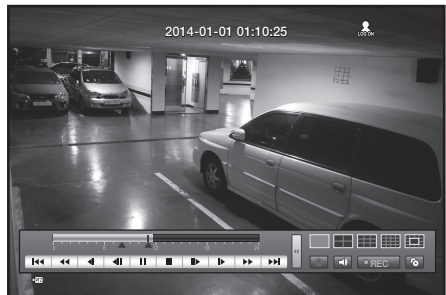

#### Usando o botão de reprodução

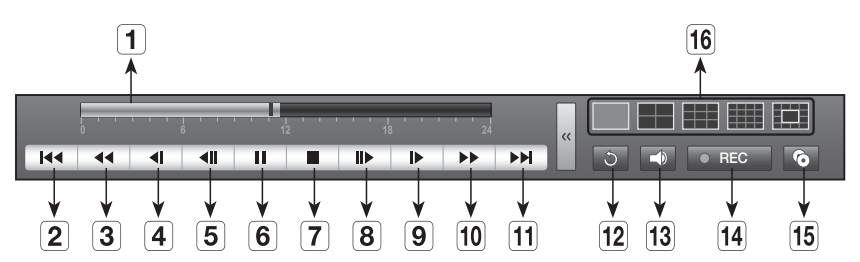

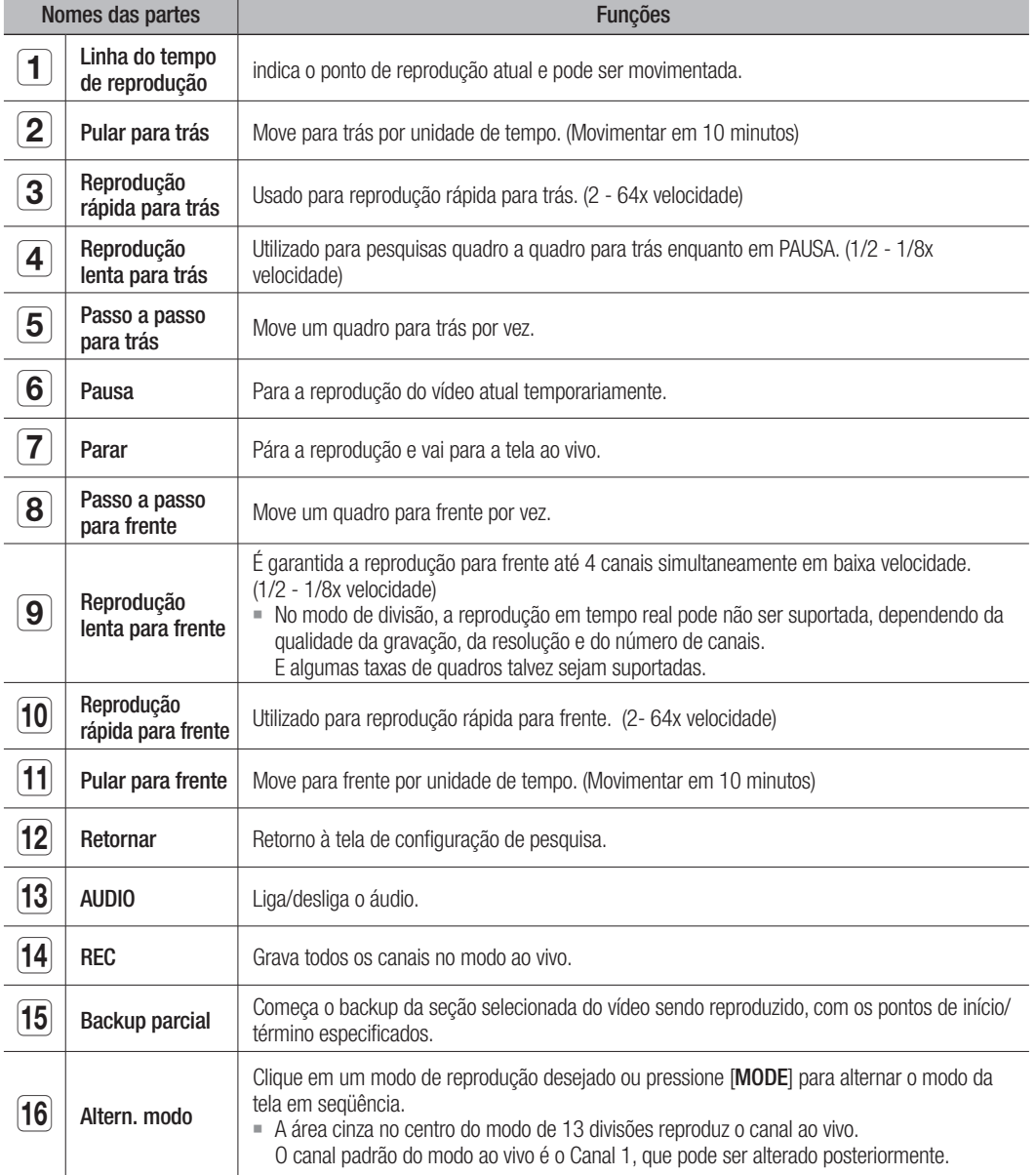

**Rede**

**DVR** 

**Web Viewer** 

## visualizador da wel

#### Apresentação do Visualizador da Web

#### O que é Visualizador da Web?

O Visualizador da Web permite o acesso remoto aos seus DVRs. Você tem acesso a vídeos ao vivo, vídeos arquivados, controle de PTZ (se configurado), etc.

#### Recursos do Produto

- • Acesso remoto de um navegador padrão
- • Oferece suporte aos controles da câmera PTZ
- • Oferece suporte aos formatos de visualização de 1, 4, 9, 16 câmeras (16 câmeras da lista, no máximo).
- • Obtém imagens em formato jpeg, bmp ou png para imprimir ou salvar em "Imprimir ou Salvar imagens de formato jpeg, bmp ou png".
- • Grava vídeos no formato AVI—compatível com media players populares. (é necessário o H.264 Codec)

#### Requisitos de Sistema

A seguir, relacionamos os requisitos mínimos de hardware e sistema operacional sugeridos para executar o Visualizador da Web.

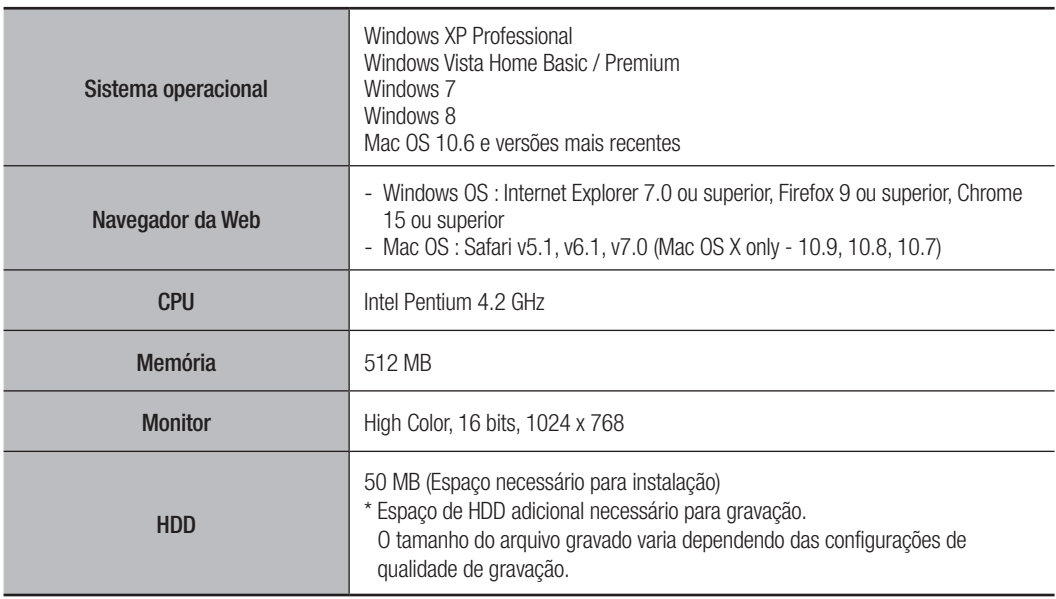

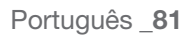

## sı ializador c

#### Conexão do Visualizador da Web (Windows)

- **1.** Abra seu navegador e digite o endereço IP ou URL do DVR na barra de endereços URL.
- $\mathbb{Z}$  = "192.168.1.200" é atribuído como IP por padrão.
	- Defina como um endereco IP disponível no IP Installer ou "Rede > Modo de conexão".

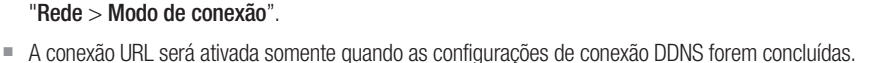

- **2.** Um usuário com as permissões de administrador deve fornecer o ID e senha. Um usuário registrado deve fornecer o ID de usuário e senha.
	- $\blacksquare$  A ID do administrador inicial é "**admin**" e a senha deve ser configurada ao faze ro login pela primeira vez.

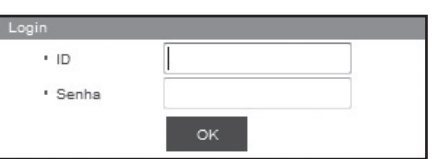

http://192.168.1.200/

- ` Defina a senha da sua rede sem fio se usar o produto com um roteador sem fio. A falta da proteção por senha ou o uso da senha padrão do roteador sem fio pode expor os dados de vídeo a uma ameaça em potencial.
- ` Por favor, troque sua senha a cada três meses para proteger adequadamente suas informações pessoais e evitar danos causados por roubo de informações.

Por favor, observe que é responsabilidade do usuário prezar pela segurança e quaisquer outros problemas causados pelo mau uso da senha.

- $\blacksquare$  Até 10 acessos simultâneos são permitidos incluindo o Admin e usuários em geral.
- ` Não são permitidos vários login do usuário Admin.
- A senha do Admin e de usuários em geral pode ser alterada no menu <Gerenciam. permissões> do DVR.
- " Usuários normais devem definir <**Visualizador**> em <Gerenciam. permissões> como "Uso" antes da conexão ao Visualizador da Web. (Página 35)
- ` Todas as configurações são aplicadas pelas configurações do DVR.
- ` Se você alterar as configurações de permissão enquanto conectado no Web Viewer, poderá voltar à tela de login.
- **3.** Clique em <Install ActiveX Control...>.

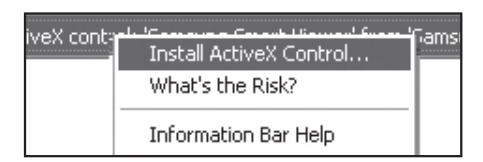

**4.** Quando a mensagem de confirmação da instalação for exibida, clique no botão [Yes].

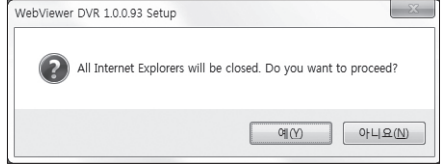

**5.** Quando a janela do assistente de instalação for exibida, pressione o botão [Install] para instalar o programa.

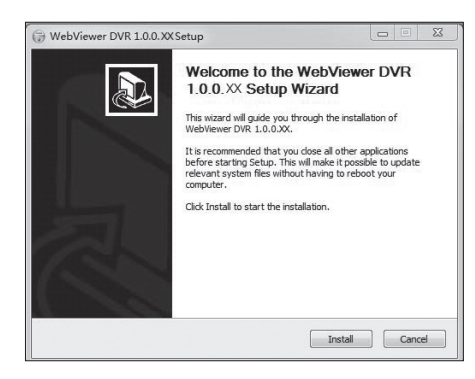

**6.** Quando estiver concluída a instalação do programa, a janela do Explorador fecha.

Abra novamente a janela do visualizador web e acesse. A tela principal do visualizador ao vivo é exibida quando você efetua login com sucesso, após instalar o programa.

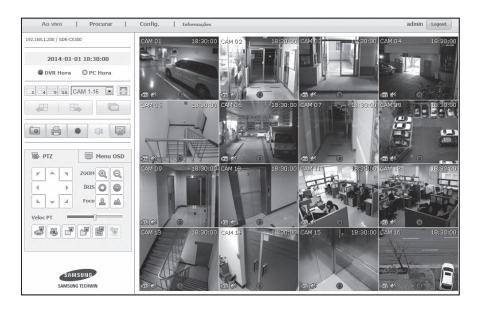

#### Utilização do Visualizador ao Vivo (Windows)

A tela do Visualizador ao vivo consiste nos itens a seguir :

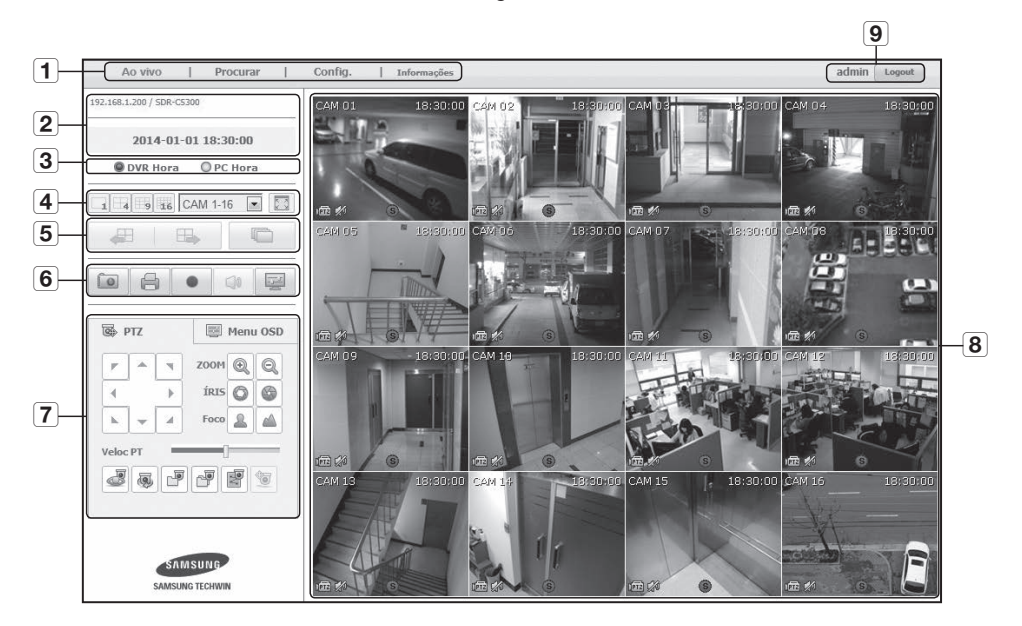

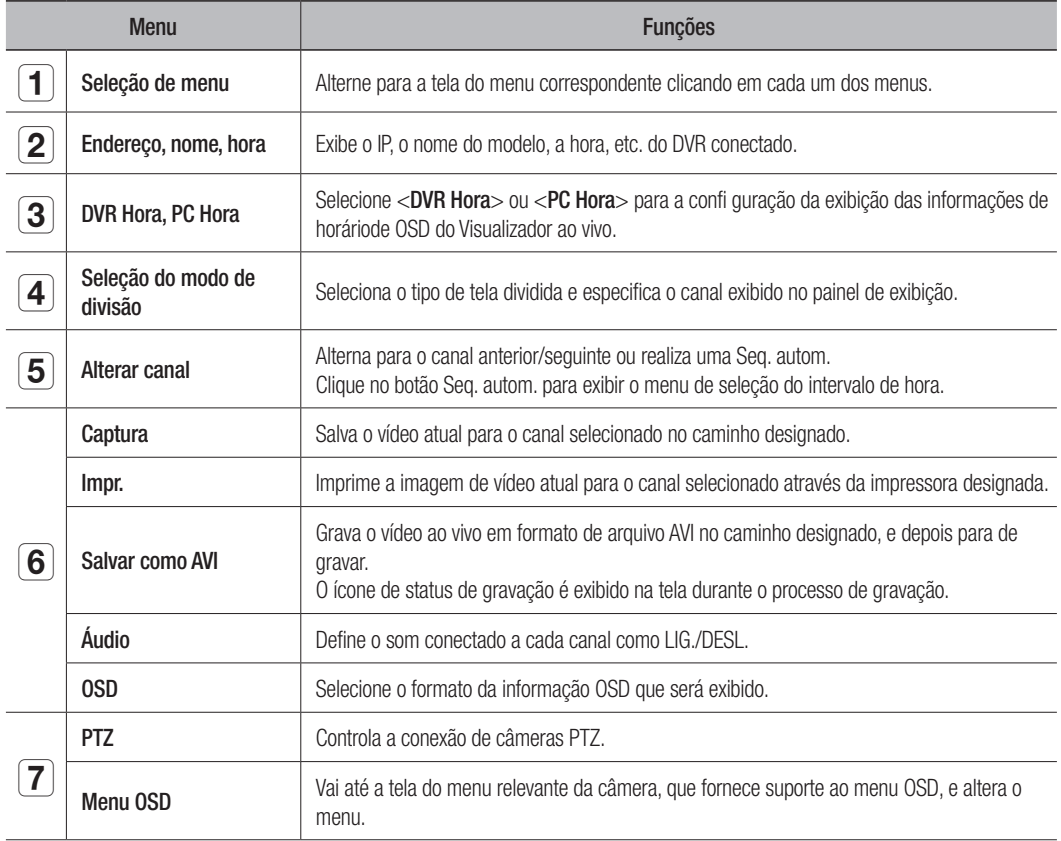

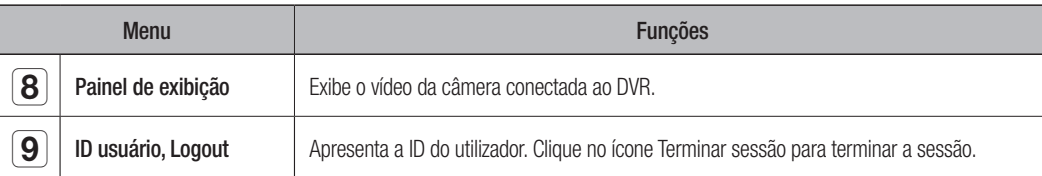

#### Visualização de Informações OSD

- a O número de canal do DVR conectado é exibido.
- b O <DVR Hora> ou o <PC Hora> aparecerá como a data e hora atual, segundo a sua configuração.
- **3** É indicado se os controlos PTZ estão activos.
- d Mostra estado Ligar/desligar áudio.
- **5** O ícone de movimento aparece quando é detectado qualquer movimento.
- f O ícone de adulteração aparece quando é detectado qualquer movimento.
- g Mostra o estado da gravação.

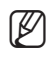

M ` Se o utilizador tiver definido câmaras PTZ para o DVR, "PTZ" é apresentado no ecrã. Seleccione um canal da câmara PTZ e utilize o botão [PTZ] para o controlo da câmara.

#### DVR Conectado

Exibe o endereço IP e o estado do DVR conectado.

- Mensagem de falha de conexão Não há resposta : É exibida quando o DVR não responde. Acesso negado : É exibida quando o número máximo de usuários é excedido.
	- ` O número de conexões simultâneas é limitado a 10.

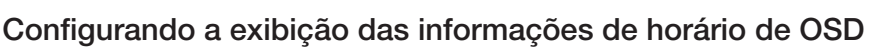

Selecione <DVR Hora> ou <PC Hora> para a configuração da exibição das informações de horário de OSD.

- • DVR Hora : Baseada na hora do DVR conectado
- PC Hora : Baseada na hora do PC atualmente executando o Visualizador da Web.

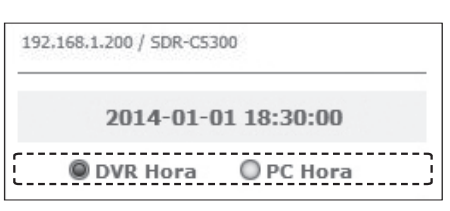

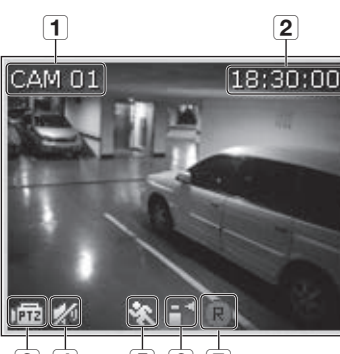

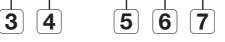

2014-01-01 18:30:00 . . . . . . . . . . . . . . . . .

O PC Hora

192.168.1.200 / SDR-C5300

**ODVR Hora** 

#### Ecrã Dividido

É possível mudar este modo dividido clicando no ícone de cada número.

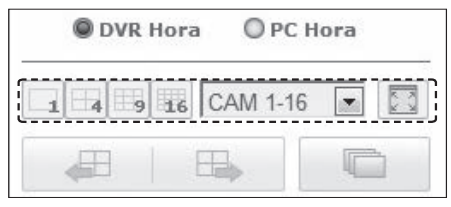

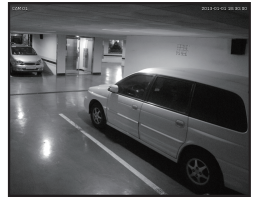

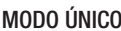

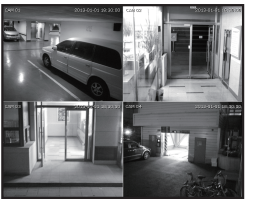

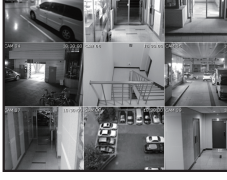

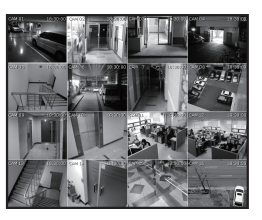

MODO ÚNICO MODO DE QUATRO TELAS MODO DE NOVE TELAS MODO DE DEZESSEIS

TELAS

#### Para alternar para o modo de tela inteira

Clique em  $< 2$ . A tela dividida será exibida em tela inteira. Pressione a tecla [ESC] para sair do modo de tela inteira.

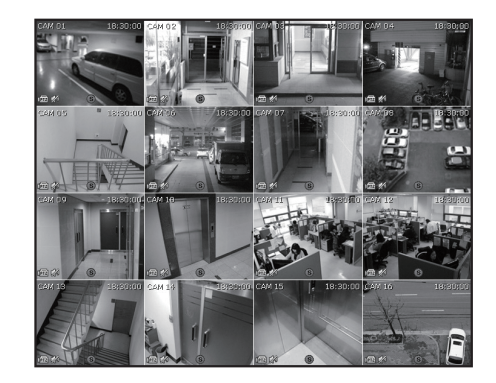

O DVR Hora

 $\overline{9}$ 16

#### Alteração do Modo de Tela Ao Vivo

- O modo de 16 divisões não suporta "Seqüência", "Anterior" e "Próximo".
- **E**: Ao clicar neste botão, a tela anterior é exibida.
	- No MODO ÚNICO, os números de canais são alternados em ordem inversa.
	- No MODO DE QUATRO TELAS, as telas são alternadas como a seguir : 1a com 4 canais (1~4)  $\rightarrow$  2a com 4 canais (13~16)  $\rightarrow$  3a com 4 canais (9~12)  $\rightarrow$  4a com 4 canais (5~8).
	- No MODO DE NOVE TELAS, as telas são alternadas de 9 canais (1~9) a 7 canais (10~16).
- $\Box$ : Ao clicar neste botão, a próxima tela é exibida.
	- No MODO ÚNICO, os números de canais são alternados seqüencialmente de 1 a 16.
	- No MODO DE QUATRO TELAS, as telas são alternadas como a seguir : 1a com 4 canais (1~4)  $\rightarrow$ 2a com 4 canais (5~8)  $\rightarrow$  3a com 4 canais (9~12)  $\rightarrow$  4a com 4 canais (13~16).
	- No MODO DE NOVE TELAS, as telas são alternadas de 9 canais (1~9) a 7 canais (10~16).
- $\Box$ : Neste botão, as telas são alternadas em um intervalo predefinido.
	- No MODO ÚNICO, os números de canais são seqüencialmente alternados de 1 a 16.
	- No MODO DE QUATRO TELAS, as telas são alternadas como a seguir : 1a com 4 canais (1~4)  $\rightarrow$  2a com 4 canais (5~8)  $\rightarrow$  3a com 4 canais (9~12)  $\rightarrow$  4a com 4 canais (13~16).
	- No MODO DE NOVE TELAS, as telas são alternadas de 9 canais (1~9) a 7 canais (10~16).
	- Tempo de configuração padrão (10 segundos)

#### Para capturar uma tela

- **1.** Clique no botão  $<$   $\boxed{\bullet}$  >. Quando uma janela popup for exibida, selecione o caminho para salvar da imagem capturada.
- **2.** Selecione o caminho e dê um nome ao arquivo. Então clique no botão <Save>.
- **3.** Salva a imagem de vídeo da câmera atual como um arquivo .bmp, .jpg ou .png.
	- Se o visualizador estiver executando sem a permissão de administrador no Windows Vista/7, você pode não salvar a imagem capturada como um arquivo .bmp, .jpg ou .png.

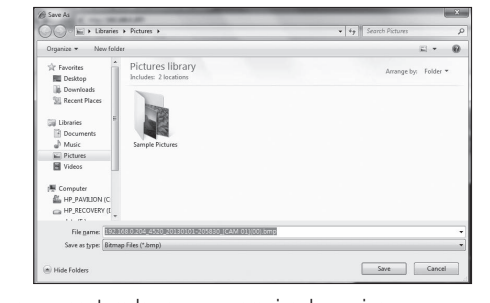

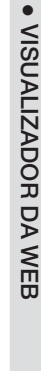

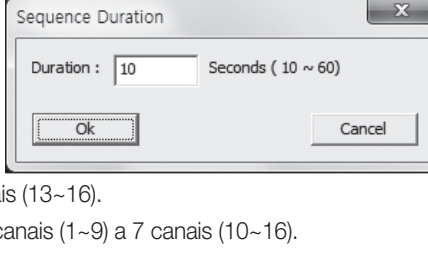

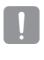

#### Para imprimir uma tela

- **1.** Clique no botão <  $\boxed{4}$  >.
- **2.** Imprima a imagem de vídeo da câmera atual com a impressora conectada ao PC que está operando o Visualizador Web.

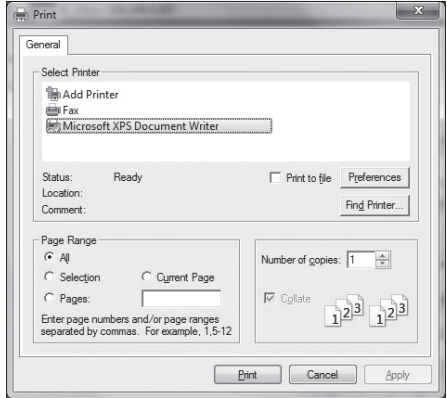

#### Para salvar como AVI

- **1.** Clique no botão  $\lt$   $\bullet$  >. Quando a janela "AVI Setup" for exibida, selecione o caminho para salvar a gravação e a capacidade máxima de gravação.
- **2.** Selecione o caminho desejado, digite a capacidade de gravação máxima, e clique no botão <OK>.
	- Salve o vídeo do canal atual como um arquivo AVI. Para reproduzir o clipe de vídeo, você pode utilizar um reprodutor de vídeo gratuito. (por ex: GOM Player, KM Player, etc.)

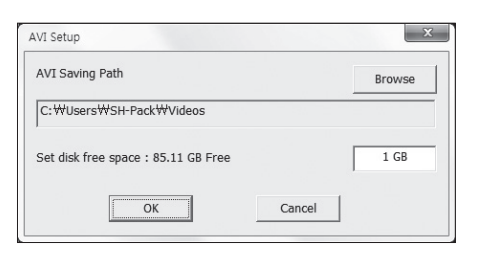

- ` Após salvar um arquivo AVI, instale o CODEC ao reproduzi-lo no Windows Media Player.
- ` No entanto, o vídeo talvez não seja reproduzido corretamente, dependendo da conformidade com o CODEC do reprodutor.

É necessário pelo menos 1 GB de espaço livre para gravar.

- $\blacksquare$  Ao gravar dados atuais no Visualizador Web, você não pode selecionar os botões de modo divisão, alternar para a tela anterior/seguinte ou ativar a função Seq. autom.
- ` Se o visualizador estiver executando sem a permissão de administrador no Windows Vista/7, você pode não alterar uma pasta ao salvar um vídeo como arquivo AVI.

#### Áudio

•  $\boxed{\triangleleft}$ : Define áudio de cada canal conectado para Liga/desliga.

#### OSD

• **•** : Selecione Mostrar OSD na tela ao Vivo.

#### Controlando PTZ

Se a câmera PTZ estiver conectada, o ícone < [Frz]> será exibido na tela. Ao selecionar o canal de câmera correspondente, a guia PTZ é fornecida para permitir controlar a PTZ.

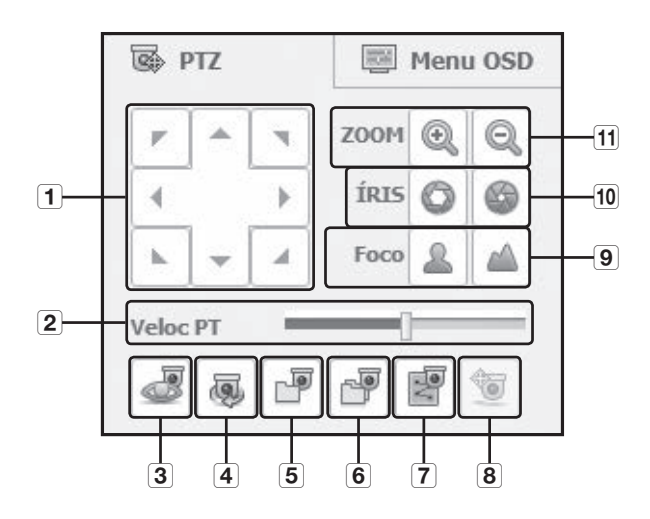

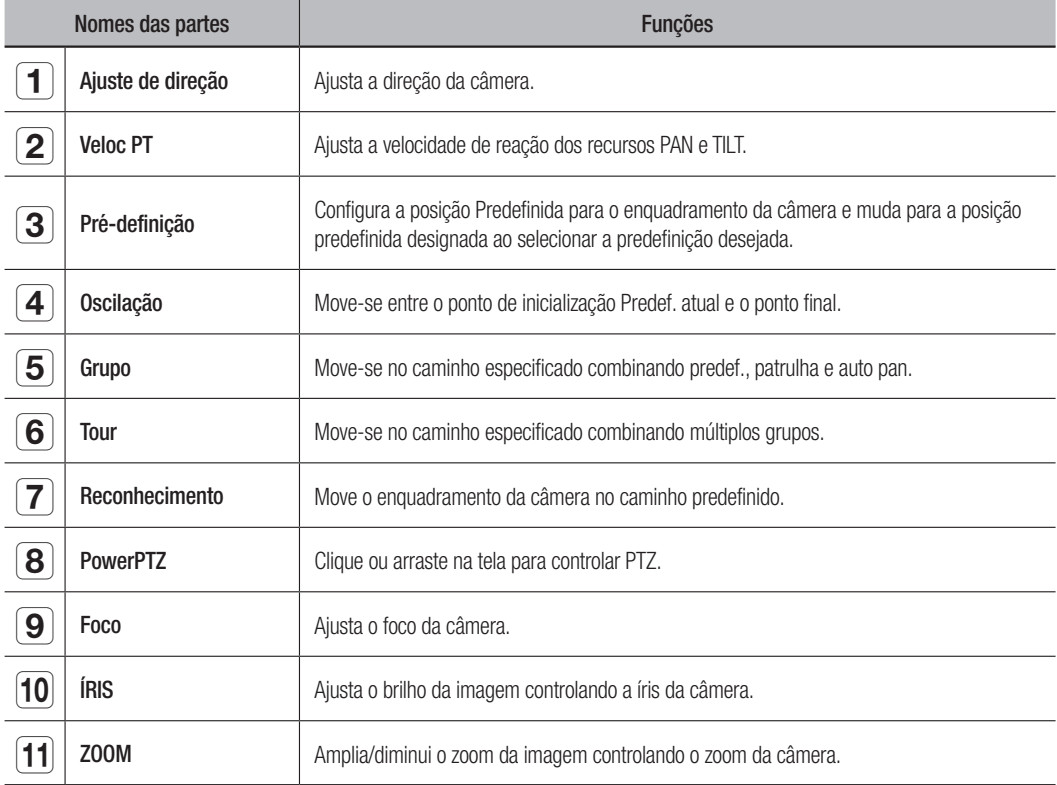

#### Para configurar uma predefinição

- **1.** Clique no botão < **B** > para exibir a janela "**Predef.**".
- **2.** Clique em <  $\boxed{\cdot}$  > para selecionar o número predef. desejado.
- **3.** Digite o nome predef.
- **4.** Utilize as teclas de direção para ajustar a direção em que a câmera aponta.
- 5. Clique no botão <Salvar>.

#### Para ativar a predef.

- **1.** Clique no botão < se > para exibir a janela "Predef.".
- **2.** Selecione na lista a predef. que deseja ativar. O enquadramento da câmera move-se à posição atual.

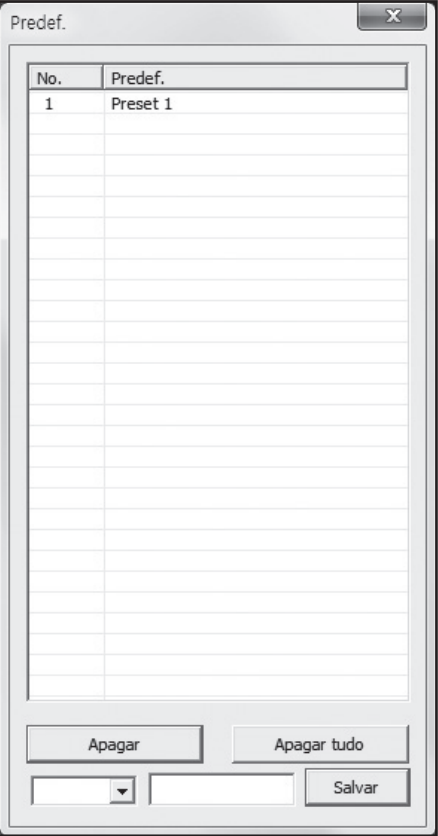

#### Para ativar a Oscilação, o Grupo, o Tour e o Rastro

Você pode ativar as funções listadas da mesma forma que utiliza uma predef. Para obter mais informações, consulte o manual do usuário correspondente da câmera aplicável.

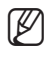

Apenas algumas funções da câmera podem ser suportadas, dependendo da câmera.

#### Menu de controle OSD

Se a câmera de rede conectada suporta o menu OSD, pressione <  $\boxed{\text{W}}$  > para acessar a tela do menu da câmera e alterar suas configurações.

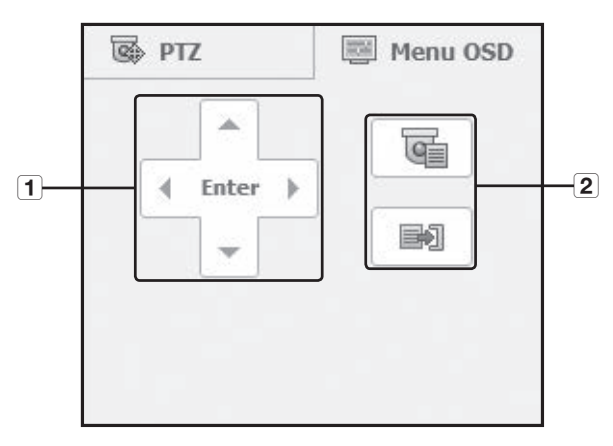

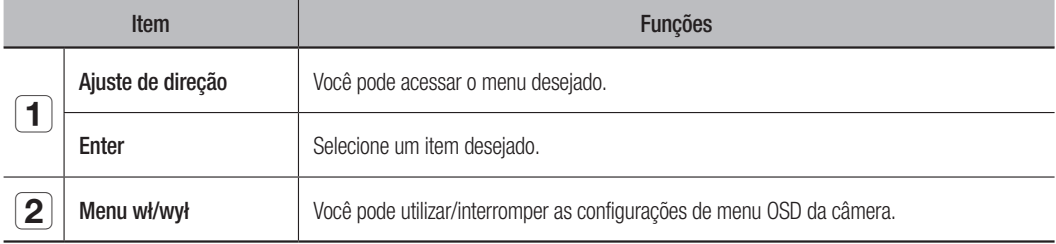

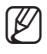

Para obter mais informações sobre o menu OSD da câmera, consulte o manual do usuário correspondente de cada câmera.

#### Utilização do Visualizador de Pesquisa

A tela do Visualizador de pesquisa consiste nos itens a seguir :

■ Até 3 usuários podem acessar simultaneamente.

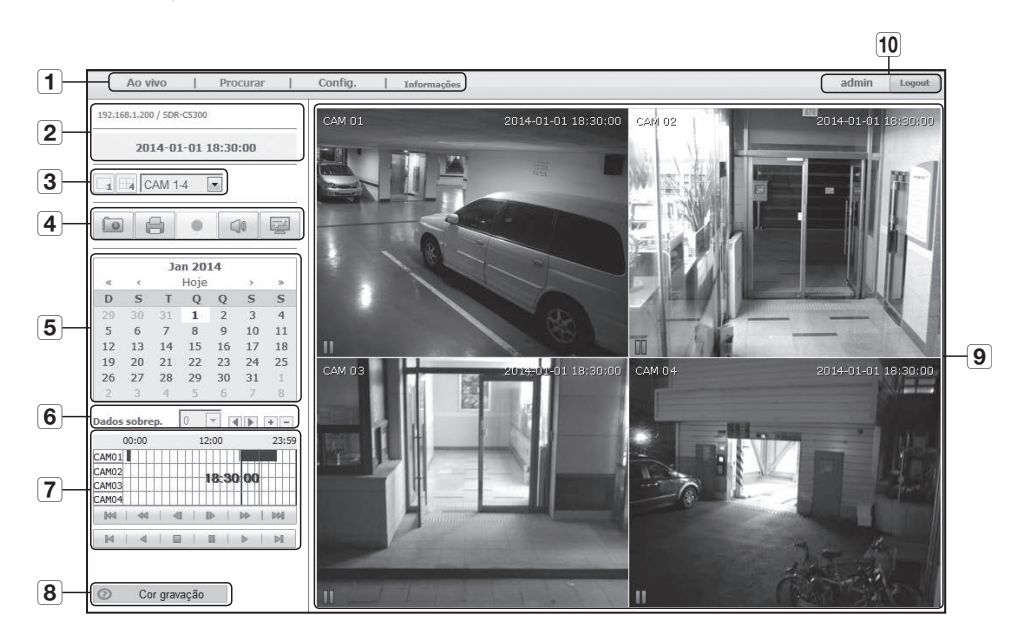

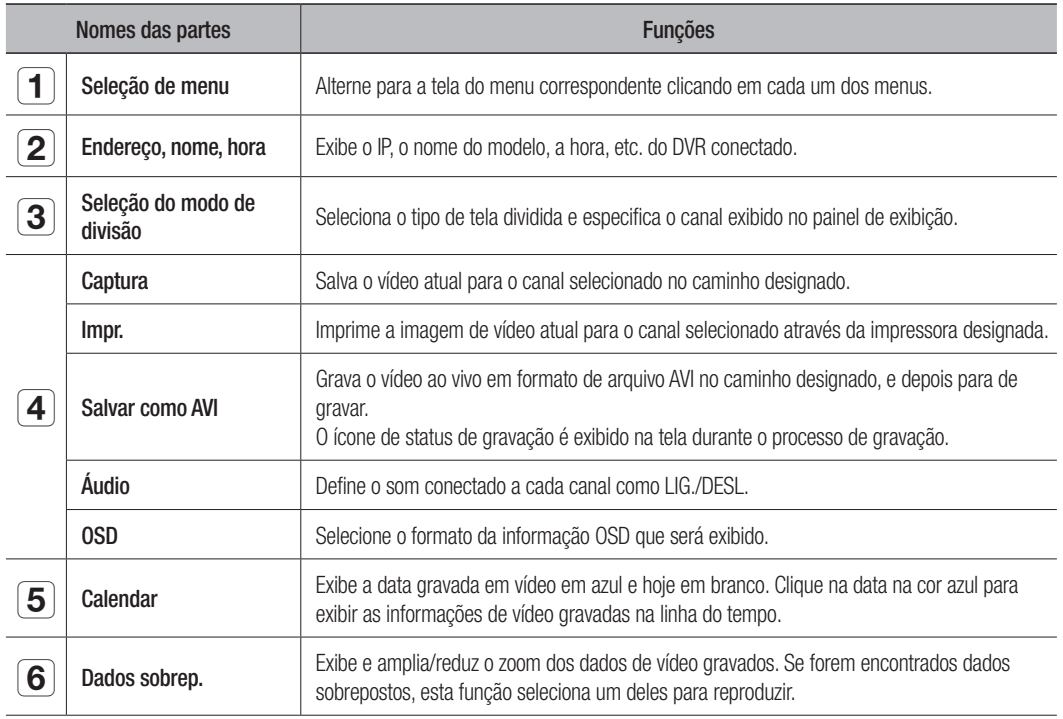

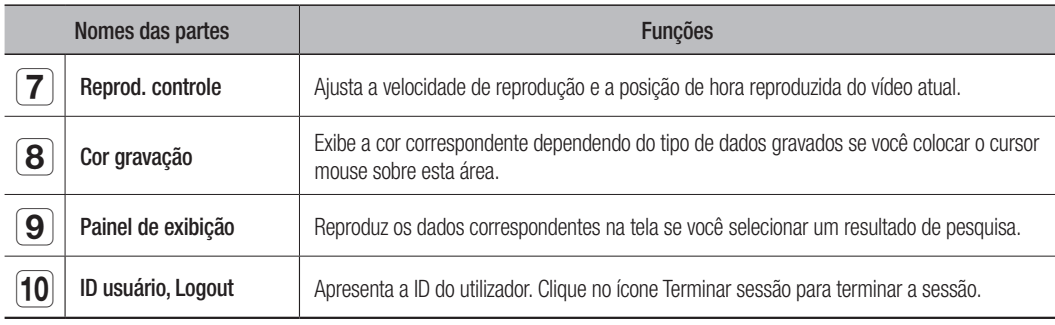

#### Pesquisa do Vídeo Gravado no Calendário

As datas com vídeo gravadas são marcadas em azul. Clique em uma data marcada em azul para exibir as informações de vídeo na linha do tempo. Ao clicar em < Hoje >, Será sincronizado com a hora do

sistema (data) do PC atual.

#### Para procurar por data

Você pode selecionar a data de pesquisa através do calendário.

- **1.** Clique em  $\lt$   $\le$   $\lt$   $>$  ou  $\lt$   $\gg$   $>$  para selecionar o ano a procurar.
- **2.** Clique em  $\lt \lt \lt \gt > 0$ u  $\lt \gt \gt$  para selecionar o mês a procurar. A data de inclusão dos dados aparece em azul e a data atual aparece em vermelho.
- **3.** Clique na data para pesquisar no calendário. A primeira imagem dos dados de vídeo pesquisados na data é exibida na tela e os dados são exibidos na linha do tempo.
- **4.** Para pesquisar dados de vídeo na data atual, clique em < | Hoje |>. A data atual será selecionada.

#### Para ajustar a linha do tempo

Se os dados pesquisados estiverem sobrepostos, você pode selecionar uma informação desejada, mover seu ponto no tempo de reprodução e ampliar/reduzir o zoom sobre a linha do tempo.

- **1.** Selecione o número de dados a pesquisar se os dados estiverem se sobrepondo. Aparece apenas quando os dados estão se sobrepondo e atribui <0> aos dados mais recentes.
- **2.** Clique em seu ponto no tempo desejado para reproduzir na linha do tempo. O ponto inicial da reprodução é movido.
- **3.** Clique nos sinais de  $\langle \cdot | \cdot | \rangle / \langle \cdot | \cdot | \rangle$  para ampliar/reduzir o fator de zoom da hora de exibição.
- **4.** Para exibir a linha do tempo anterior/sequinte no status de zoom ampliado, clique em  $\langle \sqrt{\rangle}$  > ou  $\langle \sqrt{\rangle}$ para ir à direita ou à esquerda.

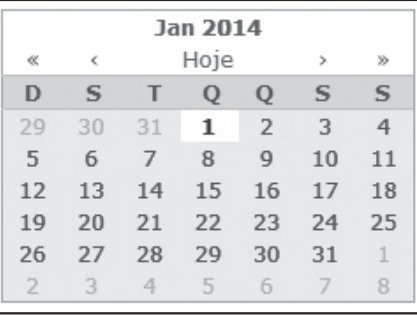

## visualizador *d*

#### Nomes e funções dos botões de Reprod.

- 1 Retrocede 10 minutes a partir da ponto de reprodução atual.
- 2 Reproduz em reverso em velocidade 2 vezes mais rápida. A velocidade de reprodução é ampliada até 64x vezes mais rápida.
- 3 Retrocede 1 segundo a partir da ponto de reprodução atual.
- d Avança 1 segundo a partir da ponto de reprodução atual.
- **5** Reproduz em velocidade 2 vezes mais rápida. A velocidade de reprodução é ampliada até 64x vezes mais rápida.
- f Avança 10 minutes a partir da ponto de reprodução atual.
- g Move para o ponto de início da gravação na linha de tempo correspondente.
- 8 Reproduz em ordem inversa.
- i Para a reprodução. Ao continuar a reprodução, o vídeo será reproduzido a partir do ponto de início da gravação.
- j Pausa a reprodução. Ao continuar a reprodução, o vídeo será reproduzido a partir do ponto em que parou.
- 11 Reproduz normalmente.
- 12 Move para o ponto de término da gravação na linha de tempo correspondente.

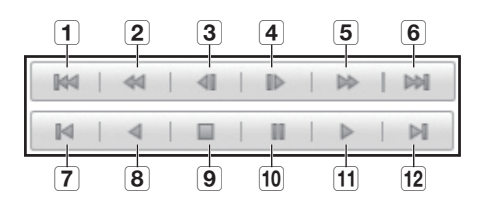

#### Configuração do Visualizador

Você pode configurar o DVR remotamente na rede.

Para configurar o DVR, clique em < Config.>.

#### Sistema

Você pode definir as várias configurações do sistema do DVR.

#### Data/Hora/Idioma

Para obter mais informações, consulte <Data/Hora/Idioma> no menu <Config. sistema>. (Página 32)

- **1.** Selecione <Data/Hora/Idioma> no menu Sistema.
- **2.** Configure o DVR de acordo com o ambiente do sistema.

#### • Data/Hora

Configure a data e a hora.

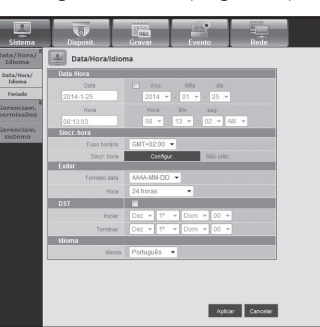

#### • Config. sincronização hora

Configure a sincronização de hora.

#### • Exibir

Formato da data : Configure o tipo de data.

Hora : Selecione um formato de hora a ser exibido na tela.

#### • Dst (Horário de verão)

DST é exibido uma hora após à hora padrão do fuso horário.

#### • Idioma

Selecione um idioma preferencial para o DVR.

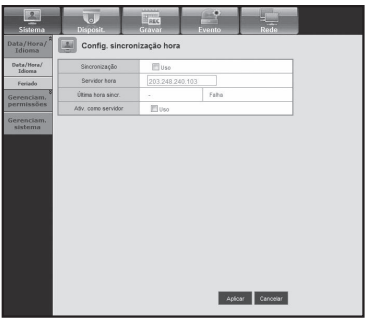

#### Feriado

Você pode configurar datas específicas para Feriados de acordo com suas preferências.

Para obter mais informações, consulte < Config. feriado > no menu <Config. sistema>. (Página 32)

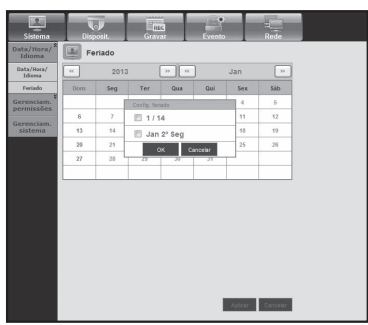

#### Gerenciamento de permissões

Para obter mais informações, consulte <Gerenciam. permissões> no menu <Config. sistema>. (Página 35)

#### • Admin

Você pode alterar o ID e a senha do admin.

- Você pode inserir o ID com caracteres alfanuméricos apenas.
- Para a senha, utilize valores do alfabeto e caracteres especiais, exceto  $\langle \rangle$  $\rm e<^{\rm s}\!\!>$

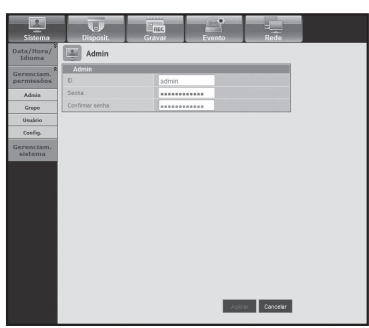

#### • Grupo

Os usuários são classificados em grupos e a permissão pode ser configurada de acordo com o grupo.

 $\blacksquare$  Em primeiro lugar, adicione um grupo.

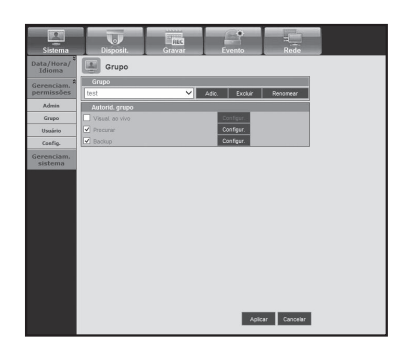

#### • Usuário

Você pode adicionar, alterar ou remover um usuário ou usuários.

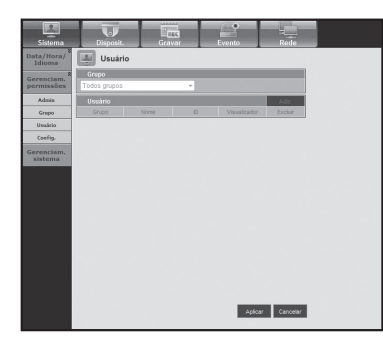

• Configur.

Você pode configurar a permissão do usuário.

#### Gerenciam. sistema

Para obter mais informações, consulte <Gerenciam. sistema> no menu <Config. sistema>. (Página 40)

#### • Inform. do sistema

Você pode ver as informações do sistema atual. Verifique a Versão do software, Formato de transmissão, Endereço Mac, Nome DVR e Actualização de software.

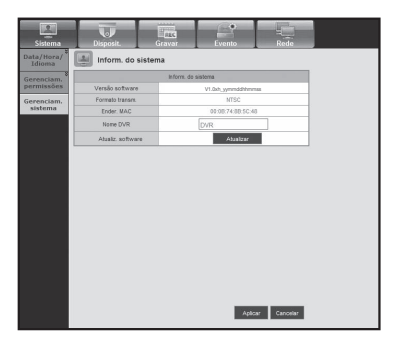

Aplicar Cancelar

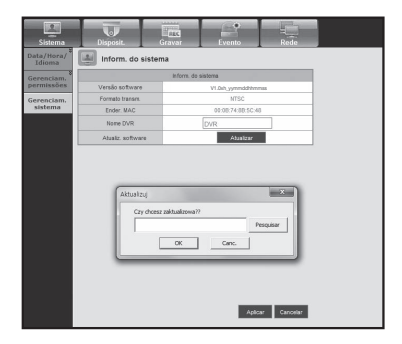

#### Dispositivo

Você pode verificar uma lista de dispositivos conectados ao DVR e fazer as configurações necessárias. Clique em <**Dispositivo**> na tela de menu.

Para obter mais informações, consulte "Configurando o Dispositivo". (Página 44)

#### Câmera

#### • Câmera

Você pode configurar a câmera conectada ao DVR.

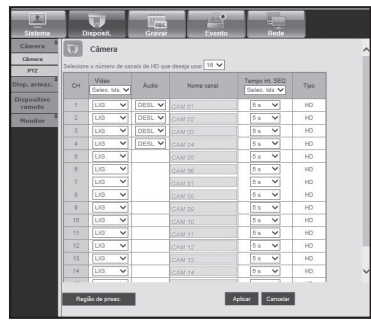

#### • Obszar prywat.

Especifique determinada área do vídeo da câmera a ser protegida para sua privacidade.

#### • PTZ

Você pode configurar a câmera PTZ conectada ao DVR. Configure o ID e protocolo.

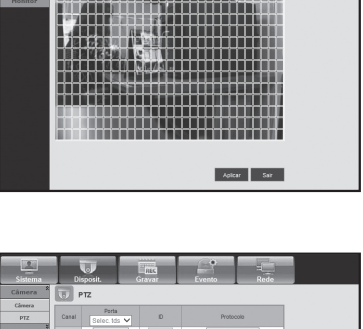

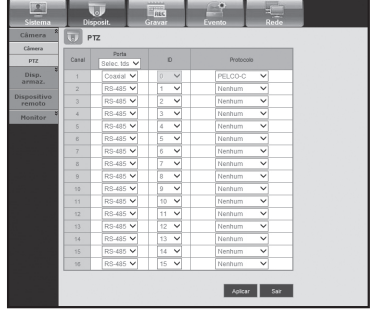

## · VISUALIZADOR DA WEB ● visualizador da web

#### Dispositivo de armazenamento

Você pode verificar e alterar as configurações do dispositivo de armazenamento.

#### • Disposit.

Você verá uma lista de dispositivos de armazenamento conectados ao DVR.

Você pode verificar o tipo, capacidade usada/total, uso e status do dispositivo.

# $\overline{u}$  o

#### • Alarme HDD

Você pode configurar o canal de saída de alarme e a duração do alarme no caso de um erro.

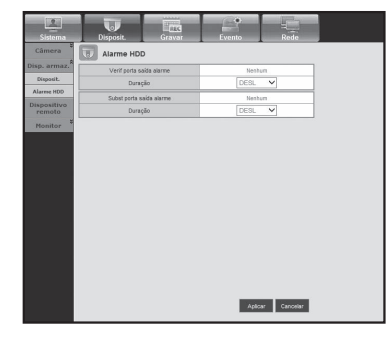

#### Dispossitivo remoto

Pode ver uma lista de dispositivos remotos incluindo câmaras PTZ que são ligadas à porta RS-485 do DVR e configurar as definições necessárias.

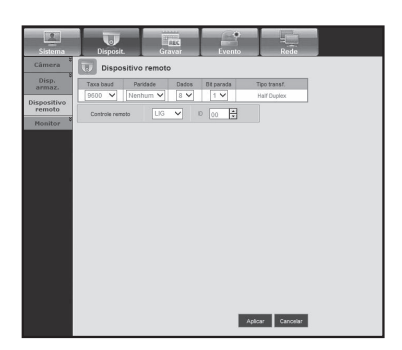

#### **Monitor**

#### • Monitor

Você pode configurar a tela de monitoramento e o sistema de saída.

■ O SDR-B3300 não suporta o Temp SEQ multic.

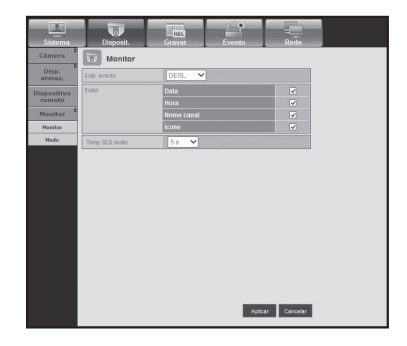

#### • Modo

Você pode alternar entre o modo ao vivo e o modo de reprodução.

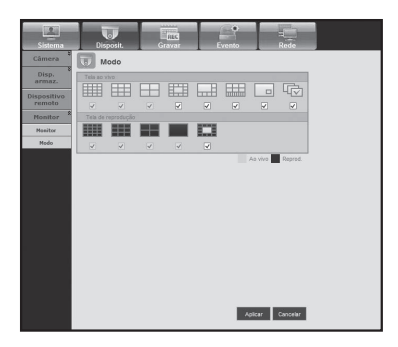

#### Gravação

Para obter mais informações, consulte < Configurando a gravação >. (Página 53)

#### Programação gravação

Se você configurar uma programação de gravação para uma data e hora específica, a gravação iniciará nessa hora específica.

- Aplicar a tds chs : Clique em < Aplicar a tds chs> para exibir a janela de confirmação.

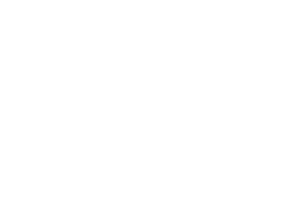

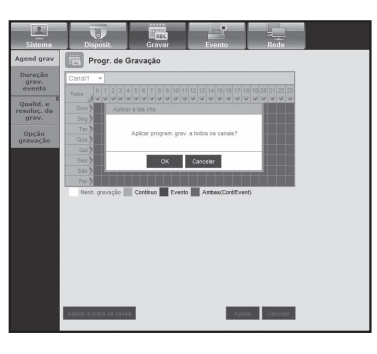

Aplicar a todas os canais

Apicer Cancelor

#### Duração grav. evento

Você pode configurar a hora de início e de término da gravação que será ativada se ocorrer um evento.

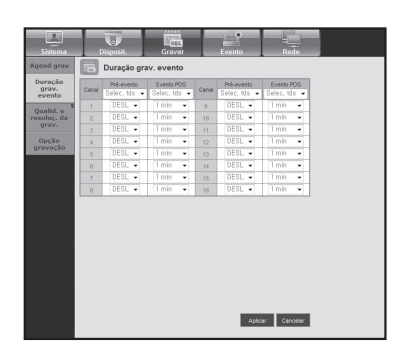

#### Qualidade e resolução da gravação

#### • Padrão/Evento

Você pode configurar a resolução, taxa de quadro e qualidade de gravação de cada canal.

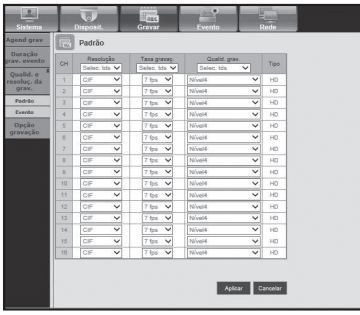

#### Opção gravação

Você pode configurar o modo de fim de disco.

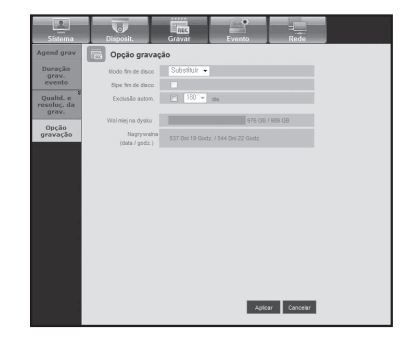

#### Evento

Para obter mais informações, consulte < Configurando o evento >. (Página 56)

#### Detec movimento

Você pode configurar o modo de detecção de movimento e sensibilidade, bem como o tipo de saída de alarme e a duração.

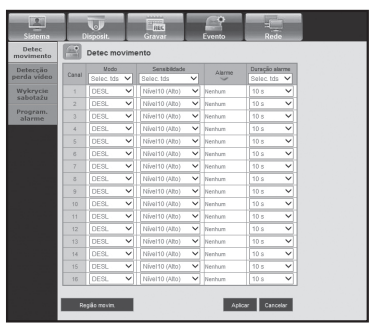

# · VISUALIZADOR DA WEB ● visualizador da web

#### • Região movim.

Configure a área de detecção de movimento de destino.

#### Detecção perda vídeo

Você pode configurar a hora de saída do alarme, se ocorrer uma perda de vídeo.

#### Detecção de violação

Você pode definir se é preciso gerar o alarme e o seu tempo de permanência para eventos de violação de vídeo.

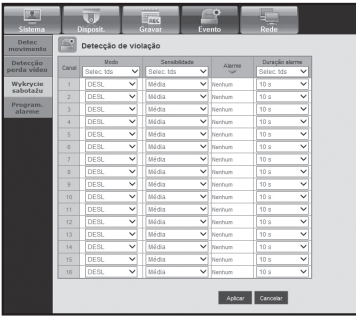

|<br>| Aplicar || Cancelar

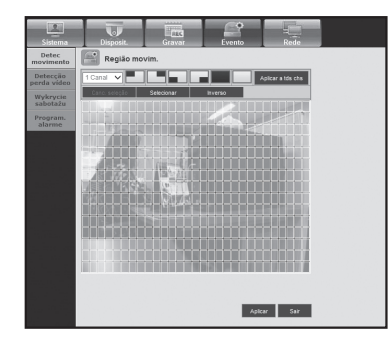

#### Program. alarme

Você pode programar a saída do alarme de acordo com o dia da semana e a hora. A configuração padrão é Sinc. evento, que ativa o alarme apenas se

ocorrer um evento.

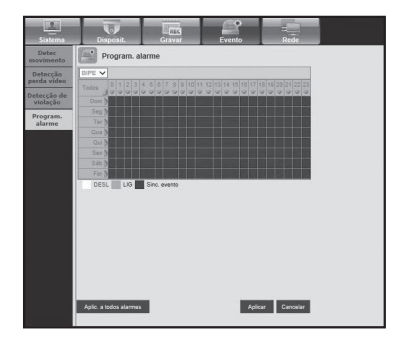

#### Rede

Para obter mais informações, consulte < Configuração da rede>. (Página 60)

#### Modo de Conexão

Um usuário remoto pode acessar o DVR via rede para verificar o modo atual e o endereço IP.

#### • Interfajs

Você pode configurar a rota de conexão de rede.

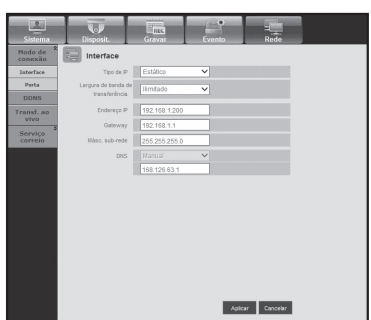

• Port

Você pode definir as configurações relacionadas ao protocolo.

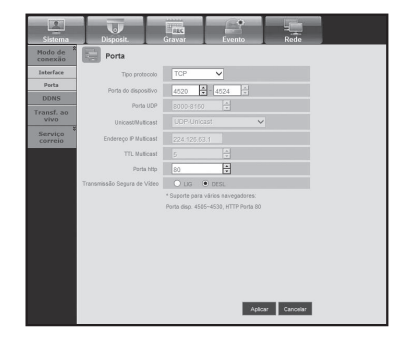

#### **DDNS**

Você pode verificar as configurações de DDNS.

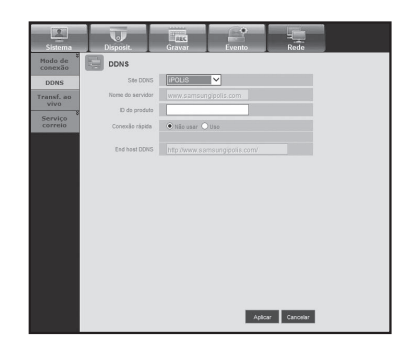

#### Transf. ao vivo

Configura a qualidade da imagem que é transferida do DVR à rede.

#### • Transf. ao vivo

Um usuário remoto pode configurar a resolução da imagem dos dados transferidos.

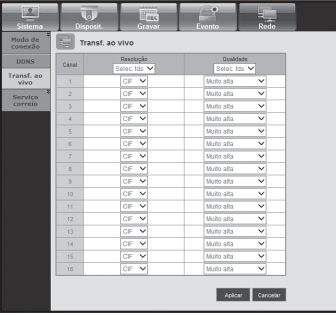

#### Serviço de correio

Você pode especificar o servidor SMTP que envia um e-mail se um evento ocorre, bem como o grupo e usuários destinatários.

#### • SMTP

Você pode configurar o servidor que envia e-mails e especificar se irá usar o processo de autenticação.

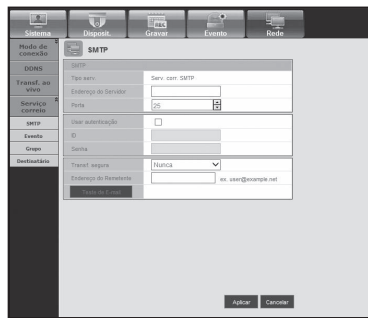

#### • Evento

Você pode configurar o intervalo de eventos e especificar de quais eventos o servidor enviará e-mails.

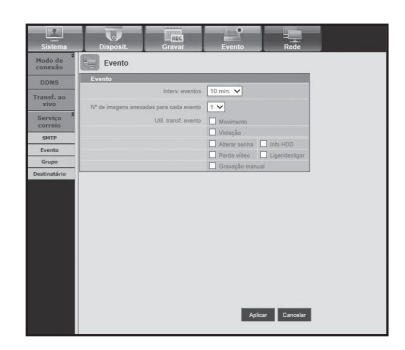

#### • Grupo

Você pode adicionar um grupo para receber e-mails, no caso de um evento, e configurar a permissão para receber e-mails de evento de cada grupo.

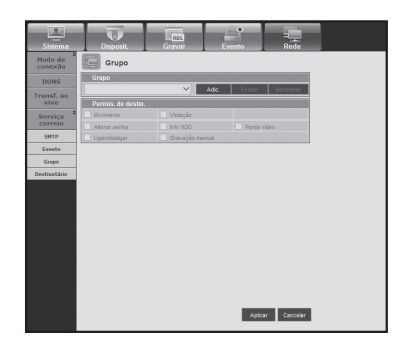

#### • Destinatário

Você pode adicionar um usuário ou usuários que receberão e-mails.

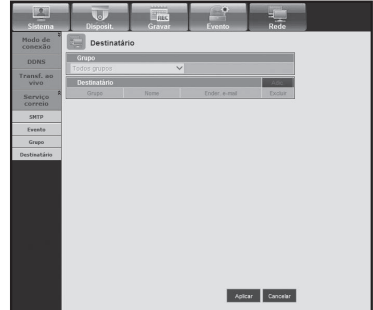

#### Informações

Clique em <**Informações**>.

Exibe o nome do modelo do DVR conectado e a versão do Visualizador da Web.

#### Safari em MAC.

Se desejar usar Visualizador Web DVR da série SRD com o navegador Safari em Mac, consulte este guia do usuário e instale Multi Visualizador com atualização firmware se necessário.

- • Versões Mac OS disponíveis: Mac OS X 10.7/10.8/10.9
- • Safari : v5.1, v6.1, v7.0
- **1.** Clique [Click now to Install] para exibir a tela de instalação como apresentada.

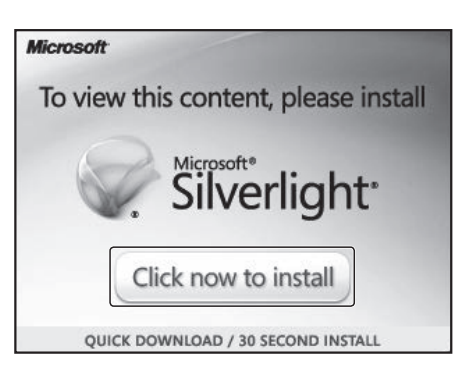

₩

- **2.** Duplo clique no ícone [Silverlight.pkg] para exibir a tela de instalação do plug-in de como apresentada.
- **3.** Clique em [Continue] para iniciar a instalação do plug-in de Silverlight.

Quando estiver concluída, irá visualizar a tela conforme abaixo.

**4.** Clique [Close] para sair da tela de instalação do plug-in de Silverlight.

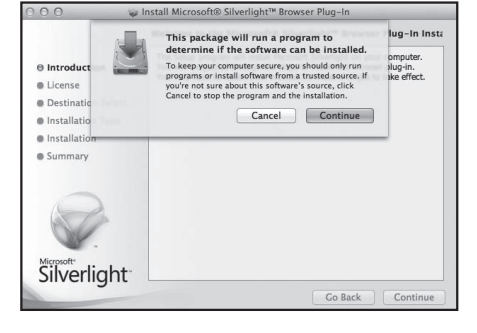

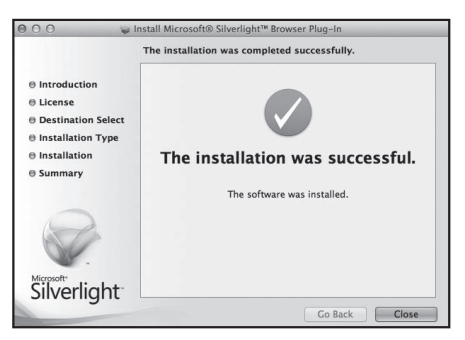

#### • Se o plug-in de Microsoft Silverlight já estiver instalado

- **1.** Use um navegador web para conectar a DVR.
- **2.** Se o plug-in de Silverlight já estiver instalado, irá visualizar a tela de acesso conforme apresentada.
- **3.** Se a tela de acesso não for exibida, verifique se o conjunto DVR está devidamente conectado com um endereço IP válido.

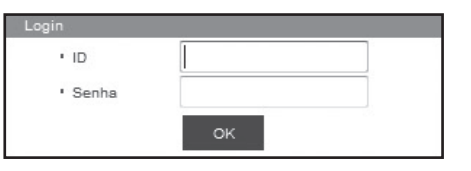

- Se o proxy automático estiver ativado e um servidor de DNS inválido for especificado durante a configuração da rede, o acesso à Internet pode não estar disponível.
	- Para mais informações sobre o uso de Visualizador Web, por favor consulte "Conectar Visualizador Web (Windows)". (Página 84)

#### • Se for usado o Safari 6.1 ou superior, defina-o como mostrado abaixo

- **1.** Selecione Safari "Preferences > Security > Internet Plugin".
- **2.** Clique na extensão de luz prateada.
- **3.** Defina o endereço do DVR para "Allow Always" ou "Run in Unsafe Mode".
- **4.** Quando o programa estiver instalado, abra o Visualizador Web de novo para fazer o login. Quando a instalação estiver concluída, e você estiver logado com sucesso, aparecerá a tela principal do visualizador ao vivo.

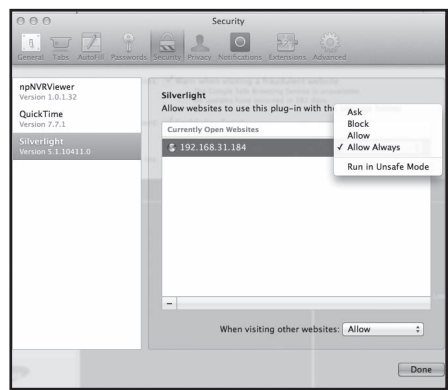
A tela do Visualizador ao Vivo consiste no seguinte :

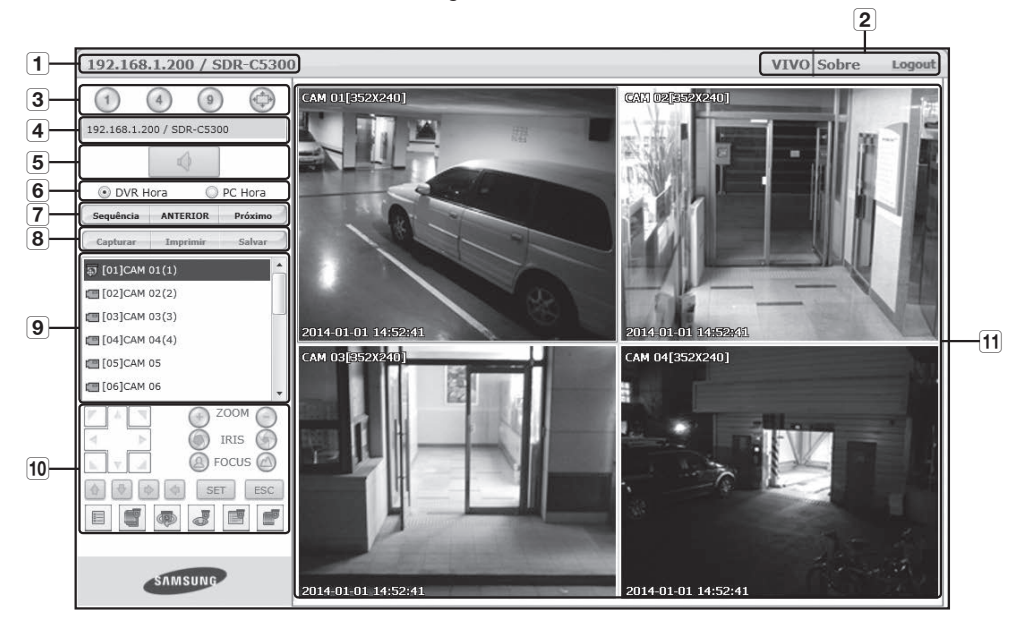

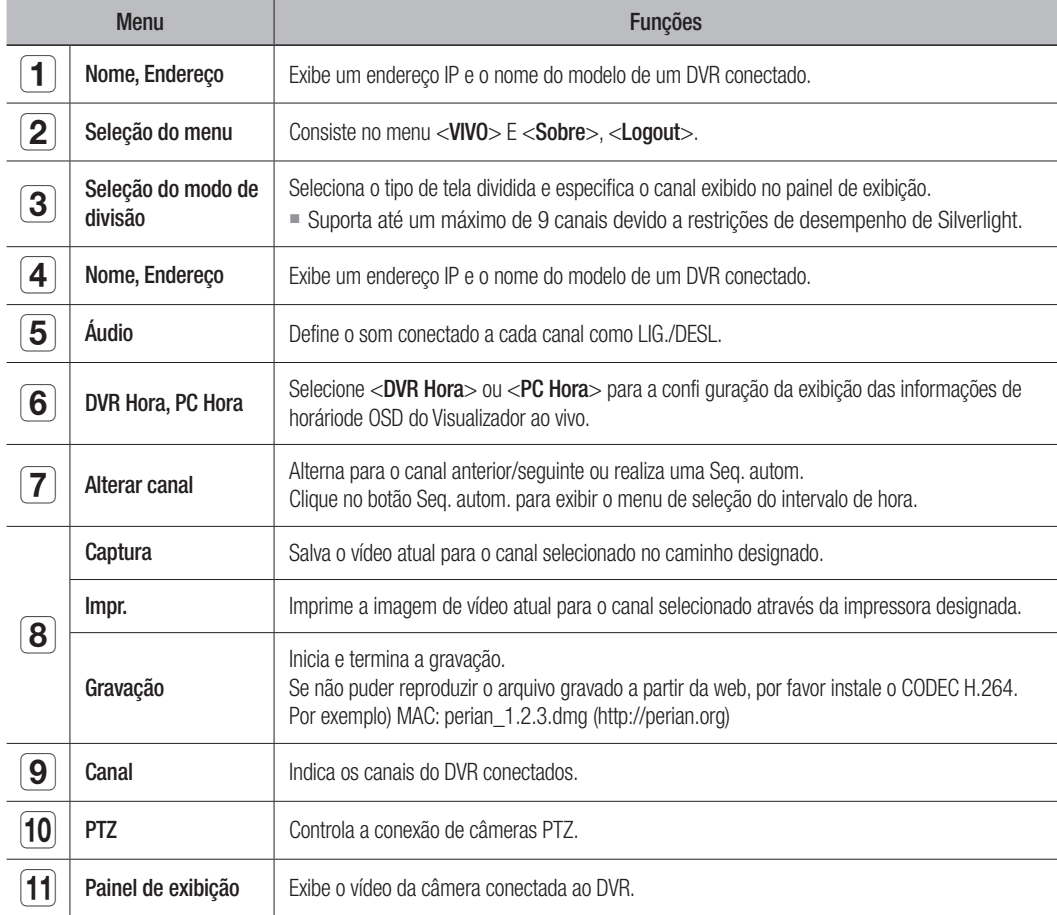

# visualizador da web

# Mobile Viewer

# O que é Mobile Viewer?

Mobile Viewer é um software de gerenciamento que permite a conexão remota ao DVR (Gravador de vídeo digital), bem como o controle da reprodução de vídeo e operações de PTZ (se configuradas) em tempo real.

# Principais recursos

- Acesso remoto via Smart phone
- Reconhecimento de voz
- • Modos de 1 divisão e 4 divisões suportados no Live Viewer.
- • Suporta a função de pesquisa de canal único
- • Alterna canais usando o painel de LCD sensível ao toque
- • Operações da câmera PTZ suportadas (em conformidade com o protocolo do DVR conectado)
- • Até 16 canais suportados

# Smartphone Compatível

Este aplicativo é otimizado para

- iOS OS v5.1.1, v6.0, v6.0.2, v6.1, v7.0
- Android OS v.2.3.5, v4.0.3, v4.1.2, 4.2, v4.3

 $\mathbb{Z}$   $\blacksquare$  Para obter mais informações, consulte o manual do usuário. (http://www.samsungcctv.com)

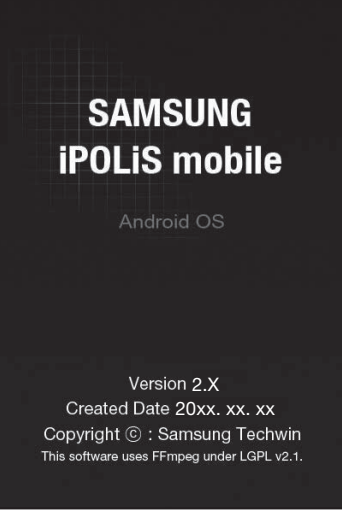

# VisuAlizAdor de bACKup seC

Você pode reproduzir um arquivo em backup no formato SEC.

Backup no formato SEC produz o backup do arquivo de dados, arquivo de biblioteca e arquivo do visualizador auto-executável.

Se você executar o visualizador de arquivos de backup, o arquivo de dados de backup será automaticamente reproduzido.

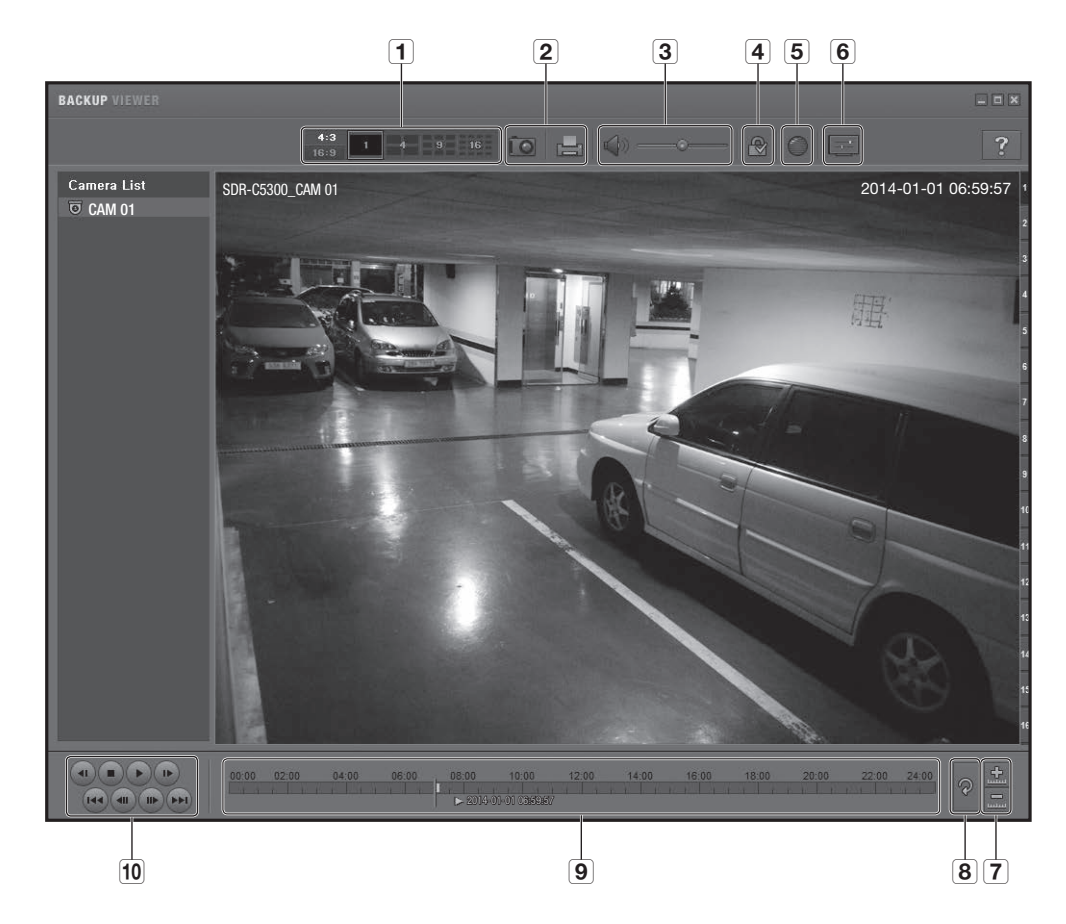

# Requisitos de sistema recomendados

PCs com uma especificação inferior à recomendada a seguir podem não suportar totalmente a reprodução para frente/para trás ou de alta velocidade.

- OS : Windows XP Profissional, Windows Vista, Windows 7, Windows 8
- • CPU : Intel i5 2.8GHz ou mais rápido
- RAM : DDR PC-3200 de 1G ou mais
- • VGA : Geforce 6200 ou superior

# visualizador de backup

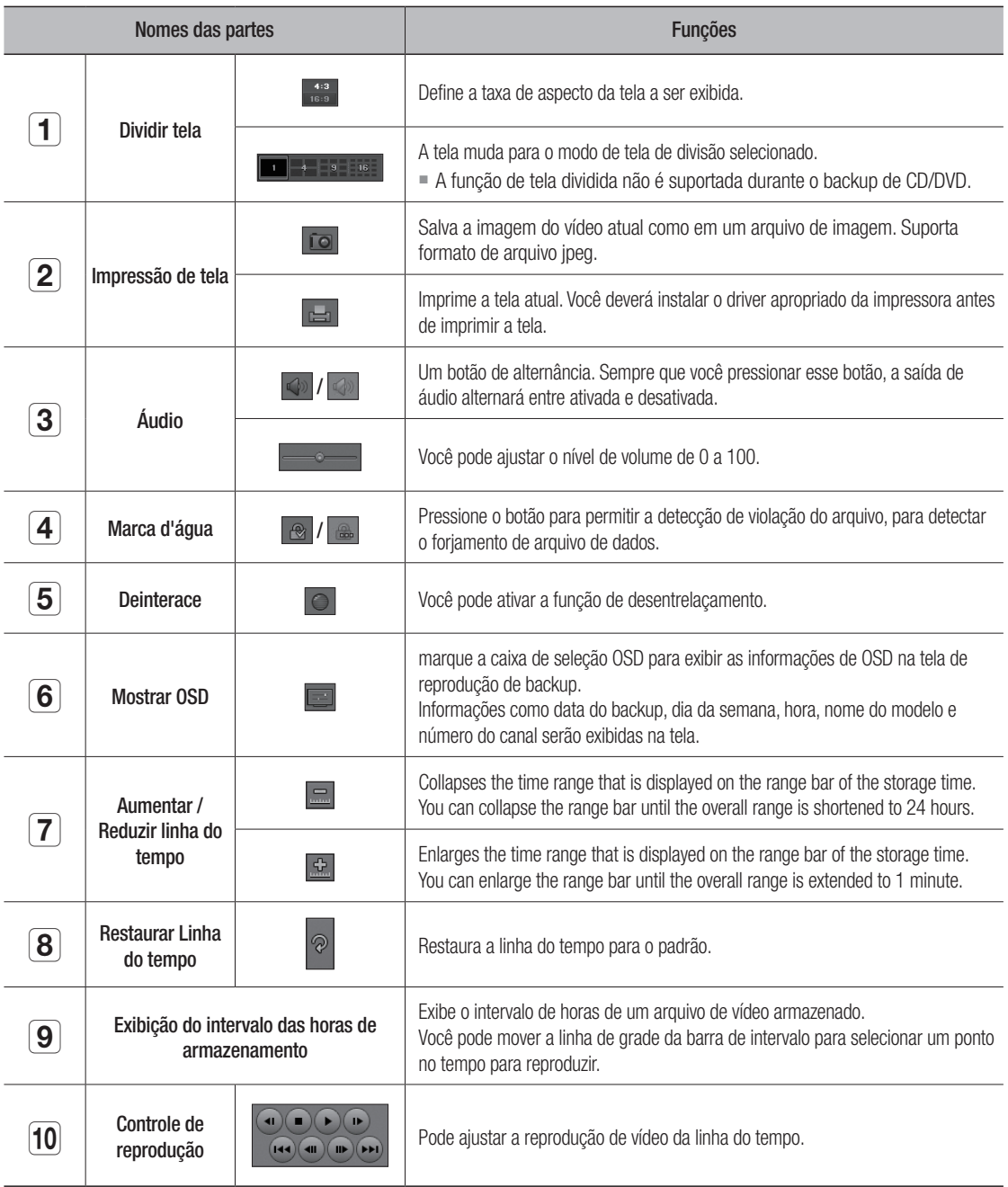

M ` Se possuir uma alta taxa de gravação e for reproduzida a alta velocidade de reprodução de 16x ou velocidade superior no visualizador de backup, a velocidade real de reprodução pode não atingir a velocidade de reprodução configurada.

# Especificações do Produto (Câmera)

# SDC-8440BC

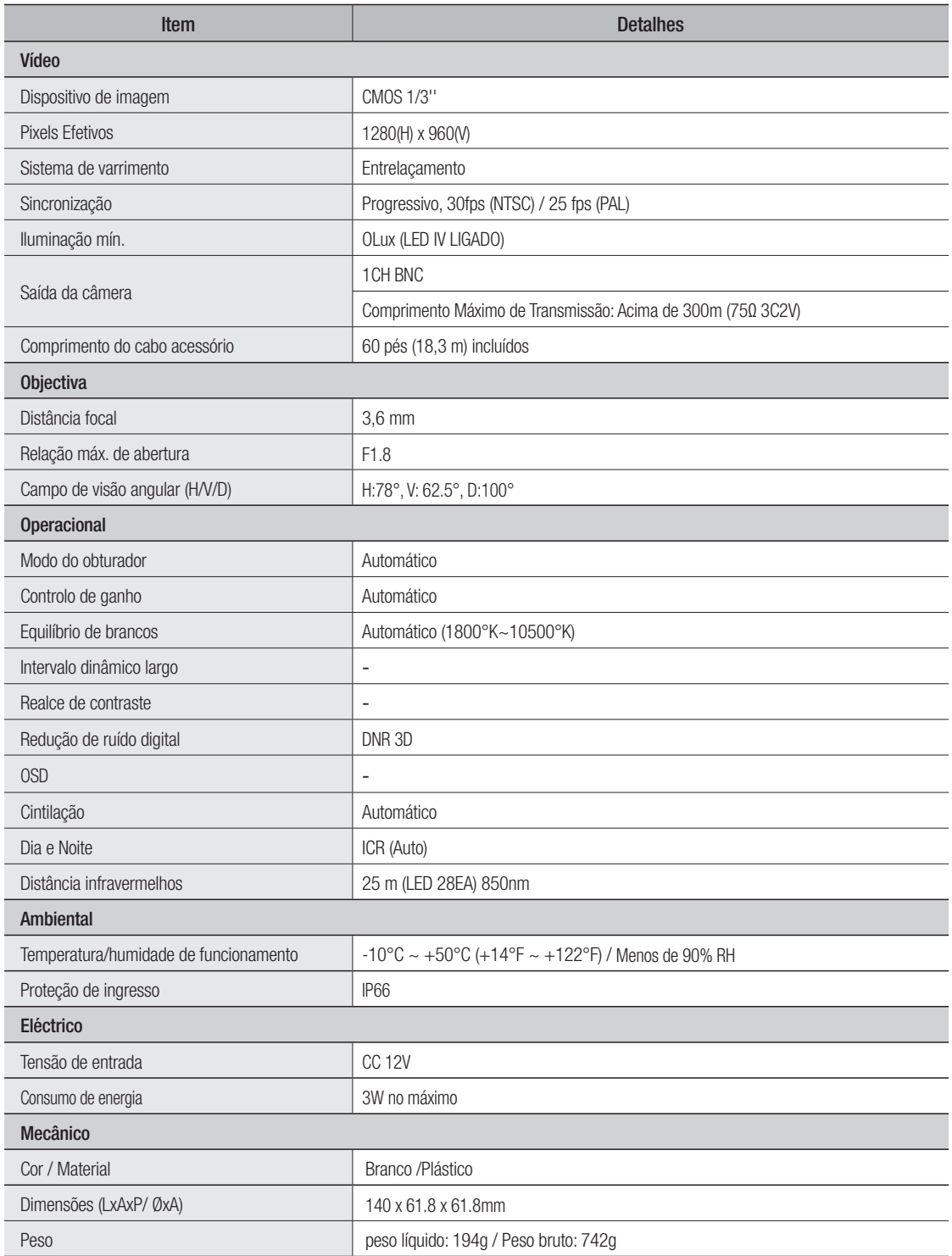

# Especificações do Produto (DVR)

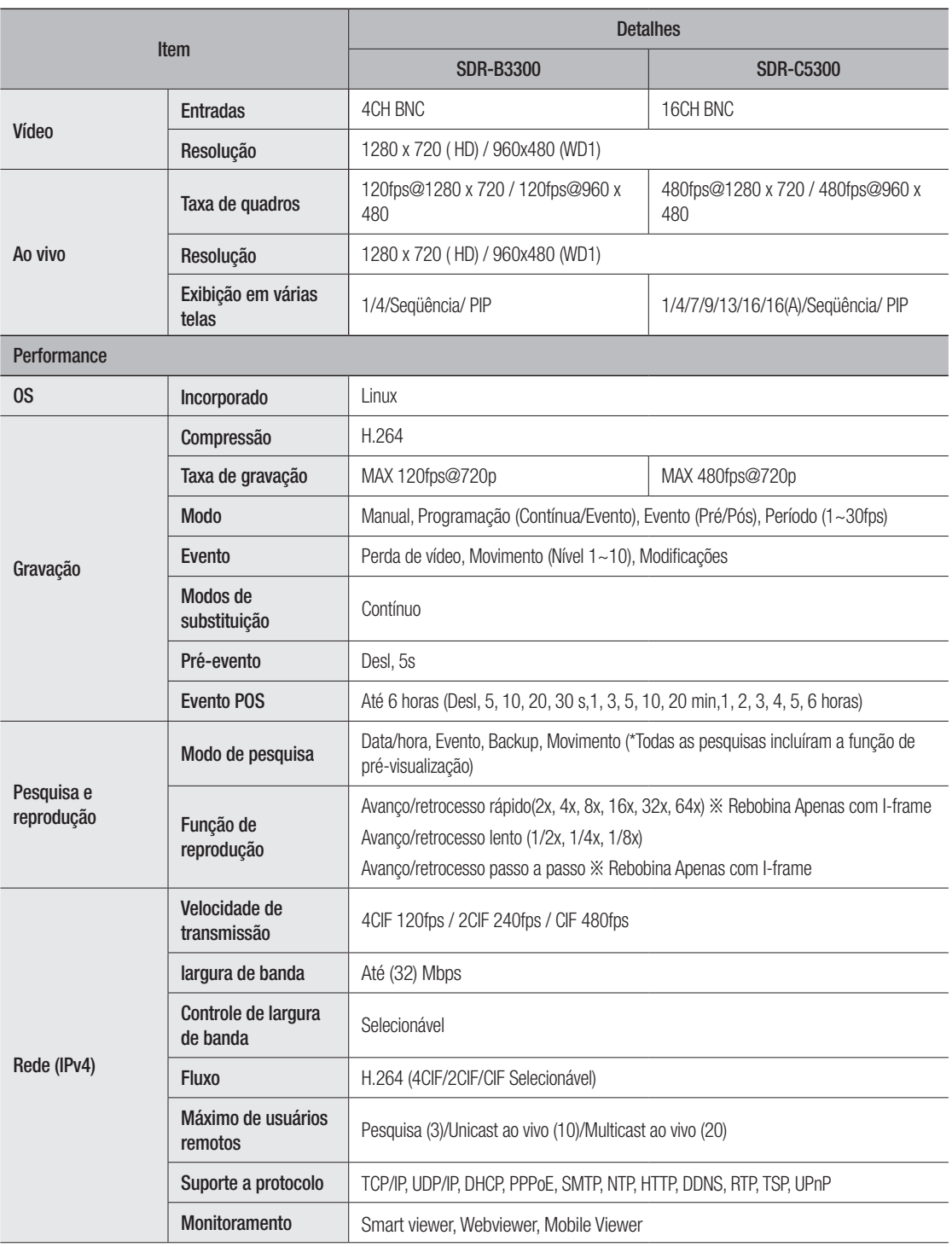

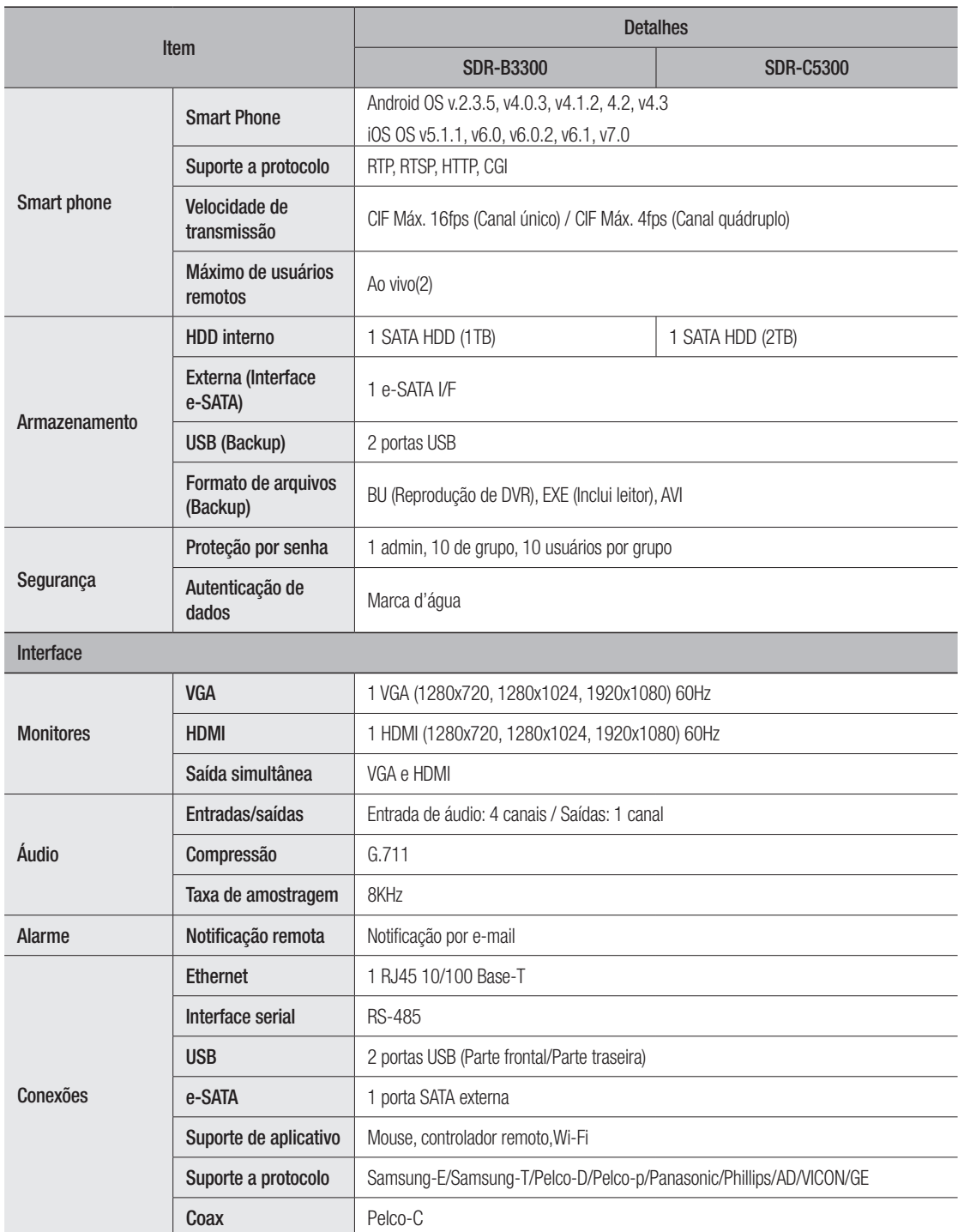

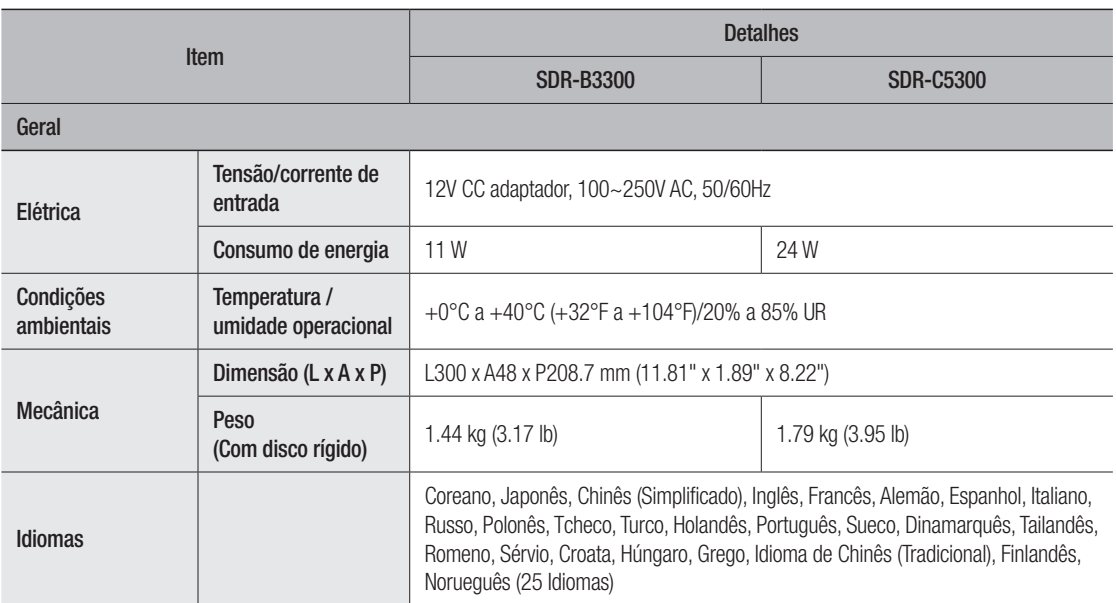

# Exibição do Produto

• SDR-C5300

unidade: mm (polegadas)

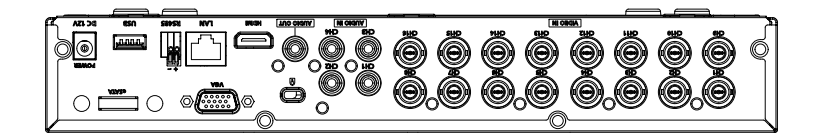

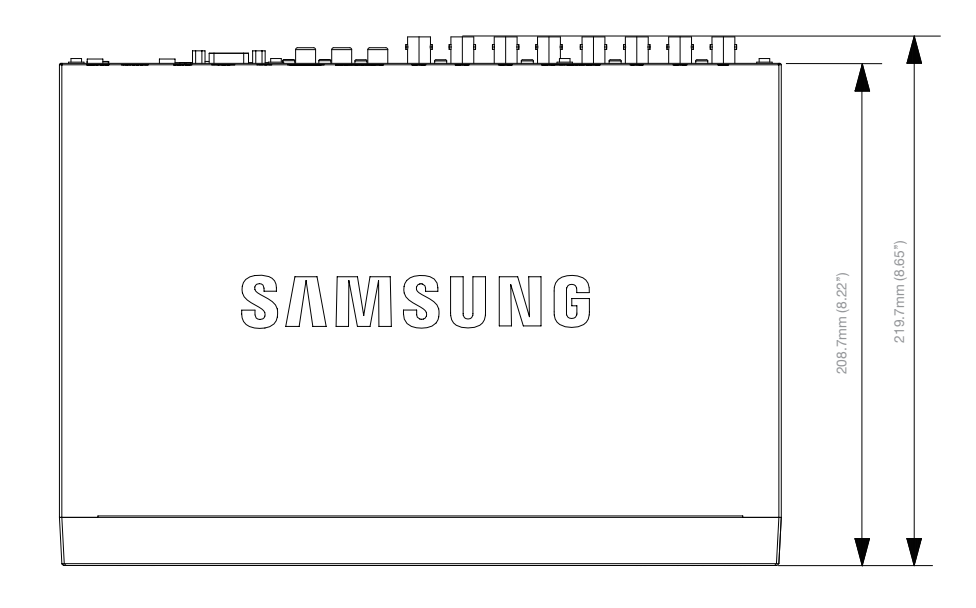

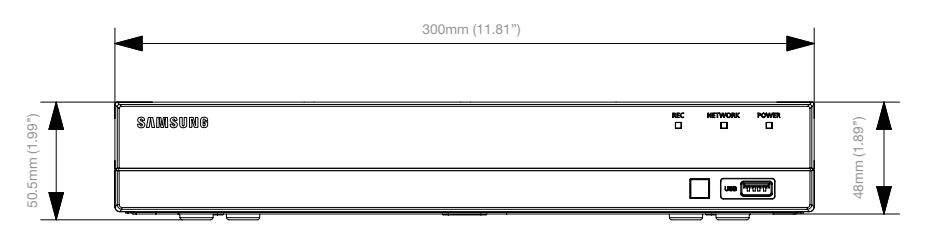

apêndice

• SDR-B3300

unidade: mm (polegadas)

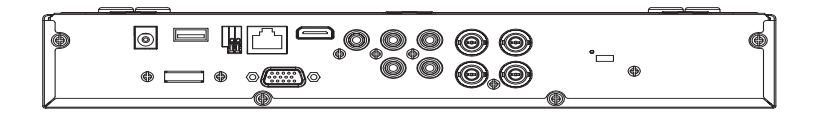

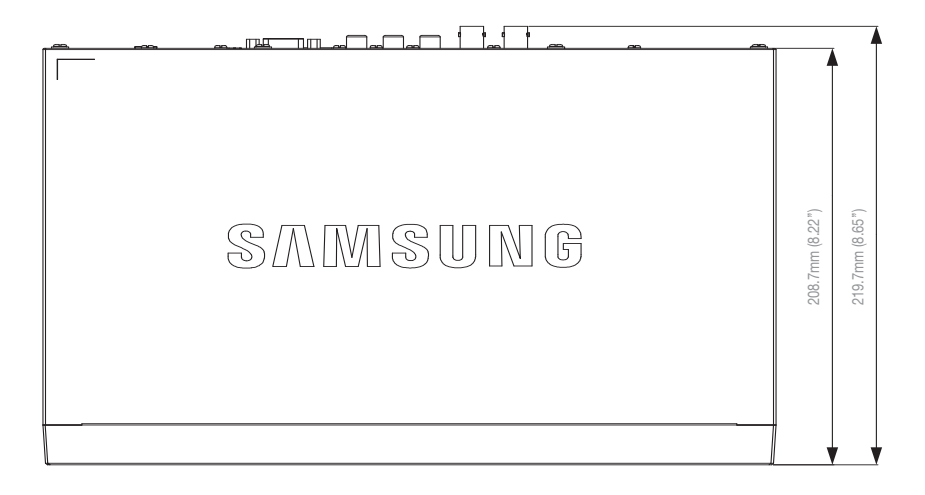

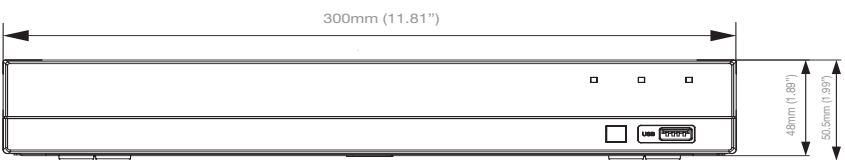

# Config. Padrão

Isso retorna às configurações padrão de fábrica.

As configurações são feitas como a seguir :

- • Use Sistema/Carregar padrão fábr. no MENU
- ` De standaardinstellingen zijn gebaseerd op SDR-C5300.
- ` A ID do administrador inicial é "admin" e a senha deve ser configurada ao faze ro login pela primeira vez.
	- Por favor, troque sua senha a cada três meses para proteger adequadamente suas informações pessoais e evitar danos causados por roubo de informações.

Por favor, observe que é responsabilidade do usuário prezar pela segurança e quaisquer outros problemas causados pelo mau uso da senha.

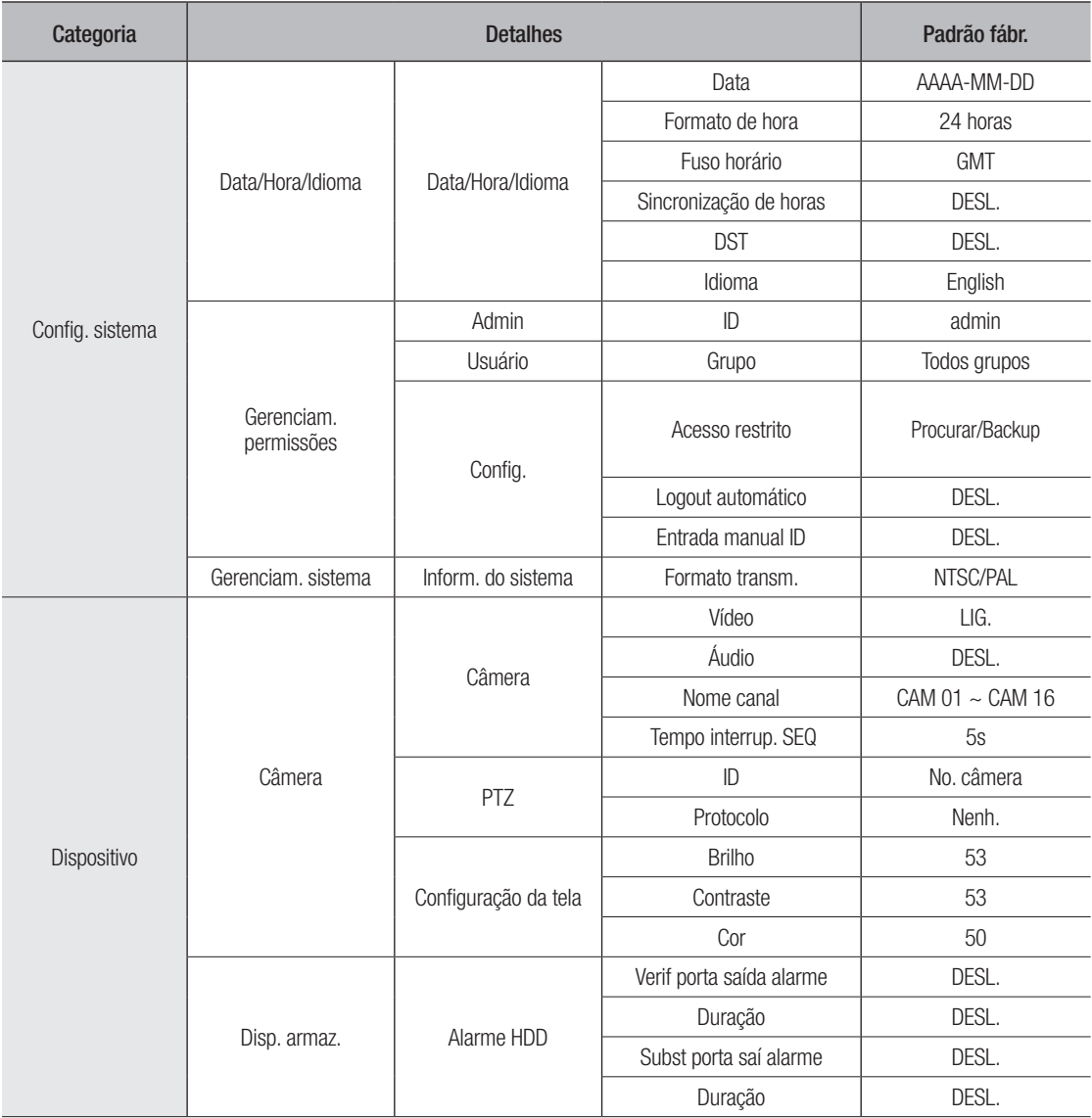

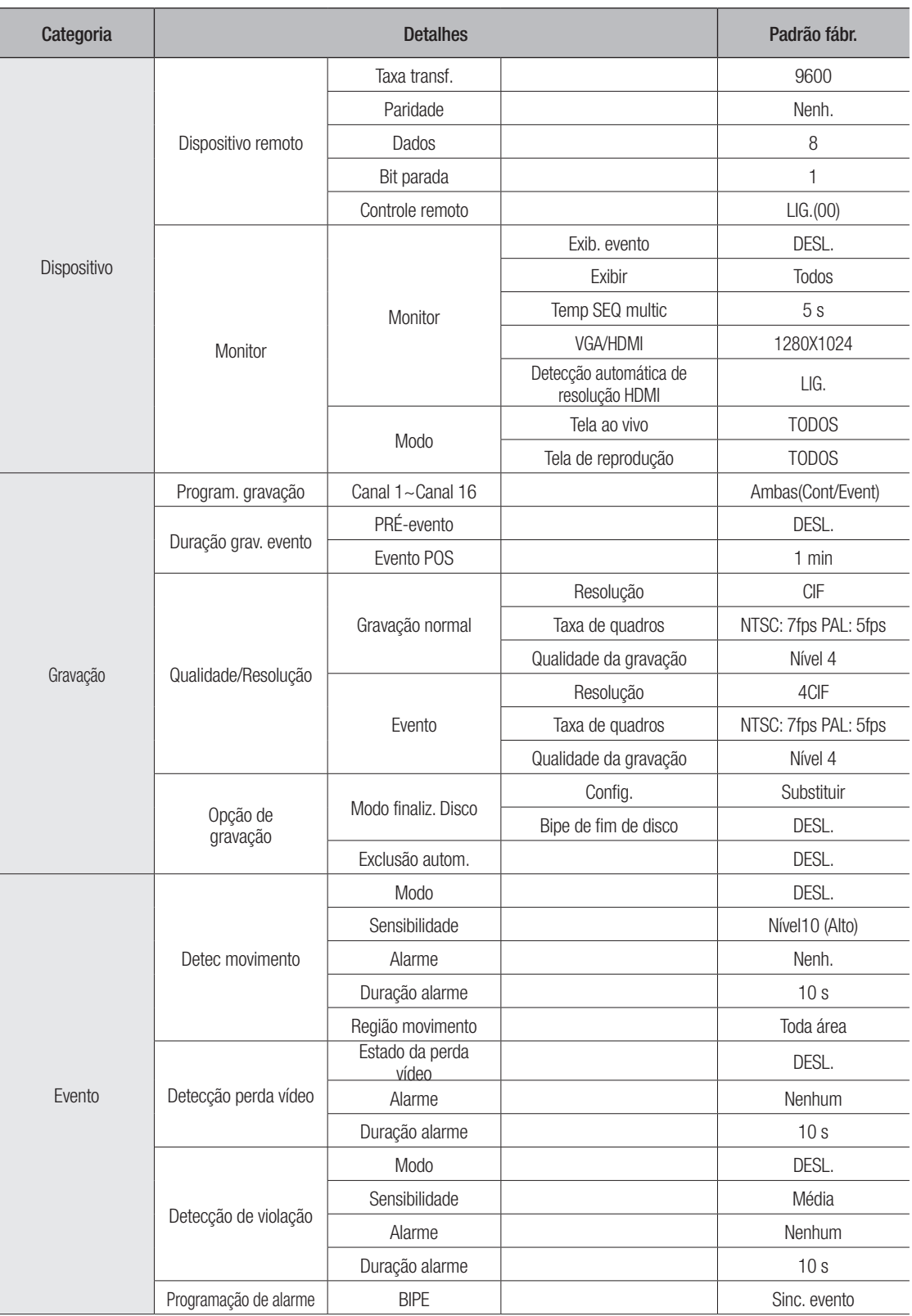

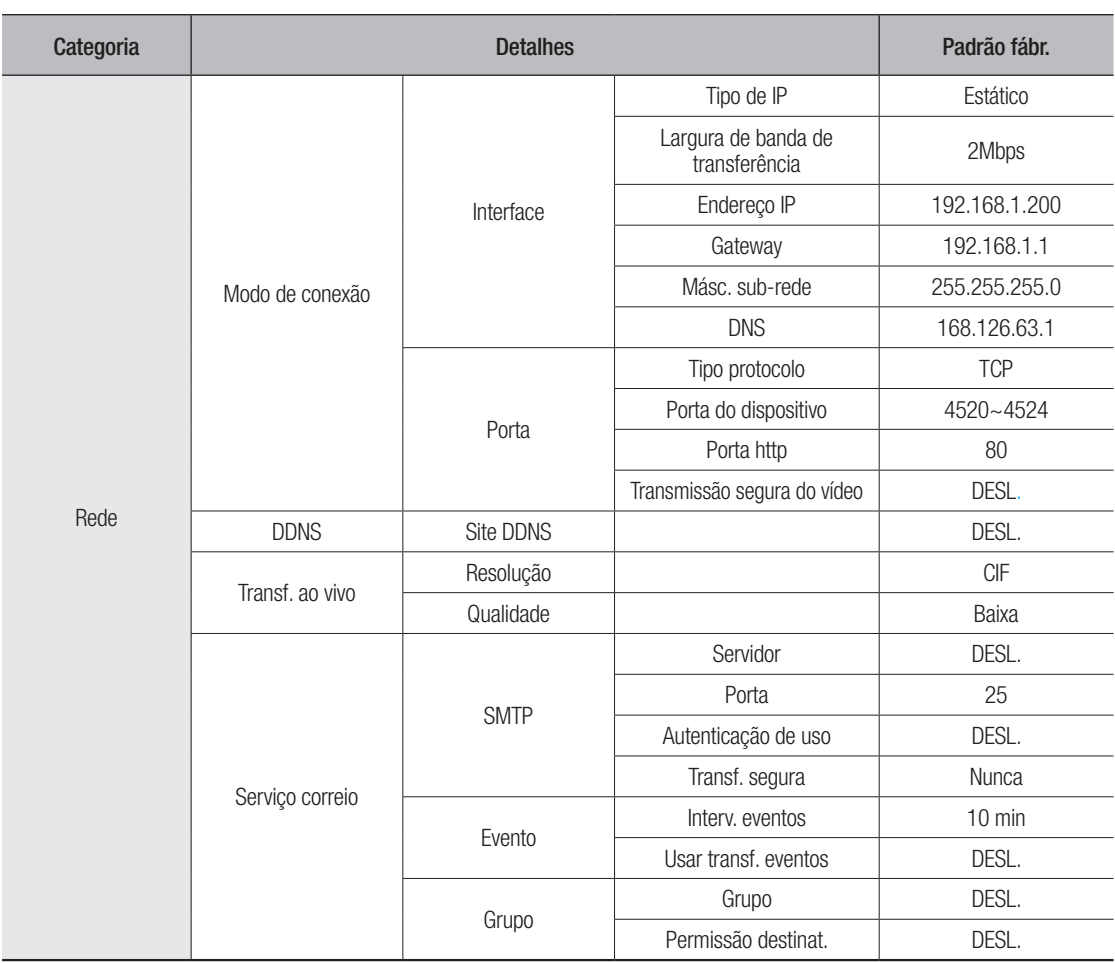

# Solução de Problemas

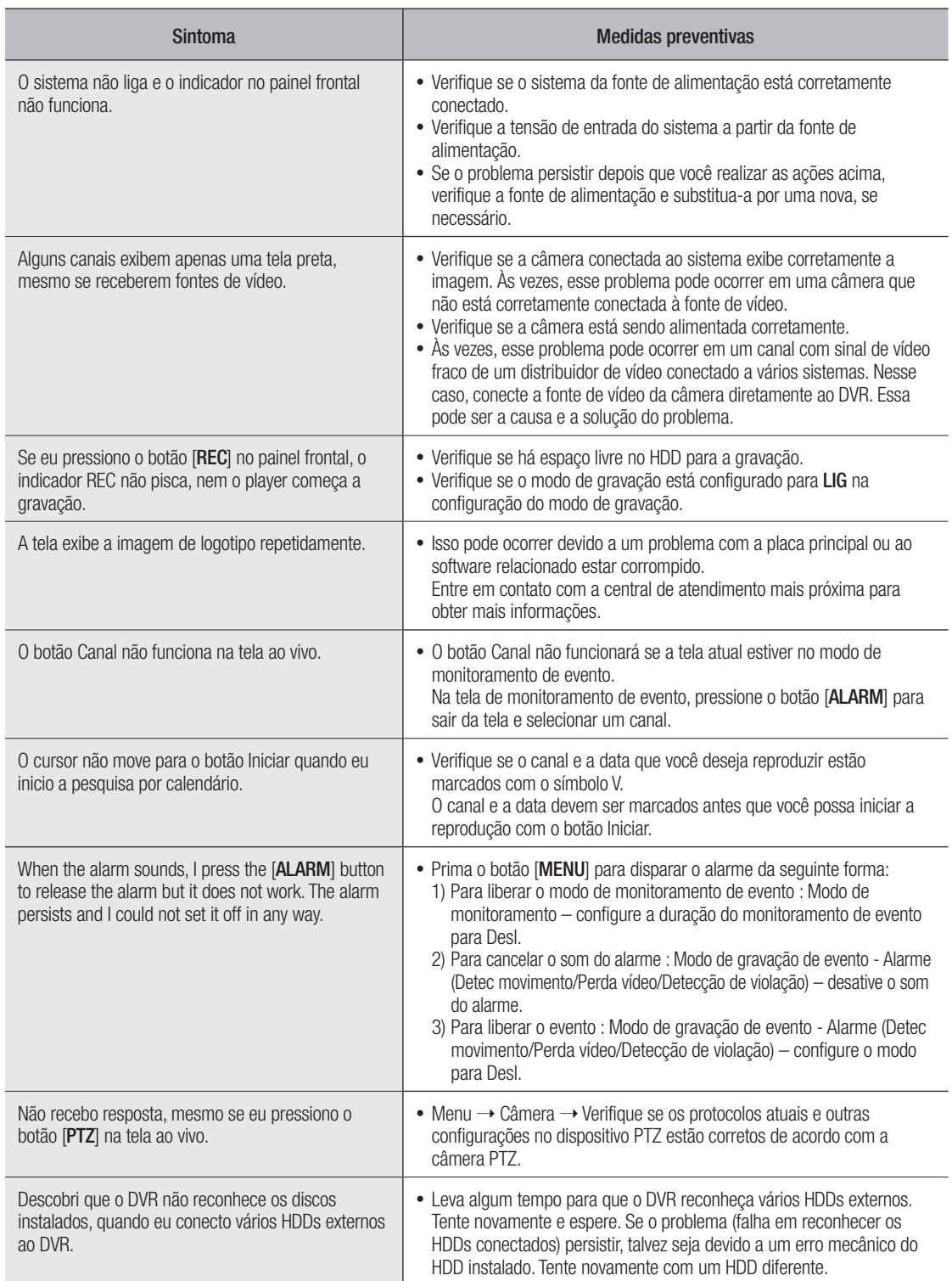

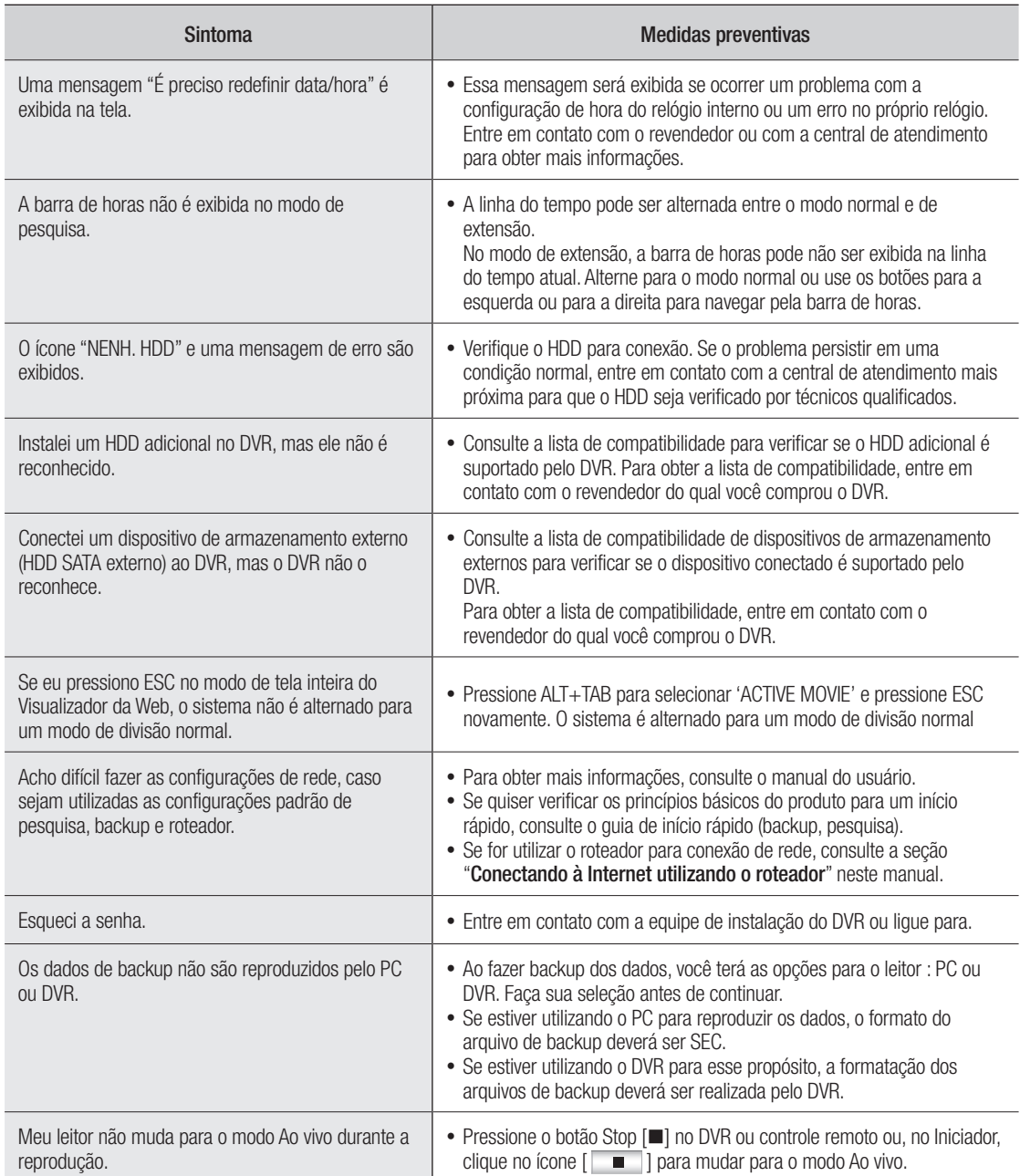

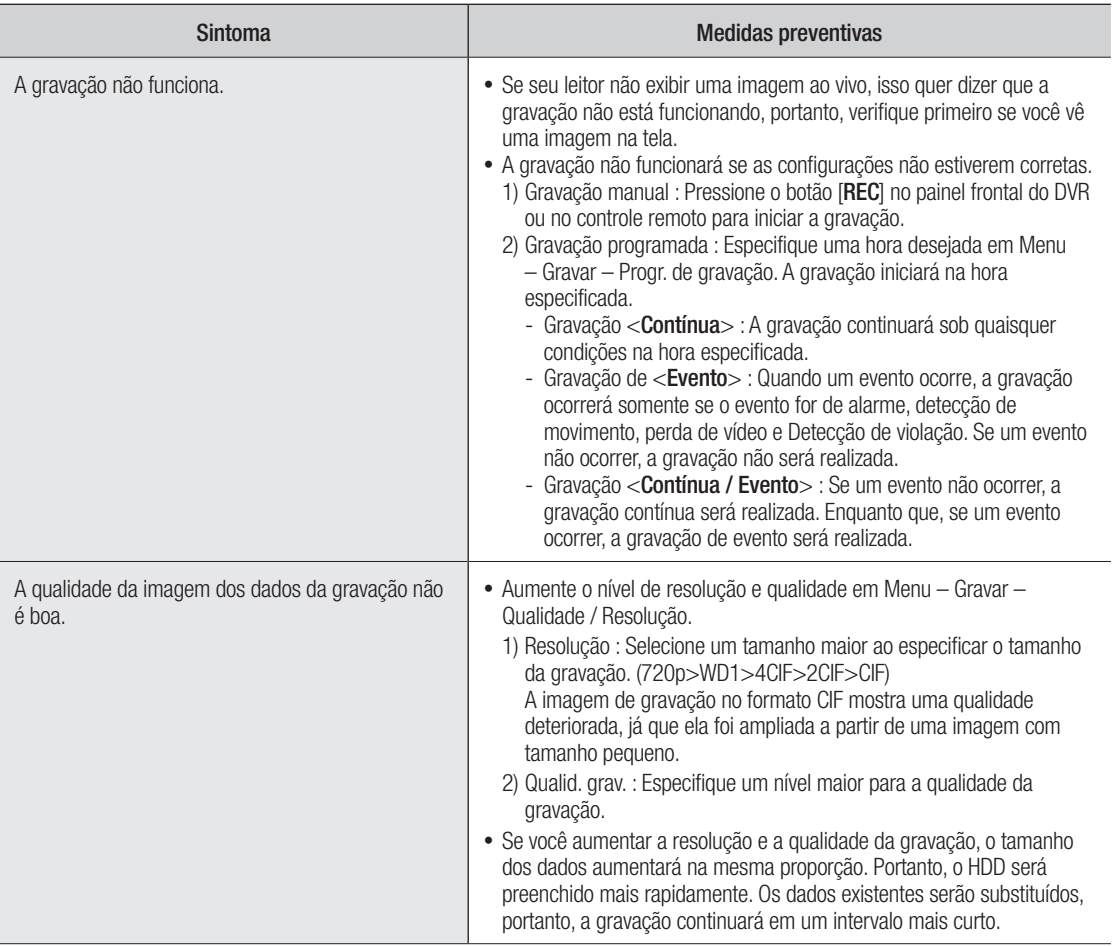

# Open Source Announcement

The software included in this product contains copyrighted software that is licensed under the GPL/LGPL. You may obtain the complete<br>Corresponding Source code from us for a period of three years after our last shipment of

If you want to obtain the complete Corresponding Source code in the physical medium such as CD-ROM, the cost of physically performing source distribution might be charged.

- GPL Software : linux kernel, Sysvinit, dosfstools, wget, msmtp, busybox, cdrtools, dvd+rw-tools, iconv, smartctl, uboot, minicom, openssl, bash, lm\_sensors, parted, procps, util-linux 2.19.1, xfsprogs 3.1.7
- LGPL Software : glibc, vmstat, inetutils, calendarview.js, libiconv
- • OpenSSL License : OpenSSL
- • Boost Software License: Boost-1.43.0 (http://www.boost.org/)
- COMMON DEVELOPMENT AND DISTRIBUTION LICENSE: cdrtools 2.01.01
- FreeType Project LICENSE: freetype2
- RSA MD4 or MD5 Message-Digest Algorithm License : MD5 Message Digest Code
- MIT License : JQuery, Prototype JavaScript framework, FJCore

# GNU GENERAL PUBLIC LICENSE

Version 2, June 1991

Copyright (C) 1989, 1991 Free Software Foundation, Inc. 51 Franklin Street, Fifth Floor, Boston, MA 02110-1301, USA Everyone is permitted to copy and distribute verbatim copies of this license document, but changing it is not allowed.

# Preamble

The licenses for most software are designed to take away your freedom to share and change it. By contrast, the GNU General Public License is intended to guarantee your freedom to share and change free software to make sure the software is free for all its users. This General Public License applies to most of the Free Software Foundation's software and to any other program whose authors commit to using it. (Some other Free Software Foundation software is covered by the GNU Lesser General Public License instead.) You can apply it to your programs, too.

When we speak of free software, we are referring to freedom, not price. Our General Public Licenses are designed to make sure that you have the freedom to distribute copies of free software (and charge for this service if you wish), that you receive source code or can get it if you want it, that you can change the software or use pieces of it in new free programs; and that you know you can do these things.

To protect your rights, we need to make restrictions that forbid anyone to deny you these rights or to ask you to surrender the rights. These restrictions translate to certain responsibilities for you if you distribute copies of the software, or if you modify it.

For example, if you distribute copies of such a program, whether gratis or for a fee, you must give the recipients all the rights that you have. You must make sure that they, too, receive or can get the source code. And you must show them these terms so they know their rights.

We protect your rights with two steps:

(1) copyright the software, and (2) offer you this license which gives you legal permission to copy, distribute and/or modify the software.

Also, for each author's protection and ours, we want to make certain that everyone understands that there is no warranty for this free software. If the software is modified by someone else and passed on, we want its recipients to know that what they have is not the original, so we want its recipients to know that what they have is not the original, so that any problems introduced by others will not reflect on the original authors' reputations.

Finally, any free program is threatened constantly by software patents. We wish to avoid the danger that redistributors of a free program will individually obtain patent licenses, in effect making the program proprietary. To prevent this, we have made it clear that any patent must be licensed for everyone's free use or not licensed at all. The precise terms and conditions for copying, distribution and modification follow.

# TERMS AND CONDITIONS FOR COPYING, DISTRIBUTION AND MODIFICATION

Version 2, June 1991

Copyright (C) 1989, 1991 Free Software Foundation, Inc.

51 Franklin S

0. This License applies to any program or other work which contains a notice placed by the copyright holder saying it may be distributed under the terms of this General Public License. The "Program", below, refers to any such program or work, and a "work based on the Program" means either the Program or any derivative work under copyright law: that is to say, a work containing the Program or a portion of it, either verbatim or with modifications and/or translated into another language. (Hereinafter, translation is included without limitation in the term "modification".) Each licensee is addressed as "you".

Activities other than copying, distribution and modification are not covered by this License; they are outside its scope. The act of running the Program is not restricted, and the output from the Program is covered only if its contents constitute a work based on the Program (independent of having been made by running the Program). Whether that is true depends on what the Program does.

**1.** You may copy and distribute verbatim copies of the Program's<br>source code as you receive it, in any medium, provided that you<br>conspicuously and appropriately publish on each copy an appropriate copyright notice and disclaimer of warranty; keep intact all the notices that refer to this License and to the absence of any warranty; and give any other recipients of the Program a copy of this License along with the Program.

You may charge a fee for the physical act of transferring a copy, and you may at your option offer warranty protection in exchange for a fee.

2. You may modify your copy or copies of the Program or any portion of it, thus forming a work based on the Program, and copy and distribute such modifications or work under the terms of Section 1 above, provided that you also meet all of these conditions:

- a) You must cause the modified files to carry prominent notices stating that you changed the files and the date of any change.
- b) You must cause any work that you distribute or publish, that in whole or in part contains or is derived from the Program or any part thereof, to be licensed as a whole at no charge to all third parties under the terms of this License.
- c) If the modified program normally reads commands interactively when run, you must cause it, when started running for such interactive use in the most ordinary way, to print or display an announcement including an appropriate copyright notice and a notice that there is no warranty (or else, saying that you provide a warranty) and that users may redistribute the program under these conditions, and telling the user how to view a copy of this License. (Exception: if the Program itself is interactive but does not normally print such an announcement, your work based on the Program is not required to print an announcement.)

These requirements apply to the modified work as a whole. If identifiable sections of that work are not derived from the Program, and can be reasonably considered independent and separate works in themselves, then this License, and its terms, do not apply to those sections when you distribute them as separate works. But when you distribute the same sections as part of a whole which is a work based on the Program, the distribution of the whole must be on the terms of this License, whose permissions for other licensees extend to the entire whole, and thus to each and every part regardless of who wrote it.

Thus, it is not the intent of this section to claim rights or contest your rights to work written entirely by you; rather, the intent is to exercise the right to control the distribution of derivative or collective works based on the Program.

In addition, mere aggregation of another work not based on the Program with the Program (or with a work based on the Program) on a volume of a storage or distribution medium does not bring the other work under the scope of this License.

3. You may copy and distribute the Program (or a work based on it, under Section 2) in object code or executable form under the terms of Sections 1 and 2 above provided that you also do one of the following:

- a) Accompany it with the complete corresponding machine-readable source code, which must be distributed under the terms of Sections 1 and 2 above on a medium customarily used for software interchange; or,
- b) Accompany it with a written offer, valid for at least three years, to give any third party, for a charge no more than your cost of physically performing source distribution, a complete machinereadable copy of the corresponding source code, to be distributed under the terms of Sections 1 and 2 above on a medium customarily used for software interchange; or,

a) Accompany it with the information you received as to the offer to distribute corresponding source code. (This alternative is allowed only for noncommercial distribution and only if you received the program in object code or executable form with such an offer, in accord with Subsection b above.)

The source code for a work means the preferred form of the work for making modifications to it. For an executable work, complete source code means all the source code for all modules it contains, plus any associated interface definition files, plus the scripts used to control compilation and installation of the executable. However, as a special exception, the source code distributed need not include anything that is normally distributed (in either source or binary form) with the major components (compiler, kernel, and so on) of the operating system on which the executable runs, unless that component itself accompanies the executable.

If distribution of executable or object code is made by offering access to copy from a designated place, then offering equivalent access to copy the source code from the same place counts as distribution of the source code, even though third parties are not compelled to copy the source along with the object code.

**4.** You may not copy, modity, sublicense, or distribute the Program<br>except as expressly provided under this License. Any attempt otherwise<br>to copy, modify, sublicense or distribute the Program is void, and will<br>automatica who have received copies, or rights, from you under this License will not have their licenses terminated so long as such parties remain in full compliance.

5. You are not required to accept this License, since you have not signed it. However, nothing else grants you permission to modify or distribute the Program or its derivative works. These actions are prohibited by law if you do not accept this License. Therefore, by modifying or distributing the Program (or any work based on the Program), you indicate your acceptance of this License to do so, and all its terms and conditions for copying, distributing or modifying the Program or works based on it.

6. Each time you redistribute the Program (or any work based on the Program), the recipient automatically receives a license from the original licensor to copy, distribute or modify the Program subject to these terms and conditions. You may not impose any further restrictions on the recipients' exercise of the rights granted herein. You are not responsible for enforcing compliance by third parties to this License.

7. If, as a consequence of a court judgment or allegation of patent infringement or for any other reason (not limited to patent issues), conditions are imposed on you (whether by court order, agreement or otherwise) that contradict the conditions of this License, they do not excuse you from the conditions of this License. If you cannot distribute so as to satisfy simultaneously your obligations under this License and any other pertinent obligations, then as a consequence you may not distribute the Program at all. For example, if a patent license would not permit royalty-free redistribution of the Program by all those who receive copies directly or indirectly through you, then the only way you could satisfy both it and this License would be to refrain entirely from distribution of the Program.

If any portion of this section is held invalid or unenforceable under any particular circumstance, the balance of the section is intended to apply and the section as a whole is intended to apply in other circumstances.

It is not the purpose of this section to induce you to infringe any patents<br>or other property right claims or to contest validity of any such claims;<br>this section has the sole purpose of protecting the integrity of the fre range of software distributed through that system in reliance on consistent application of that system; it is up to the author/donor to decide if he or she is willing to distribute software through any other system and a licensee cannot impose that choice.

This section is intended to make thoroughly clear what is believed to be a consequence of the rest of this License.

8. If the distribution and/or use of the Program is restricted in certain countries either by patents or by copyrighted interfaces, the original copyright holder who places the Program under this License may add an explicit geographical distribution limitation excluding those countries, so that distribution is permitted only in or among countries not thus excluded. In such case, this License incorporates the limitation as if written in the body of this License.

9. The Free Software Foundation may publish revised and/or new versions of the General Public License from time to time. Such new versions will be similar in spirit to the present version, but may differ in detail to address new problems or concerns.

Each version is given a distinguishing version number. If the Program specifies a version number of this License which applies to it and "any later version", you have the option of following the terms and conditions either of that version or of any later version published by the Free Software Foundation. If the Program does not specify a version number of this License, you may choose any version ever published by the Free Software Foundation.

10. If you wish to incorporate parts of the Program into other free programs whose distribution conditions are different, write to the author to ask for permission. For software which is copyrighted by the Free Software Foundation, write to the Free Software Foundation; we sometimes make exceptions for this. Our decision will be guided by the two goals of preserving the free status of all derivatives of our free software and of promoting the sharing and reuse of software generally.

#### NO WARRANTY

11. BECAUSE THE PROGRAM IS LICENSED FREE OF CHARGE, THERE IS NO WARRANTY FOR THE PROGRAM, TO THE EXTENT PERMITTED BY APPLICABLE LAW. EXCEPT WHEN OTHERWISE<br>STATED IN WRITING THE COPYRIGHT HOLDERS AND/OR OTHER STATED IN WHITING THE COPYRIGHT HOLDERS AND/OR OTHER<br>PARTIES PROVIDE THE PROGRAM "AS IS" WITHOUT WARRANTY<br>OF ANY KIND, EITHER EXPRESSED OR IMPLIED, INCLUDING, BUT<br>NOT LIMITED TO, THE IMPLIED WARRANTIES OF<br>MERCHANTABILITY A DEFECTIVE, YOU ASSUME THE COST OF ALL NECESSARY SERVICING, REPAIR OR CORRECTION.

12. IN NO EVENT UNLESS REQUIRED BY APPLICABLE LAW OR AGREED TO IN WRITING WILL ANY COPYRIGHT HOLDER, OR ANY OTHER PARTY WHO MAY MODIFY AND/OR REDISTRIBUTE THE PROGRAM AS PERMITTED ABOVE, BE LIABLE TO YOU FOR DAMAGES, INCLUDING ANY GENERAL, SPECIAL, INCIDENTAL OR CONSEQUENTIAL DAMAGES ARISING OUT OF THE USE OR INABILITY TO USE THE PROGRAM (INCLUDING BUT NOT LIMITED TO LOSS OF DATA OR DATA BEING RENDERED INACCURATE OR LOSSES SUSTAINED BY YOU OR THIRD PARTIES OR A FAILURE OF THE PROGRAM TO OPERATE WITH ANY OTHER PROGRAMS), EVEN<br>IF SUCH HOLDER OR OTHER PARTY HAS BEEN ADVISED OF THE POSSIBILITY OF SUCH DAMAGES.

## END OF TERMS AND CONDITIONS

option) any later version.

#### How to Apply These Terms to Your New Programs

If you develop a new program, and you want it to be of the greatest possible use to the public, the best way to achieve this is to make it free software which everyone can redistribute and change under these terms.

To do so, attach the following notices to the program. It is safest to attach them to the start of each source file to most effectively convey the exclusion of warranty; and each file should have at least the "copyright" line and a pointer to where the full notice is found.

one line to give the program's name and an idea of what it does. Copyright (C) yyy name of author

This program is tree software; you can redistribute it and/or modify it<br>under the terms of the GNU General Public License as published by the<br>Free Software Foundation; either version 2 of the License, or (at your

This program is distributed in the hope that it will be useful, but WITHOUT ANY WARRANTY; without even the implied warranty of MERCHANTABILITY or FITNESS FOR A PARTICULAR PURPOSE. See the GNU General Public License for more details.

You should have received a copy of the GNU General Public License along with this program; if not, write to the Free Software Foundation, Inc., 51 Franklin Street, Fifth Floor, Boston, MA 02110-1301, USA.

Also add information on how to contact you by electronic and paper mail. If the program is interactive, make it output a short notice like this when it starts in an interactive mode:

Gnomovision version 69, Copyright (C) year name of author Gnomovision comes with ABSOLUTELY NO WARRANTY; for details type 'show w'. This is free software, and you are welcome to redistribute it under certain conditions; type 'show c' for details.

The hypothetical commands 'show w' and 'show c' should show the appropriate parts of the General Public License. Of course, the commands you use may be called something other than 'show w' and 'show c'; they could even be mouse-clicks or menu items--whatever suits your program.

You should also get your employer (if you work as a programmer) or your school, if any, to sign a "copyright disclaimer" for the program, if necessary. Here is a sample; alter the names:

Yoyodyne, Inc., hereby disclaims all copyright interest in the program 'Gnomovision' (which makes passes at compilers) written by James Hacker.

signature of Ty Coon, 1 April 1989 Ty Coon, President of Vice This General Public License does not permit incorporating your program into proprietary programs. If your program is a subroutine library, you may consider it more useful to permit linking proprietary applications with the library. If this is what you want to do, use the GNU Lesser General Public License instead of this License.

# GNU GENERAL PUBLIC LICENSE

Version 3, 29 June 2007

Copyright © 2007 Free Software Foundation, Inc. <http://fsf.org/> Everyone is permitted to copy and distribute verbatim copies of this license document, but changing it is not allowed.

## Preamble

The GNU General Public License is a free, copyleft license for software and other kinds of works.

The licenses for most software and other practical works are designed to take away your freedom to share and change the works. By contrast, the GNU General Public License is intended to guarantee your freedom to share and change all versions of a program--to make sure it remains<br>free software for all its users. We, the Free Software Foundation, use the<br>GNU General Public License for most of our software; it applies also to any other work released this way by its authors. You can apply it to your programs, too.

When we speak of free software, we are referring to freedom, not price. Our General Public Licenses are designed to make sure that you have the freedom to distribute copies of free software (and charge for them if you wish), that you receive source code or can get it if you want it, that you can change the software or use pieces of it in new free programs, and that you know you can do these things.

To protect your rights, we need to prevent others from denying you these rights or asking you to surrender the rights. Therefore, you have certain responsibilities if you distribute copies of the software, or if you modify it: responsibilities to respect the freedom of others.

For example, if you distribute copies of such a program, whether gratis or for a fee, you must pass on to the recipients the same freedoms that you received. You must make sure that they, too, receive or can get the source code. And you must show them these terms so they know their rights.

Developers that use the GNU GPL protect your rights with two steps: (1) assert copyright on the software, and (2) offer you this License giving you legal permission to copy, distribute and/or modify it.

For the developers' and authors' protection, the GPL clearly explains that there is no warranty for this free software. For both users' and authors' sake, the GPL requires that modified versions be marked as changed, so that their problems will not be attributed erroneously to authors of previous versions.

Some devices are designed to deny users access to install or run modified versions of the software inside them, although the manufacturer can do so. This is fundamentally incompatible with the aim of protecting users' freedom to change the software. The systematic pattern of such abuse occurs in the area of products for individuals to use, which is precisely where it is most unacceptable. Therefore, we have designed this version of the GPL to prohibit the practice for those products. If such problems arise substantially in other domains, we stand ready to extend this provision to those domains in future versions of the GPL, as needed to protect the freedom of users.

Finally, every program is threatened constantly by software patents. States should not allow patents to restrict development and use of software on general-purpose computers, but in those that do, we wish to avoid the special danger that patents applied to a free program could make it effectively proprietary. To prevent this, the GPL assures that patents cannot be used to render the program non-free.

The precise terms and conditions for copying, distribution and modification follow.

# TERMS AND CONDITIONS

#### 0. Definitions.

"This License" refers to version 3 of the GNU General Public License. "Copyright" also means copyright-like laws that apply to other kinds of works, such as semiconductor masks.

"The Program" refers to any copyrightable work licensed under this License. Each licensee is addressed as "you". "Licensees" and "recipients" may be individuals or organizations.

To "modify" a work means to copy from or adapt all or part of the work in a fashion requiring copyright permission, other than the making of an<br>exact copy. The resulting work is called a "modified version" of the<br>earlier work or a work "based on" the earlier work.

A "covered work" means either the unmodified Program or a work based on the Program.

To "propagate" a work means to do anything with it that, without<br>permission, would make you directly or secondarily liable for<br>infringement under applicable copyright law, except executing it on a computer or modifying a private copy. Propagation includes copying, distribution (with or without modification), making available to the public, and in some countries other activities as well.

To "convey" a work means any kind of propagation that enables other

parties to make or receive copies. Mere interaction with a user through a computer network, with no transfer of a copy, is not conveying.

An interactive user interface displays "Appropriate Legal Notices" to the extent that it includes a convenient and prominently visible feature that (1) displays an appropriate copyright notice, and (2) tells the user that there is no warranty for the work (except to the extent that warranties are provided), that licensees may convey the work under this License, and how to view a copy of this License. If the interface presents a list of user commands or options, such as a menu, a prominent item in the list meets this criterion.

#### 1. Source Code.

The "source code" for a work means the preferred form of the work for making modifications to it. "Object code" means any non-source form of a work.

A "Standard Interface" means an interface that either is an official standard defined by a recognized standards body, or, in the case of interfaces specified for a particular programming language, one that is widely used among developers working in that language

The "System Libraries" of an executable work include anything, other than the work as a whole, that (a) is included in the normal form of packaging a Major Component, but which is not part of that Major Component, and (b) serves only to enable use of the work with that Major Component, or to implement a Standard Interface for which an implementation is available to the public in source code form. A "Major Component", in this context, means a major essential component (kernel, window system, and so on) of the specific operating system (if any) on which the executable work runs, or a compiler used to produce the work, or an object code interpreter used to run it.

The "Corresponding Source" for a work in object code form means all the source code needed to generate, install, and (for an executable work) run the object code and to modify the work, including scripts to control those activities. However, it does not include the work's System Libraries, or general-purpose tools or generally available free programs which are used unmodified in performing those activities but which are not part of the work. For example, Corresponding Source includes interface definition files associated with source files for the work, and the source code for shared libraries and dynamically linked subprograms that the work is specifically designed to require, such as by intimate data communication or control flow between those subprograms and other parts of the work.

The Corresponding Source need not include anything that users can regenerate automatically from other parts of the Corresponding Source.

The Corresponding Source for a work in source code form is that same work.

#### 2. Basic Permissions.

All rights granted under this License are granted for the term of copyright on the Program, and are irrevocable provided the stated conditions are met. This License explicitly affirms your unlimited permission to run the unmodified Program. The output from running a covered work is covered by this License only if the output, given its content, constitutes a covered work. This License acknowledges your rights of fair use or other equivalent, as provided by copyright law.

You may make, run and propagate covered works that you do not convey, without conditions so long as your license otherwise remains in force. You may convey covered works to others for the sole purpose of having them make modifications exclusively for you, or provide you with facilities for running those works, provided that you comply with the terms of this License in conveying all material for which you do not<br>control copyright. Those thus making or running the covered works for<br>you must do so exclusively on your behalf, under your direction and control, on terms that prohibit them from making any copies of your copyrighted material outside their relationship with you.

Conveying under any other circumstances is permitted solely under the conditions stated below. Sublicensing is not allowed; section 10 makes it unnecessary.

#### 3. Protecting Users' Legal Rights From Anti-Circumvention Law.

No covered work shall be deemed part of an effective technological measure under any applicable law fulfilling obligations under article 11 of<br>the WIPO copyright treaty adopted on 20 December 1996, or similar<br>laws prohibiting or restricting circumvention of such measures.

When you convey a covered work, you waive any legal power to forbid circumvention of technological measures to the extent such circumvention is effected by exercising rights under this License with respect to the covered work, and you disclaim any intention to limit operation or modification of the work as a means of enforcing, against the work's users, your or third parties' legal rights to forbid circumvention of technological measures.

#### 4. Conveying Verbatim Copies.

You may convey verbatim copies of the Program's source code as you receive it, in any medium, provided that you conspicuously and appropriately publish on each copy an appropriate copyright notice;

keep intact all notices stating that this License and any non-permissive terms added in accord with section 7 apply to the code; keep intact all notices of the absence of any warranty; and give all recipients a copy of this License along with the Program.

You may charge any price or no price for each copy that you convey, and you may offer support or warranty protection for a fee.

#### 5. Conveying Modified Source Versions.

You may convey a work based on the Program, or the modifications to produce it from the Program, in the form of source code under the terms of section 4, provided that you also meet all of these conditions:

- a) The work must carry prominent notices stating that you modified it, and giving a relevant date.
- b) The work must carry prominent notices stating that it is released under this License and any conditions added under section 7. This requirement modifies the requirement in section 4 to "keep intact all notices".
- c) You must license the entire work, as a whole, under this License to anyone who comes into possession of a copy. This License will therefore apply, along with any applicable section 7 additional terms, to the whole of the work, and all its parts, regardless of how they are packaged. This License gives no permission to license the work in any other way, but it does not invalidate such permission if you have separately received it.
- d) If the work has interactive user interfaces, each must display Appropriate Legal Notices; however, if the Program has interactive interfaces that do not display Appropriate Legal Notices, your work need not make them do so.

A compilation of a covered work with other separate and independent works, which are not by their nature extensions of the covered work, and which are not combined with it such as to form a larger program, in or on a volume of a storage or distribution medium, is called an "aggregate" if the compilation and its resulting copyright are not used to limit the access or legal rights of the compilation's users beyond what the individual works permit. Inclusion of a covered work in an aggregate does not cause this License to apply to the other parts of the aggregate.

#### 6. Conveying Non-Source Forms.

You may convey a covered work in object code form under the terms of sections 4 and 5, provided that you also convey the machine-readable Corresponding Source under the terms of this License, in one of these ways:

- a) Convey the object code in, or embodied in, a physical product (including a physical distribution medium), accompanied by the Corresponding Source fixed on a durable physical medium customarily used for software interchange.
- b) Convey the object code in, or embodied in, a physical product (including a physical distribution medium), accompanied by a written offer, valid for at least three years and valid for as long as you offer spare parts or customer support for that product model, to give anyone who possesses the object code either (1) a copy of the Corresponding Source for all the software in the product that is covered by this License, on a durable physical medium customarily used for software interchange, for a price no more than your reasonable cost of physically performing this conveying of source, or (2) access to copy the Corresponding Source from a network server at no charge.
- c) Convey individual copies of the object code with a copy of the written offer to provide the Corresponding Source. This alternative is allowed only occasionally and noncommercially, and only if you received the object code with such an offer, in accord with subsection 6b.
- d) Convey the object code by offering access from a designated place (gratis or for a charge), and offer equivalent access to the Corresponding Source in the same way through the same place at no further charge. You need not require recipients to copy the Corresponding Source along with the object code. If the place to copy the object code is a network server, the Corresponding Source may be on a different server (operated by you or a third party) that supports equivalent copying facilities, provided you maintain clear directions next to the object code saying where to find the Corresponding Source. Regardless of what server hosts the Corresponding Source, you remain obligated to ensure that it is available for as long as needed to satisfy these requirements.
- e) Convey the object code using peer-to-peer transmission, provided you inform other peers where the object code and Corresponding Source of the work are being offered to the general public at no charge under subsection 6d.

A separable portion of the object code, whose source code is excluded from the Corresponding Source as a System Library, need not be included in conveying the object code work.

A "User Product" is either (1) a "consumer product", which means any tangible personal property which is normally used for personal, family, or household purposes, or (2) anything designed or sold for incorporation into a dwelling. In determining whether a product is a consumer product, doubtful cases shall be resolved in favor of coverage. For a particular product received by a particular user, "normally used" refers to a typical or common use of that class of product, regardless of the status of the particular user or of the way in which the particular user actually uses, or expects or is expected to use, the product. A product is a consumer product regardless of whether the product has substantial commercial, industrial or non-consumer uses, unless such uses represent the only significant mode of use of the product.

"Installation Information" for a User Product means any methods, procedures, authorization keys, or other information required to install and execute modified versions of a covered work in that User Product from a modified version of its Corresponding Source. The information must suffice to ensure that the continued functioning of the modified object code is in no case prevented or interfered with solely because modification has been made.

If you convey an object code work under this section in, or with, or specifically for use in, a User Product, and the conveying occurs as part of a transaction in which the right of possession and use of the User Product is transferred to the recipient in perpetuity or for a fixed term (regardless of how the transaction is characterized), the Corresponding Source conveyed under this section must be accompanied by the Installation Information. But this requirement does not apply if neither you nor any third party retains the ability to install modified object code on the User Product (for example, the work has been installed in ROM).

The requirement to provide Installation Information does not include a requirement to continue to provide support service, warranty, or updates for a work that has been modified or installed by the recipient, or for the User Product in which it has been modified or installed. Access to a network may be denied when the modification itself materially and adversely affects the operation of the network or violates the rules and protocols for communication across the network.

Corresponding Source conveyed, and Installation Information provided, in accord with this section must be in a format that is publicly documented (and with an implementation available to the public in source code form), and must require no special password or key for unpacking, reading or copying.

#### 7. Additional Terms.

"Additional permissions" are terms that supplement the terms of this License by making exceptions from one or more of its conditions. Additional permissions that are applicable to the entire Program shall be treated as though they were included in this License, to the extent that they are valid under applicable law. If additional permissions apply only to part of the Program, that part may be used separately under those permissions, but the entire Program remains governed by this License without regard to the additional permissions.

When you convey a copy of a covered work, you may at your option remove any additional permissions from that copy, or from any part of it. (Additional permissions may be written to require their own removal in certain cases when you modify the work.) You may place additional permissions on material, added by you to a covered work, for which you have or can give appropriate copyright permission.

Notwithstanding any other provision of this License, for material you add to a covered work, you may (if authorized by the copyright holders of that material) supplement the terms of this License with terms:

- a) Disclaiming warranty or limiting liability differently from the terms of sections 15 and 16 of this License; of
- b) Requiring preservation of specified reasonable legal notices or author attributions in that material or in the Appropriate Legal Notices displayed by works containing it; or
- c) Prohibiting misrepresentation of the origin of that material, or requiring that modified versions of such material be marked in reasonable ways as different from the original version; or
- d) Limiting the use for publicity purposes of names of licensors or authors of the material; or
- e) Declining to grant rights under trademark law for use of some trade names, trademarks, or service marks; or
- Requiring indemnification of licensors and authors of that material by anyone who conveys the material (or modified versions of it) with contractual assumptions of liability to the recipient, for any liability that these contractual assumptions directly impose on those licensors and authors.

All other non-permissive additional terms are considered "further restrictions" within the meaning of section 10. If the Program as you received it, or any part of it, contains a notice stating that it is governed by this License along with a term that is a further restriction, you may remove that term. If a license document contains a further restriction but

permits relicensing or conveying under this License, you may add to a covered work material governed by the terms of that license document, provided that the further restriction does not survive such relicensing or conveying.

If you add terms to a covered work in accord with this section, you must place, in the relevant source files, a statement of the additional terms that apply to those files, or a notice indicating where to find the applicable terms.

Additional terms, permissive or non-permissive, may be stated in the form of a separately written license, or stated as exceptions; the above requirements apply either way.

#### 8. Termination.

You may not propagate or modify a covered work except as expressly provided under this License. Any attempt otherwise to propagate or modify it is void, and will automatically terminate your rights under this License (including any patent licenses granted under the third paragraph of section 11).

However, if you cease all violation of this License, then your license from a particular copyright holder is reinstated (a) provisionally, unless and until the copyright holder explicitly and finally terminates your license, and (b) permanently, if the copyright holder fails to notify you of the violation by some reasonable means prior to 60 days after the cessation.

Moreover, your license trom a particular copyright holder is reinstated<br>permanently if the copyright holder notifies you of the violation by some<br>reasonable means, this is the first time you have received notice of violation of this License (for any work) from that copyright holder, and you cure the violation prior to 30 days after your receipt of the notice.

Termination of your rights under this section does not terminate the licenses of parties who have received copies or rights from you under this License. If your rights have been terminated and not permanently reinstated, you do not qualify to receive new licenses for the same material under section 10.

#### 9. Acceptance Not Required for Having Copies.

You are not required to accept this License in order to receive or run a copy of the Program. Ancillary propagation of a covered work occurring solely as a consequence of using peer-to-peer transmission to receive a copy likewise does not require acceptance. However, nothing other than this License grants you permission to propagate or modify any covered work. These actions infringe copyright if you do not accept this License. Therefore, by modifying or propagating a covered work, you indicate your acceptance of this License to do so.

#### 10. Automatic Licensing of Downstream Recipients.

Each time you convey a covered work, the recipient automatically receives a license from the original licensors, to run, modify and propagate that work, subject to this License. You are not responsible for enforcing compliance by third parties with this License.

An "entity transaction" is a transaction transferring control of an organization, or substantially all assets of one, or subdividing an organization, or merging organizations. If propagation of a covered work results from an entity transaction, each party to that transaction who receives a copy of the work also receives whatever licenses to the work the party's predecessor in interest had or could give under the previous paragraph, plus a right to possession of the Corresponding Source of the work from the predecessor in interest, if the predecessor has it or can get it with reasonable efforts.

You may not impose any further restrictions on the exercise of the rights granted or affirmed under this License. For example, you may not impose a license fee, royalty, or other charge for exercise of rights granted under this License, and you may not initiate litigation (including a cross-claim or counterclaim in a lawsuit) alleging that any patent claim is infringed by making, using, selling, offering for sale, or importing the Program or any portion of it.

#### 11. Patents.

A "contributor" is a copyright holder who authorizes use under this License of the Program or a work on which the Program is based. The work thus licensed is called the contributor's "contributor version".

A contributor's "essential patent claims" are all patent claims owned or controlled by the contributor, whether already acquired or hereafter acquired, that would be infringed by some manner, permitted by this License, of making, using, or selling its contributor version, but do not include claims that would be infringed only as a consequence of further modification of the contributor version. For purposes of this definition,<br>"control" includes the right to grant patent sublicenses in a manner<br>consistent with the requirements of this License.

Each contributor grants you a non-exclusive, worldwide, royalty-free patent license under the contributor's essential patent claims, to make, use, sell, offer for sale, import and otherwise run, modify and propagate the contents of its contributor version.

In the following three paragraphs, a "patent license" is any express agreement or commitment, however denominated, not to enforce a patent (such as an express permission to practice a patent or covenant not to sue for patent infringement). To "grant" such a patent license to a party means to make such an agreement or commitment not to enforce a patent against the party.

If you convey a covered work, knowingly relying on a patent license, and the Corresponding Source of the work is not available for anyone to copy, free of charge and under the terms of this License, through a publicly available network server or other readily accessible means, then you must either (1) cause the Corresponding Source to be so available, or (2) arrange to deprive yourself of the benefit of the patent license for this particular work, or (3) arrange, in a manner consistent with the<br>requirements of this License, to extend the patent license to downstream<br>recipients. "Knowingly relying" means you have actual knowledge that, but for the patent license, your conveying the covered work in a country, or your recipient's use of the covered work in a country, would infringe one or more identifiable patents in that country that you have reason to believe are valid.

If, pursuant to or in connection with a single transaction or arrangement, you convey, or propagate by procuring conveyance of, a covered work, and grant a patent license to some of the parties receiving the covered work authorizing them to use, propagate, modify or convey a specific<br>copy of the covered work, then the patent license you grant is<br>automatically extended to all recipients of the covered work and works based on it.

A patent license is "discriminatory" if it does not include within the scope of its coverage, prohibits the exercise of, or is conditioned on the non-exercise of one or more of the rights that are specifically granted under this License. You may not convey a covered work if you are a party to an arrangement with a third party that is in the business of distributing software, under which you make payment to the third party based on the extent of your activity of conveying the work, and under which the third party grants, to any of the parties who would receive the covered work from you, a discriminatory patent license (a) in connection with copies of the covered work conveyed by you (or copies made from those copies), or (b) primarily for and in connection with specific products or compilations that contain the covered work, unless you entered into that arrangement, or that patent license was granted, prior to 28 March 2007.

Nothing in this License shall be construed as excluding or limiting any implied license or other defenses to infringement that may otherwise be available to you under applicable patent law.

#### 12. No Surrender of Others' Freedom.

If conditions are imposed on you (whether by court order, agreement or otherwise) that contradict the conditions of this License, they do not excuse you from the conditions of this License. If you cannot convey a covered work so as to satisfy simultaneously your obligations under this License and any other pertinent obligations, then as a consequence you may not convey it at all. For example, if you agree to terms that obligate you to collect a royalty for further conveying from those to whom you convey the Program, the only way you could satisfy both those terms and this License would be to refrain entirely from conveying the Program.

#### 13. Use with the GNU Affero General Public License.

Notwithstanding any other provision of this License, you have permission to link or combine any covered work with a work licensed under version 3 of the GNU Affero General Public License into a single combined work, and to convey the resulting work. The terms of this License will continue to apply to the part which is the covered work, but the special requirements of the GNU Affero General Public License, section 13, concerning interaction through a network will apply to the combination as such.

#### 14. Revised Versions of this License.

The Free Software Foundation may publish revised and/or new versions of the GNU General Public License from time to time. Such new versions will be similar in spirit to the present version, but may differ in detail to address new problems or concerns.

Each version is given a distinguishing version number. If the Program specifies that a certain numbered version of the GNU General Public License "or any later version" applies to it, you have the option of following the terms and conditions either of that numbered version or of any later version published by the Free Software Foundation. If the Program does not specify a version number of the GNU General Public License, you may choose any version ever published by the Free Software Foundation.

If the Program specifies that a proxy can decide which future versions of the GNU General Public License can be used, that proxy's public statement of acceptance of a version permanently authorizes you to choose that version for the Program.

Later license versions may give you additional or different permissions. However, no additional obligations are imposed on any author or copyright holder as a result of your choosing to follow a later version.

#### 15. Disclaimer of Warranty.

THERE IS NO WARRANTY FOR THE PROGRAM, TO THE EXTENT PERMITTED BY APPLICABLE LAW. EXCEPT WHEN OTHERWIS STATED IN WRITING THE COPYRIGHT HOLDERS AND/OR OTHER PARTIES PROVIDE I HE PROGRAM "AS IS" WITHOUT WARRANTY<br>OF ANY KIND, EITHER EXPRESSED OR IMPLIED, INCLUDING, BUT<br>NOT LIMITED TO, THE IMPLIED WARRANTIES OF MERCHANTABILITY AND FITNESS FOR A PARTICULAR PURPOSE.<br>THE ENTIRE RISK AS TO THE QUALITY AND PERFORMANCE OF

THE ENTIRE RISK AS TO THE QUALITY AND PERFORMANCE OF<br>THE PROGRAM IS WITH YOU. SHOULD THE PROGRAM PROVE<br>DEFECTIVE, YOU ASSUME THE COST OF ALL NECESSARY<br>SERVICING, REPAIR OR CORRECTION.

#### 16. Limitation of Liability.

IN NO EVENT UNLESS REQUIRED BY APPLICABLE LAW OR<br>AGREED TO IN WRITING WILL ANY COPYRIGHT HOLDER, OR ANY<br>OTHER PARTY WHO MODIFIES AND/OR CONVEYS THE PROGRAM<br>AS PERMITTED ABOVE, BE LIABLE TO YOU FOR DAMAGES,<br>INCLUDING ANY GE TO LOSS OF DATA OR DATA BEING RENDERED INACCURATE OR LOSSES SUSTAINED BY YOU OR THIRD PARTIES OR A FAILURE OF THE PROGRAM TO OPERATE WITH ANY OTHER PROGRAMS), EVEN IF SUCH HOLDER OR OTHER PARTY HAS BEEN ADVISED OF THE POSSIBILITY OF SUCH DAMAGES.

#### 17. Interpretation of Sections 15 and 16.

If the disclaimer of warranty and limitation of liability provided above cannot be given local legal effect according to their terms, reviewing<br>courts shall apply local law that most closely approximates an absolute<br>waiver of all civil liability in connection with the Program, unless a warranty or assumption of liability accompanies a copy of the Program in return for a fee.

END OF TERMS AND CONDITIONS

# GNU LESSER GENERAL PUBLIC LICENSE

Version 2.1, February 1999

Copyright (C) 1991, 1999 Free Software Foundation, Inc. 51 Franklin Street, Fifth Floor, Boston, MA 02110-1301 USA

Everyone is permitted to copy and distribute verbatim copies of this license document, but changing it is not allowed.

[This is the first released version of the Lesser GPL It also counts as the successor of the GNU Library Public License, version 2, hence the version number 2.1.]

### Preamble

The licenses for most software are designed to take away your freedom<br>to share and change it. By contrast, the GNU General Public Licenses<br>are intended to guarantee your freedom to share and change free software to make sure the software is free for all its users.

This license, the Lesser General Public License, applies to some specially designated software packages--typically libraries--of the Free Software Foundation and other authors who decide to use it. You can use it too, but we suggest you first think carefully about whether this license or the ordinary General Public License is the better strategy to use in any particular case, based on the explanations below.

When we speak of free software, we are referring to freedom of use, not price. Our General Public Licenses are designed to make sure that you have the freedom to distribute copies of free software (and charge for this service if you wish); that you receive source code or can get it if you want it; that you can change the software and use pieces of it in new free programs; and that you are informed that you can do these things.

To protect your rights, we need to make restrictions that forbid distributors to deny you these rights or to ask you to surrender these rights. These restrictions translate to certain responsibilities for you if you distribute copies of the library or if you modify it.

For example, if you distribute copies of the library, whether gratis or for a fee, you must give the recipients all the rights that we gave you. You must make sure that they, too, receive or can get the source code. If you link other code with the library, you must provide complete object files to the recipients, so that they can relink them with the library after making changes to the library and recompiling it. And you must show them these terms so they know their rights.

We protect your rights with a two-step method: (1) we copyright the library, and (2) we offer you this license, which gives you legal permission to copy, distribute and/or modify the library.

To protect each distributor, we want to make it very clear that there is no warranty for the free library. Also, if the library is modified by someone else and passed on, the recipients should know that what they have is not the original version, so that the original author's reputation will not be affected by problems that might be introduced by others.

Finally, software patents pose a constant threat to the existence of any

free program. We wish to make sure that a company cannot effectively restrict the users of a free program by obtaining a restrictive license from a patent holder. Therefore, we insist that any patent license obtained for a version of the library must be consistent with the full freedom of use specified in this license.

Most GNU software, including some libraries, is covered by the ordinary GNU General Public License. This license, the GNU Lesser General Public License, applies to certain designated libraries, and is quite different from the ordinary General Public License. We use this license for certain libraries in order to permit linking those libraries into non-free programs.

When a program is linked with a library, whether statically or using a shared library, the combination of the two is legally speaking a combined work, a derivative of the original library. The ordinary General Public Licen License permits more lax criteria for linking other code with the library.

We call this license the "Lesser" General Public License because it does Less to protect the user's freedom than the ordinary General Public License. It also provides other free software developers Less of an advantage over competing non-free programs. These disadvantages are the reason we use the ordinary General Public License for many libraries. However, the Lesser license provides advantages in certain special circumstances.

For example, on rare occasions, there may be a special need to encourage the widest possible use of a certain library, so that it<br>becomes a de-facto standard. To achieve this, non-free programs must<br>be allowed to use the library. A more frequent case is that a free library<br>does the sa is little to gain by limiting the free library to free software only, so we use the Lesser General Public License.

In other cases, permission to use a particular library in non-free programs enables a greater number of people to use a large body of free software. For example, permission to use the GNU C Library in non-free programs enables many more people to use the whole GNU operating system, as well as its variant, the GNU/Linux operating system.

Although the Lesser General Public License is Less protective of the users' freedom, it does ensure that the user of a program that is linked with the Library has the freedom and the wherewithal to run that program using a modified version of the Library.

The precise terms and conditions for copying, distribution and modification follow. Pay close attention to the difference between a "work based on the library" and a "work that uses the library". The former contains code derived from the library, whereas the latter must be combined with the library in order to run.

# TERMS AND CONDITIONS FOR COPYING, DISTRIBUTION AND MODIFICATION

0. This License Agreement applies to any software library or other program which contains a notice placed by the copyright holder or<br>other authorized party saying it may be distributed under the terms of<br>this Lesser General Public License (also called "this License"). Each licensee is addressed as "you".

A "library" means a collection of software functions and/or data prepared so as to be conveniently linked with application programs (which use some of those functions and data) to form executables.

The "Library", below, refers to any such software library or work which has been distributed under these terms. A "work based on the Library means either the Library or any derivative work under copyright law: that is to say, a work containing the Library or a portion of it, either verbatim or with modifications and/or translated straightforwardly into another<br>language. (Hereinafter, translation is included without limitation in the term "modification".)

"Source code" for a work means the preferred form of the work for making modifications to it. For a library, complete source code means all the source code for all modules it contains, plus any associated interface definition files, plus the scripts used to control compilation and installation of the library.

Activities other than copying, distribution and modification are not covered by this License; they are outside its scope. The act of running a program using the Library is not restricted, and output from such a program is covered only if its contents constitute a work based on the Library (independent of the use of the Library in a tool for writing it). Whether that is true depends on what the Library does and what the program that uses the Library does.

1. You may copy and distribute verbatim copies of the Library's complete source code as you receive it, in any medium, provided that you conspicuously and appropriately publish on each copy an appropriate copyright notice and disclaimer of warranty; keep intact all the notices that refer to this License and to the absence of any warranty; and distribute a copy of this License along with the Library. You may charge a fee for the physical act of transferring a copy, and

you may at your option offer warranty protection in exchange for a fee.

2. You may modify your copy or copies of the Library or any portion of it, thus forming a work based on the Library, and copy and distribute such modifications or work under the terms of Section 1 above, provided that you also meet all of these conditions:

- a) The modified work must itself be a software library.
- b) You must cause the files modified to carry prominent notices stating that you changed the files and the date of any change.
- c) You must cause the whole of the work to be licensed at no charge to all third parties under the terms of this License.
- d) If a facility in the modified Library refers to a function or a table of data to be supplied by an application program that uses the facility, other than as an argument passed when the facility is invoked, then you must make a good faith effort to ensure that, in the event an application does not supply such function or table, the facility still operates, and performs whatever part of its purpose remains meaningful.

(For example, a function in a library to compute square roots has a purpose that is entirely well-defined independent of the application. Therefore, Subsection 2d requires that any application-supplied function or table used by this function must be optional: if the application does not supply it, the square root function must still compute square roots.)

These requirements apply to the modified work as a whole. If identifiable sections of that work are not derived from the Library, and can be reasonably considered independent and separate works in themselves, then this License, and its terms, do not apply to those sections when you distribute them as separate works. But when you distribute the same sections as part of a whole which is a work based on the Library. the distribution of the whole must be on the terms of this License, whose permissions for other licensees extend to the entire whole, and thus to each and every part regardless of who wrote it.

Thus, it is not the intent of this section to claim rights or contest your rights to work written entirely by you; rather, the intent is to exercise the right to control the distribution of derivative or collective works based on the Library.

In addition, mere aggregation of another work not based on the Library with the Library (or with a work based on the Library) on a volume of a storage or distribution medium does not bring the other work under the scope of this License.

3. You may opt to apply the terms of the ordinary GNU General Public License instead of this License to a given copy of the Library. To do this, you must alter all the notices that refer to this License, so that they refer to the ordinary GNU General Public License, version 2, instead of to this<br>License. (If a newer version than version 2 of the ordinary GNU General<br>Public License has appeared, then you can specify that version instead if you wish.) Do not make any other change in these notices.

Once this change is made in a given copy, it is irreversible for that copy, so the ordinary GNU General Public License applies to all subsequent copies and derivative works made from that copy.

This option is useful when you wish to copy part of the code of the Library into a program that is not a library.

4. You may copy and distribute the Library (or a portion or derivative of it, under Section 2) in object code or executable form under the terms of Sections 1 and 2 above provided that you accompany it with the complete corresponding machine-readable source code, which must be distributed under the terms of Sections 1 and 2 above on a medium customarily used for software interchange.

If distribution of object code is made by offering access to copy from a designated place, then offering equivalent access to copy the source code from the same place satisfies the requirement to distribute the source code, even though third parties are not compelled to copy the source along with the object code.

5. A program that contains no derivative of any portion of the Library, but is designed to work with the Library by being compiled or linked<br>with it, is called a "work that uses the Library". Such a work, in isolation,<br>is not a derivative work of the Library, and therefore falls outside the scope of this License.

However, linking a "work that uses the Library" with the Library creates an executable that is a derivative of the Library (because it contains portions of the Library), rather than a "work that uses the library". The executable is therefore covered by this License. Section 6 states terms for distribution of such executables.

When a "work that uses the Library" uses material from a header file that is part of the Library, the object code for the work may be a derivative work of the Library even though the source code is not. Whether this is true is especially significant if the work can be linked without the Library, or if the work is itself a library. The threshold for this to be true is not precisely defined by law.

If such an object file uses only numerical parameters, data structure layouts and accessors, and small macros and small inline functions (ten lines or less in length), then the use of the object file is unrestricted, regardless of whether it is legally a derivative work. (Executables containing this object code plus portions of the Library will still fall under Section 6.)

Otherwise, if the work is a derivative of the Library, you may distribute the object code for the work under the terms of Section 6. Any executables containing that work also fall under Section 6, whether or not they are linked directly with the Library itself.

6. As an exception to the Sections above, you may also combine or link a "work that uses the Library" with the Library to produce a work containing portions of the Library, and distribute that work under terms of your choice, provided that the terms permit modification of the work for the customer's own use and reverse engineering for debugging such modifications.

You must give prominent notice with each copy of the work that the Library is used in it and that the Library and its use are covered by this License. You must supply a copy of this License. If the work during execution displays copyright notices, you must include the copyright notice for the Library among them, as well as a reference directing the user to the copy of this License. Also, you must do one of these things:

- a) Accompany the work with the complete corresponding machinereadable source code for the Library including whatever changes were used in the work (which must be distributed under Sections 1 and 2 above); and, if the work is an executable linked with the Library, with the complete machine readable "work that uses the Library", as object code and/or source code, so that the user can modify the Library and then relink to produce a modified executable containing the modified Library. (It is understood that the user who changes the contents of definitions files in the Library will not necessarily be able to recompile the application to use the modified definitions.)
- b) Use a suitable shared library mechanism for linking with the Library. A suitable mechanism is one that (1) uses at run time a copy of the library already present on the user's computer system, rather than copying library functions into the executable, and (2) will operate properly with a modified version of the library, if the user installs one, as long as the modified version is interface-compatible with the version that the work was made with.
- c) Accompany the work with a written offer, valid for at least three years, to give the same user the materials specified in Subsection 6a, above, for a charge no more than the cost of performing this distribution.
- d) If distribution of the work is made by offering access to copy from a designated place, offer equivalent access to copy the above specified materials from the same place.
- e) Verify that the user has already received a copy of these materials or that you have already sent this user a copy.

For an executable, the required form of the "work that uses the Library" must include any data and utility programs needed for reproducing the executable from it. However, as a special exception, the materials to be distributed need not include anything that is normally distributed (in either source or binary form) with the major components (compiler, kernel, and so on) of the operating system on which the executable runs, unless that component itself accompanies the executable.

It may happen that this requirement contradicts the license restrictions of other proprietary libraries that do not normally accompany the operating system. Such a contradiction means you cannot use both them and the Library together in an executable that you distribute.

7. You may place library facilities that are a work based on the Library side-by-side in a single library together with other library facilities not covered by this License, and distribute such a combined library, provided that the separate distribution of the work based on the Library and of the other library facilities is otherwise permitted, and provided that you do these two things:

- a) Accompany the combined library with a copy of the same work based on the Library, uncombined with any other library facilities. This must be distributed under the terms of the Sections above.
- b) Give prominent notice with the combined library of the fact that part of it is a work based on the Library, and explaining where to find the accompanying uncombined form of the same work.

8. You may not copy, modify, sublicense, link with, or distribute the Library except as expressly provided under this License. Any attempt otherwise to copy, modify, sublicense, link with, or distribute the Library is void, and will automatically terminate your rights under this License. However, parties who have received copies, or rights, from you under this License will not have their licenses terminated so long as such parties remain in full compliance.

9. You are not required to accept this License, since you have not signed it. However, nothing else grants you permission to modify or distribute the Library or its derivative works. These actions are prohibited by law if you do not accept this License. Therefore, by modifying or distributing the Library (or any work based on the Library), you indicate your acceptance of this License to do so, and all its terms and conditions for copying, distributing or modifying the Library or works based on it.

10. Each time you redistribute the Library (or any work based on the Library), the recipient automatically receives a license from the original licensor to copy, distribute, link with or modify the Library subject to these terms and conditions. You may not impose any further restrictions on the recipients' exercise of the rights granted herein. You are not responsible for enforcing compliance by third parties with this License.

11. If, as a consequence of a court judgment or allegation of patent infringement or for any other reason (not limited to patent issues), conditions are imposed on you (whether by court order, agreement or otherwise) that contradict the conditions of this License, they do not excuse you from the conditions of this License. If you cannot distribute so as to satisfy simultaneously your obligations under this License and any other pertinent obligations, then as a consequence you may not distribute the Library at all. For example, if a patent license would not permit royalty free redistribution of the Library by all those who receive copies directly or indirectly through you, then the only way you could satisfy both it and this License would be to refrain entirely from distribution of the Library.

If any portion of this section is held invalid or unenforceable under any particular circumstance, the balance of the section is intended to apply, and the section as a whole is intended to apply in other circumstances.

It is not the purpose of this section to induce you to infringe any patents or other property right claims or to contest validity of any such claims; this section has the sole purpose of protecting the integrity of the free software distribution system which is implemented by public license practices. Many people have made generous contributions to the wide range of software distributed through that system in reliance on consistent application of that system; it is up to the author/donor to decide if he or she is willing to distribute software through any other system and a licensee cannot impose that choice.

This section is intended to make thoroughly clear what is believed to be a consequence of the rest of this License.

12. If the distribution and/or use of the Library is restricted in certain countries either by patents or by copyrighted interfaces, the original copyright holder who places the Library under this License may add an explicit geographical distribution limitation excluding those countries, so that distribution is permitted only in or among countries not thus excluded. In such case, this License incorporates the limitation as if written in the body of this License.

**13.** The Free Software Foundation may publish revised and/or new<br>versions of the Lesser General Public License from time to time. Such<br>new versions will be similar in spirit to the present version, but may differ in detail to address new problems or concerns.

Each version is given a distinguishing version number. If the Library specifies a version number of this License which applies to it and "any later version", you have the option of following the terms and conditions either of that version or of any later version published by the Free Software Foundation. If the Library does not specify a license version number, you may choose any version ever published by the Free Software Foundation.

14. If you wish to incorporate parts of the Library into other free programs whose distribution conditions are incompatible with these, write to the author to ask for permission. For software which is copyrighted by the Free Software Foundation, write to the Free Software Foundation; we sometimes make exceptions for this. Our decision will be guided by the two goals of preserving the free status of all derivatives of our free software and of promoting the sharing and reuse of software generally.

# NO WARRANTY

15. BECAUSE THE LIBRARY IS LICENSED FREE OF CHARGE, THERE IS NO WARRANTY FOR THE LIBRARY, TO THE EXTENT PERMITTED BY APPLICABLE LAW. EXCEPT WHEN OTHERWISE STATED IN WRITING THE COPYRIGHT HOLDERS AND/OR OTHER PARTIES<br>PROVIDE THE LIBRARY "AS IS" WITHOUT WARRANTY OF ANY KIND,<br>EITHER EXPRESSED OR IMPLIED, INCLUDING, BUT NOT LIMITED<br>TO, THE IMPLIED WARRANTIES OF MERCHANTABILITY AND<br>FITNESS THE QUALITY AND PERFORMANCE OF THE LIBRARY IS WITH YOU. SHOULD THE LIBRARY PROVE DEFECTIVE, YOU ASSUME THE COST OF ALL NECESSARY SERVICING, REPAIR OR CORRECTION.

16. IN NO EVENT UNLESS REQUIRED BY APPLICABLE LAW OR AGREED TO IN WRITING WILL ANY COPYRIGHT HOLDER, OR ANY<br>OTHER PARTY WHO MAY MODIFY AND/OR REDISTRIBUTE THE<br>LIBRARY AS PERMITTED ABOVE, BE LIABLE TO YOU FOR DAMAGES, INCLUDING ANY GENERAL, SPECIAL, INCIDENTAL OR<br>CONSEQUENTIAL DAMAGES ARISING OUT OF THE USE OR<br>INABILITY TO USE THE LIBRARY (INCLUDING BUT NOT LIMITED TO<br>LOSS OF DATA OR DATA BEING RENDERED INACCURATE OR<br>LOSSES SUS THE LIBRARY TO OPERATE WITH ANY OTHER SOFTWARE), EVEN IF SUCH HOLDER OR OTHER PARTY HAS BEEN ADVISED OF THE POSSIBILITY OF SUCH DAMAGES.

END OF TERMS AND CONDITIONS

### How to Apply These Terms to Your New Libraries

If you develop a new library, and you want it to be of the greatest possible use to the public, we recommend making it free software that everyone can redistribute and change. You can do so by permitting redistribution under these terms (or, alternatively, under the terms of the ordinary General Public License).

To apply these terms, attach the following notices to the library. It is safest to attach them to the start of each source file to most effectively convey the exclusion of warranty; and each file should have at least the "copyright" line and a pointer to where the full notice is found. one line to give the library's name and an idea of what it does.

#### Copyright (C) year name of author

This library is free software; you can redistribute it and/or modify it under the terms of the GNU Lesser General Public License as published by the Free Software Foundation; either version 2.1 of the License, or (at your option) any later version.

This library is distributed in the hope that it will be useful, but WITHOUT<br>ANY WARRANTY; without even the implied warranty of<br>MERCHANTABILITY or FITNESS FOR A PARTICULAR PURPOSE. See the GNU Lesser General Public License for more details.

You should have received a copy of the GNU Lesser General Public License along with this library; if not, write to the Free Software Foundation, Inc., 51 Franklin Street, Fifth Floor, Boston, MA 02110- 1301 USA Also add information on how to contact you by electronic and paper mail.

You should also get your employer (if you work as a programmer) or your school, if any, to sign a "copyright disclaimer" for the library, if necessary. Here is a sample; alter the names:

Yoyodyne, Inc., hereby disclaims all copyright interest in the library 'Frob' (a library for tweaking knobs) written by James Random Hacker. signature of Ty Coon, 1 April 1990 Ty Coon, President of Vice.

# OpenSSL LICENSE

Copyright (c) 1998-2006 The OpenSSL Project. All rights reserved. Redistribution and use in source and binary forms, with or without modification, are permitted provided that the following conditions are met:

1. Redistributions of source code must retain the above copyright notice, this list of conditions and the following disclaimer.

2. Redistributions in binary form must reproduce the above copyright notice, this list of conditions and the following disclaimer in the documentation and/or other materials provided with the distribution.

3. All advertising materials mentioning features or use of this software must display the following acknowledgment: "This product includes software developed by the OpenSSL Project for use in the OpenSSL Toolkit. (http://www.openssl.org/)"

4. The names "OpenSSL Toolkit" and "OpenSSL Project" must not be used to endorse or promote products derived from this software without prior written permission. For written permission, please contact openssl-core@openssl.org.

5. Products derived from this software may not be called "OpenSSL" nor may "OpenSSL" appear in their names without prior written permission of the OpenSSL Project.

6. Redistributions of any form whatsoever must retain the following acknowledgment: " I his product includes software developed by the<br>OpenSSL Project for use in the OpenSSL Toolkit (http://www.openssl. org/)"

THIS SOFTWARE IS PROVIDED BY THE OpenSSL PROJECT ''AS IS'' AND ANY EXPRESSED OR

IMPLIED WARRANTIES, INCLUDING, BUT NOT LIMITED TO, THE IMPLIED WARRANTIES OF MERCHANTABILITY AND FITNESS FOR A PARTICULAR PURPOSE ARE DISCLAIMED. IN NO EVENT SHALL THE OpenSSL PROJECT OR ITS CONTRIBUTORS BE LIABLE FOR ANY DIRECT, INDIRECT, INCIDENTAL, SPECIAL, EXEMPLARY, OR<br>CONSEQUENTIAL DAMAGES (INCLUDING, BUT NOT LIMITED TO,<br>PROCUREMENT OF SUBSTITUTE GOODS OR SERVICES; LOSS OF<br>USE, DATA, OR PROFITS; OR BUSINESS INTERRUPTION) HOWEVER<br>C OR OTHERWISE) ARISING IN ANY WAY OUT OF THE USE OF THIS SOFTWARE, EVEN IF ADVISED OF THE POSSIBILITY OF SUCH DAMAGE. This product includes cryptographic software written by Eric Young (eay@cryptsoft.com). This product includes software written by Tim Hudson (tjh@cryptsoft.com).

#### Original SSLeay License

Copyright (C) 1995-1998 Eric Young (eay@cryptsoft.com) All rights reserved. This package is an SSL implementation written by Eric Young (eay@cryptsoft.com). The implementation was written so as to conform with Netscapes SSL. This library is free for commercial and non-commercial use as long as the following conditions are aheared to. The following conditions apply to all code found in this distribution, be it the RC4, RSA, lhash, DES, etc., code; not just the SSL code. The SSL

documentation included with this distribution is covered by the same copyright terms except that the holder is Tim Hudson (tjh@cryptsoft. com).

Copyright remains Eric Young's, and as such any Copyright notices in the code are not to be removed.

If this package is used in a product, Eric Young should be given attribution as the author of the parts of the library used. This can be in the form of a textual message at program startup or in documentation (online or textual) provided with the package.Redistribution and use in source and binary forms, with or without modification, are permitted provided that the following conditions are met:

1. Redistributions of source code must retain the copyright notice, this list of conditions and the following disclaimer.

2. Redistributions in binary form must reproduce the above copyright notice, this list of conditions and the following disclaimer in the documentation and/or other materials provided with the distribution.

**3.** All advertising materials mentioning teatures or use of this software<br>must display the following acknowledgement: "This product includes<br>cryptographic software written by Eric Young (eay@cryptsoft.com)" The<br>word 'cryp used are not cryptographic related :-).

4. If you include any Windows specific code (or a derivative thereof) from the apps directory (application code) you must include an acknowledgement: "This product includes software written by Tim Hudson (tjh@cryptsoft.com)"

THIS SOFTWARE IS PROVIDED BY ERIC YOUNG ''AS IS'' AND ANY EXPRESS OR IMPLIED WARRANTIES, INCLUDING, BUT NOT<br>LIMITED TO, THE IMPLIED WARRANTIES OF MERCHANTABILITY UMITED TO, THE IMPUED WARRANTIES OF MERCHANTABILITY<br>AND FITNESS FOR A PARTICULAR PURPOSE ARE DISCLAIMED. IN<br>NO EVENT SHALL THE AUTHOR OR CONTRIBUTORS BE LIABLE<br>FOR ANY DIRECT, INDIRECT, INCIDENTAL, SPECIAL, EXEMPLARY,<br>OR C HOWEVER CAUSED AND ON ANY THEORY OF LIABILITY, WHETHER IN CONTRACT, STRICT LIABILITY, OR TORT (INCLUDING<br>NEGLIGENCE OR OTHERWISE) ARISING IN ANY WAY OUT OF THE USE OF THIS SOFTWARE, EVEN IF ADVISED OF THE POSSIBILITY OF SUCH DAMAGE.The licence and distribution terms for any publically available version or derivative of this code cannot be changed. i.e. this code cannot simply be copied and put under another distribution licence [including the GNU Public Licence.

# Boost Software License

Boost Software License - Version 1.0 - August 17th, 2003 Permission is hereby granted, free of charge, to any person or organization obtaining a copy of the software and accompanying documentation covered by this license (the "Software") to use, reproduce, display, distribute, execute, and transmit the Software, and to prepare derivative works of the Software, and to permit third-parties to whom the Software is furnished to do so, all subject to the following : The copyright notices in the Software and this entire statement, including the above license grant, this restriction and the following disclaimer, must be included in all copies of the Software, in whole or in part, and all derivative works of the Software, unless such copies or derivative works are solely in the form of machine-executable object code generated by a source language processor.

THE SOFTWARE IS PROVIDED "AS IS", WITHOUT WARRANTY OF<br>ANY KIND, EXPRESS OR IMPLIED, INCLUDING BUT NOT LIMITED TO<br>THE WARRANTIES OF MERCHANTABILITY, FITNESS FOR A PARTICULAR PURPOSE, TITLE AND NON-INFRINGEMENT. IN NO EVENT SHALL THE COPYRIGHT HOLDERS OR ANYONE DISTRIBUTING THE SOFTWARE BE LIABLE FOR ANY DAMAGES OR OTHER LIABILITY, WHETHER IN CONTRACT, TORT OR OTHERWISE, ARISING FROM, OUT OF OR IN CONNECTION WITH THE SOFTWARE OR THE USE OR OTHER DEALINGS IN THE SOFTWARE.

# COMMON DEVELOPMENT AND DISTRIBUTION LICENSE Version 1.0

#### 1. Definitions.

1.1. "Contributor" means each individual or entity that creates or contributes to the creation of Modifications.

1.2. "Contributor Version" means the combination of the Original Software, prior Modifications used by a Contributor (if any), and the Modifications made by that particular Contributor.

1.3. "Covered Software" means (a) the Original Software, or (b) Modifications, or (c) the combination of files containing Original Software with files containing Modifications, in each case including portions thereof.

1.4. "Executable" means the Covered Software in any form other than Source Code.

1.5. "Initial Developer" means the individual or entity that first makes Original Software available under this License.

1.6. "Larger Work" means a work which combines Covered Software or portions thereof with code not governed by the terms of this License.

1.7. "License" means this document.

1.8. "Licensable" means having the right to grant, to the maximum extent possible, whether at the time of the initial grant or subsequently acquired, any and all of the rights conveyed herein.

1.9. "Modifications" means the Source Code and Executable form of any of the following:

- A. Any file that results from an addition to, deletion from or modification of the contents of a file containing Original Software or previous Modifications;
- B. Any new file that contains any part of the Original Software or previous Modifications; or
- C. Any new file that is contributed or otherwise made available under the terms of this License.

1.10. "Original Software" means the Source Code and Executable form of computer software code that is originally released under this License.

1.11. "Patent Claims" means any patent claim(s), now owned or hereafter acquired, including without limitation, method, process, and apparatus claims, in any patent Licensable by grantor.

1.12. "Source Code" means (a) the common form of computer software code in which modifications are made and (b) associated documentation included in or with such code.

1.13. "You" (or "Your") means an individual or a legal entity exercising rights under, and complying with all of the terms of, this License. For legal entities, "You" includes any entity which controls, is controlled by, or is under common control with You. For purposes of this definition, "control" means (a) the power, direct or indirect, to cause the direction or management of such entity, whether by contract or otherwise, or (b) ownership of more than fifty percent (50%) of the outstanding shares or beneficial ownership of such entity.

#### 2. License Grants.

#### 2.1. The Initial Developer Grant.

Conditioned upon Your compliance with Section 3.1 below and subject to third party intellectual property claims, the Initial Developer hereby grants You a world-wide, royalty-free, non-exclusive license:

- a) under intellectual property rights (other than patent or trademark) Licensable by Initial Developer, to use, reproduce, modify, display, perform, sublicense and distribute the Original Software (or portions thereof), with or without Modifications, and/or as part of a Larger Work; and
- b) under Patent Claims infringed by the making, using or selling of Original Software, to make, have made, use, practice, sell, and offer for sale, and/or otherwise dispose of the Original Software (or portions thereof).
- c) The licenses granted in Sections 2.1(a) and (b) are effective on the date Initial Developer first distributes or otherwise makes the Original Software available to a third party under the terms of this License.
- d) Notwithstanding Section 2.1(b) above, no patent license is granted: (1) for code that You delete from the Original Software, or (2) for infringements caused by: (i) the modification of the Original Software, or (ii) the combination of the Original Software with other software or devices.

#### 2.2. Contributor Grant.

Conditioned upon Your compliance with Section 3.1 below and subject to third party intellectual property claims, each Contributor hereby grants You a world-wide, royalty-free, non-exclusive license:

a) under intellectual property rights (other than patent or trademark) Licensable by Contributor to use, reproduce, modify, display, perform, sublicense and distribute the Modifications created by such Contributor (or portions thereof), either on an unmodified basis, with other Modifications, as Covered Software and/or as part of a Larger Work; and

- b) under Patent Claims infringed by the making, using, or selling of Modifications made by that Contributor either alone and/or in combination with its Contributor Version (or portions of such combination), to make, use, sell, offer for sale, have made, and/or otherwise dispose of: (1) Modifications made by that Contributor (or portions thereof); and (2) the combination of Modifications made by that Contributor with its Contributor Version (or portions of such combination).
- c) The licenses granted in Sections 2.2(a) and 2.2(b) are effective on the date Contributor first distributes or otherwise makes the Modifications available to a third party.
- d) Notwithstanding Section 2.2(b) above, no patent license is granted: (1) for any code that Contributor has deleted from the Contributor Version; (2) for infringements caused by: (i) third party modifications of Contributor Version, or (ii) the combination of Modifications made by that Contributor with other software (except as part of the Contributor Version) or other devices; or (3) under Patent Claims infringed by Covered Software in the absence of Modifications made by that Contributor.

#### 3. Distribution Obligations.

#### 3.1. Availability of Source Code.

Any Covered Software that You distribute or otherwise make available in Executable form must also be made available in Source Code form and that Source Code form must be distributed only under the terms of this License. You must include a copy of this License with every copy of the Source Code form of the Covered Software You distribute or otherwise make available. You must inform recipients of any such Covered Software in Executable form as to how they can obtain such Covered Software in Source Code form in a reasonable manner on or through a medium customarily used for software exchange.

#### 3.2. Modifications.

The Modifications that You create or to which You contribute are governed by the terms of this License. You represent that You believe Your Modifications are Your original creation(s) and/or You have sufficient rights to grant the rights conveyed by this License.

#### 3.3. Required Notices.

You must include a notice in each of Your Modifications that identifies You as the Contributor of the Modification. You may not remove or alter any copyright, patent or trademark notices contained within the Covered Software, or any notices of licensing or any descriptive text giving attribution to any Contributor or the Initial Developer.

#### 3.4. Application of Additional Terms.

You may not offer or impose any terms on any Covered Software in Source Code form that alters or restricts the applicable version of this License or the recipients' rights hereunder. You may choose to offer, and to charge a fee for, warranty, support, indemnity or liability obligations to one or more recipients of Covered Software. However, you may do so only on Your own behalf, and not on behalf of the Initial Developer or any Contributor. You must make it absolutely clear that any such warranty, support, indemnity or liability obligation is offered by You alone, and You hereby agree to indemnify the Initial Developer and every Contributor for any liability incurred by the Initial Developer or such Contributor as a result of warranty, support, indemnity or liability terms You offer.

#### 3.5. Distribution of Executable Versions.

You may distribute the Executable form of the Covered Software under the terms of this License or under the terms of a license of Your choice, which may contain terms different from this License, provided that You are in compliance with the terms of this License and that the license for the Executable form does not attempt to limit or alter the recipient's rights in the Source Code form from the rights set forth in this License. If You distribute the Covered Software in Executable form under a different<br>license, You must make it absolutely clear that any terms which differ<br>from this License are offered by You alone, not by the Initial Developer or Contributor. You hereby agree to indemnity the Initial Developer and<br>every Contributor for any liability incurred by the Initial Developer or such<br>Contributor as a result of any such terms You offer.

#### 3.6. Larger Works

You may create a Larger Work by combining Covered Software with other code not governed by the terms of this License and distribute the Larger Work as a single product. In such a case, You must make sure the requirements of this License are fulfilled for the Covered Software.

#### 4. Versions of the License.

#### 4.1. New Versions.

Sun Microsystems, Inc. is the initial license steward and may publish revised and/or new versions of this License from time to time. Each

version will be given a distinguishing version number. Except as provided in Section 4.3, no one other than the license steward has the right to modify this License.

#### 4.2. Effect of New Versions.

You may always continue to use, distribute or otherwise make the Covered Software available under the terms of the version of the License under which You originally received the Covered Software. If the Initial Developer includes a notice in the Original Software prohibiting it from being distributed or otherwise made available under any subsequent version of the License, You must distribute and make the Covered Software available under the terms of the version of the License under which You originally received the Covered Software. Otherwise, You may also choose to use, distribute or otherwise make the Covered Software available under the terms of any subsequent version of the License published by the license steward.

#### 4.3. Modified Versions.

When You are an Initial Developer and You want to create a new license for Your Original Software, You may create and use a modified version of this License if You: (a) rename the license and remove any references to the name of the license steward (except to note that the license differs from this License); and (b) otherwise make it clear that the license contains terms which differ from this License.

#### 5. DISCLAIMER OF WARRANTY.

COVERED SOFTWARE IS PROVIDED UNDER THIS LICENSE ON AN<br>"AS IS" BASIS, WITHOUT WARRANTY OF ANY KIND, EITHER EXPRESSED OR IMPLIED, INCLUDING, WITHOUT LIMITATION, WARRANTIES THAT THE COVERED SOFTWARE IS FREE OF DEFECTS, MERCHANTABLE, FIT FOR A PARTICULAR PURPOSE OR NON-INFRINGING. THE ENTIRE RISK AS TO THE QUALITY AND PERFORMANCE OF THE COVERED SOFTWARE IS WITH YOU.<br>SHOULD ANY COVERED SOFTWARE PROVE DEFECTIVE IN ANY<br>RESPECT, YOU (NOT THE INITIAL DEVELOPER OR ANY OTHER CONTRIBUTOR) ASSUME THE COST OF ANY NECESSARY<br>SERVICING, REPAIR OR CORRECTION. THIS DISCLAIMER OF<br>WARRANTY CONSTITUTES AN ESSENTIAL PART OF THIS LICENSE. NO USE OF ANY COVERED SOFTWARE IS AUTHORIZED HEREUNDER EXCEPT UNDER THIS DISCLAIMER.

#### 6. TERMINATION.

6.1. This License and the rights granted hereunder will terminate automatically if You fail to comply with terms herein and fail to cure such breach within 30 days of becoming aware of the breach. Provisions which, by their nature, must remain in effect beyond the termination of this License shall survive.

**6.2.** If You assert a patent infringement claim (excluding declaratory<br>judgment actions) against Initial Developer or a Contributor (the Initial<br>Developer or Contributor against whom You assert such claim is referred to as "Participant") alleging that the Participant Software (meaning the Contributor Version where the Participant is a Contributor or the Original Software where the Participant is the Initial Developer) directly or indirectly infringes any patent, then any and all rights granted directly or indirectly to You by such Participant, the Initial Developer (if the Initial Developer is not the Participant) and all Contributors under Sections 2.1 and/or 2.2 of this License shall, upon 60 days notice from Participant terminate prospectively and automatically at the expiration of such 60 day notice period, unless if within such 60 day period You withdraw Your claim with respect to the Participant Software against such Participant either unilaterally or pursuant to a written agreement with Participant.

6.3. In the event of termination under Sections 6.1 or 6.2 above, all end user licenses that have been validly granted by You or any distributor hereunder prior to termination (excluding licenses granted to You by any distributor) shall survive termination.

#### 7. LIMITATION OF LIABILITY.

UNDER NO CIRCUMSTANCES AND UNDER NO LEGAL THEORY, WHETHER TORT (INCLUDING NEGLIGENCE), CONTRACT, OR OTHERWISE, SHALL YOU, THE INITIAL DEVELOPER, ANY OTHER<br>CONTRIBUTOR, OR ANY DISTRIBUTOR OF COVERED SOFTWARE,<br>OR ANY SUPPLIER OF ANY OF SUCH PARTIES, BE LIABLE TO ANY<br>PERSON FOR ANY INDIRECT, SPECIAL, INCIDENTAL, OR<br>CONSEQUE WITHOUT LIMITATION, DAMAGES FOR LOST PROFITS, LOSS OF GOODWILL, WORK STOPPAGE, COMPUTER FAILURE OR MALFUNCTION, OR ANY AND ALL OTHER COMMERCIAL DAMAGES OR LOSSES, EVEN IF SUCH PARTY SHALL HAVE BEEN INFORMED OF THE POSSIBILITY OF SUCH DAMAGES. THIS LIMITATION OF<br>LIABILITY SHALL NOT APPLY TO LIABILITY FOR DEATH OR<br>PERSONAL INJURY RESULTING FROM SUCH PARTY'S NEGLIGENCE TO THE EXTENT APPLICABLE LAW PROHIBITS SUCH<br>LIMITATION. SOME JURISDICTIONS DO NOT ALLOW THE<br>EXCLUSION OR LIMITATION OF INCIDENTAL OR CONSEQUENTIAL

DAMAGES, SO THIS EXCLUSION AND LIMITATION MAY NOT APPLY TO YOU.

### 8. U.S. GOVERNMENT END USERS.

The Covered Software is a "commercial item," as that term is defined in 48 C.F.R. 2.101 (Oct. 1995), consisting of "commercial computer software" (as that term is defined at 48 C.F.R. 252.227-7014(a)(1)) and "commercial computer software documentation" as such terms are used in 48 C.F.R. 12.212 (Sept. 1995). Consistent with 48 C.F.R. 12.212 and 48 C.F.R. 227.7202-1 through 227.7202-4 (June 1995), all U.S. Government End Users acquire Covered Software with only those<br>rights set forth herein. This U.S. Government Rights clause is in lieu of,<br>and supersedes, any other FAR, DFAR, or other clause or provision that addresses Government rights in computer software under this License.

#### 9. MISCELLANEOUS.

This License represents the complete agreement concerning subject matter hereof. If any provision of this License is held to be<br>unenforceable, such provision shall be reformed only to the extent<br>necessary to make it enforceable. This License shall be governed by the law of the jurisdiction specified in a notice contained within the Original Software (except to the extent applicable law, if any, provides otherwise), excluding such jurisdiction's conflict-of-law provisions. Any litigation relating to this License shall be subject to the jurisdiction of the courts located in the jurisdiction and venue specified in a notice contained within the Original Software, with the losing party responsible for costs, including, without limitation, court costs and reasonable attorneys' tees and expenses. The application of the United Nations<br>Convention on Contracts for the International Sale of Goods is expressly<br>excluded. Any law or regulation which provides that the language of a<br>contract sh the United States export administration regulations (and the export control laws and regulation of any other countries) when You use, distribute or otherwise make available any Covered Software.

#### 10. RESPONSIBILITY FOR CLAIMS.

As between Initial Developer and the Contributors, each party is responsible for claims and damages arising, directly or indirectly, out of its utilization of rights under this License and You agree to work with Initial Developer and Contributors to distribute such responsibility on an equitable basis. Nothing herein is intended or shall be deemed to constitute any admission of liability.

--------------------------------------------------------------------

# NOTICE PURSUANT TO SECTION 9 OF THE COMMON DEVELOPMENT AND DISTRIBUTION LICENSE (CDDL)

For Covered Software in this distribution, this License shall be governed by the laws of Germany (excluding conflict-of-law provisions).

Any litigation relating to this License shall be subject to the jurisdiction and the courts of Berlin Germany, with venue lying in Berlin Germany.

# The FreeType Project LICENSE

----------------------------

2002-Apr-11

Copyright 1996-2002 by

David Turner, Robert Wilhelm, and Werner Lemberg

Introduction

============

The FreeType Project is distributed in several archive packages; some of them may contain, in addition to the FreeType font engine, various tools and contributions which rely on, or relate to, the FreeType Project.

This license applies to all files found in such packages, and which do not fall under their own explicit license. The license affects thus the FreeType font engine, the test programs, documentation and makefiles, at the very least.

This license was inspired by the BSD, Artistic, and IJG (Independent JPEG Group) licenses, which all encourage inclusion and use of free software in commercial and freeware products alike. As a consequence, its main points are that:

- We don't promise that this software works. However, we will be interested in any kind of bug reports. (as is' distribution)
- • You can use this software for whatever you want, in parts or full form, without having to pay us. (`royalty-free' usage)

• You may not pretend that you wrote this software. If you use it, or only parts of it, in a program, you must acknowledge somewhere in your documentation that you have used the FreeType code. (`credits')

We specifically permit and encourage the inclusion of this software, with or without modifications, in commercial products. We disclaim all warranties covering The FreeType Project and assume no liability related to The FreeType Project.

Finally, many people asked us for a preferred form for a credit/disclaimer to use in compliance with this license. We thus encourage you to use the following text:

"Portions of this software are copyright © 1996-2002 The FreeType Project (www.freetype.org). All rights reserved."

## Legal Terms

===========

#### 1. Definitions

--------------

Throughout this license, the terms `package', `FreeType Project', and `FreeType archive' refer to the set of files originally distributed by the authors (David Turner, Robert Wilhelm, and Werner Lemberg) as the `FreeType Project', be they named as alpha, beta or final release.

`You' refers to the licensee, or person using the project, where `using' is a generic term including compiling the project's source code as well as linking it to form a `program' or `executable'. This program is referred to as `a program using the FreeType engine'.

This license applies to all files distributed in the original FreeType Project, including all source code, binaries and documentation, unless otherwise stated in the file in its original, unmodified form as distributed in the original archive. If you are unsure whether or not a particular file is covered by this license, you must contact us to verify this.

The FreeType Project is copyright (C) 1996-2000 by David Turner, Robert Wilhelm, and Werner Lemberg. All rights reserved except as specified below.

#### 2. No Warranty

--------------

THE FREETYPE PROJECT IS PROVIDED AS IS' WITHOUT WARRANTY<br>OF ANY KIND, EITHER EXPRESS OR IMPLIED, INCLUDING, BUT NOT<br>LIMITED TO, WARRANTIES OF MERCHANTABILITY AND FITNESS FOR<br>A PARTICULAR PURPOSE. IN NO EVENT WILL ANY OF TH OR COPYRIGHT HOLDERS BE LIABLE FOR ANY DAMAGES CAUSED BY THE USE OR THE INABILITY TO USE, OF THE FREETYPE PROJECT.

#### 3. Redistribution

-----------------

This license grants a worldwide, royalty-free, perpetual and irrevocable right and license to use, execute, perform, compile, display, copy, create derivative works of, distribute and sublicense the FreeType Project (in both source and object code forms) and derivative works thereof for any purpose; and to authorize others to exercise some or all of the rights granted herein, subject to the following conditions:

- o Redistribution of source code must retain this license file (FTL.TXT') unaltered; any additions, deletions or changes to the original files must be clearly indicated in accompanying documentation. The copyright notices of the unaltered, original files must be preserved in all copies of source files.
- o Redistribution in binary form must provide a disclaimer that states that the software is based in part of the work of the FreeType Team, in the<br>distribution documentation. We also encourage you to put an URL to<br>the FreeType web page in your documentation, though this isn't mandatory.

These conditions apply to any software derived from or based on the FreeType Project, not just the unmodified files. If you use our work, you must acknowledge us. However, no fee need be paid to us.

# 4. Advertising

--------------

Neither the FreeType authors and contributors nor you shall use the name of the other for commercial, advertising, or promotional purposes without specific prior written permission.

We suggest, but do not require, that you use one or more of the following phrases to refer to this software in your documentation or advertising materials: `FreeType Project', `FreeType Engine', `FreeType library', or `FreeType Distribution'.

As you have not signed this license, you are not required to accept it.<br>However, as the FreeType Project is copyrighted material, only this<br>license, or another one contracted with the authors, grants you the right to use, distribute, and modify it. Therefore, by using, distributing, or modifying the FreeType Project, you indicate that you understand and accept all the terms of this license.

#### 5. Contacts

-----------

There are two mailing lists related to FreeType:

#### o freetype@freetype.org

Discusses general use and applications of FreeType, as well as future and wanted additions to the library and distribution. If you are looking for support, start in this list if you haven't found anything to help you in the documentation.

#### o devel@freetype.org

Discusses bugs, as well as engine internals, design issues, specific licenses, porting, etc.

o http://www.freetype.org

Holds the current FreeType web page, which will allow you to download our latest development version and read online documentation.

You can also contact us individually at: David Turner {david.turner@ freetype.org} Robert Wilhelm {robert.wilhelm@freetype.org} Werner Lemberg {werner.lemberg@freetype.org}

# RSA MD4 or MD5 Message-Digest Algorithm License

Copyright (C) 1991-2, RSA Data Security, Inc. Created 1991. All rights reserved.

License to copy and use this software is granted provided that it is identified as the "RSA Data Security, Inc. MD5 Message-Digest Algorithm" in all material mentioning or referencing this software or this function.

License is also granted to make and use derivative works provided that such works are identified as "derived from the RSA Data Security, Inc. MD5 Message-Digest Algorithm" in all material mentioning or referencing the derived work.

RSA Data Security, Inc. makes no representations concerning either the merchantability of this software or the suitability of this software for any particular purpose. It is provided "as is" without express or implied warranty of any kind.

These notices must be retained in any copies of any part of this documentation and/or software.

### The MIT License

Copyright 2008 Jeffrey Powers for Fluxcapacity Open Source.

Copyright 2011, John Resig

Copyright 2005-2009 Sam Stephenson

Permission is hereby granted, free of charge, to any person obtaining a copy of this software and associated documentation files (the "Software"), to deal in the Software without restriction, including without limitation the rights to use, copy, modify, merge, publish, distribute, sublicense, and/or sell copies of the Software, and to permit persons to whom the Software is furnished to do so, subject to the following conditions:

The above copyright notice and this permission notice shall be included in all copies or substantial portions of the Software.

THE SOFTWARE IS PROVIDED "AS IS", WITHOUT WARRANTY OF<br>ANY KIND, EXPRESS OR IMPLIED, INCLUDING BUT NOT LIMITED TO<br>THE WARRANTIES OF MERCHANTABILITY, FITNESS FOR A<br>PARTICULAR PURPOSE AND NONINFRINGEMENT. IN NO EVENT SHALL THE AUTHORS OR COPYRIGHT HOLDERS BE LIABLE FOR ANY CLAIM, DAMAGES OR OTHER LIABILITY, WHETHER IN AN ACTION OF CONTRACT, TORT OR OTHERWISE, ARISING FROM, OUT OF OR IN CONNECTION WITH THE SOFTWARE OR THE USE OR OTHER DEALINGS IN THE SOFTWARE.

Some software components of this product incorporate source code covered under the BSD license as follows.

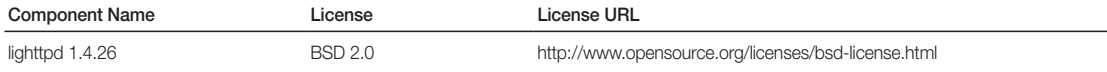

lighttpd is a secure, fast, compliant, and very flexible webserver that has been optimized for high-performance environments. It has a very low memory footprint compared to other webservers and takes care of cpuload.

Its advanced feature-set (FastCGI, CGI, Auth, Output-Compression, URL-Rewriting and many more) make lighttpd the perfect webserver-software for every server that suffers load problems.

For more additional information, send email to help.cctv@samsung.com.

# Copyright (c) 2004, Kneschke, incremental

#### All rights reserved.

Redistribution and use in source and binary forms, with or without modification, are permitted provided that the following conditions are met :

- Redistributions of source code must retain the above copyright notice, this list of conditions and the following disclaimer.
- Redistributions in binary form must reproduce the above copyright notice, this list of conditions and the following disclaimer in the documentation and/or other materials provided with the distribution.

• Neither the name of the 'incremental' nor the names of its contributors may be used to endorse or promote products derived from this software without specific prior written permission.

THIS SOFTWARE IS PROVIDED BY THE COPYRIGHT HOLDERS AND<br>CONTRIBUTORS "AS IS" AND ANY EXPRESS OR IMPLIED<br>WARRANTIES, INCLUDING, BUT NOT LIMITED TO, THE IMPLIED<br>WARRANTIES OF MERCHANTABILITY AND FITNESS FOR A PARTICULAR PURPOSE ARE DISCLAIMED. IN NO EVENT SHALL THE COPYRIGHT OWNER OR CONTRIBUTORS BE LIABLE FOR ANY DIRECT, INDIRECT, INCIDENTAL, SPECIAL, EXEMPLARY, OR CONSEQUENTIAL DAMAGES (INCLUDING, BUT NOT LIMITED TO,<br>PROCUREMENT OF SUBSTITUTE GOODS OR SERVICES; LOSS OF<br>USE, DATA, OR PROFITS; OR BUSINESS INTERRUPTION) HOWEVER CAUSED AND ON ANY THEORY OF LIABILITY, WHETHER IN<br>CONTRACT, STRICT LIABILITY, OR TORT (INCLUDING NEGLIGENCE<br>OR OTHERWISE) ARISING IN ANY WAY OUT OF THE USE OF THIS SOFTWARE, EVEN IF ADVISED OF THE POSSIBILITY OF SUCH **DAMAGE** 

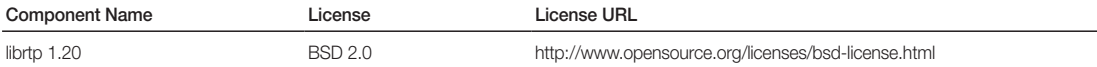

For more additional information, send email to help.cctv@samsung.com.

# Copyright (c) 1998-2000 University College London

All rights reserved.

Redistribution and use in source and binary forms, with or without modification, is permitted provided that the following conditions are met:

- 1. Redistributions of source code must retain the above copyright notice, this list of conditions and the following disclaimer.
- 2. Redistributions in binary form must reproduce the above copyright notice, this list of conditions and the following disclaimer in the documentation and/or other materials provided with the distribution.
- 3. All advertising materials mentioning features or use of this software must display the following acknowledgement: This product includes software developed by the Computer Science Department at University College London

4. Neither the name of the University nor of the Department may be used to endorse or promote products derived from this software without specific prior written permission.

THIS SOFTWARE IS PROVIDED BY THE AUTHORS AND CONTRIBUTORS "AS IS" AND ANY EXPRESSED OR IMPLIED<br>WARRANTIES, INCLUDING, BUT NOT LIMITED TO, THE IMPLIED<br>WARRANTIES OF MERCHANTABILITY AND FITNESS FOR A PARTICULAR PURPOSE ARE DISCLAIMED. IN NO EVENT SHALL THE AUTHORS OR CONTRIBUTORS BE LIABLE FOR ANY DIRECT, INDIRECT, INCIDENTAL, SPECIAL, EXEMPLARY, OR CONSEQUENTIAL DAMAGES (INCLUDING, BUT NOT LIMITED TO, PROCUREMENT OF SUBSTITUTE GOODS OR SERVICES; LOSS OF USE, DATA, OR PROFITS; OR BUSINESS INTERRUPTION) HOWEVER CAUSED AND ON ANY THEORY OF LIABILITY, WHETHER IN CONTRACT, STRICT LIABILITY, OR TORT (INCLUDING NEGLIGENCE OR OTHERWISE) ARISING IN ANY WAY OUT OF THE USE OF THIS SOFTWARE, EVEN IF ADVISED OF THE POSSIBILITY OF SUCH **DAMAGE** 

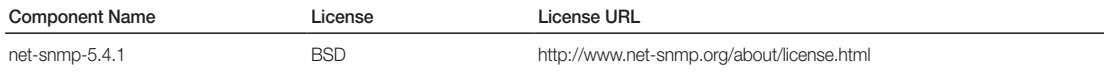

Simple Network Management Protocol (SNMP) is an Internetstandard protocol for managing devices on IP networks. It is used mostly in network management systems to monitor the devices attached to the network for conditions that need administrative attention. Net-SNMP is a suite of applications used to implement SNMP v1, SNMP v2c and SNMP v3 using both IPv4 and IPv6.

For more additional information, send email to help.cctv@samsung.com. Various copyrights apply to this package, listed in various separate parts below. Please make sure that you read all the parts.

# Part 1: CMU/UCD copyright notice: (BSD like)

Copyright 1989, 1991, 1992 by Carnegie Mellon University Derivative Work - 1996, 1998-2000

Copyright 1996, 1998-2000 The Regents of the University of California All Rights Reserved

Permission to use, copy, modify and distribute this software and its documentation for any purpose and without fee is hereby granted, provided that the above copyright notice appears in all copies and that both that copyright notice and this permission notice appear in supporting documentation, and that the name of CMU and The Regents of the University of California not be used in advertising or publicity pertaining to distribution of the software without specific written permission.

CMU AND THE REGENTS OF THE UNIVERSITY OF CALIFORNIA<br>DISCLAIM ALL WARRANTIES WITH REGARD TO THIS SOFTWARE,<br>INCLUDING ALL IMPLIED WARRANTIES OF MERCHANTABILITY AND FITNESS. IN NO EVENT SHALL CMU OR THE REGENTS OF THE UNIVERSITY OF CALIFORNIA BE LIABLE FOR ANY SPECIAL INDIRECT OR CONSEQUENTIAL DAMAGES OR ANY DAMAGES WHATSOEVER RESULTING FROM THE LOSS OF USE, DATA OR PROFITS, WHETHER IN AN ACTION OF CONTRACT, NEGLIGENCE OR OTHER TORTIOUS ACTION, ARISING OUT OF OR IN CONNECTION WITH THE USE OR PERFORMANCE OF THIS **SOFTWARE** 

# Part 2: Networks Associates Technology, Inc copyright notice (BSD)

Copyright (c) 2001-2003, Networks Associates Technology, Inc All rights reserved.

Redistribution and use in source and binary forms, with or without modification, are permitted provided that the following conditions are met:

- 1. Redistributions of source code must retain the above copyright notice, this list of conditions and the following disclaimer.
- 2. Redistributions in binary form must reproduce the above copyright notice, this list of conditions and the following disclaimer in the documentation and/or other materials provided with the distribution.

3. Neither the name of the Networks Associates Technology, Inc nor the names of its contributors may be used to endorse or promote products derived from this software without specific prior written permission.

THIS SOFTWARE IS PROVIDED BY THE COPYRIGHT HOLDERS AND<br>CONTRIBUTORS "AS IS" AND ANY EXPRESS OR IMPLIED<br>WARRANTIES, INCLUDING, BUT NOT LIMITED TO, THE IMPLIED WARRANTIES OF MERCHANTABILITY AND FITNESS FOR A PARTICULAR PURPOSE ARE DISCLAIMED. IN NO EVENT SHALL THE COPYRIGHT HOLDERS OR CONTRIBUTORS BE LIABLE FOR ANY DIRECT, INDIRECT, INCIDENTAL, SPECIAL, EXEMPLARY, OR<br>CONSEQUENTIAL DAMAGES (INCLUDING, BUT NOT LIMITED TO,<br>PROCUREMENT OF SUBSTITUTE GOODS OR SERVICES; LOSS OF USE, DATA, OR PROFITS; OR BUSINESS INTERRUPTION) HOWEVER CAUSED AND ON ANY THEORY OF LIABILITY, WHETHER IN CONTRACT, STRICT LIABILITY, OR TORT (INCLUDING NEGLIGENCE OR OTHERWISE) ARISING IN ANY WAY OUT OF THE USE OF THIS SOFTWARE, EVEN IF ADVISED OF THE POSSIBILITY OF SUCH DAMAGE.

# Part 3: Cambridge Broadband Ltd. copyright notice (BSD)

Portions of this code are copyright (c) 2001-2003, Cambridge Broadband Ltd.

#### All rights reserved.

Redistribution and use in source and binary forms, with or without modification, are permitted provided that the following conditions are met:

- 1. Redistributions of source code must retain the above copyright notice, this list of conditions and the following disclaimer.
- 2. Redistributions in binary form must reproduce the above copyright notice, this list of conditions and the following disclaimer in the documentation and/or other materials provided with the distribution.
- 3. The name of Cambridge Broadband Ltd. may not be used to endorse or promote products derived from this software without specific prior written permission.

THIS SOFTWARE IS PROVIDED BY THE COPYRIGHT HOLDER "AS IS" AND ANY EXPRESS OR IMPLIED WARRANTIES, INCLUDING, BUT<br>NOT LIMITED TO, THE IMPLIED WARRANTIES OF<br>MERCHANTABILITY AND FITNESS FOR A PARTICULAR PURPOSE<br>ARE DISCLAIMED. IN NO EVENT SHALL THE COPYRIGHT HOLDER<br>BE LIABLE FOR EXEMPLARY, OR CONSEQUENTIAL DAMAGES (INCLUDING, BUT NOT LIMITED TO, PROCUREMENT OF SUBSTITUTE GOODS OR SERVICES; LOSS OF USE, DATA, OR PROFITS; OR BUSINESS INTERRUPTION) HOWEVER CAUSED AND ON ANY THEORY OF LIABILITY, WHETHER IN CONTRACT, STRICT LIABILITY, OR TORT (INCLUDING NEGLIGENCE OR OTHERWISE) ARISING IN ANY WAY OUT OF THE USE OF THIS SOFTWARE, EVEN IF ADVISED OF THE POSSIBILITY OF SUCH DAMAGE.

# Part 4: Sun Microsystems, Inc. copyright notice (BSD)

Copyright © 2003 Sun Microsystems, Inc., 4150 Network Circle, Santa Clara, California 95054, U.S.A.

All rights reserved.

Use is subject to license terms below. This distribution may include materials developed by third parties. Sun, Sun Microsystems, the Sun logo and Solaris are trademarks or registered trademarks of Sun Microsystems, Inc. in the U.S. and other countries. Redistribution and use in source and binary forms, with or without modification, are permitted provided that the following conditions are met:

- 1. Redistributions of source code must retain the above copyright notice, this list of conditions and the following disclaimer.
- 2. Redistributions in binary form must reproduce the above copyright notice, this list of conditions and the following disclaimer in the documentation and/or other materials provided with the distribution.
- 3. Neither the name of the Sun Microsystems, Inc. nor the names of its contributors may be used to endorse or promote products derived from this software without specific prior written permission.

THIS SOFTWARE IS PROVIDED BY THE COPYRIGHT HOLDERS AND<br>CONTRIBUTORS "AS IS" AND ANY EXPRESS OR IMPLIED<br>WARRANTIES, INCLUDING, BUT NOT LIMITED TO, THE IMPLIED<br>WARRANTIES OF MERCHANTABILITY AND FITNESS FOR A PARTICULAR PURPOSE ARE DISCLAIMED. IN NO EVENT SHALL THE COPYRIGHT HOLDERS OR CONTRIBUTORS BE LIABLE FOR ANY DIRECT, INDIRECT, INCIDENTAL, SPECIAL, EXEMPLARY, OR CONSEQUENTIAL DAMAGES (INCLUDING, BUT NOT LIMITED TO PROCUREMENT OF SUBSTITUTE GOODS OR SERVICES; LOSS OF<br>USE, DATA, OR PROFITS; OR BUSINESS INTERRUPTION) HOWEVER<br>CAUSED AND ON ANY THEORY OF LIABILITY, WHETHER IN CONTRACT, STRICT LIABILITY, OR TORT (INCLUDING NEGLIGENCE OR OTHERWISE) ARISING IN ANY WAY OUT OF THE USE OF THIS SOFTWARE, EVEN IF ADVISED OF THE POSSIBILITY OF SUCH DAMAGE.

### Part 5: Sparta, Inc copyright notice (BSD)

Copyright (c) 2003-2009, Sparta, Inc

All rights reserved.

Redistribution and use in source and binary forms, with or without modification, are permitted provided that the following conditions are met:

- 1. Redistributions of source code must retain the above copyright notice, this list of conditions and the following disclaimer.
- 2. Redistributions in binary form must reproduce the above copyright notice, this list of conditions and the following disclaimer in the documentation and/or other materials provided with the distribution.
- 3. Neither the name of Sparta, Inc nor the names of its contributors may be used to endorse or promote products derived from this software without specific prior written permission.

THIS SOFTWARE IS PROVIDED BY THE COPYRIGHT HOLDERS AND CONTRIBUTORS "AS IS" AND ANY EXPRESS OR IMPLIED WARRANTIES, INCLUDING, BUT NOT LIMITED TO, THE IMPLIED WARRANTIES OF MERCHANTABILITY AND FITNESS FOR A WARRANTIES OF MERCHANTABILITY AND FITNESS FOR A<br>PARTICULAR PURPOSE ARE DISCLAIMED. IN NO EVENT SHALL<br>THE COPYRIGHT HOLDERS OR CONTRIBUTORS BE LIABLE FOR<br>ANY DIRECT, INDIRECT, INCIDENTAL, SPECIAL, EXEMPLARY, OR<br>CONSEQUENTIA CAUSED AND ON ANY THEORY OF LIABILITY, WHETHER IN<br>CONTRACT, STRICT LIABILITY, OR TORT (INCLUDING NEGLIGENCE<br>OR OTHERWISE) ARISING IN ANY WAY OUT OF THE USE OF THIS SOFTWARE, EVEN IF ADVISED OF THE POSSIBILITY OF SUCH **DAMAGE** 

# Part 6: Cisco/BUPTNIC copyright notice (BSD)

Copyright (c) 2004, Cisco, Inc and Information Network Center of Beijing University of Posts and Telecommunications.

All rights reserved.

Redistribution and use in source and binary forms, with or without modification, are permitted provided that the following conditions are met:

- 1. Redistributions of source code must retain the above copyright notice, this list of conditions and the following disclaimer.
- 2. Redistributions in binary form must reproduce the above copyright notice, this list of conditions and the following disclaimer in the documentation and/or other materials provided with the distribution.
- 3. Neither the name of Cisco, Inc, Beijing University of Posts and Telecommunications, nor the names of their contributors may be used to endorse or promote products derived from this software without specific prior written permission.

THIS SOFTWARE IS PROVIDED BY THE COPYRIGHT HOLDERS AND<br>CONTRIBUTORS "AS IS" AND ANY EXPRESS OR IMPLIED<br>WARRANTIES, INCLUDING, BUT NOT LIMITED TO, THE IMPLIED WARRANTIES OF MERCHANTABILITY AND FITNESS FOR A PARTICULAR PURPOSE ARE DISCLAIMED. IN NO EVENT SHALL THE COPYRIGHT HOLDERS OR CONTRIBUTORS BE LIABLE FOR<br>ANY DIRECT, INDIRECT, INCIDENTAL, SPECIAL, EXEMPLARY, OR<br>CONSEQUENTIAL DAMAGES (INCLUDING, BUT NOT LIMITED TO,<br>PROCUREMENT OF SUBSTITUTE GOODS OR SERVICES; LOSS OF USE, DATA, OR PROFITS; OR BUSINESS INTERRUPTION) HOWEVER CAUSED AND ON ANY THEORY OF LIABILITY, WHETHER IN CONTRACT, STRICT LIABILITY, OR TORT (INCLUDING NEGLIGENCE OR OTHERWISE) ARISING IN ANY WAY OUT OF THE USE OF THIS SOFTWARE, EVEN IF ADVISED OF THE POSSIBILITY OF SUCH **DAMAGE** 

# Part 7: Fabasoft R&D Software GmbH & Co KG copyright notice (BSD)

Copyright (c) Fabasoft R&D Software GmbH & Co KG, 2003 oss@fabasoft.com

#### Author: Bernhard Penz

Redistribution and use in source and binary forms, with or without modification, are permitted provided that the following conditions are met:

- 1. Redistributions of source code must retain the above copyright notice, this list of conditions and the following disclaimer.
- 2. Redistributions in binary form must reproduce the above copyright notice, this list of conditions and the following disclaimer in the documentation and/or other materials provided with the distribution.
- 3. The name of Fabasoft R&D Software GmbH & Co KG or any of its subsidiaries, brand or product names may not be used to endorse or promote products derived from this software without specific prior written permission.

THIS SOFTWARE IS PROVIDED BY THE COPYRIGHT HOLDER "AS IS" AND ANY EXPRESS OR IMPLIED WARRANTIES, INCLUDING, BUT NOT LIMITED TO, THE IMPLIED WARRANTIES OF<br>MERCHANTABILITY AND FITNESS FOR A PARTICULAR PURPOSE<br>ARE DISCLAIMED. IN NO EVENT SHALL THE COPYRIGHT HOLDER<br>BE LIABLE FOR ANY DIRECT, INDIRECT, INCIDENTAL, SPECIAL, EXEMPLARY, OR CONSEQUENTIAL DAMAGES (INCLUDING, BUT NOT LIMITED TO, PROCUREMENT OF SUBSTITUTE GOODS OR SERVICES; LOSS OF USE, DATA, OR PROFITS; OR BUSINESS INTERRUPTION) HOWEVER CAUSED AND ON ANY THEORY OF LIABILITY, WHETHER IN CONTRACT, STRICT LIABILITY, OR TORT (INCLUDING NEGLIGENCE OR OTHERWISE) ARISING IN ANY WAY OUT OF THE USE OF THIS SOFTWARE, EVEN IF ADVISED OF THE POSSIBILITY OF SUCH DAMAGE.

# Part 8: Apple Inc. copyright notice (BSD)

Copyright (c) 2007 Apple Inc.

All rights reserved.

Redistribution and use in source and binary forms, with or without modification, are permitted provided that the following conditions are met:

- 1. Redistributions of source code must retain the above copyright notice, this list of conditions and the following disclaimer.
- 2. Redistributions in binary form must reproduce the above copyright notice, this list of conditions and the following disclaimer in the documentation and/or other materials provided with the distribution.
- 3. Neither the name of Apple Inc. ("Apple") nor the names of its contributors may be used to endorse or promote products derived from this software without specific prior written permission.

THIS SOFTWARE IS PROVIDED BY APPLE AND ITS CONTRIBUTORS "AS IS" AND ANY EXPRESS OR IMPLIED WARRANTIES, INCLUDING, BUT NOT LIMITED TO, THE IMPLIED WARRANTIES OF MERCHANTABILITY AND FITNESS FOR A PARTICULAR PURPOSE ARE DISCLAIMED. IN NO EVENT SHALL APPLE OR ITSCONTRIBUTORS BE LIABLE FOR ANY DIRECT, INDIRECT,<br>INCIDENTAL, SPECIAL, EXEMPLARY, OR CONSEQUENTIAL<br>DAMAGES (INCLUDING, BUT NOT LIMITED TO, PROCUREMENT OF SUBSTITUTE GOODS OR SERVICES; LOSS OF USE, DATA, OR PROFITS; OR BUSINESS INTERRUPTION) HOWEVER CAUSED AND ON ANY THEORY OF LIABILITY, WHETHER IN CONTRACT, STRICT LIABILITY, OR TORT (INCLUDING NEGLIGENCE OR OTHERWISE) ARISING IN ANY WAY OUT OF THE USE OF THIS SOFTWARE, EVEN IF ADVISED OF THE POSSIBILITY OF SUCH DAMAGE.

# Part 9: ScienceLogic, LLC copyright notice (BSD)

Copyright (c) 2009, ScienceLogic, LLC

All rights reserved.

Redistribution and use in source and binary forms, with or without modification, are permitted provided that the following conditions aremet:

- 1. Redistributions of source code must retain the above copyright notice, this list of conditions and the following disclaimer.
- 2. Redistributions in binary form must reproduce the above copyright notice, this list of conditions and the following disclaimer in the documentation and/or other materials provided with the distribution.
- 3. Neither the name of ScienceLogic, LLC nor the names of its contributors may be used to endorse or promote products derived from this software without specific prior written permission.

THIS SOFTWARE IS PROVIDED BY THE COPYRIGHT HOLDERS AND<br>CONTRIBUTORS "AS IS" AND ANY EXPRESS OR IMPLIED<br>WARRANTIES, INCLUDING, BUT NOT LIMITED TO, THE IMPLIED WARRANTIES OF MERCHANTABILITY AND FITNESS FOR A PARTICULAR PURPOSE ARE DISCLAIMED. IN NO EVENT SHALL THE COPYRIGHT HOLDERS OR CONTRIBUTORS BE LIABLE FOR ANY DIRECT, INDIRECT, INCIDENTAL, SPECIAL, EXEMPLARY, OR<br>CONSEQUENTIAL DAMAGES (INCLUDING, BUT NOT LIMITED TO,<br>PROCUREMENT OF SUBSTITUTE GOODS OR SERVICES; LOSS OF USE, DATA, OR PROFITS; OR BUSINESS INTERRUPTION) HOWEVER CAUSED AND ON ANY THEORY OF LIABILITY, WHETHER IN CONTRACT, STRICT LIABILITY, OR TORT (INCLUDING NEGLIGENCE OR OTHERWISE) ARISING IN ANY WAY OUT OF THE USE OF THIS SOFTWARE, EVEN IF ADVISED OF THE POSSIBILITY OF SUCH **DAMAGE** 

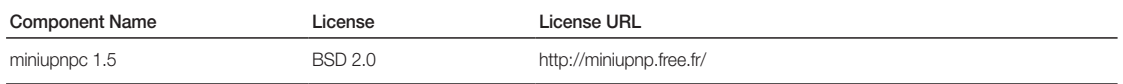

For more additional information, send email to help.cctv@samsung.com.

# Copyright (c) 2005-2009, Thomas BERNARD

All rights reserved.

Redistribution and use in source and binary forms, with or without modification, are permitted provided that the following conditions are met:

- 1. Redistributions of source code must retain the above copyright notice, this list of conditions and the following disclaimer.
- 2. Redistributions in binary form must reproduce the above copyright notice, this list of conditions and the following disclaimer in the documentation and/or other materials provided with the distribution.
- 3. The name of the author may not be used to endorse or promote products derived from this software without specific prior written permission.

THIS SOFTWARE IS PROVIDED BY THE COPYRIGHT HOLDERS AND CONTRIBUTORS "AS IS" AND ANY EXPRESS OR IMPLIED WARRANTIES, INCLUDING, BUT NOT LIMITED TO, THE IMPLIED WARRANTIES OF MERCHANTABILITY AND FITNESS FOR A PARTICULAR PURPOSE ARE DISCLAIMED. IN NO EVENT SHALL THE COPYRIGHT OWNER OR CONTRIBUTORS BE LIABLE FOR ANY DIRECT, INDIRECT, INCIDENTAL, SPECIAL, EXEMPLARY, OR CONSEQUENTIAL DAMAGES (INCLUDING, BUT NOT LIMITED TO,<br>PROCUREMENT OF SUBSTITUTE GOODS OR SERVICES; LOSS OF<br>USE, DATA, OR PROFITS; OR BUSINESS INTERRUPTION) HOWEVER CAUSED AND ON ANY THEORY OF LIABILITY, WHETHER IN<br>CONTRACT, STRICT LIABILITY, OR TORT (INCLUDING NEGLIGENCE<br>OR OTHERWISE) ARISING IN ANY WAY OUT OF THE USE OF THIS SOFTWARE, EVEN IF ADVISED OF THE POSSIBILITY OF SUCH **DAMAGE** 

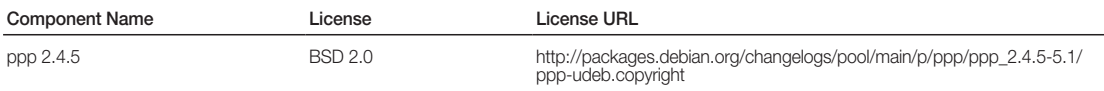

For more additional information, send email to help.cctv@samsung.com.

# Copyright (c) 2003 Paul Mackerras.

All rights reserved.

Redistribution and use in source and binary forms, with or without modification, are permitted provided that the following conditions are met:

- 1. Redistributions of source code must retain the above copyright notice, this list of conditions and the following disclaimer.
- 2. The name(s) of the authors of this software must not be used to endorse or promote products derived from this software without prior written permission.
- 3. Redistributions of any form whatsoever must retain the following acknowledgment: "This product includes software developed by Paul Mackerras <paulus@samba.org>"

THE AUTHORS OF THIS SOFTWARE DISCLAIM ALL WARRANTIES WITH REGARD TO THIS SOFTWARE, INCLUDING ALL IMPLIED<br>WARRANTIES OF MERCHANTABILITY AND FITNESS, IN NO EVENT SHALL THE AUTHORS BE LIABLE FOR ANY SPECIAL, INDIRECT OR<br>CONSEQUENTIAL DAMAGES OR ANY DAMAGES WHATSOEVER<br>RESULTING FROM LOSS OF USE, DATA OR PROFITS, WHETHER IN<br>AN ACTION OF CONTRACT, NEGLIGENCE OR OTHER TORTIOUS ACTION, ARISING OUT OF OR IN CONNECTION WITH THE USE OR PERFORMANCE OF THIS SOFTWARE.

# Copyright (c) 1995 Pedro Roque Marques.

### All rights reserved.

Redistribution and use in source and binary forms, with or without modification, are permitted provided that the following conditions are met:

- 1. Redistributions of source code must retain the above copyright notice, this list of conditions and the following disclaimer.
- 2. Redistributions in binary form must reproduce the above copyright notice, this list of conditions and the following disclaimer in the documentation and/or other materials provided with the distribution.
- 3. The names of the authors of this software must not be used to endorse or promote products derived from this software without prior written permission.
- 4. Redistributions of any form whatsoever must retain the following acknowledgment: "This product includes software developed by Pedro Roque Marques <pedro\_m@yahoo.com>"

THE AUTHORS OF THIS SOFTWARE DISCLAIM ALL WARRANTIES WITH REGARD TO THIS SOFTWARE, INCLUDING ALL IMPLIED<br>WARRANTIES OF MERCHANTABILITY AND FITNESS, IN NO EVENT SHALL THE AUTHORS BE LIABLE FOR ANY SPECIAL, INDIRECT OR CONSEQUENTIAL DAMAGES OR ANY DAMAGES WHATSOEVER RESULTING FROM LOSS OF USE, DATA OR PROFITS, WHETHER IN AN ACTION OF CONTRACT, NEGLIGENCE OR OTHER TORTIOUS ACTION, ARISING OUT OF OR IN CONNECTION WITH THE USE OR PERFORMANCE OF THIS SOFTWARE.

# Copyright (c) 1995 Eric Rosenquist.

#### All rights reserved.

Redistribution and use in source and binary forms, with or without modification, are permitted provided that the following conditions are met:

- 1. Redistributions of source code must retain the above copyright notice, this list of conditions and the following disclaimer.
- 2. Redistributions in binary form must reproduce the above copyright notice, this list of conditions and the following disclaimer in the documentation and/or other materials provided with the distribution.
- 3. The name(s) of the authors of this software must not be used to

endorse or promote products derived from this software without prior written permission.

THE AUTHORS OF THIS SOFTWARE DISCLAIM ALL WARRANTIES WITH REGARD TO THIS SOFTWARE, INCLUDING ALL IMPLIED WARRANTIES OF MERCHANTABILITY AND FITNESS, IN NO EVENT SHALL THE AUTHORS BE LIABLE FOR ANY SPECIAL, INDIRECT OR CONSEQUENTIAL DAMAGES OR ANY DAMAGES WHATSOEVER RESULTING FROM LOSS OF USE, DATA OR PROFITS, WHETHER IN<br>AN ACTION OF CONTRACT, NEGLIGENCE OR OTHER TORTIOUS ACTION, ARISING OUT OF OR IN CONNECTION WITH THE USE OR PERFORMANCE OF THIS SOFTWARE.

## Copyright (c) 2002 Google, Inc.

All rights reserved.

Redistribution and use in source and binary forms, with or without modification, are permitted provided that the following conditions are met:

- 1. Redistributions of source code must retain the above copyright notice, this list of conditions and the following disclaimer.
- 2. Redistributions in binary form must reproduce the above copyright notice, this list of conditions and the following disclaimer in the documentation and/or other materials provided with the distribution.
- 3. The name(s) of the authors of this software must not be used to endorse or promote products derived from this software without prior written permission.

THE AUTHORS OF THIS SOFTWARE DISCLAIM ALL WARRANTIES WITH REGARD TO THIS SOFTWARE, INCLUDING ALL IMPLIED<br>WARRANTIES OF MERCHANTABILITY AND FITNESS, IN NO EVENT SHALL THE AUTHORS BE LIABLE FOR ANY SPECIAL, INDIRECT OR<br>CONSEQUENTIAL DAMAGES OR ANY DAMAGES WHATSOEVER<br>RESULTING FROM LOSS OF USE, DATA OR PROFITS, WHETHER IN AN ACTION OF CONTRACT, NEGLIGENCE OR OTHER TORTIOUS ACTION, ARISING OUT OF OR IN CONNECTION WITH THE USE OR PERFORMANCE OF THIS SOFTWARE.

### Copyright (c) 2001 by Sun Microsystems, Inc.

All rights reserved.

Non-exclusive rights to redistribute, modify, translate, and use this software in source and binary forms, in whole or in part, is hereby granted, provided that the above copyright notice is duplicated in any source form, and that neither the name of the copyright holder nor the author is used to endorse or promote products derived from this software.

THIS SOFTWARE IS PROVIDED "AS IS" AND WITHOUT ANY EXPRESS<br>OR IMPLIED WARRANTIES, INCLUDING, WITHOUT LIMITATION, THE IMPLIED WARRANTIES OF MERCHANTIBILITY AND FITNESS FOR A PARTICULAR PURPOSE.

# Copyright (c) 1999 Tommi Komulainen.

#### All rights reserved.

Redistribution and use in source and binary forms, with or without modification, are permitted provided that the following conditions are met:

- 1. Redistributions of source code must retain the above copyright notice, this list of conditions and the following disclaimer.
- 2. Redistributions in binary form must reproduce the above copyright notice, this list of conditions and the following disclaimer in the documentation and/or other materials provided with the distribution.
- 3. The name(s) of the authors of this software must not be used to endorse or promote products derived from this software without prior written permission.
- 4. Redistributions of any form whatsoever must retain the following acknowledgment: "This product includes software developed by Tommi Komulainen <Tommi.Komulainen@iki.fi>".

THE AUTHORS OF THIS SOFTWARE DISCLAIM ALL WARRANTIES<br>WITH REGARD TO THIS SOFTWARE, INCLUDING ALL IMPLIED<br>WARRANTIES OF MERCHANTABILITY AND FITNESS, IN NO EVENT SHALL THE AUTHORS BE LIABLE FOR ANY SPECIAL, INDIRECT OR CONSEQUENTIAL DAMAGES OR ANY DAMAGES WHATSOEVER RESULTING FROM LOSS OF USE, DATA OR PROFITS, WHETHER IN AN ACTION OF CONTRACT, NEGLIGENCE OR OTHER TORTIOUS ACTION, ARISING OUT OF OR IN CONNECTION WITH THE USE OR PERFORMANCE OF THIS SOFTWARE.

# Copyright (c) 1984-2000 Carnegie Mellon University.

#### All rights reserved.

Redistribution and use in source and binary forms, with or without modification, are permitted provided that the following conditions are met:

- 1. Redistributions of source code must retain the above copyright notice, this list of conditions and the following disclaimer.
- 2. Redistributions in binary form must reproduce the above copyright notice, this list of conditions and the following disclaimer in the documentation and/or other materials provided with the distribution.
- 3. The name "Carnegie Mellon University" must not be used to endorse or promote products derived from this software without prior written permission. For permission or any legal details, please contact Office of Technology Transfer Carnegie Mellon University 5000 Forbes Avenue Pittsburgh, PA 15213-3890 (412) 268-4387, fax: (412) 268-7395 tech-transfer@andrew.cmu.edu
- 4. Redistributions of any form whatsoever must retain the following acknowledgment: "This product includes software developed by Computing Services at Carnegie Mellon University (http://www.cmu. edu/computing/)

CARNEGIE MELLON UNIVERSITY DISCLAIMS ALL WARRANTIES WITH REGARD TO THIS SOFTWARE, INCLUDING ALL IMPLIED WARRANTIES OF MERCHANTABILITY AND FITNESS, IN NO EVENT<br>SHALL CARNEGIE MELLON UNIVERSITY BE LIABLE FOR ANY<br>SPECIAL, INDIRECT OR CONSEQUENTIAL DAMAGES OR ANY DAMAGES WHATSOEVER RESULTING FROM LOSS OF USE, DATA OR PROFITS, WHETHER IN AN ACTION OF CONTRACT, NEGLIGENCE OR OTHER TORTIOUS ACTION, ARISING OUT OF OR IN CONNECTION WITH THE USE OR PERFORMANCE OF THIS SOFTWARE.

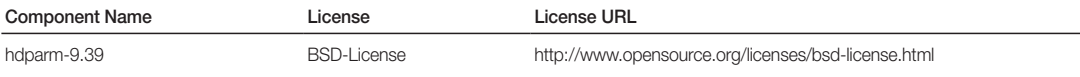

# Copyright (c) 2008 Mark Lord

All rights reserved.

Redistribution and use in source and binary forms, with or without modification, are permitted provided that the following conditions are met:

- 1. Redistributions of source code must retain the above copyright notice, this list of conditions and the following disclaimer.
- 2. Redistributions in binary form must reproduce the above copyright notice, this list of conditions and the following disclaimer in the documentation and/or other materials provided with the distribution.
- 3. Neither the name of the copyright holder nor the names of its contributors may be used to endorse or promote products derived from this software without specific prior written permission.

THIS SOFTWARE IS PROVIDED BY THE COPYRIGHT HOLDERS AND<br>CONTRIBUTORS "AS IS" AND ANY EXPRESS OR IMPLIED<br>WARRANTIES, INCLUDING, BUT NOT LIMITED TO, THE IMPLIED<br>WARRANTIES OF MERCHANTABILITY AND FITNESS FOR A<br>PARTICULAR PURPO COPYRIGHT OWNER OR CONTRIBUTORS BE LIABLE FOR ANY DIRECT, INDIRECT, INCIDENTAL, SPECIAL, EXEMPLARY, OR CONSEQUENTIAL DAMAGES (INCLUDING, BUT NOT LIMITED TO, PROCUREMENT OF SUBSTITUTE GOODS OR SERVICES; LOSS OF USE, DATA, OR PROFITS; OR BUSINESS INTERRUPTION) HOWEVER CAUSED AND ON ANY THEORY OF LIABILITY, WHETHER IN<br>CONTRACT, STRICT LIABILITY, OR TORT (INCLUDING NEGLIGENCE<br>OR OTHERWISE) ARISING IN ANY WAY OUT OF THE USE OF THIS<br>SOFTWARE, EVEN IF ADVISED OF THE POSSIBILITY OF SUCH DAMAGE.

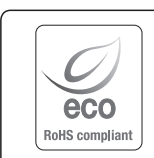

A Samsung Techwin respeita e preserva o meio ambiente em todos os estágios de produção e toma várias medidas para oferecer aos clientes aparelhos mais ecológicos.

A marca Eco representa a determinação da Samsung Techwin em criar aparelhos ecológicos e indica que o aparelho satisfaz a diretriz RoHS da União Européia.

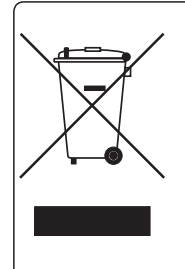

# Eliminação Correcta Deste Produto (Resíduos de Equipamentos Eléctricos e Electrónicos)

Esta marca - apresentada no produto, nos acessórios ou na literatura – indica que o produto e os seus acessórios electrónicos (por exemplo, o carregador, o auricular, o cabo USB) não deverão ser eliminados juntamente com os resíduos domésticos no final do seu período de vida útil. Para impedir danos ao ambiente ou à saúde humana causados pela eliminação incontrolada de resíduos, deverá separar estes equipamentos de outros tipos de resíduos e reciclá-los de forma responsável, para promover uma reutilização sustentável dos recursos materiais.

Os utilizadores domésticos deverão contactar o estabelecimento onde adquiriram este produto ou as entidades oficiais locais para obterem informações sobre onde e de que forma podem entregar estes equipamentos para permitir efectuar uma reciclagem segura em termos ambientais.

Os utilizadores profissionais deverão contactar o seu fornecedor e consultar os termos e condições do contrato de compra. Este produto e os seus acessórios electrónicos não deverão ser misturados com outros resíduos comerciais para eliminação.

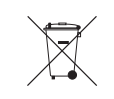

# Eliminação correta das baterias deste produto

(Aplicável na União Européia e em outros países europeus com sistemas de devolução de baterias.)

Esta marca na bateria, manual ou embalagem indica que as baterias deste produto não devem ser eliminadas com outros resíduos domésticos no fim da sua vida útil. Onde presentes, os símbolos químicos Hg, Cd ou Pb indicam que a bateria contém mercúrio, cádmio ou chumbo acima dos níveis de referência da Diretriz 2006/66 da UE. Se as baterias não forem eliminadas corretamente, essas substâncias podem causar danos à saúde e ao meio ambiente. Para proteger recursos naturais e promover a reutilização de materiais, separe as baterias de outros tipos de resíduos e recicle-as através do seu sistema local gratuito de devolução de baterias. A bateria de lítio recarregável incorporada neste produto não pode ser substituída pelo usuário.

Para obter informações sobre sua substituição, entre em contato com seu prestador de serviços.

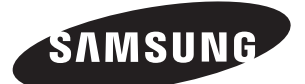

# **REDE DE VENDAS**

# SAMSUNG TECHWIN CO., LTD.

6, Pangyo-ro 319beon-gil, Bundang-gu, Seongnam-si, Gyeonggi-do, SEOUL 463-400 Rep. of KOREA Tel : +82-70-7147-8753, 8764 Fax : +82-31-8018-3740 www.samsungsecurity.com

# SAMSUNG TECHWIN AMERICA Inc.

100 Challenger Rd. Suite 700 Ridgefield Park, NJ 07660 Toll Free : +1-877-213-1222 Direct : +1-201-325-6920 Fax : +1-201-373-0124 www.samsung-security.com

# SAMSUNG TECHWIN EUROPE LTD.

2nd Floor, No. 5 The Heights, Brooklands, Weybridge, Surrey, KT13 0NY, UK Tel : +44-1932-82-6700 Fax : +44-1932-82-6701 www.samsungsecurity.co.uk

www.samsungtechwin.com www.samsungsecurity.com www.samsungipolis.com